# **UNIVERSIDAD DON BOSCO FACULTAD DE INGENIERÍA**

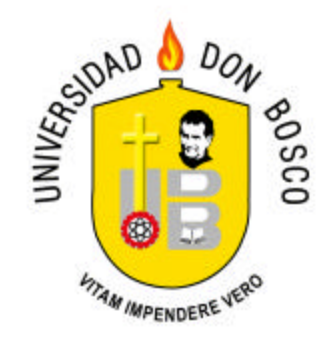

TRABAJO DE GRADUACIÓN PARA OPTAR AL GRADO DE INGENIERO EN CIENCIAS DE LA COMPUTACIÓN

# **PROPUESTA DE SISTEMA INFORMÁTICO DE PLANTILLAS PARA LA REALIZACIÓN GUÍAS DE PRÁCTICA DE LABORATORIO EN LA UNIVERSIDAD DON BOSCO**

**PRESENTADO POR: RICARDO ERNESTO ELÍAS GUANDIQUE**

**ASESORA: INGA. EVELYN LISSETTE HERNÁNDEZ**

JULIO DEL 2007 EL SALVADOR, CENTRO AMÉRICA

# **UNIVERSIDAD DON BOSCO FACULTAD DE INGENIERÍA**

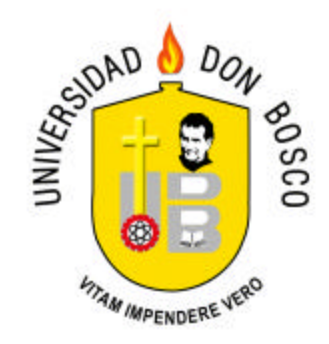

## ING. FEDERICO MIGUEL HUGUET RIVERA RECTOR

# PRESBITERO LIC. VICTOR BERMUDEZ YAÑEZ VICERRECTOR ACADÉMICO

# LIC. MARIO RAFAEL OLMOS ARGUETA SECRETARIO GENERAL

ING. ERNESTO GODOFREDO GIRÓN DECANO DE LA FACULTAD DE INGENIERÍA UNIVERSIDAD DON BOSCO

# **UNIVERSIDAD DON BOSCO FACULTAD DE INGENIERÍA**

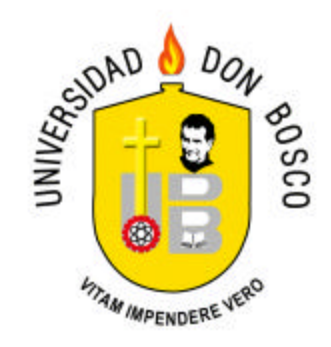

# **PROPUESTA DE SISTEMA INFORMÁTICO DE PLANTILLAS PARA LA REALIZACIÓN GUÍAS DE PRÁCTICA DE LABORATORIO EN LA UNIVERSIDAD DON BOSCO**

ING. JULIO ADALBERTO RIVERA ING. EDGARDO ALBERTO ROMERO JURADO JURADO

> ING. CARLOS JOSÉ TEJADA JURADO

ASESORA TUTOR

INGA. EVELYN LISSETTE HERNÁNDEZ ING. MILTON JOSÉ NARVAEZ

#### **PREFACIO**

El presente trabajo de graduación es una demostración de cómo la tecnología del software puede aplicarse en la educación de diversas formas. En esta ocasión, se han utilizado herramientas de programación orientadas a la web para producir una aplicación con utilidad práctica para procesos que tradicionalmente se han producido con procesadores de texto.

La aplicación que se ha desarrollado utiliza una herramienta conocida como editor de contenido web para que los docentes de las materias con guías de práctica de laboratorio puedan producir directamente conectados al Internet los contenidos de dichas guías.

La trascendencia e importancia de realizar una aplicación de estas características radica en el hecho de que se puede ser independiente de un procesador de texto de elevados costos y en su lugar hacer uso de una herramienta de software libre como el editor de contenido web utilizado en el proyecto.

Adicionalmente, los contenidos de las guías al estar en una página web y no en un documento impreso, ofrecen la ventaja de que pueden ser actualizados en tiempo real sin tener que esperar a que sean actualizados hasta el siguiente ciclo en caso de detectarse algún error.

Por último, la cantidad de recursos que pueden colocarse en una guía de práctica disponible en formato HTML es muy diverso, ya que además de texto e imágenes, se pueden incluir animaciones, vídeos y audio.

i

#### **AGRADECIMIENTOS Y DEDICATORIAS**

Quisiera que este agradecimiento llegue a todas las personas que de una u otra forma han estado pendientes y dándome su apoyo para culminar este trabajo de graduación que tanto esfuerzo y sacrificio ha significado para mí.

De la misma forma quiero agradecer a Dios y a mi familia, que han sido un soporte emocional y espiritual sin el cual no hubiera podido sobreponerme de todos los tropiezos y dificultades que este proceso ha puesto en mi camino.

También, no puedo dejar de lado a mis amigos y amigas que con sus palabras de aliento me han dado fuerzas para continuar a pesar de las adversidades.

He reservado este espacio para agradecer a mi madre, Licda. Cándida Ester Guandique, que ha significado un apoyo emocional y económico sin el que no me hubiera sido posible culminar este requisito de graduación.

Mi padre, el Sr. Ricardo Elías Vega, también merece una mención especial. Su apoyo, en la medida de sus posibilidades me ha permitido llevar a buen término todo el proceso del trabajo de graduación.

Mi madrina, Cristina Haydeé Guandique, quien siempre estuvo pendiente de mi, para apoyarme, darme aliento para terminar y no dejar a medio camino lo que ya me había decidido a comenzar.

Mi primo, casi hermano, el Ing. Alvaro Alcides Guandique, quien es la única persona que ha pasado por un proceso muy similar al que yo he vivido en el intento de realizar su trabajo de graduación. Sus palabras de apoyo y de ánimo han sido de vital importancia para culminar de buena forma mi trabajo de graduación.

ii

A mi hermano por su comprensión, en momentos en los que no pude ayudarle, por dedicar tiempo a mi trabajo de graduación. Gracias de corazón.

Alguien que se merece un agradecimiento a parte es mi asesora, Inga. Evelyn Lissette Hernández, quien a su estilo, estuvo insistiendo día a día para que terminara este trabajo de graduación. La confianza y la presión que ejerció sobre mi se convirtieron en energía que de una forma positiva me motivaron a continuar hacia adelante y a no poner atención a los obstáculos que se presentaron en el camino.

A todos mis primos, tías, tíos, a mi abuelita, que también, pese a sus dificultades, estuvo pendiente de mi camino hacia este logro.

Quiero hacer un agradecimiento muy especial, a alguien que ya no está conmigo en vida, pero que se que me ha acompañado desde allá arriba y que sin duda me ha dado su apoyo para culminar este proceso de graduación.

A todos, los que he dejado de mencionar, gracias de todo corazón.

### **AGRADECIMIENTOS ESPECIALES**

He reservado una sección de agradecimientos especiales a mis amigos y amigas que de una u otra forma me han brindado su apoyo de la manera en que han podido hacerlo. Les dedico este trabajo y los menciono a continuación de forma muy especial:

- VICTORIA ARGENTINA PONCE ESCOBAR
- TATIANA MARÍA SOSA RAMÍREZ
- ANA LILIAN SANTANA GODINEZ
- DELMY JEANNETTE FUENTES VELÁSQUEZ
- ROXANA ELIZABETH VARGAS
- LORENA CORTÉS
- KARIM HEREDIA
- PADRE PEDRO GARCÍA
- YESENIA XIOMARA MARTÍNEZ OVIEDO
- VICTOR LARA FLORES
- JUAN CARLOS CRUZ DADA
- JULIO ADALBERTO RIVERA
- MÓNICA GISELA CASTANEDA PIMENTEL
- CARMEN LETICIA PÉREZ
- EVELIN MENA DE SERMEÑO
- RENÉ MAURICIO TEJADA
- EDGARDO ALBERTO ROMERO
- ARMANDO NIETO

A todos ellos mi más sincero agradecimiento por sus muestras de apoyo y solidaridad en este difícil camino que ha concluido con este trabajo de graduación que les dedico de la manera más sincera. A las personas que me apoyaron y que he dejado de mencionar, también muchas gracias.

# **ÍNDICE DE CONTENIDOS**

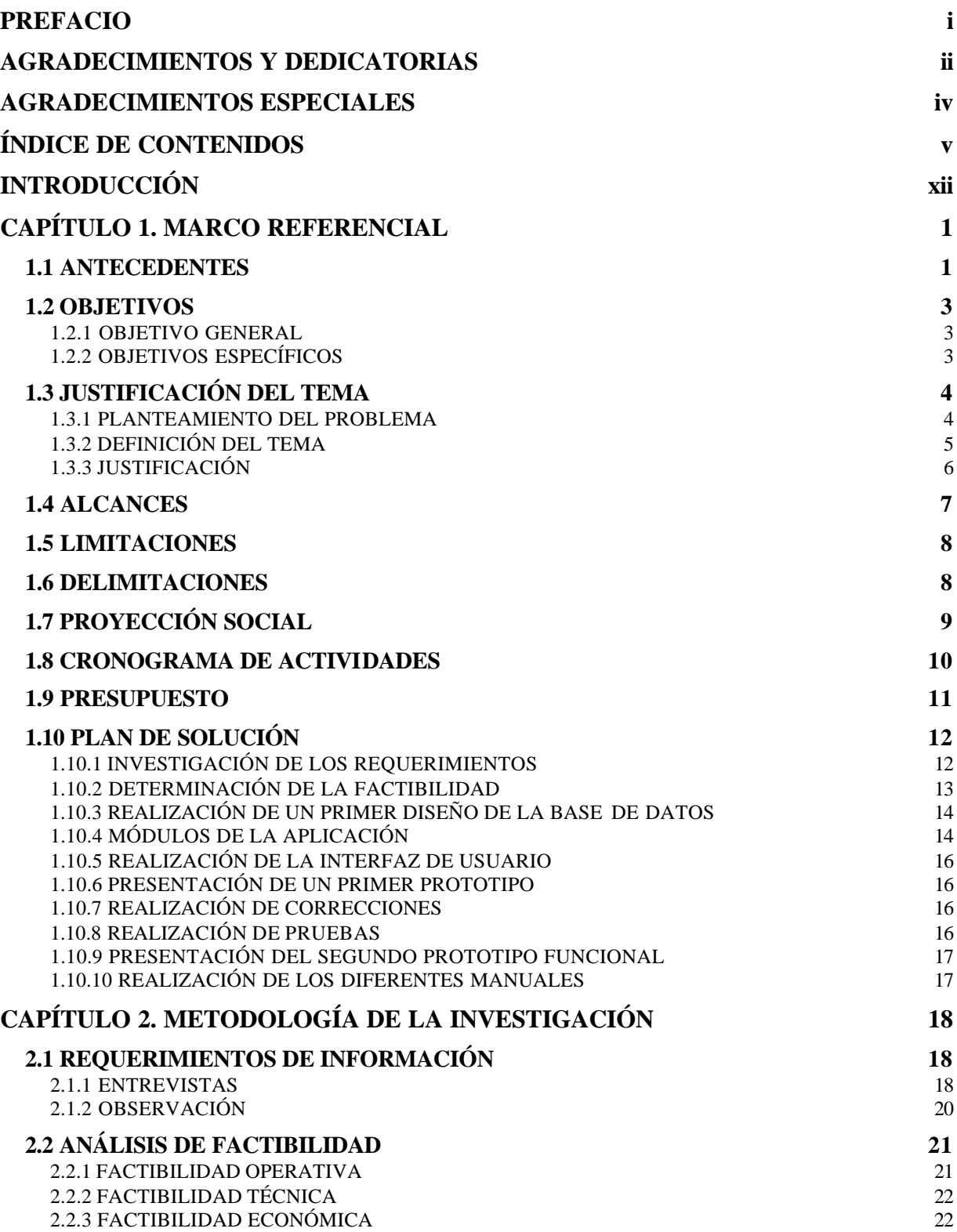

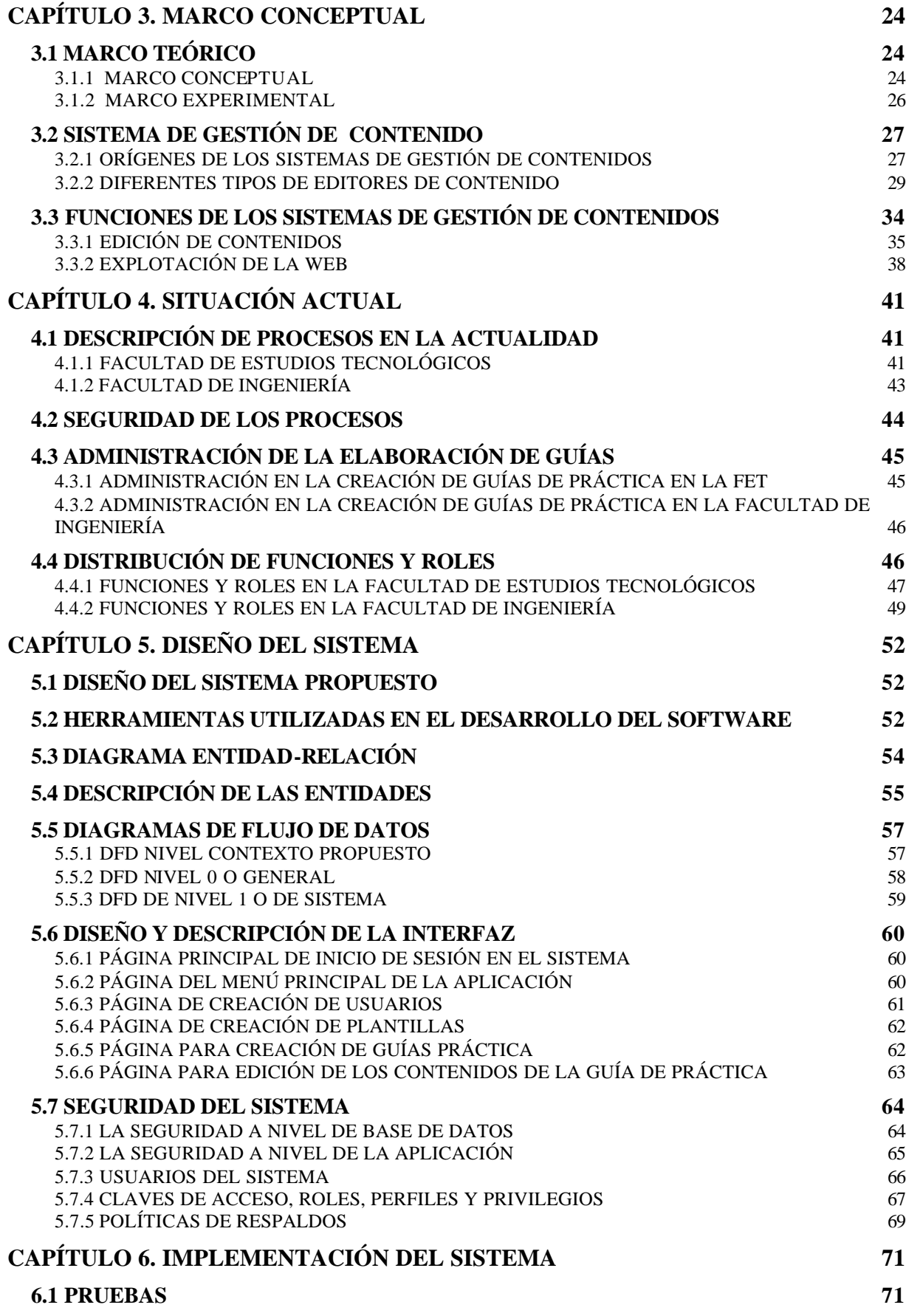

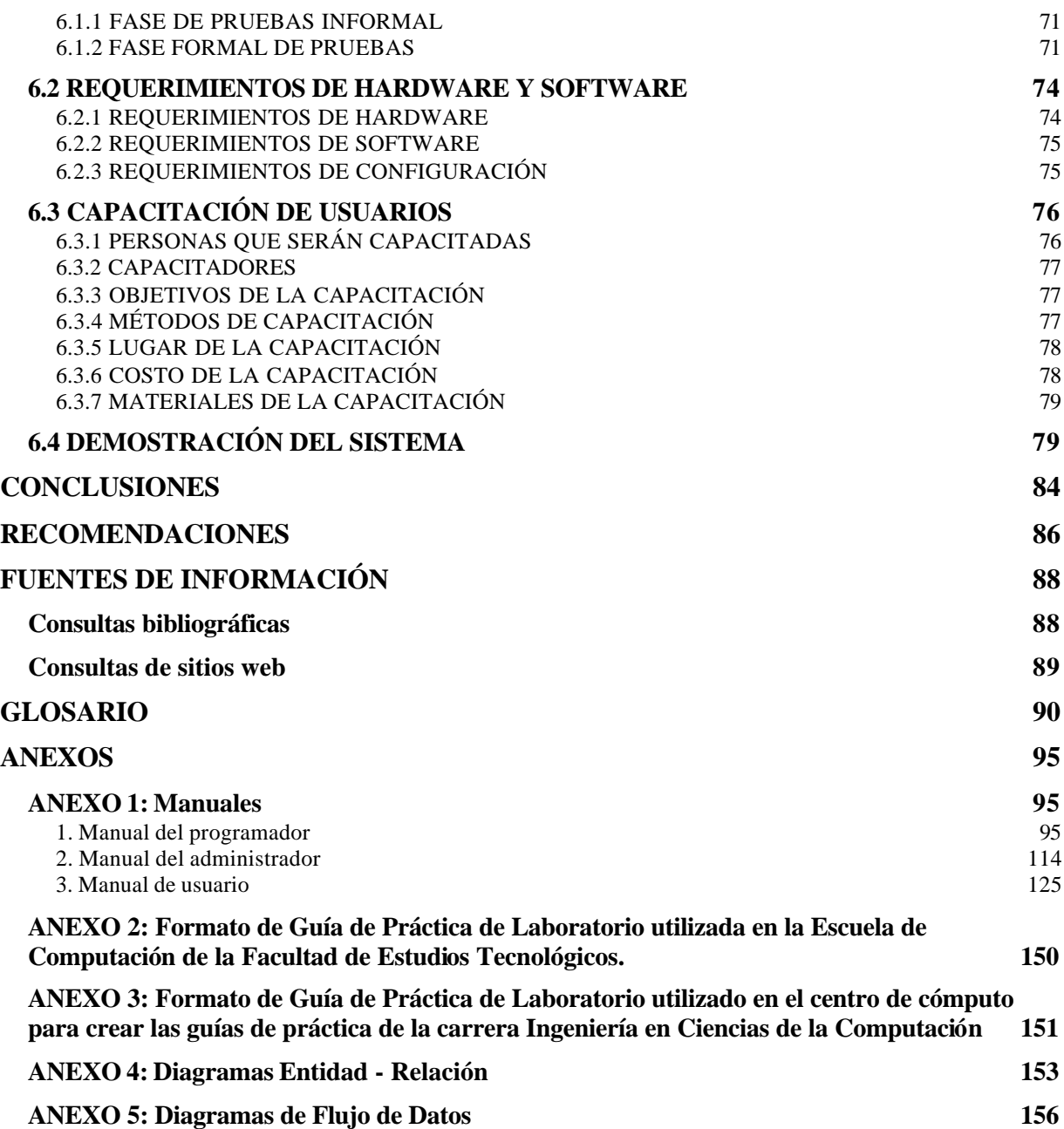

### **ÍNDICE DE TABLAS**

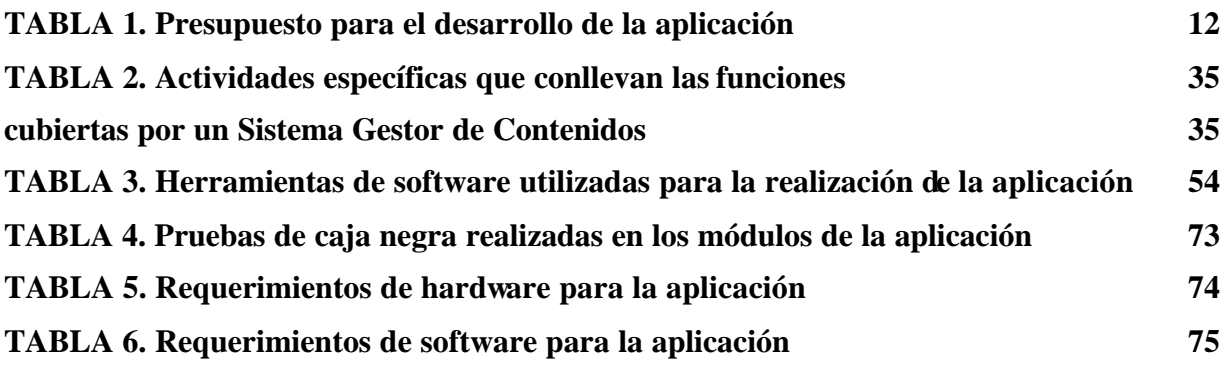

### **ÍNDICE DE IMÁGENES**

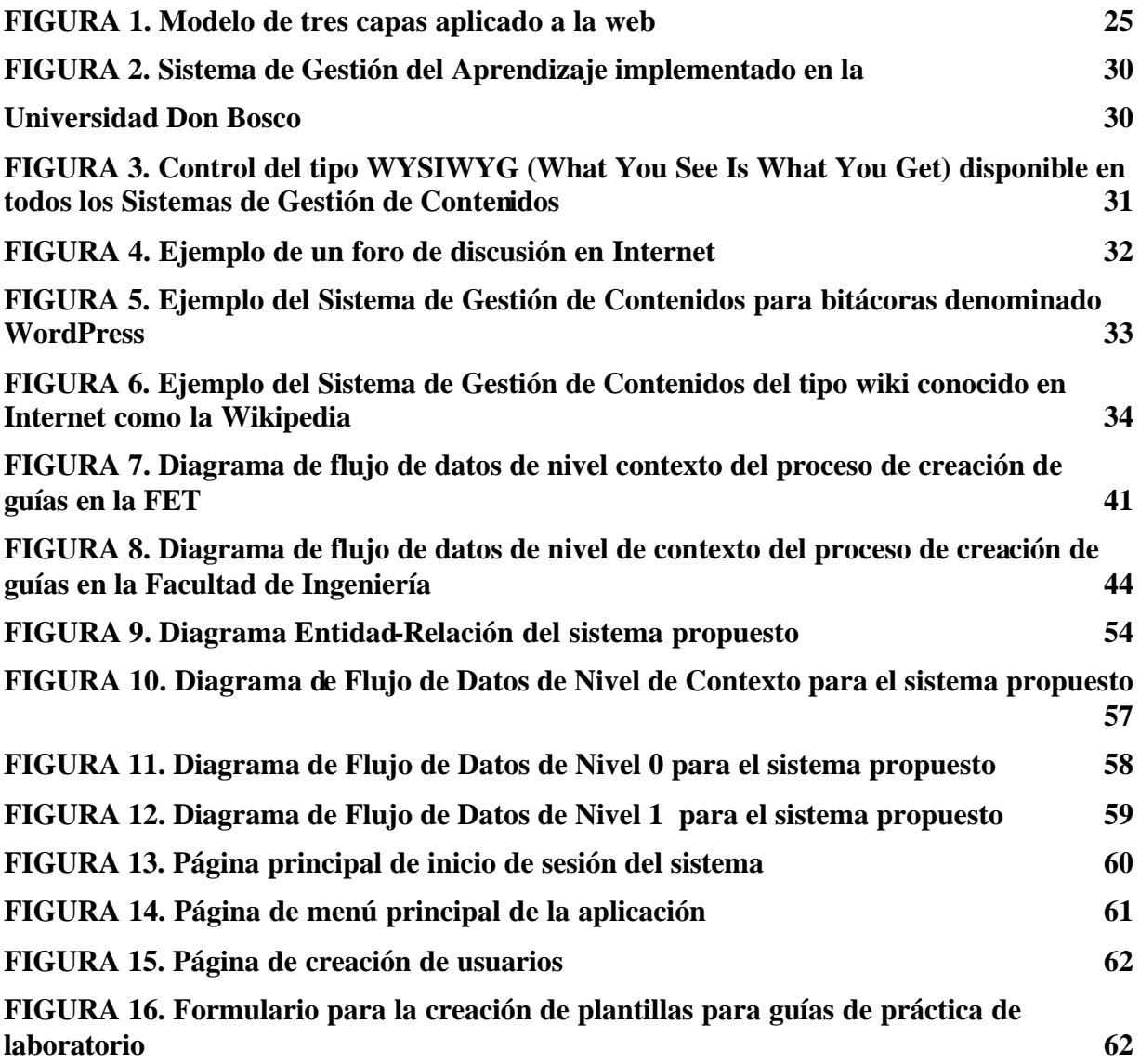

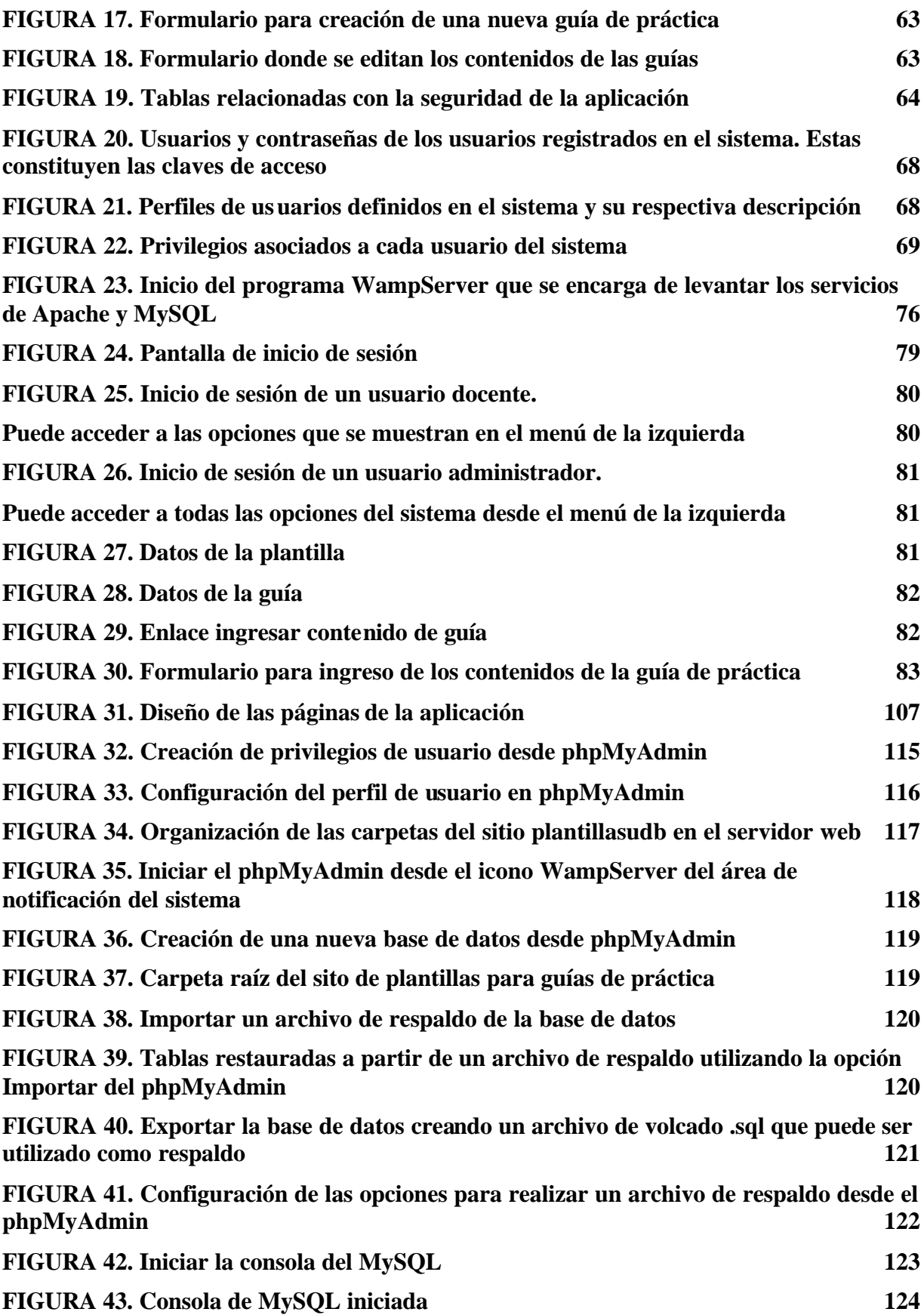

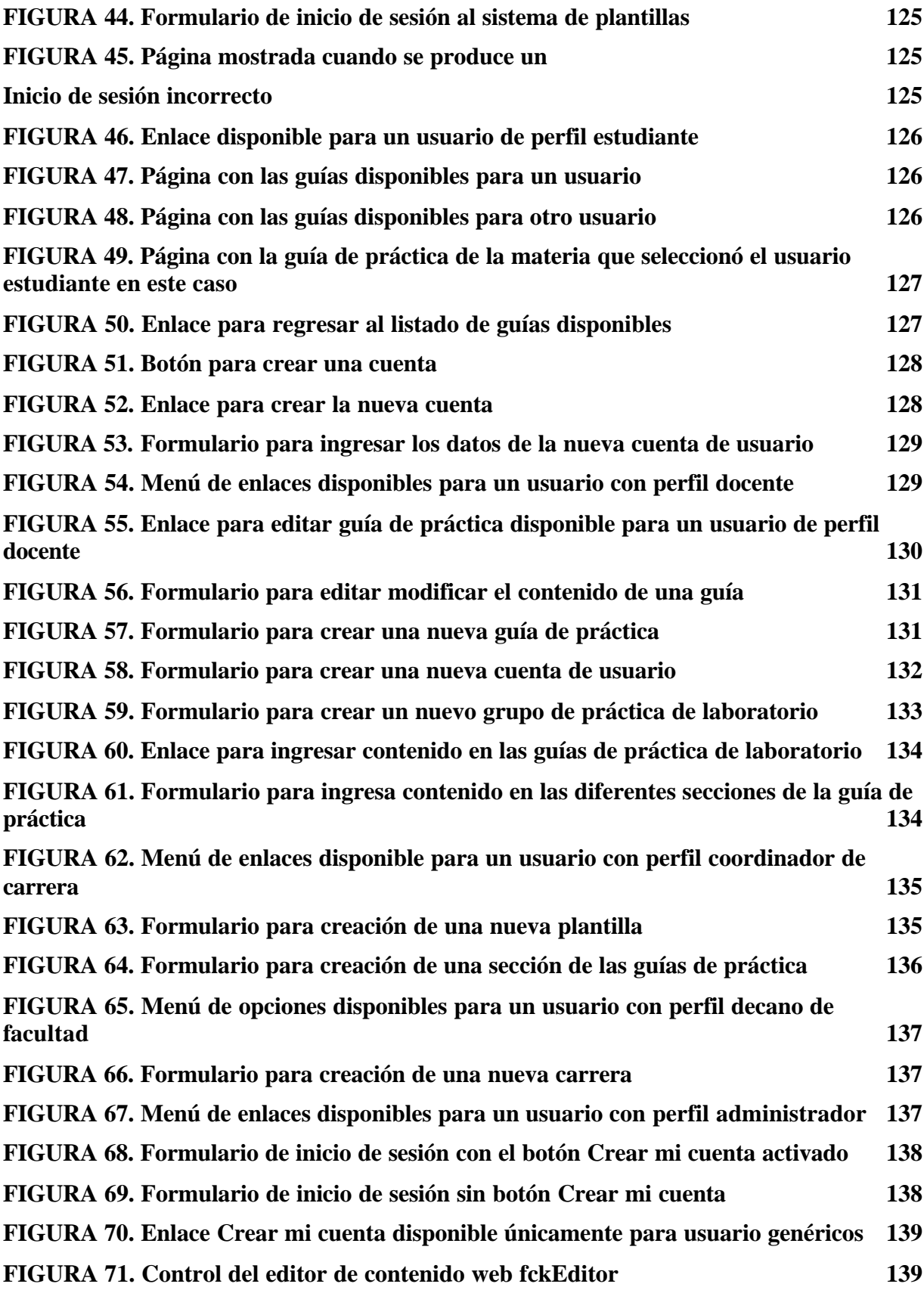

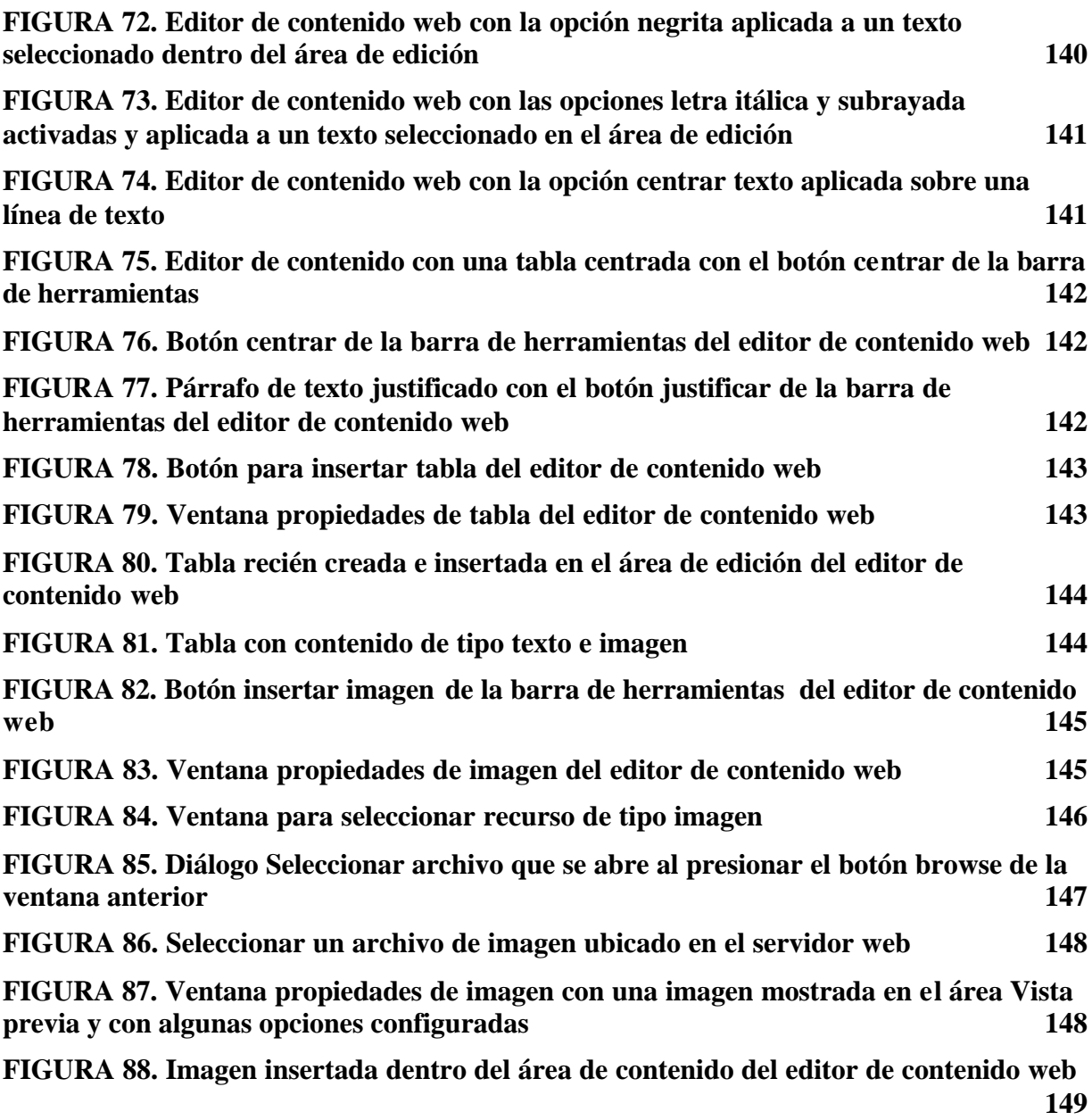

#### **INTRODUCCIÓN**

El presente trabajo de graduación presenta aspectos de carácter general para el desarrollo de una aplicación cuyo propósito será permitir la generación de guías de práctica de laboratorio y de plantillas para la creación de las mismas en ambiente web.

Se comienza con la presentación de los antecedentes sobre el desarrollo de este tipo de aplicaciones, la definición de los objetivos, el establecimiento de los alcances y limitaciones del trabajo de graduación a realizar. A continuación se realiza la justificación del tema, haciendo el planteamiento del problema, la definición del tema y su correspondiente justificación.

En la siguiente sección se describe el marco teórico que da soporte al presente trabajo, llegando a la conclusión que, al menos en este país, no hay evidencias escritas o comprobables de que se haya tratado en alguna oportunidad un tema realmente idéntico al planteado. Sin embargo, si se han encontrado aplicaciones relacionadas, tales como el *moodle*, que se utiliza para crear cursos en línea e interactivos. Luego, se plantea la metodología de la investigación. Por último, se define el cronograma de actividades y se plantea el presupuesto para el desarrollo de la aplicación.

Adicionalmente se ha agregado, al presente anteproyecto, un glosario de términos relacionados con las aplicaciones orientadas a la web, intentando puntualizar en los aspectos que tienen más relevancia con el tema en cuestión. Del mismo modo, se presenta la bibliografía consultada para la realización del presente anteproyecto.

Actualmente, no existe ningún programa institucional relacionado con la elaboración de guías prácticas de laboratorio en la Universidad Don Bosco. Por lo tanto, para el desarrollo de esta aplicación habrá que realizar mucha investigación directamente en

xii

las escuelas interesadas en estandarizar y uniformizar, en la medida de lo posible, la realización de las guías prácticas para las materias que lo requieran.

El desarrollo de aplicaciones orientadas a la web con interfaz en navegador ha ganado mucho campo de acción debido, fundamentalmente a su independencia de la plataforma y del sistema operativo. Así como, de software especializado instalado en el lado del cliente. Básicamente, una aplicación con orientación a la web puede ejecutarse en cualquier computadora que posea conexión a Internet (o intranet) y un navegador.

### **CAPÍTULO 1. MARCO REFERENCIAL**

#### **1.1 ANTECEDENTES**

La tecnología de software ha tenido muchos avances y sus aplicaciones, hoy en día, son muy diversas. Se han creado aplicaciones para la implementación de sitios de educación a distancia, exámenes en línea, foros sobre temas de discusión. Existen también aplicaciones de software orientadas a la creación de cursos completos a través de Internet. Por ejemplo, se tiene el *moodle*.

*Moodle* es una aplicación de software que permite la creación de cursos completos a través de Internet, diseñado para dar soporte a un marco de educación social constructiva**<sup>1</sup>** que pretende ayudar a los educadores e instituciones educativas a crear cursos de calidad en línea. Se trata de un proyecto activo y en constante evolución cuyo desarrollo fue iniciado por Martin Dougiamas. La versión 1.0 de Moodle fue lanzada el 20 de Agosto del 2002, desde entonces se han lanzado nuevas versiones que han añadido nuevas características, mayor compatibilidad y mejoras de rendimiento. Esta es una herramienta de software con aplicaciones mucho más amplias de lo que se pretende desarrollar en el presente trabajo de graduación. No obstante, es muy importante mencionarlo porque ya se han realizado presentaciones en la Universidad Don Bosco sobre su utilización. No obstante, no hay evidencia de un curso completo montado en esta plataforma. Solamente se pueden ver pequeñas pruebas de contenidos sobre temas específicos**<sup>2</sup>** .

Al revisar los sitios web de las universidades del país no se ha encontrado evidencia de la existencia de software para la realización de guías de práctica de laboratorio en ninguna Universidad del país. Esto tal vez se deba al hecho que una aplicación de este tipo es un componente de una aplicación mucho más grande. Sin embargo, es importante ya que haciendo uso de una aplicación como esta se puede automatizar y uniformizar la realización de guías de práctica de laboratorio.

 $\overline{a}$ 

<sup>&</sup>lt;sup>1</sup> Consultar sitio web http://moodle.org

<sup>2</sup> Consultar sitio web http://lms.udb.edu.sv/moodle

Se ha investigado en los sitios web de otras universidades el ofrecimiento de cursos y diplomados a distancia, en vista que no hay aplicaciones sobre guías de práctica de laboratorio en línea. En una de ellas se ofrecen también laboratorios virtuales, donde en lugar de interactuar con un equipo físico, se interactúa con un medio informático. Sin embargo, al intentar cargar la página no se obtuvo resultado. Al parecer por algún error de direccionamiento o por algún archivo faltante, por lo que no se pudo tener referencia sobre este hallazgo.

Dentro de la Universidad Don Bosco existe un trabajo de graduación que aborda la temática de la realización de evaluaciones a través de Internet. Este trabajo fue realizado por los Ingenieros Carlos José Tejada Fuentes, Juan Carlos Guerrero Argueta y Rigoberto Alvarenga Avelar. Se hizo un intento por implementarlo dentro de la Universidad, pero al parecer se quedó solo en eso, un intento. El nombre de la tesis es: "Desarrollo de un Sistema Evaluativo Virtual para la Universidad Don Bosco"**<sup>3</sup>** .

 $\overline{a}$ 

 $3$  Consultar el trabajo de graduación en la Biblioteca de la Universidad Don Bosco. La clasificación es 001.642.A473 del año 2005.

#### **1.2 OBJETIVOS**

#### **1.2.1 OBJETIVO GENERAL**

Desarrollar un sistema informático con interfaz web que permita la creación de plantillas para la realización de guías de práctica de laboratorio en la Universidad Don Bosco.

#### **1.2.2 OBJETIVOS ESPECÍFICOS**

- Investigar los modelos de guías de práctica de laboratorio que se desarrollan en las materias de la Universidad Don Bosco y a partir de ellos, desarrollar una aplicación orientada a la web que permita a los docentes de la Universidad realizar las guías de práctica directamente en la web, para que el estudiante pueda consultarla de forma directa desde la computadora a la hora de realización de la práctica.
- Hacer que la guía de práctica esté disponible tanto para el estudiante que tiene una práctica de laboratorio como para los docentes que deseen utilizarla como referencia para realización de alguna investigación o para preparar un material de clase.
- Implementar un módulo que permita llevar un registro del avance en la guía de práctica por parte del alumno, mediante la realización de pequeñas evaluaciones sobre las partes contenidas en la guía y la verificación de la realización de los procedimientos.
- Desarrollar una interfaz de fácil utilización que sea intuitiva para el usuario y que permita cierta flexibilidad en el formato.
- Implementar una base de datos que permita almacenar la información relacionada con los docentes de la Universidad Don Bosco que desarrollarán las guías de práctica, las materias que tienen prácticas de laboratorio y los contenidos que se colocarán en éstas organizados de tal manera que la información sea útil e independiente de la aplicación web.

#### **1.3 JUSTIFICACIÓN DEL TEMA**

#### **1.3.1 PLANTEAMIENTO DEL PROBLEMA**

El problema que se intenta resolver es la realización de las guías de práctica de laboratorio a través de una aplicación web, que sea fácil de utilizar y que permita cierta flexibilidad para ajustarse a la mayor parte de tipos de guías de laboratorio que se realizan en la Universidad Don Bosco.

En la actualidad las salas de laboratorio están administradas por el CITT (Centro de Investigaciones y Transferencia de Tecnología). La cantidad de materias con prácticas de laboratorio sobrepasan las 100. De todas ellas, únicamente en diez de ellas se tienen manuales de guía con las guías completas de todo el ciclo. Para el resto de las materias se colocan las guías en formato pdf en la página web de la UDB. El CITT es el encargado de la realización de las guías de práctica de laboratorio de las diferentes carreras de ingeniería, el área de ciencias básicas y las licenciaturas.

En el caso de la Facultad de Estudios Tecnológicos la elaboración de las guías de práctica de laboratorio está a cargo de los docentes de cada una de las carreras. Generalmente, se colocan en las fotocopiadoras para que los estudiantes puedan adquirirlas.

Este proyecto debe abarcar tres aspectos importantes:

- Primero, facilitar la creación de distintas plantillas para la realización de guías de práctica de laboratorio.
- Segundo, permitir a los instructores y docentes la creación de guías de práctica de laboratorio en base a un modelo de plantilla.
- Tercero, permitir a los estudiantes consultar la guía a través de Internet (intranet), sin que sea imprescindible imprimirla o tenerla fotocopiada a la hora de una práctica.

#### **1.3.2 DEFINICIÓN DEL TEMA**

 $\overline{a}$ 

El tema puede expresarse de la siguiente forma: "Sistema Informático de plantillas para la realización guías de práctica de laboratorio en la Universidad Don Bosco".

En esencia, el sistema debe permitir la creación de las guías de práctica de laboratorio desde una computadora con conexión a Internet y con un navegador desde donde se ejecutará la aplicación.

Tradicionalmente, en la Universidad Don Bosco las guías de práctica de laboratorio se han puesto a disposición de los estudiantes mediante documentos de Word o pdf impresos que los estudiantes tienen que fotocopiar. En la carrera de Ingeniería en Computación de la Facultad de Ingeniería se han creado folletos con todas las guías de práctica del ciclo completo, que bs estudiantes tienen que adquirir al inicio del ciclo. En el Técnico en Ingeniería en Computación de la Facultad de Estudios Tecnológicos los docentes suelen subir a sus sitios web personales las guías en formato PDF<sup>4</sup>, para que los estudiantes las descarguen o colocan la guía práctica a realizar en una fotocopiadora para que los estudiantes la adquieran.

Uno de los objetivos de este proyecto es que el estudiante pueda adquirir la guía de práctica en el momento que la necesite, ya sea porque la va a realizar en la práctica o porque necesita estudiarla para un examen. De esta forma, siempre podrá consultarla a través de Internet.

<sup>&</sup>lt;sup>4</sup> PDF, del inglés Portable Document Format, Formato de Documento Portátil, es un formato de almacenamiento de documentos, desarrollado por la empresa Adobe Systems.

#### **1.3.3 JUSTIFICACIÓN**

El desarrollo de este proyecto tiene varios beneficios importantes que pueden ser considerados como valor agregado para la Universidad Don Bosco. Estos beneficios son:

- Contar con un software institucional para la creación de plantillas de guías de práctica de laboratorio.
- Facilitar a los docentes e instructores herramientas para la realización de sus guías de práctica de laboratorio, desde una máquina conectada a Internet, ya sea desde su oficina o desde su casa.
- Facilitar a los docentes la consulta guías de práctica de laboratorio similares en contenido a las que deben realizar. Esto puede ser una excelente herramienta de consulta, permitiendo, a la vez, sacar el máximo provecho de los recursos disponibles.
- Hacer que las guías de práctica estén a disposición de los docentes que en un futuro impartan esa materia para su revisión, actualización y análisis.
- Permitir al estudiante inscrito en una materia que tenga práctica de laboratorio tener acceso a la guía de práctica en el momento en que la necesite utilizar.
- Aprovechar al máximo la tecnología de software disponible para producir herramientas de computacionales que faciliten la labor docente.

#### **1.4 ALCANCES**

- El sistema tendrá una interfaz web, lo que significa que podrá ser accedido desde cualquier computadora que tenga un navegador instalado y la conexión apropiada a Internet/intranet. Los contenidos que podrán ser incorporados a la guía de práctica podrán ser diversos, siempre que garanticen su soporte en los navegadores de mayor utilización.
- El programa tendrá un módulo de seguridad para autenticación de usuarios en el que solamente los administradores y docentes coordinadores tendrán privilegios de creación y modificación de plantillas y de guías de prácticas de laboratorio. Los usuarios docentes podrán crear guías, basados en las plantillas predefinidas. Los usuarios docentes invitados tendrán privilegios de consulta de las guías, pero no de modificación. Por último, se tendrán usuarios alumnos a los que se les asignarán privilegios de acceso a las guías para su desarrollo.
- La posibilidad de poder descargar la guía de práctica podrá ser determinada durante la creación de la misma, ya sea por la dirección de escuela o por el docente encargado de la realización de la guía.
- El programa proporcionará un método estructurado para el diseño de las guías de laboratorio. Primero, se definirán un conjunto de plantillas que se utilizarán para la creación de las guías. Luego, los usuarios docentes con el privilegio de creación de guía de práctica podrá personalizar el contenido de cada sección de la guía. Por último, se establecerán los usuarios con derechos de lectura sobre cada guía.
- La aplicación contará con una base de datos independiente de la aplicación, de tal manera que si se pretende cambiar por completo la aplicación más adelante los datos seguirán siendo útiles.
- Se incluirá un módulo de acceso a las guías agrupadas por materia, simulando un cuadernillo de guías de práctica para esa materia.
- La aplicación se desarrollará siguiendo el modelo de tres capas; es decir, Cliente Servidor Web - Servidor de Bases de Datos.
- Se entregarán junto con la aplicación los respectivos manuales de usuario, del docente y del administrador, en los que se detallará el funcionamiento de la aplicación y la utilización de la interfaz de usuario y de administración.

#### **1.5 LIMITACIONES**

- La aplicación es parametrizable y podrá ser usado por cualquier carrera; sin embargo, se realizará un estudio exhaustivo para la realización de las plantillas únicamente en dos carreras: en el técnico en computación de la Facultad de Estudios Tecnológicos y en la ingeniería en ciencias de la computación de la Facultad de Ingeniería, por lo cual las otras dependencias de la UDB deberán ponerse de acuerdo en la elaboración de sus respectivas plantillas.
- La aplicación a desarrollar no se ha pensado para que interactúe con información de bases de datos de otras dependencias de la Universidad Don Bosco.
- El modelo de guías de práctica que se intenta reproducir en la aplicación es el modelo de guías de práctica utilizado actualmente en el CITT y en la escuela de computación de la Facultad de Estudios Tecnológicos; es decir, el modelo procedimental.
- La aplicación podrá ejecutarse en diferentes navegadores, dando prioridad a los navegadores más difundidos en nuestro medio, que son: Internet Explorer, Mozilla FireFox y Netscape. La compatibilidad con cualquier otro navegador no podrá ser garantizada.
- Las posibilidades de interacción con las guías de práctica de laboratorio serán básicamente las que son posibles mediante una aplicación web. Esto significa que se puede mostrar texto, imágenes, audio y vídeo en la guía de práctica. Podrá navegar entre las secciones de la guía con sólo hacer clic en un enlace. Además, podrá descargar la guía, material complementario si el docente lo cree conveniente.

#### **1.6 DELIMITACIONES**

• Se desarrollará una aplicación parametrizable, de modo que pueda ser aplicable a todas las carreras que impartan materias con laboratorio en la Universidad Don Bosco.

- El formato para descarga de la guía de práctica será el PDF.
- La aplicación permitirá el uso de ciertos recursos multimedia, como animaciones de flash y javascript. Además permitirá la utilización de vídeos, estableciendo restricciones en cuanto a formato y tamaño para garantizar que las páginas se carguen de forma apropiada en los navegadores de mayor difusión y en un tiempo razonable.
- El sistema tendrá un módulo administrativo para crear los distintos niveles de usuarios a los que podrán asignárseles los privilegios apropiados.

#### **1.7 PROYECCIÓN SOCIAL**

El sistema a realizar ofrece una forma nueva de realizar las guías de práctica de laboratorio, aportando un beneficio importante a la comunidad educativa de la Universidad Don Bosco, ya que, por un lado, permitirá a los docentes contar con un material de consulta que antes no se tenía, o era demasiado difícil de conseguir. Tener a la mano las guías de práctica de laboratorio será útil, tanto al docente de la materia, como a otros docentes que requieran consultar temas que se abordan en algunas de esas guías. De esta forma se estará poniendo, al servicio del docente herramientas que facilitarán su labor docente.

Por otro lado el sistema, traerá el beneficio a diferentes instituciones educativas porque podrá ser tomado como referencia para dar inicio a la automatización de sus propias guías tomando como base este proyecto, esto beneficiaría a los estudiantes porque contarán con una forma innovadora de poder adquirir la guía de práctica, ya no siendo necesario que deban de comprarla. Aunque esto dependerá en primera instancia de otras entidades de la Universidad Don Bosco.

Este proyecto será una innovación tecnológica, a nivel de instituciones educativas de nivel superior. Como se ha mostrado en la investigación de los antecedentes, todavía no hay una institución educativa que haya implementado una herramienta de este tipo.

### **1.8 CRONOGRAMA DE ACTIVIDADES**

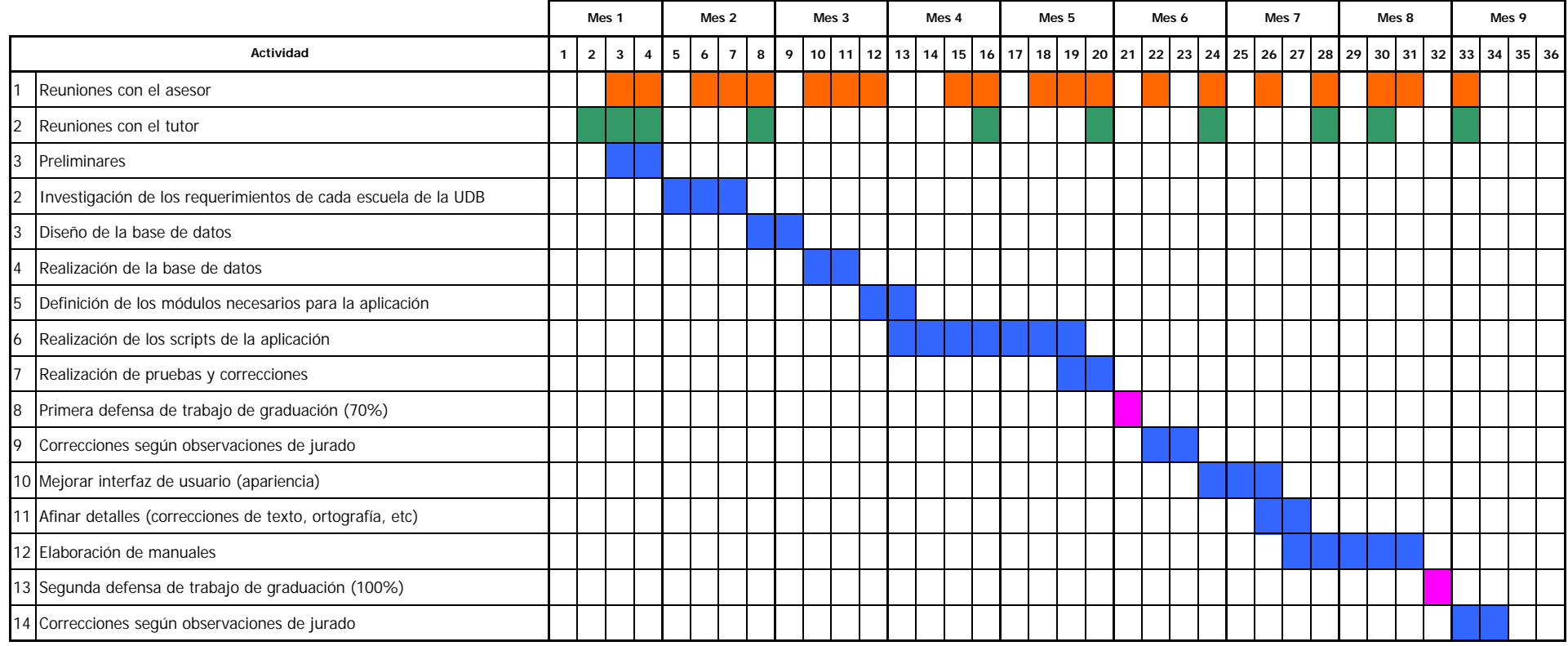

Reuniones con el asesor de 3 horas cada una Reuniones con el tutor de 1 hora cada una Días de defensa

#### **1.9 PRESUPUESTO**

El desarrollo de una aplicación como la que se ha expuesto requiere inversión en el recurso humano que trabajará en el desarrollo de la aplicación, hardware y software necesario para que se pueda realizar la aplicación y gastos que tienen que ver con adquisición de servicios de Internet para que la aplicación permanezca en línea en la web. La tabla que se muestra a continuación resume la inversión requerida:

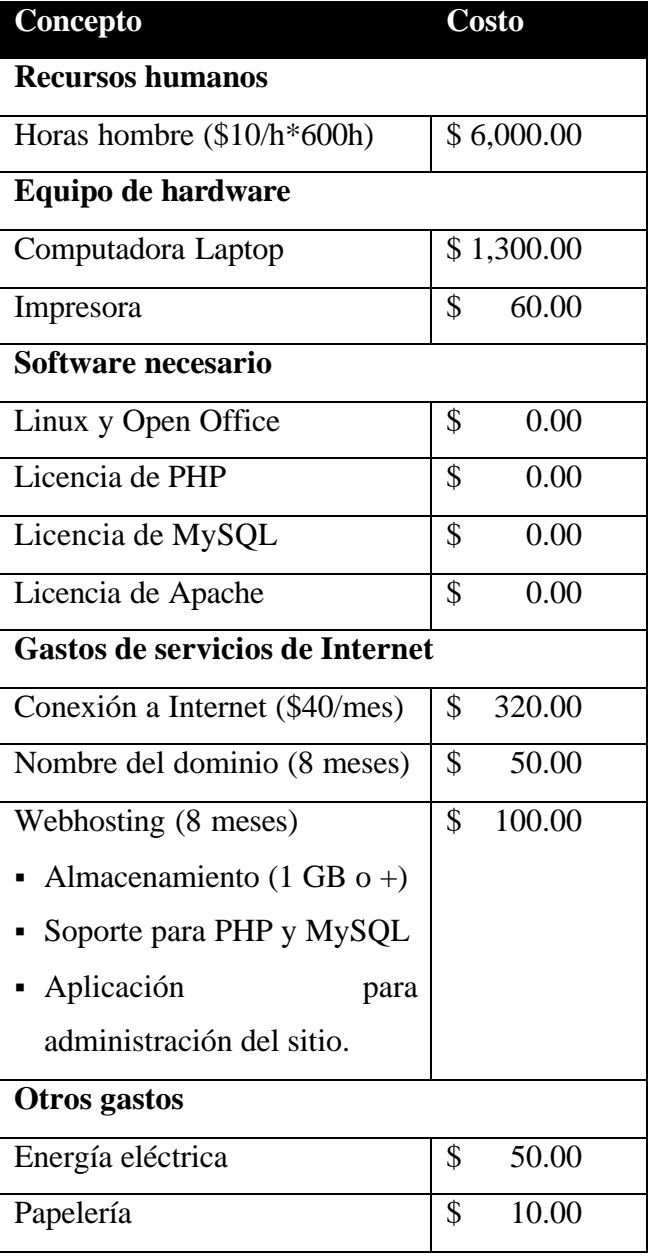

| Tinta para impresora | 25.00      |
|----------------------|------------|
| Imprevistos          | 200.00     |
| <b>Total</b>         | \$8,115.00 |

**TABLA 1. Presupuesto para el desarrollo de la aplicación**

Este presupuesto comprende únicamente la inversión relacionada con el desarrollo de la aplicación. Es decir, lo que tendría que invertir la Universidad Don Bosco si deseara contratar los servicios de una empresa o programador para que desarrollara la aplicación.

### **1.10 PLAN DE SOLUCIÓN**

El desarrollo del Sistema Informático de Plantillas para la realización de guías práctica de laboratorio intenta aplicar la tecnología actual para el mejoramiento y modernización de los procesos actuales de elaboración de guías de práctica. Además, busca convertirse en un instrumento de apoyo tanto para el estudiante y el docente como material de consulta para la investigación que pudiera realizar en algún momento de su labor.

Para lograr que el sistema cumpla con su cometido se piensa seguir un proceso que pasará por varias etapas, que se describen brevemente, a continuación:

#### **1.10.1 INVESTIGACIÓN DE LOS REQUERIMIENTOS**

En esta etapa se realizarán entrevistas con los diferentes entes involucrados en la realización de las guías de práctica, como son los docentes tiempo completo, docentes de laboratorio, directores de escuela, coordinadores de materia. Además de las entrevistas se utilizarán instrumentos como el censo para poder determinar de forma precisa los requerimientos particulares de cada escuela y para poder medir el resultado esperado por estas de la aplicación.

En esta investigación se busca también determinar de forma precisa las partes en que se dividen las guías de práctica de laboratorio en cada carrera y los procesos que se siguen actualmente para su elaboración. Esto servirá de base para un buen diseño de base de datos.

#### **1.10.2 DETERMINACIÓN DE LA FACTIBILIDAD**

Durante la etapa de diseño del sistema será importante determinar la factibilidad de utilización del sistema. Esto implicará medir si los potenciales usuarios del sistema aceptarán el cambio de la metodología actual utilizada para la realización de las guías de práctica de laboratorio por una nueva que implique la utilización de una herramienta informática orientada a la web, como lo es el sistema informático de plantillas propuesto. En este punto, es indispensable tener en cuenta que en la Universidad Don Bosco, ya existe experiencia del personal docente en el uso de herramientas informáticas orientadas a la web. Incluso se han tenido capacitaciones que así lo demuestran. En el año recién pasado, se capacitó al personal docente de la Universidad Don Bosco en el uso del sistema informático de Portafolio Institucional. Además, los docentes tiempo completo que tienen asignados alumnos para tutorías, interactúan con un sistema informático para el control de sus sesiones. Esto demuestra que el personal docente, ya tiene experiencia en el uso de aplicaciones con interfaz web.

Otro aspecto importante es determinar la factibilidad de que la institución se sienta en la capacidad de invertir en el desarrollo e implantación de una aplicación de estas características con los costos económicos que requiere. Sobre esto, hay que mencionar que la Universidad Don Bosco ya cuenta con servidores instalados dentro de sus instalaciones. De hecho, su página web y los sistemas mencionados anteriormente se encuentran montados en sus servidores. Existe soporte para aplicaciones orientadas a tecnología Microsoft y también para aplicaciones desarrolladas con software libre, como PHP con MySQL. Por lo tanto, los costos económicos reales para la Universidad en la implantación del sistema serían

13

únicamente de desarrollo. Al ser desarrollado el sistema en el presente trabajo de graduación, este costo desaparece.

Por lo tanto, es fácil afirmar de forma tajante, que existen las condiciones ideales en la Universidad Don Bosco, para poder implantar el sistema, tanto operacional, técnica y económicamente.

#### **1.10.3 REALIZACIÓN DE UN PRIMER DISEÑO DE LA BASE DE DATOS**

La información recolectada servirá para validar y guiar el diseño de una base de datos apropiada para la solución del problema. En este caso, la realización de plantillas que se puedan ajustar a los tipos de guías de práctica de laboratorio que se realizan en las diferentes materias de las carreras de la Universidad Don Bosco.

La base de datos deberá también abarcar aspectos como los usuarios del sistema, las guías propiamente dichas y sus partes, los docentes, las materias y las carreras en las que se imparten. Se utilizará una base de datos relacional como modelo de solución.

#### **1.10.4 MÓDULOS DE LA APLICACIÓN**

Se ha previsto la necesidad de implementar los siguientes módulos:

• Módulo de seguridad de acceso al sistema

Este módulo de seguridad está compuesto por la seguridad de la base de datos y la seguridad a nivel de la aplicación. En la seguridad de la base de datos se ha pensado en un diseño basado en perfiles de usuarios mediante el cual se asignan privilegios o derechos en el sistema a los perfiles y no a los usuarios individuales.

• Módulo de administración de usuarios

En este módulo los administradores y coordinadores establecerán los privilegios que les otorgarán a los usuarios registrados en el sistema. Los nuevos usuarios que sean incorporados al sistema recibirán un nombre de usuario que debe ser normalizado por al institución; es decir, la Universidad Don Bosco.

#### • Módulo de mantenimiento de plantillas

Módulo en el que los coordinadores diseñarán plantillas que deberán utilizarse para la creación de guías de práctica de las materias con práctica de laboratorio.

• Módulo de mantenimiento de guías

En este módulo los docentes y los coordinadores podrán crear las guías de práctica de laboratorio.

• Módulo de interacción del alumno con las guías

En este módulo los estudiantes podrán cargar la guía de práctica de laboratorio y dispondrán de ella para poder consultar los objetivos, estudiar la temática de la práctica y seguir el procedimiento a seguir para realizar la práctica.

• Módulo de reportes (guías por profesor, guías por ciclo, guías por carrera, histórico de las guías por materia, estadística de eventos - "log")

Este módulo permite ir creando un registro en la base de datos en donde se almacena la información necesaria para poder determinar usuario, ip desde donde se conectó, módulo del sistema que cargó, etc. Para efectos de registrar las transacciones que los usuarios han realizado en el sistema informático de plantillas.

• Módulo para mantenimiento de catálogos (docentes, materias, carreras, etc.) Este módulo permitirá agregar carreras, materias y docentes al sistema informático de plantillas, cuando así se requiera.

El propósito de cada uno está claramente definido en su nombre. El tipo de programación requerido, por tratarse de una aplicación orientada a la web, serán *scripts* del lado del servidor, principalmente.

15

#### **1.10.5 REALIZACIÓN DE LA INTERFAZ DE USUARIO**

Para el desarrollo de una interfaz de usuario amigable e intuitiva será importante tomar en cuenta la opinión de los usuarios y ponerlo en concordancia con las posibilidades de las herramientas a utilizar para el desarrollo de la aplicación. Solamente de esa forma se puede garantizar que el sistema será atractivo y amigable con el usuario.

#### **1.10.6 PRESENTACIÓN DE UN PRIMER PROTOTIPO**

En esta parte se pretende mostrar una primera versión funcional del sistema y someterla a evaluación del jurado para su aprobación. En este momento, se piensa tener un diseño de la base de datos implementado y con los datos necesarios para su puesta en marcha. Se pretende que estén realizados los módulos más importantes e indispensables de la aplicación. No se pretende en este prototipo que la interfaz de usuario esté terminada al cien por ciento, pero si mostrar la mayoría de módulos importantes funcionando.

#### **1.10.7 REALIZACIÓN DE CORRECCIONES**

Luego de la presentación del primer prototipo se deberán considerar e incorporar las observaciones del jurado en la aplicación, y de ser necesario, también en la base de datos. Estas correcciones no deberían ser tan delicadas para el sistema en general, si se ha realizado un buen diseño. En esta parte se tomarán en cuenta reglas básicas de análisis y diseño de sistemas para que la aplicación tenga una base sólida.

#### **1.10.8 REALIZACIÓN DE PRUEBAS**

En esta parte se pretende someter el sistema a pruebas de desempeño, afinar el diseño de la base de datos, medir la eficiencia de los *scripts* y de las consultas realizadas a la base de datos. Las pruebas del sistema en general, serán realizadas

en todo momento que sean requeridas, por ello, esta parte está referida solamente al tipo de pruebas mencionadas anteriormente.

#### **1.10.9 PRESENTACIÓN DEL SEGUNDO PROTOTIPO FUNCIONAL**

En esta parte se pretende que el sistema esté desarrollado en un cien por ciento y que se puedan hacer demostraciones en vivo del funcionamiento del sistema creando plantillas y guías de práctica. Mostrando la interfaz de usuario finalizada y los diferentes tipos de acceso según el tipo de usuario que accede al sistema.

#### **1.10.10 REALIZACIÓN DE LOS DIFERENTES MANUALES**

Una vez aprobado el sistema e incorporadas las correcciones después de la presentación del segundo prototipo se procederá a la elaboración de los diferentes manuales. Estos son: El manual de usuario y manual técnico para el administrador.

### **CAPÍTULO 2. METODOLOGÍA DE LA INVESTIGACIÓN**

#### **2.1 REQUERIMIENTOS DE INFORMACIÓN**

Para poder realizar un trabajo acorde a los estándares de realización de guías de práctica de laboratorio de la Universidad Don Bosco, se han utilizados dos herramientas básicas de información, que son: la entrevista y la observación. Las entrevistas se han realizado con el objeto de determinar las necesidades concretas de los usuarios del sistema y los procesos concretos que se realizan para la elaboración de las guías de práctica de laboratorio en la actualidad. La observación ha permitido determinar los procesos particulares que cada docente e instructor siguen para poder realizar una guía de práctica desde que realiza su edición en un documento con formato hasta que es obtenida por los estudiantes para su realización durante la práctica de laboratorio.

#### **2.1.1 ENTREVISTAS**

Se han entrevistado a docentes de prácticas de laboratorio y docentes de la Facultad de Estudios Tecnológicos (FET) para poder determinar con precisión la forma en que se llevan a cabo los procesos en la actualidad. Las preguntas que se han realizado han sido básicamente:

- 1. ¿Quién o quiénes son los encargados de realizar las guías de práctica de laboratorio?
- 2. ¿Quién delega la responsabilidad de realizar las guías de práctica?
- 3. Cada cuánto tiempo se revisan los contenidos de las guías y cada cuánto tiempo son renovadas con contenidos nuevos.
- 4. De qué forma el estudiante adquiere la guía para realización de la práctica de laboratorio
- 5. De cuánto tiempo dispone la persona que realiza las guías para terminarlas y entregarlas.

Las respuestas han sido diversas, sin embargo, se ha podido identificar que los encargados de realización de guías de práctica de laboratorio son los docentes de práctica en el centro de cómputo para las guías de las materias de computación de la Facultad de Ingeniería y los docentes tiempo completo de la escuela de computación de la Facultad de Estudios Tecnológicos. Se ha determinado también que existen algunas pocas excepciones en ambas escuelas.

También se ha determinado que los encargados de delegar la responsabilidad de realización de las guías de práctica, así como, la revisión continua del contenido de las mismas es el jefe inmediato en la unidad o departamento. En el caso de los docentes de práctica de laboratorio es el(la) encargado(a) del Centro de Cómputo de la Universidad Don Bosco. Para la escuela de computación de de la Facultad de Estudios Tecnológicos es el coordinador de la escuela.

La revisión y cambio del contenido de las guías de práctica no tiene un tiempo estipulado o predefinido. Casi siempre, ciclo con ciclo se realizan cambios, si la materia se imparte durante los dos ciclos. En los casos de las materias que solamente se imparten una vez al año, los contenidos son revisados solamente una vez al año. El cambio total de los contenidos de las guías de práctica se realiza únicamente cuando hay un cambio radical en la versión del programa que se aborda en las guías de práctica o cuando se cambia de programa totalmente.

La forma en que los estudiantes adquieren la guía de práctica de laboratorio puede ser una de dos. La primera, es en las fotocopiadoras de la universidad. La segunda, es a través de Internet, descargando la guía de práctica de algún sitio en Internet que generalmente pertenece al docente que imparte la práctica.

El tiempo que tiene el docente para terminar de realizar las guías para una materia también varía de acuerdo a las necesidades que se vayan presentando. Algunas veces se hace con planificación y suficiente tiempo de anticipación al inicio del ciclo donde deben utilizarse. En este caso es posible terminar la totalidad de las guías antes de iniciar el ciclo. En otros casos, cuando no existe material previo para la realización de las guías se va realizando la guía de la práctica a realizar semana a semana.

#### **2.1.2 OBSERVACIÓN**

Este método se ha utilizado como complemento al anterior, en vista de que como docente tiempo completo de la escuela de computación de la Facultad de Estudios Tecnológicos tengo a cargo varias materias en las que se imparten prácticas de laboratorio. Así mismo, se ha podido observar a otros compañeros durante la realización de sus prácticas de laboratorio. Esto ha permitido identificar particularidades en cada carrera en cuanto al proceso de realización de guías de práctica de laboratorio.

Durante la observación se han podido obtener dos conclusiones importantes. En primer lugar, se ha podido identificar que en algunas prácticas cuentan con un docente activo durante la práctica que explica con claridad los objetivos de la práctica a realizar destacando los puntos importantes de la misma. En otros casos, el docente es más pasivo y deja que el estudiante adquiera el conocimiento en base a su propia experiencia.

En segundo lugar, algunos docentes son partidarios de colocar la guía en una fotocopiadora para que los estudiantes la adquieran allí. De esa forma garantizan que los ejercicios sean digitados por el estudiante. Otros prefieren subir la guía en formato .pdf o .doc a un sitio en Internet para que el estudiante la descargue de allí y pueda hacer la práctica de forma más rápida, ya que puede copiar y pegar los programas sin mayor dificultad. Este método permite que los estudiantes tengan más tiempo para analizar los ejercicios, realizar la investigación complementaria y el análisis de resultados.
### **2.2 ANÁLISIS DE FACTIBILIDAD**

En este análisis se pretende establecer la disponibilidad de los recursos necesarios para llevar a cabo el sistema informático de plantillas.

### **2.2.1 FACTIBILIDAD OPERATIVA**

En esta parte es importante entender que las actividades o procesos relacionados con la elaboración de guías de práctica de laboratorio involucran la disposición de las personas a utilizar la computadora como principal herramienta de trabajo. El proceso de creación de guías es factible desde el punto de vista operativo, porque todos los docentes de las carreras involucradas tienen un uso aceptable y, en algunos casos, sobresaliente, de los programas y aplicaciones web. Además, todos los docentes de la Universidad Don Bosco tienen contacto con sistemas informáticos de diversos tipos, como portafolio electrónico de la universidad, sistema informático de tutorías, sistema de gestión de contenido, como *moodle*. Por lo tanto, un sistema relacionado con elaboración de guías de práctica de laboratorio no resulta muy diferente al resto de los mencionados anteriormente.

Otro aspecto que garantiza la operatividad de la aplicación a desarrollar es que la mayor parte de docentes conoce sobre el uso de procesadores de texto como Word, Open Office Writer u otros. El sistema informático de plantillas propuesto requiere del conocimiento de algún procesador de texto, ya que incluye un control del tipo editor web (conocido también como control *What You See Is What You Get*). Este control posee barras de herramientas muy parecidas a las que muestran los procesadores de texto antes mencionados. Esto garantiza que los usuarios del sistema requerirán poco tiempo de adaptación a la aplicación.

Por último, el hecho que la realización de las guías de práctica de laboratorio es parte de los acuerdos de meta de cada docente tiempo completo garantiza que es una actividad que debe realizar y para la cual debe asignar un tiempo significativo de su jornada de trabajo.

#### **2.2.2 FACTIBILIDAD TÉCNICA**

En este punto debe evaluarse si la Universidad Don Bosco facilita a los docentes los recursos informáticos necesarios, si posee el equipo de cómputo idóneo para dar soporte a una aplicación orientada a la web y si el personal cuenta la experiencia y habilidades necesarias para la utilización de este tipo de herramienta informática.

La conclusión a la que se ha llegado es que la realización de la aplicación es factible económicamente debido a que todos los docentes tiempo completo de las carreras involucradas cuentan con una computadora con conexión a Internet de forma permanente, a excepción de los momentos en que se cae la conexión. Sin embargo, esto no es habitual. Además, la Universidad Don Bosco cuenta con varios servidores que permiten subir aplicaciones orientadas a la web las cuales pueden ser accedidas desde los navegadores de los clientes, que en el caso del sistema informático de plantillas serían los docentes y los estudiantes, principalmente. Por último, todos los docentes de la Universidad Don Bosco conocen del uso de sistemas informáticos orientados a la web. Ya se han mencionado el sistema de portafolio electrónico, el sistema informático de tutorías y el sistema de gestión de contenido *moodle*.

#### **2.2.3 FACTIBILIDAD ECONÓMICA**

En este punto es importante contraponer los beneficios que se obtendrán por el uso de esta aplicación con los costos que implica para la Universidad Don Bosco implantarla. Es difícil cuantificar de forma exacta los beneficios específicos que presentará realizar las guías de práctica de laboratorio utilizando el sistema informático de plantillas planteado en este trabajo de graduación. Sin embargo, puede afirmarse que la implementación de este sistema en la Universidad no representa un costo muy elevado si se le compara con los beneficios que traerá. Ya se ha mostrado en el capítulo 1, en la sección 1.8 el presupuesto. En este puede notarse que la mayor parte del costo proviene de recursos con los que la Universidad ya cuenta. Por mencionar algunos: el acceso a conexión a Internet, el uso de computadora para poder desarrollar la aplicación, el pago de servicio de *webhosting*. Todos estos elementos ya los posee la universidad. Por esta razón los costos reales serían menores a los que se muestran en este presupuesto. Debe recordarse que la aplicación se va a desarrollar con software libre y por tanto, el costo por uso de software es nulo.

Por todos estos factores se puede afirmar que la factibilidad económica está garantizada también. Es decir, la Universidad Don Bosco no incurrirá en gastos significativos por la implantación y el desarrollo de este sistema informático. Además, al considerar los beneficios y la innovación que aportará en el proceso de creación de guías de práctica de laboratorio se puede sostener que el proyecto es viable económicamente.

### **CAPÍTULO 3. MARCO CONCEPTUAL**

### **3.1 MARCO TEÓRICO**

#### **3.1.1 MARCO CONCEPTUAL**

La aplicación a desarrollar será una aplicación en ambiente web en la que será necesario contar, a nivel de software, con un servidor web, un gestor de bases de datos y un lenguaje de script del lado del servidor. Estos tres elementos permitirán que la aplicación funcione correctamente cuando se realice la solicitud de una página desde el navegador del cliente al servidor web, que es donde estarán instalados los tres componentes mencionados anteriormente. A nivel de hardware será necesaria la utilización de un servidor web, el cual sea capaz de atender la demanda de conexiones simultáneas solicitando páginas web.

El servidor web es un programa que se encarga de administrar páginas web. Cuando un servidor web es instalado existe una carpeta especial que es donde se copian todas las páginas web que el servidor administrará. Cada carpeta o recurso creado o copiado dentro de esta carpeta es administrada por el servidor web. De modo que cada vez, que se produce una solicitud de página web es el servidor web quien se encarga de buscar la página web y enviarla al navegador del cliente.

El gestor de bases de datos es un programa que se utiliza para almacenar la información relevante para la aplicación. Generalmente, en una aplicación web dinámica las páginas web son construidas a partir de consultas que se realizan a la base de datos. La base de datos devuelve la información que cumple los criterios de la consulta que se realiza en ella y con dicha información se puede construir la página web de forma apropiada.

El lenguaje de scripts del lado del servidor se utilizará para generar un sitio web con contenido dinámico. La ventaja de este tipo de sitios es que requiere únicamente que

la base de datos se encuentre actualizada, y como las páginas se construyen en base al contenido de ésta requiere relativamente poco mantenimiento. Obviamente, la base de datos debe actualizarse periódicamente. Pero esta actividad no requiere de la participación de un experto en programación o bases de datos.

La aplicación requerirá el uso de herramientas que permitan la edición de contenido web directamente en línea. A este tipo de herramientas se le conoce como Editores de contenido HTML. Existen muchos ejemplos de este tipo de editores. Los más difundidos son: fckeditor<sup>5</sup> y cute Editor, por mencionar un ejemplo de cada uno. El fckeditor tiene como principal característica la compatibilidad con los navegadores más utilizados en nuestro medio (Internet Explorer, Mozilla FireFox y Netscape); además de la integración con la programación del lado del servidor (ASP.Net, ASP, PHP, Java, Cold Fusion). El segundo, brinda prestaciones más limitadas, porque no es gratuito, tiene licencia *shareware*, sólo ofrece integración con ASP y ASP.Net. Sin embargo, ofrece compatibilidad con los mismos navegadores que el fckeditor y con el Safari de MAC-OS. Otra prestación adicional es que permite crear directamente documentos en formato PDF.

El esquema del funcionamiento de una aplicación de esta naturaleza corresponde al **modelo de tres capas**, que se puede representar de la siguiente manera:

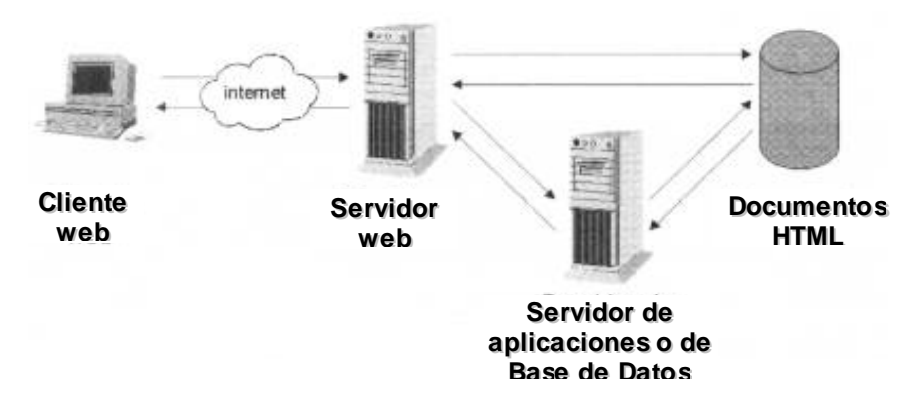

**FIGURA 1. Modelo de tres capas aplicado a la web**

 $\overline{a}$ 

<sup>&</sup>lt;sup>5</sup> fckeditor es un editor de contenido HTML clasificado como proyecto open source y licencia freeware dirigido por Federico Caldeira Knabben.

#### **3.1.2 MARCO EXPERIMENTAL**

Existen proyectos similares al que se pretende desarrollar que tratan sobre educación a distancia, también proyectos sobre evaluaciones en línea que pueden ser muy similares en cuanto a la concepción de la aplicación y en cuanto al diseño de base de datos. Sin embargo, a nivel nacional no se han encontrado aplicaciones que estén documentadas sobre este tipo de aplicación en particular.

Existirán varias particularidades sobre esta aplicación que deberán ser implementadas y que no tendrán nada de similar al tipo de aplicaciones mencionadas anteriormente.

Entre las aplicaciones de educación a distancia que se pueden mencionar, implementadas en la Universidad Don Bosco, está el sitio web de Educación a Distancia en Ortesis y Prótesis desarrollado en la Universidad Don Bosco, específicamente en el Departamento de Ortesis y Prótesis, que cuenta con estudiantes de diversos países de Latinoamérica y Brasil. Este sitio web puede visitarse en la dirección http://www.ortoedu.com. Está en funcionamiento desde el año 2002.

También se han visitado las páginas web de otras universidades de nuestro país, para constatar si en ellas existen evidencias de aplicaciones en ambiente web relacionadas con realización de guías de práctica de laboratorio. Lo único que se ha podido comprobar es que en el sitio web de la Universidad Tecnológica existe oferta de Diplomados a Distancia y en el sitio de la Universidad Francisco Gavidia donde también existen cursos a distancia y además ofrecen laboratorios virtuales $^6$ .

 $\overline{a}$ 

<sup>&</sup>lt;sup>6</sup> Ver los siguientes sitios web. http://www.edutec.edu.sv de la Universidad Tecnológica y http://uvirtual.ufg.edu.sv

### **3.2 SISTEMA DE GESTIÓN DE CONTENIDO**

Un Sistema de Gestión de Contenido (*Content Management System* o *CMS*) es una aplicación, en el contexto de la web, que permite la creación y la administración de contenidos de sitios web, principalmente. A eso se debe que sean conocidos también como Gestores de Contenido Web.

Una aplicación de este tipo consiste en una interfaz que administra una o varias bases de datos donde está almacenado el contenido del sitio. Este sistema de administración de contenidos permite manejar de manera independiente el contenido y el diseño. Con esto se quiere decir que se puede modificar el diseño de los contenidos sin necesidad de aplicarles formato nuevamente gracias a que se encuentran en capas independientes dentro de la aplicación.

Este tipo de aplicación tienen la ventaja que los contenidos que se publican no están a cargo de una sola persona, más bien, la idea es que la publicación del sitio esté a cargo de las personas que realmente elaboran los contenidos. Cada uno se convierte en editor de su propio material. Una vez revisado el contenido se puede habilitar para que los visitantes del sitio lo puedan ver, o incluso descargar.

### **3.2.1 ORÍGENES DE LOS SISTEMAS DE GESTIÓN DE CONTENIDOS**

En términos generales, podemos decir que los sistemas de gestión de contenidos aparecen para dar respuesta a unas necesidades que surgen como fruto de una evolución tecnológica y del propósito de sacar el máximo provecho de la misma.

Aunque ya existían desarrollos plenamente funcionales en la segunda mitad de la década de los noventa, es sobretodo a partir del año 2000 cuando los CMS comienzan a consolidarse dentro del panorama tecnológico. Sirva esto para ofrecer una fecha aproximada a partir de la opinión de diversos autores (Tramullas, 2005; Wilkoff, Walter y Dalton, 2001; o Cuerda y Minguillón, 2005).

El entorno tecnológico posibilitaba un cambio importante en el diseño de sitios web por parte de las empresas, principalmente en las dedicadas al comercio electrónico. La tendencia al uso de las redes de computadoras dentro de las organizaciones se convierte en una estrategia empresarial decidida y en un recurso tecnológico idóneo para mejorar y hacer más eficiente el funcionamiento interno de las estructuras organizativas y los procesos que estas realizan. Con este contexto, las páginas web estáticas no ofrecen la funcionalidad esperada y por ello, considerando los avances tecnológicos antes mencionados, se vuelve necesario el desarrollo de páginas web dinámicas en el sentido de que estas permitieran cambios continuos, y que fueran más escalables $^7$ .

Esta necesidad se convirtió en un reto tanto tecnológico como económico, puesto que junto con los avances tecnológicos estaban presentes las restricciones de tipo económico. Se volvía necesario el desarrollo de una herramienta que facilitara la realización de sitios web del tipo antes mencionado: dinámicos capaces de adaptarse a los cambios continuos y que fuesen escalables. Los Sistemas de Gestión de Contenidos (CMS) surgen como respuesta a esta necesidad tecnológica y económica.

Los Sistemas de Gestión de Contenidos cubren a cabalidad con las exigencias porque suministran las herramientas necesarias para realizar una gestión eficiente de esos contenidos potenciando la dimensión comunicativa (en un sentido amplio) de la web de la que forman parte. Las herramientas que suministran y que permiten cubrir el ciclo de vida completo de las páginas de una web se caracterizan por permitir implementar la gestión de las páginas de una manera muy cómoda y rápida que evita tener que encargar continuamente esas tareas a un *webmaster* o especialista, con el ahorro de tiempo y dinero y con la flexibilidad que esto supone. Hay que recordar que la diversidad de recursos digitales que maneja una organización incluye documentos con datos contextuales, otros con datos numéricos, algunas veces imágenes, audio y

 $\overline{a}$ 

 $<sup>7</sup>$  Escalable significa que el sistema es capaz de incrementar sus recursos y rendimiento de acuerdo a las</sup> necesidades solicitadas de manera efectiva. Aunque el término no es aceptado todavía con esta connotación en la lengua española, la palabra es ampliamente utilizada en el contexto de los sistemas informáticos.

vídeos, o incluso, combinaciones de estos. Estos documentos pueden presentarse además, en una gran diversidad de formatos. La gestión adecuada de estos recursos digitales sólo es posible a través de un gestor de contenido web, puesto que son herramientas tecnológicas diseñadas precisamente para incrementar y automatizar de forma eficiente la comunicación a través de Internet.

### **3.2.2 DIFERENTES TIPOS DE EDITORES DE CONTENIDO**

Los Sistemas de Gestión de Contenidos se pueden agrupar en las siguientes categorías:

**Aprendizaje** 

Se denominan también Sistemas de Gestión del Aprendizaje (*Learning Manadgement System* o *LMS*). Se trata de una herramienta informática cuyo propósito es facilitar la gestión y la presentación de contenidos de tipo educativo a estudiantes. El aspecto importante a considerar en estos sistemas es que permiten el aprendizaje fuera del aula tradicional, haciendo posible a los estudiantes el acceso a la misma desde cualquier parte y a cualquier hora. Es importante destacar que en ningún momento se pretende el reemplazo total, o incluso, parcial del método tradicional de educación, más bien, pretenden que las personas, que por sus ocupaciones de trabajo u otras, tengan acceso a la educación sin límites de espacio ni horario.

Ejemplos de Sistemas de Gestión del Aprendizaje son el *moodle*, *blackboard*, *ilias*, etc. La siguiente figura muestra una página de edición de contenidos en *moodle*:

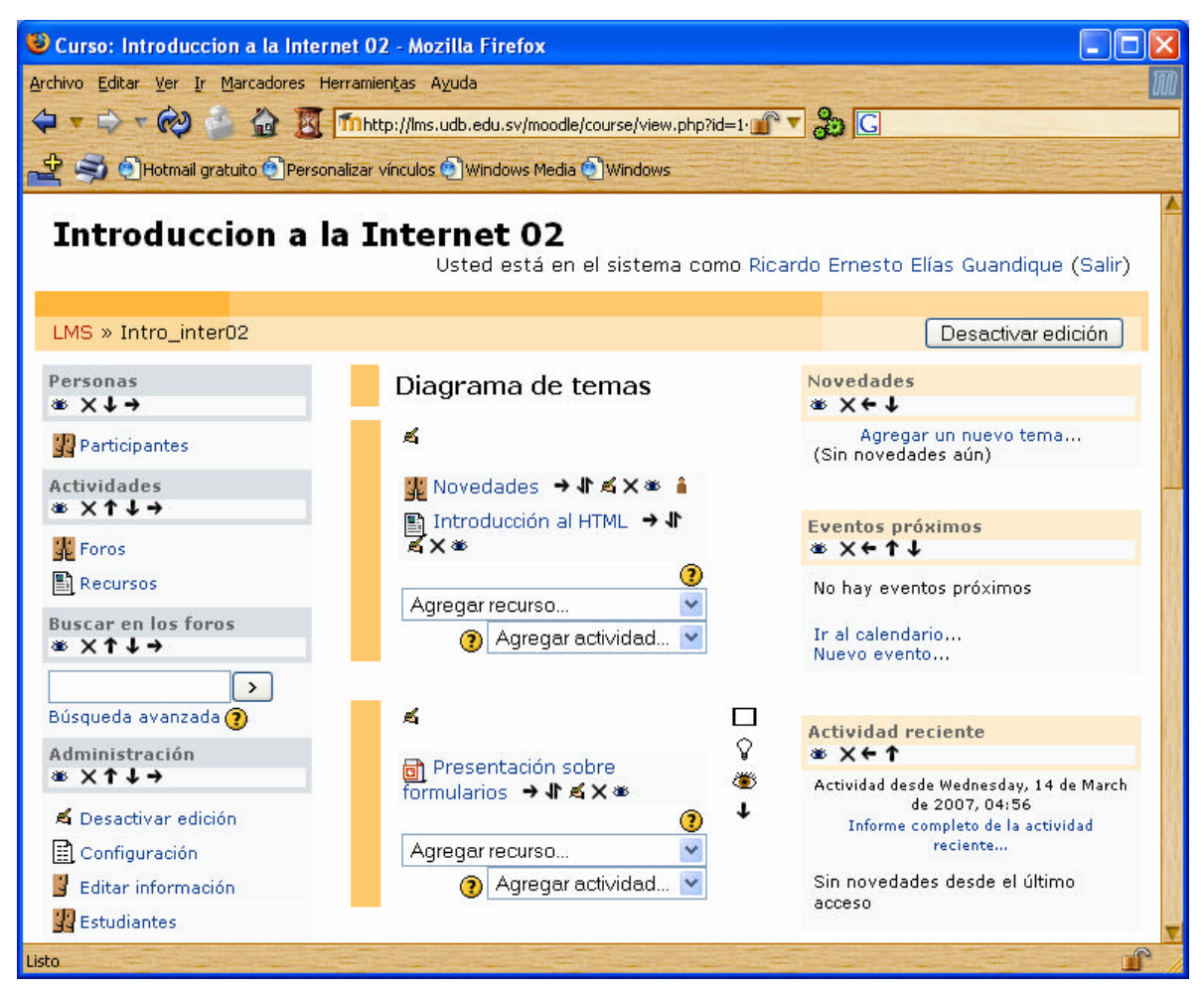

**FIGURA 2. Sistema de Gestión del Aprendizaje implementado en la Universidad Don Bosco**

En todas las herramientas de gestión de contenidos debe existir un componente de edición de contenido web, conocidos también como WYSIWYG (*What You See Is What You Get*). Se pueden mencionar el fckEditor, cuteEditor y el WordPress como tres de los más populares. El aspecto del fckEditor es el siguiente:

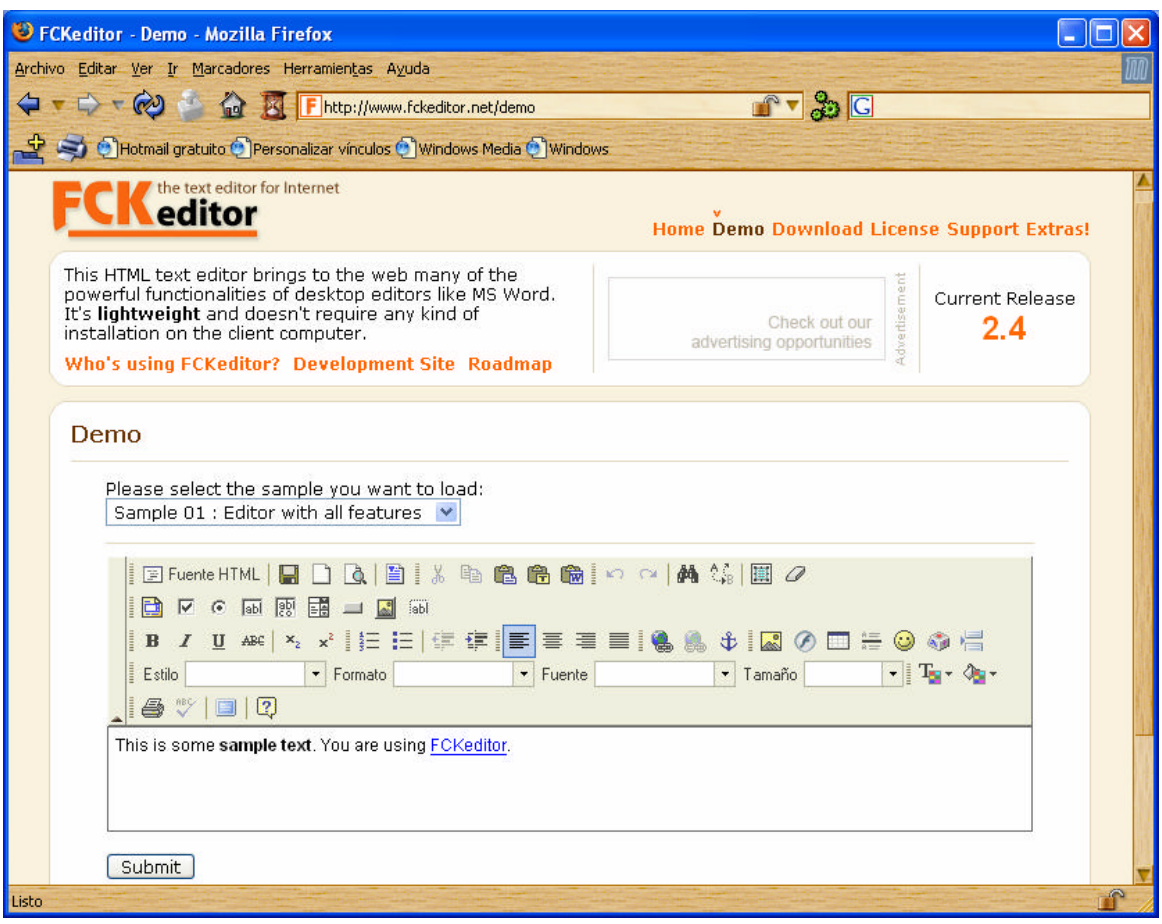

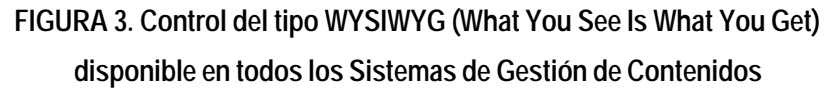

■ Foros

Este tipo de Sistema de Gestión de Contenidos es de los primeros modelos de CMS que se conocen. Son conocidos también como foros de discusión, en donde se pueden publicar opiniones sobre diversos temas o se puede motivar la discusión sobre cualquier tema publicando una opinión o lanzando una pregunta abierta. Las respuestas o las opiniones relacionadas a una determinada discusión van apareciendo en orden cronológico y ordenadas por fecha, de modo que la última opinión se va colocando en la parte inferior.

El aspecto de un foro de discusión es el siguiente:

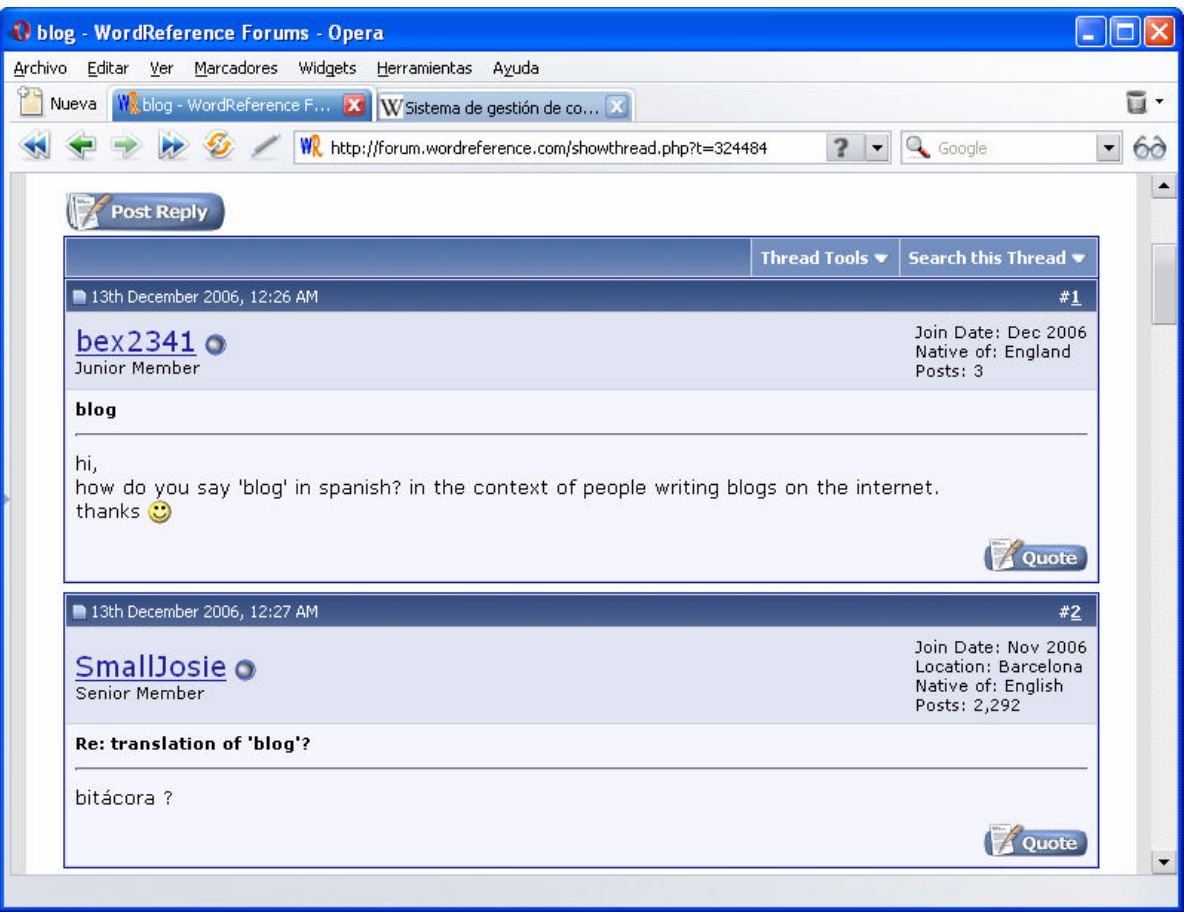

**FIGURA 4. Ejemplo de un foro de discusión en Internet**

ß Diarios o bitácoras (*blog*)

Conocidos también como *weblogs*. Se utilizan para publicar noticias o artículos con alguna periodicidad en orden cronológico inverso; es decir, lo último que se publica es lo primero que aparece. Puede tratarse de un diario o bitácora personal o un conjunto de noticias. El único requisito es que estén ordenadas por fecha en forma inversa, como ya se mencionó. Es propio de los weblogs hacer un uso intensivo de los enlaces a otros *blogs* y páginas para ampliar información, citar fuentes o hacer notar que se continúa con un tema que empezó otro *weblog*.

Entre los Sistemas de Gestión de Contenido orientados a bitácoras se encuentran: *WordPress*, *b2evolution*, *pMachine Pro* y otros.

Un *blog* tiene el siguiente aspecto:

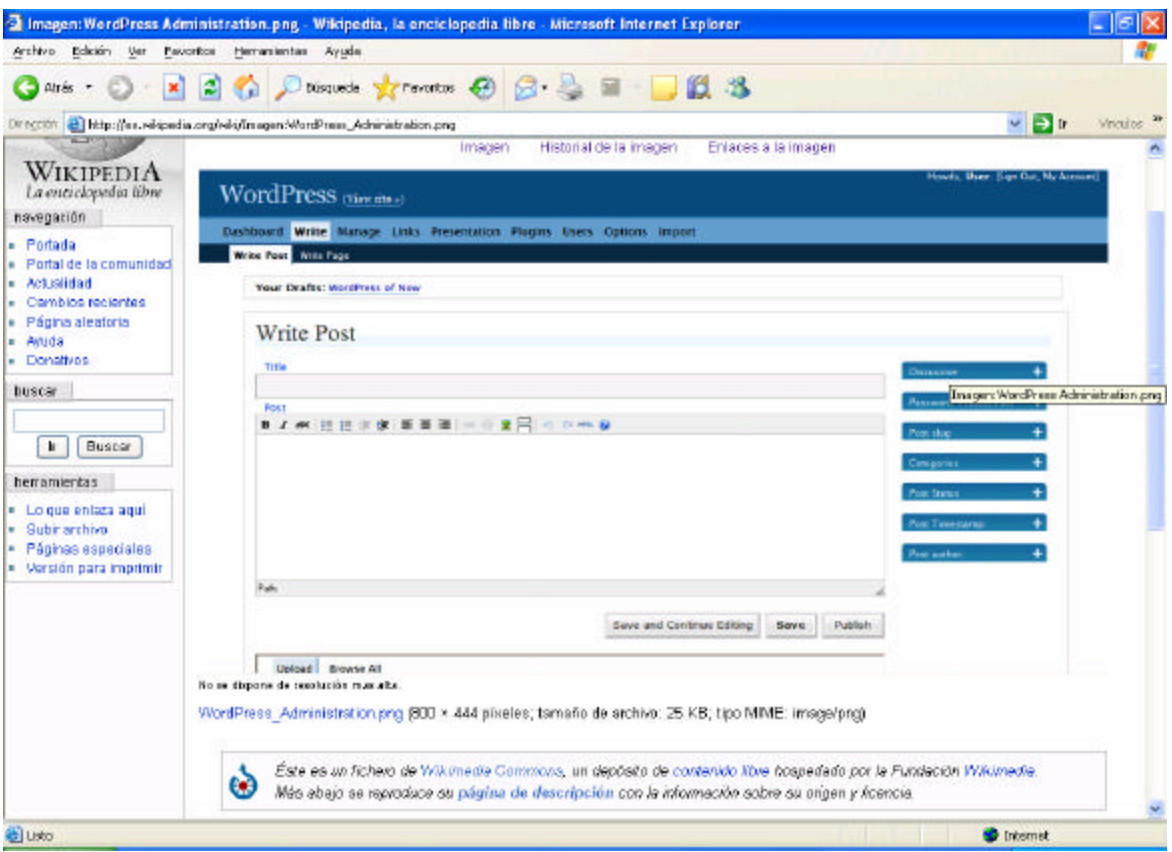

**FIGURA 5. Ejemplo del Sistema de Gestión de Contenidos para bitácoras denominado WordPress**

■ Sitios de colaboración (wiki)

Son sitios cuyo contenido es generado por todas las personas que colaboran con sus aportaciones. Un ejemplo muy popular es el de la wikipedia. También existe espacio para discusión en los sitios de colaboración. Este tipo de Sistemas de Gestión de Contenidos es ideal para sitios que necesitan ser modificados con el tiempo; es decir, sitios que no pueden permanecer sin modificación por largos períodos de tiempo.

El aspecto de un sitio de colaboración es el siguiente:

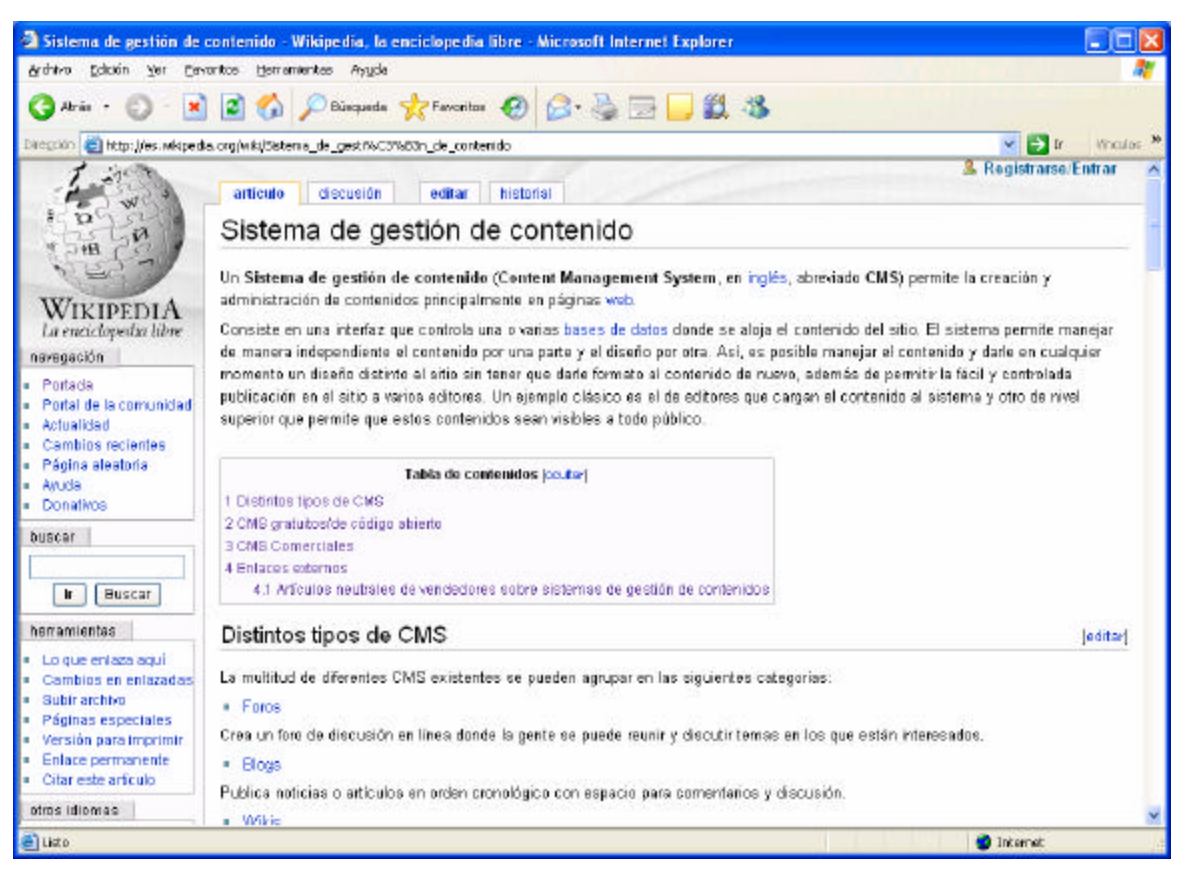

**FIGURA 6. Ejemplo del Sistema de Gestión de Contenidos del tipo wiki conocido en Internet como la Wikipedia**

**Sitios web, en general** 

Se ubican dentro de esta categoría de Sistemas de Gestión de Contenido sitios web con contenido diverso y con propósitos diversos. El objetivo de estos sitios puede ser servir de fuente de información o ser soporte para una comunidad.

**Galerías** 

Este tipo de aplicaciones permite administrar y mostrar contenido audiovisual, que pueden incluir imágenes, animaciones, audio y vídeos, principalmente.

## **3.3 FUNCIONES DE LOS SISTEMAS DE GESTIÓN DE CONTENIDOS**

Las principales funciones que debe cubrir un sistema de gestión de contenido son:

- La edición de contenidos, y
- ß Explotación de la web

El siguiente cuadro muestra de forma más específica todas las actividades que conlleva cada una de estas funciones.

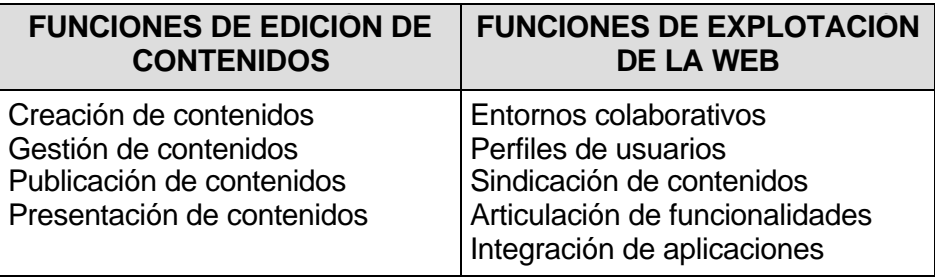

**TABLA 2. Actividades específicas que conllevan las funciones cubiertas por un Sistema Gestor de Contenidos**

### **3.3.1 EDICIÓN DE CONTENIDOS**

 $\overline{a}$ 

Bajo la categoría "edición de contenidos" se agrupan todas las funcionalidades que ofrecen los sistemas de gestión de contenidos y que están relacionadas con el ciclo de vida básico de los contenidos. Para describir las funciones involucradas en la edición, vamos, a su vez, a utilizar la clasificación propuesta por Roberson (2002a, 2003c, 2003d) y que también otros autores recogen (Browning y Lowndes, 2001; Tramullas, 2005; o Cuerda y Minguillón 2005, por ejemplo). En esta línea, vamos a distinguir las funciones involucradas en la creación, gestión, publicación y presentación de esos contenidos.

Comencemos con funciones relacionadas con la creación de los contenidos. Los Sistemas de Gestión de Contenidos ofrecen todas herramientas informáticas necesarias para desarrollar con comodidad la autoría y creación de los contenidos. En este sentido, acostumbran a suministrar un editor de texto WYSIWYG<sup>8</sup> (What You *See Is What You Get*: 'lo que ves es lo que obtenes', literalmente). Este editor, que funciona de una manera similar a los editores de texto tradicionales, permite que un

<sup>&</sup>lt;sup>8</sup> Un editor del tipo WYSIWYG es un control muy similar a una barra de herramientas de un procesador de texto como Microsoft Word. Le permite insertar contenido y aplicarle formato de forma casi idéntica a como se hace en Word o en OpenOffice Writer.

contenido pueda ser creado por una persona que no posea conocimientos técnicos sobre la creación de páginas web, sobre lenguajes HTML o XML. Con este editor, la persona es consciente en todo momento del aspecto final del contenido y no tiene que estar pendiente, como en el caso de otros editores de páginas web, de los complicados códigos HTML que generan ese aspecto.

Esta funcionalidad se refuerza, además, con el hecho de que los Sistemas de Gestión de Contenidos tratan el contenido separadamente de la apariencia final que pueda adquirir el mismo. Esto permite que la persona que lo está creando pueda despreocuparse de los temas relacionados con esa apariencia formal y pueda centrarse, casi de forma exclusiva, en la calidad semántica del mismo.

Las consecuencias de estas dos soluciones (editor de texto y separación contenidopresentación), son claras y directas. Por un lado, la persona que posee una información relevante que es susceptible de ser publicada en la web puede, sin grandes problemas, ser también la que cree materialmente el contenido y puede, además, ir variando ese contenido a voluntad tantas veces como desee y de una manera flexible. Y todo ello sin tener que complicar, encarecer y ralentizar el proceso de creación e introducción de cambios encargando esas tareas a un especialista en creación y diseño de páginas web. La reducción de los costes procedimentales y económicos es clara. Y, por otro, y como consecuencia de todo ello, dota a la web de una mayor capacidad de crecimiento y adaptación a las necesidades, presentes y futuras, para la cual fue creada.

Pero las funcionalidades relacionadas con la creación no acaban aquí. Los Sistemas de Gestión de Contenidos suministran también soluciones de *workflow* (soluciones para ciclos de trabajo) que permiten que los contenidos puedan ser creados por distintas personas, descentralizando la autoría de los mismos y ofreciendo las ventajas que esto supone. Estos sistemas, además, ofrecen la posibilidad de enriquecer, en el mismo proceso de autoría, los contenidos creados con estándares de control (metadatos), asegurando de esta manera una ulterior explotación documental mucho más efectiva.

La responsabilidad principal de la gestión de los contenidos recae sobre un sistema de gestión de bases de datos que se encuentra incorporado en los sistemas de gestión de contenidos. La base de datos creada permite la posibilidad de dar de alta o baja un contenido en el depósito y la explotación (búsqueda y recuperación) de todos los contenidos que se han ido creando y añadiendo a ese depósito. Pero también, los contenidos no son los únicos elementos integrados en esa base de datos. En ésta se almacenan principalmente también los datos relativos a los documentos (versiones hechas, autores, fecha de publicación, cambio y caducidad, etc.) y los datos y preferencias de los usuarios.

La inclusión de estos dos tipos de datos aporta beneficios muy importantes. Por un lado, permiten un control de versiones y un control de autoría en cada uno de los contenidos. El control de versiones y autoría habilita la posibilidad de que dos o más autores puedan crear y modificar simultáneamente contenidos sin confusiones. Pero también permite introducir perfiles entre los autores otorgándoles, de forma planificada, ciertos privilegios de autoría y transformación.

Este triple control de versiones, autoría y perfiles introduce un alto nivel de seguridad en la web. En cualquier momento se puede pedir al sistema un informe histórico de autoría y versiones, reduciéndose, de esta manera, los posibles problemas legales asociados a ese proceso de autoría.

Además, el sistema que gestiona la base de datos está diseñado también para realizar otras operaciones. Entre éstas, se podrían destacar, por ejemplo, la posibilidad de integrar tesauros, taxonomías y ontologías para mejorar la gestión, la importación y explotación de bases de datos previamente ya existentes y la incorporación al depósito de documentos en distintos formatos.

Abordemos ahora las funciones relacionadas con la publicación de los contenidos. Los sistemas de gestión de contenidos suministran también soluciones tecnológicas que permiten realizar la publicación de las páginas web (de los contenidos) de una

forma muy cómoda. El éxito de las funciones de publicación se sostiene, de nuevo, sobre un tratamiento que ya hemos apuntado: mantener separados el contenido de las páginas y su apariencia final. Así, por ejemplo, esta separación permite que se controle la visualización de esas páginas mediante el uso de plantillas que previamente hayan sido creadas y sin que los eventuales cambios de visualización afecten al contenido de las mismas. También, ofrecen la posibilidad de publicar de forma programada los contenidos (introduciendo una fecha de inicio y otra final de publicación), de diseñar interfaces de forma personalizada y de publicar en los diferentes formatos existentes (PDF, HTML, etc.).

Por último, las funciones relacionadas con la presentación de los contenidos se fundamentan sobre la separación entre aspecto final de las páginas y el contenido de las mismas y lo que permite tratar la publicación de los contenidos como un proceso *ad hoc* al de su creación. Entre estas funciones habría que destacar, por ejemplo, la de permitir un acceso personalizado a la web a través del diseño de los menús de navegación, manteniendo los enlaces y favoreciendo, de esta manera, la usabilidad de la misma. Aunque no suelen presentar problemas para que sus páginas puedan ser visualizadas por los principales navegadores (Mozilla, Explorer, etc.), ofrecen la posibilidad de transformar todos los contenidos en documentos con formato HTML, lo que garantiza la perfecta compatibilidad con los navegadores y plataformas y también permiten la posibilidad de restringir el tipo de usuarios de la web exigiendo un tipo de tecnología concreta (Java, Javascript, Flash, etc.) para la visualización de sus páginas.

### **3.3.2 EXPLOTACIÓN DE LA WEB**

En cuanto a las funciones relacionadas con la explotación de la web se presentan una serie de soluciones importantes que puede ofrecer un Sistema de Gestión de Contenidos pero que no atañen exclusivamente al proceso de edición de contenidos.

La primera de estas funciones hace referencia a la posibilidad de crear entornos de colaboración utilizando las soluciones tecnológicas que ofrece un CMS.

Aprovechando las herramientas de *workflow* suministradas para la creación de los contenidos, se pueden solucionar, simplificar y mejorar aquellos procesos de la organización donde se puedan automatizar circuitos y flujos documentales. En la misma línea, estos sistemas permiten crear espacios virtuales de encuentro (foros) que habilitan la comunicación sincrónica y diacrónica entre los usuarios de los mismos.

La segunda de las funciones se centra en la creación y el control de perfiles de usuarios gestionando de forma segura los privilegios de los mismos. Con los CMS es posible introducir y controlar los perfiles de los usuarios de la web otorgándoles, de forma planificada, ciertos privilegios de acceso, autoría y transformación. Este control también permite obtener informes sobre el comportamiento de explotación de los usuarios (qué miran, qué recuperan, qué imprimen, etc.) que habilitan la posibilidad de realizar estudios de usabilidad de la web e introducir mejoras a partir de los mismos. Estos sistemas permiten también que los usuarios autorizados puedan dar de alta (respecto a la autoría) a nuevos usuarios y éstos a unos terceros.

La tercera de las funciones se centra en la posibilidad de crear un sistema de sindicación de contenidos. Aprovechando la gestión de usuarios y perfiles, el sistema permite la creación automática, en función de esos perfiles, de nuevos contenidos a partir de los ya existentes en el depósito. Esta función se basa, como en el caso de algunas de las anteriores, en la gestión independiente del contenido y la presentación de las páginas web.

Otra de las características se encuentra relacionada con la introducción de nuevas funcionalidades. Los sistemas de gestión de contenidos, como bien señalan algunos autores como Cuerda y Minguillón (2005), permiten la integración a voluntad de nuevas funcionalidades en la web para cubrir el crecimiento y las nuevas necesidades que ésta deba cumplir. Son capaces de introducir esas nuevas funcionalidades de una manera cómoda y sin que esta introducción produzca problemas estructurales internos. Además, con las herramientas para la gestión de la presentación de las páginas, es posible mantener con cierta comodidad la

consistencia visual de toda la web incluso después de introducir nuevas funcionalidades en la misma.

La última de las funciones destacables es la de la integración de otras aplicaciones. Los CMS (*Content Management System*), utilizando un recurso del tipo API (*Applications Programming Interface –* Interfaz de Programación de Aplicaciones), son capaces de integrar dentro del mismo otras soluciones informáticas (aplicaciones de marketing o de comercio electrónico, por ejemplo) externas al sistema. En la misma línea, los últimos productos de sistemas de gestión de contenidos permiten extender esta funcionalidad a las plataformas móviles (PDA o telefonía móvil, por ejemplo) y ofrecen la posibilidad, también, de realizar periódicamente imágenes (espejos) del sistema como medida de seguridad.

# **CAPÍTULO 4. SITUACIÓN ACTUAL**

### **4.1 DESCRIPCIÓN DE PROCESOS EN LA ACTUALIDAD**

En la actualidad las guías de práctica de laboratorio se desarrollan utilizando una herramienta de edición de documentos, como Microsoft Word, Open Office Writer u otra herramienta de edición de documentos con formato. Los contenidos que se colocan en las guías son producidos por docentes tiempo completo u hora clase y docentes de laboratorio.

En cada facultad el proceso de elaboración de las guías difiere en cuanto a las personas encargadas de elaborarlas y en cuanto a lo procesos que siguen estas para producirlas. Veamos caso por caso.

### **4.1.1 FACULTAD DE ESTUDIOS TECNOLÓGICOS**

 $\overline{a}$ 

El siguiente diagrama de flujo de datos1 de nivel de contexto muestra el proceso que actualmente se sigue para la elaboración de las guías de práctica en la Facultad de Estudios Tecnológicos (FET):

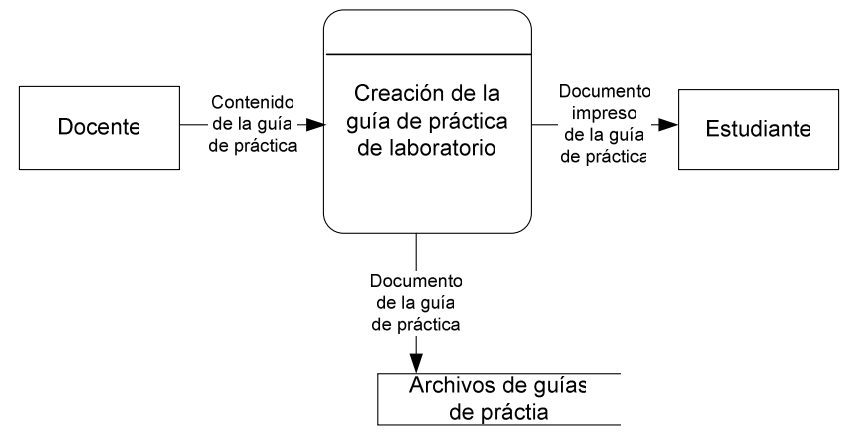

FIGURA 7. Diagrama de flujo de datos de nivel contexto del proceso de

creación de guías en la FET

<sup>&</sup>lt;sup>1</sup> Se ha tomado como base para la creación de los Diagramas de Flujo de Datos el libro de Análisis y Diseño de Sistemas de Jeffrey L. Whitten. Se ha utilizado específicamente la simbología de DFD creada por Gane y Sarson.

En esta facultad las guías de práctica de laboratorio son creadas por los mismos docentes tiempo completo que imparten la materia. Por cada materia se designa un coordinador que es el encargado de elaborar las guías de práctica. En algunos casos las guías se elaboran con la colaboración de los demás docentes tiempo completo u hora clase que imparten la materia. Esto no es necesariamente una regla, queda a criterio del docente hora clase la colaboración o en algunos casos el docente coordinador de la materia se decide a hacer las guías sin colaboración.

Existen situaciones en donde las guías pudieran existir desde ciclos anteriores y otros en los que hay que comenzar a hacer las guías desde cero. En el primer caso, el docente se encarga de revisar el material existente y hacer modificaciones de acuerdo a su criterio. Esto va desde una simple modificación de forma, como puede ser la revisión de la ortografía, gramática, redacción, el tipo de letra y orden de los temas de la guía; hasta modificaciones más de fondo, como puede ser el cambio de versión del programa a impartirse en la cátedra, o el cambio total del programa. Por ejemplo, si se impartía en ciclos anteriores SQL Server 2000 y el centro de cómputo decide que en el ciclo venidero se instalará SQL Server 2005, este cambio requerirá rehacer las guías de práctica para esa materia por completo. Lo mismo ocurre si en una escuela se decide que ya no se va a impartir ASP en una materia, si no que a partir del próximo ciclo se impartirá PHP. Es en este segundo caso, donde se tiene que comenzar con la elaboración de las guías de práctica desde cero.

En el caso de la Facultad de Estudios Tecnológicos (FET), la decisión del software a utilizar para una determinada materia queda a criterio de la escuela, aunque existe la posibilidad de que el docente que la va a impartir haga sugerencias de acuerdo a la tendencia de la tecnología de software y a la disponibilidad de parte de la Universidad de poder adquirir licencias para el programa recomendado.

En algunos casos, la misma Universidad puede decidir que se adquirirá licencias de una nueva versión del software, o bien, adquirir un software completamente nuevo. En ese caso las guías de práctica tienen que comenzarse a realizar desde cero para

que estén disponibles durante el ciclo venidero. Es en estos casos cuando pudiera ser que guía que se va terminando es la que se va realizando durante las prácticas de ese ciclo.

Existe, en algunas materias, la posibilidad de trabajar con software libre. Esto permite que el software a instalarse pueda ser adquirido sin costo alguno para la Universidad. Por ejemplo, en la actualidad se utiliza PHP para la materia Aplicaciones Prácticas de Software II, Bach en Aplicaciones Para Redes, Java en Lenguaje de Programación III, etc.

#### **4.1.2 FACULTAD DE INGENIERÍA**

Para las materias de Ingeniería en Ciencias de la Computación el proceso de creación de guías corre por cuenta de los docentes de laboratorio que laboran en el Centro de Cómputo de la Universidad Don Bosco. Por lo general, las guías se encomiendan a un(a) sólo docente de laboratorio. Este debe realizar las guías de práctica de acuerdo al programa requerido por la Escuela de Computación de la Facultad de Ingeniería.

Existen casos en los que el docente titular de la materia se encarga de la elaboración de las guías de práctica; sin embargo, no es lo más frecuente. Este caso se aplica para materias donde ninguno de los docentes de práctica tiene la posibilidad de realizarles, ya sea porque desconoce el programa o porque no se cuenta con el software para poder realizarlas.

El contenido de las guías de práctica de laboratorio, una vez terminado por el instructor, es revisado por el docente titular de la materia y una vez dado su visto bueno las guías de práctica son puestas a disposición de los estudiantes de la materia. La versión del software a utilizar en estas guías está sujeto a los cambios de software que se realizan en el centro de cómputo. En este caso no son los docentes tiempo completo ni los docentes de laboratorio los que tienen la última palabra. Si la

Universidad Don Bosco adquiere las licencias de una nueva versión, esta se instala auque todavía no se hayan realizado las guías de práctica. Las guías de práctica deben realizarse de forma inmediata si esto se da.

El proceso que se sigue en la Facultad de Ingeniería para la elaboración de guías se muestra en el siguiente Diagrama de Flujo de Datos de nivel de contexto:

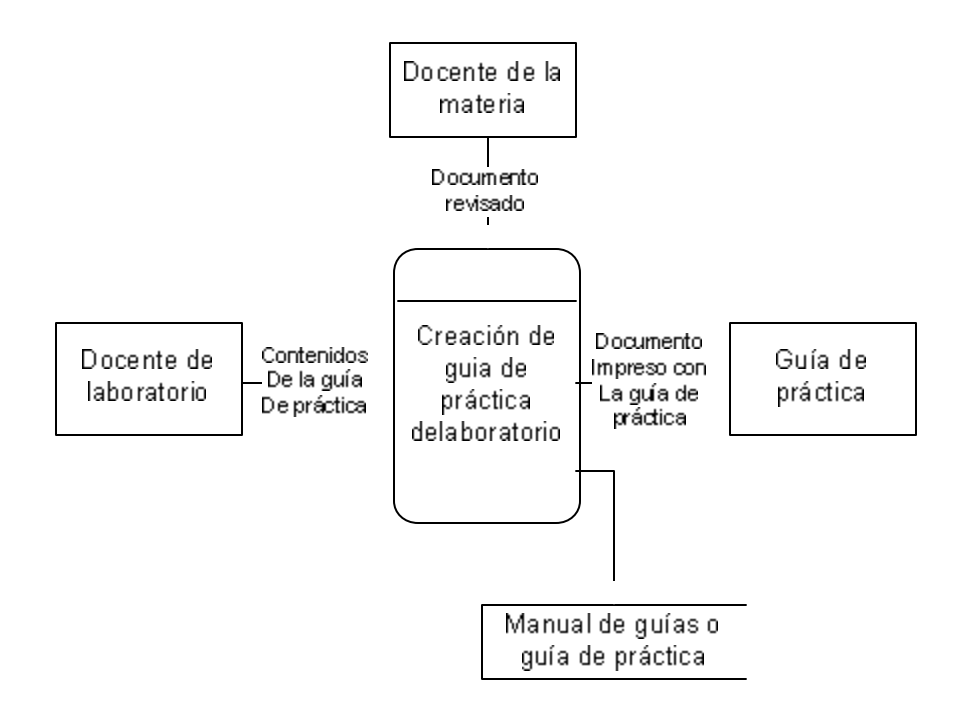

**FIGURA 8. Diagrama de flujo de datos de nivel de contexto del proceso de creación de guías en la Facultad de Ingeniería**

### **4.2 SEGURIDAD DE LOS PROCESOS**

Los niveles de seguridad para en los procesos son mínimos. Podría decirse que el único aspecto considerado en el aspecto de seguridad es que las computadoras donde se almacenan las guías son de uso personal de cada docente. No obstante, no se puede afirmar que todos ellos protegen con contraseña el acceso a la computadora que utilizan. Esto queda a criterio de cada usuario.

Con respecto al documento impreso con la guía de práctica. Este puede ser reproducido por los estudiantes sin restricciones. Por lo tanto, el material de las guías podría ser utilizado para otros propósitos fuera de las instalaciones de la Universidad Don Bosco.

El medio de transmisión de la guía de práctica entre docentes que imparten la misma materia o entre docente y alumnos que realizan una práctica de laboratorio es el correo electrónico. La seguridad en la transmisión está sujeta a los mecanismos de seguridad del medio utilizado. En este caso, se puede afirmar que no hay ningún mecanismo de seguridad institucional.

En términos generales, se puede afirmar que la seguridad es mínima, en cuanto a la elaboración de guías. No existen políticas ni procedimientos orientados a evitar la reproducción ilícita de los documentos de las guías de práctica de laboratorio. Únicamente para el manual de guías de práctica realizado para las materias de computación de la Facultad de Ingeniería, la reproducción total o parcial del manual está prohibida dentro de las instalaciones de la Universidad Don Bosco. Sin embargo, para las materias de computación de la Facultad de Estudios Tecnológicos esto no está regulado en ninguna forma.

### **4.3 ADMINISTRACIÓN DE LA ELABORACIÓN DE GUÍAS**

La administración en la elaboración de guías está a cargo de cada Escuela. La Escuela de Computación en el caso de la Facultad de Estudios Tecnológicos y el Centro de Cómputo del CITT para la Facultad de Ingeniería. Existen diferencias en ambos casos, por ello se presentan de forma separada, a continuación.

### **4.3.1 ADMINISTRACIÓN EN LA CREACIÓN DE GUÍAS DE PRÁCTICA EN LA FET**

La administración de las guías de práctica está a cargo de la Escuela de computación. Básicamente el único proceso administrativo es asignar a un

coordinador la materia o las materias que estarán a su cargo. El coordinador se encarga de la realización de las guías de práctica de esa(s) materia(s). Las guías pueden ser realizadas por él mismo o en colaboración con el resto de docentes tiempo completo u hora clase. La colaboración sólo es posible en el caso de que existan, al menos dos grupos de la misma materia. Cuando el coordinador es al mismo tiempo el docente de un único grupo de la materia a él solo le corresponderá realizar la guía.

# **4.3.2 ADMINISTRACIÓN EN LA CREACIÓN DE GUÍAS DE PRÁCTICA EN LA FACULTAD DE INGENIERÍA**

La administración de las guías de práctica de laboratorio está a cargo del CITT (Centro de Investigación y Transferencia de Tecnología), específicamente las guías de práctica de las materias de la Facultad de Ingeniería corresponde hacerlas al Centro de Cómputo. En varias de las materias se realiza un manual de guías de práctica que contiene todas las guías de práctica a realizar en todo el ciclo para cada materia. La única administración que se puede identificar en el proceso realizado es la asignación directa a uno de los instructores para que realice las guías de práctica. En la mayoría de casos el instructor realiza solo las guías, una vez terminadas son revisadas por el docente titular de la materia de la Escuela de Ingeniería, quien da su visto bueno o hace observaciones para que sean incorporadas en las guías. Una vez autorizadas las guías por el docente de la Facultad de Ingeniería se manda a hacer el manual de guías de la materia.

### **4.4 DISTRIBUCIÓN DE FUNCIONES Y ROLES**

Al igual que en los apartados anteriores se explicará de forma separada cómo se distribuyen las funciones y los roles para cada una de las facultades investigadas.

## **4.4.1 FUNCIONES Y ROLES EN LA FACULTAD DE ESTUDIOS TECNOLÓGICOS**

Los actores destacados dentro del proceso de realización de guías de práctica se pueden listar de la siguiente forma:

- Director de escuela
- Coordinador docente
- **Docente del grupo de la materia**
- **Instructor o asistente docente**
- Estudiante

Las funciones del director de escuela son:

- ß Asignar a un coordinador para cada una de las materias que tendrán laboratorio.
- ß Garantizar que las guías de laboratorio estén completas en el momento adecuado
- ß Recopilar las guías de práctica de laboratorio completas al final de cada ciclo para procesos de auditoría

El rol principal del director de escuela es garantizar que las guías de práctica sean adecuadas a los contenidos de la(s) materia(s) que incluyen práctica de laboratorio.

Las funciones del coordinador docente son:

- ß Reunirse con los docentes del resto de grupos de la materia que tiene a su cargo como coordinador.
- ß Ponerse de acuerdo con los demás docentes de la materia en los contenidos de la guía de práctica.
- ß Realizar la guía en equipo o de forma individual garantizando un trabajo bien realizado.
- ß Revisar el contenido de la guía de práctica una vez terminada.
- ß Establecer con el resto de docentes el mecanismo mediante el cual se pondrá a disposición del alumno la guía de práctica.

El rol fundamental que juega el coordinador docente es el contacto permanente con el resto de docentes de la materia para coordinar el trabajo en equipo y garantizar que el resultado final sea el adecuado para los estudiantes; esto es, una guía de práctica acorde con los contenidos de la materia. El coordinador debe guardar todas las guías de práctica terminadas para hacerlas llegar al director de escuela cuando las solicite.

Las funciones del docente de la materia son:

- ß Estar en contacto con el coordinador docente para poder colaborar en la realización de la guía de práctica de laboratorio.
- ß Realizar las partes asignadas de la guía de práctica en los tiempos estipulados que garanticen la terminación de la guía antes de la realización de la práctica.
- ß Hacer llegar a los estudiantes la guía de práctica, ya sea de forma impresa en formato digital (documento de word o archivo pdf).

El rol del docente de la materia es colaborar en la realización de la guía de práctica y garantizar que el estudiante tenga acceso a la guía de práctica de forma oportuna.

Las funciones del instructor o asistente docente son:

- ß Colaborar con el docente de la materia en la elaboración de la guía cuando así sea solicitado.
- ß Revisar el contenido de la guía terminada y hacer llegar sus observaciones al docente o coordinador de la materia.
- ß Realizar los ejercicios de la guía para poder resolver dudas de los estudiantes cuando las estén realizando.
- ß Asistir a las prácticas de laboratorio para colaborar con el docente en la atención de inquietudes de los estudiantes.

El rol principal del instructor es colaborar con el docente de la materia tanto en la realización de la guía de práctica como asistirlo durante la práctica de laboratorio.

Hay que considerar que el instructor no es una figura que exista para todos los grupos de práctica. Se requiere de ellos cuando el grupo de estudiantes de práctica es muy numeroso y sólo se pueden asignar a docentes tiempo completo. Un docente hora clase no puede contar con un instructor.

Las funciones del estudiante son:

- Asistir a las prácticas de laboratorio para realizar la guía de práctica.
- ß Realizar los ejercicios comprendiendo el código de programa necesario para su realización.
- Resolver las dudas que tenga durante la sesión de práctica preferiblemente.
- ß Entregar el análisis de resultados y la investigación complementaria al docente de la materia.

En cuanto al rol de los estudiantes, se puede decir que su rol es realizar la guía de práctica de laboratorio durante la sesión de práctica.

## **4.4.2 FUNCIONES Y ROLES EN LA FACULTAD DE INGENIERÍA**

En cuanto a la Facultad de Ingeniería se cuenta con cinco actores principalmente en la asignación de funciones y roles. Los actores son:

- Director(a) de Escuela de la Facultad de Ingeniería
- **Director(a) Académica del Centro de Informática**
- Docente de la materia con práctica de laboratorio
- Docente de laboratorio

Las funciones del Director de Escuela son:

- ß Solicitar a la Directora del Centro de Informática la realización de las guías de práctica o la revisión y actualización de los contenidos de las mismas.
- Asignar a cada docente de la facultad las materias que tendrán a su cargo.

El rol principal del Director de Escuela de la Facultad de Ingeniería será garantizar que todas las materias con práctica de laboratorio tengan un docente asignado y que la Directora del Centro de Informática asigne a los docentes del Centro de Informática la realización, revisión y/o actualización de las guías de práctica de laboratorio.

Las funciones de la Directora Académica del Centro de Informática son:

- ß Asignar a los docentes de práctica de laboratorio la(s) materia(s) de las que tendrán que preparar guías para las prácticas a realizarse durante el ciclo.
- ß Garantizar que las guías estén terminadas en el tiempo adecuado si se mandará a hacer el manual de guías, o que la guía de práctica esté lista antes de la realización de dicha práctica.

El rol principal de la Directora del Centro de Informática será que los manuales de guías de práctica o las guías de práctica se encuentren listas en el momento oportuno.

Las funciones del docente de la materia son:

- ß Coordinar con el docente de laboratorio los contenidos a cubrir en las guías de práctica de laboratorio.
- ß Colaborar en la elaboración de la guía de práctica de laboratorio si es requerido.
- ß Revisar el contenido de las guías de práctica una vez terminado y hacer llegar las observaciones al docente de laboratorio para que sean incorporadas.

El rol principal del docente de la materia es estar en comunicación directa con el docente de laboratorio para que la guía de práctica se adecue a los contenidos de la materia.

Las funciones del docente de laboratorio son:

- Realizar las guías de práctica de laboratorio que le asignen.
- ß Guardar los archivos de las guías de práctica en una computadora donde estén seguras.
- ß Entregar las guías terminadas al docente de la materia para que las revise.
- ß Incorporar a las guías de laboratorio las observaciones que realice el docente de la materia.

ß Informar a los estudiantes la forma de adquirir la guía de práctica.

El rol principal del docente de laboratorio es la realización de la guía de práctica de laboratorio y garantizar que estén listas en el momento adecuado.

# **CAPÍTULO 5. DISEÑO DEL SISTEMA**

### **5.1 DISEÑO DEL SISTEMA PROPUESTO**

Para el desarrollo de la aplicación se han realizado el diagrama Entidad-Relación y los diagramas de Flujo de Datos del sistema propuesto.

Para el diagrama Entidad-Relación se ha utilizado el modelo desarrollado por Peter Chen. Una descripción detallada del modelo y la simbología para realizar diagramas entidad-relación se puede encontrar en los anexos.

### **5.2 HERRAMIENTAS UTILIZADAS EN EL DESARROLLO DEL SOFTWARE**

Para el desarrollo de la aplicación se han utilizado herramientas de software libre. Entre las que se pueden mencionar: el servidor web Apache, el servidor de bases de datos MySQL y el lenguaje de scripts del lado del servidor PHP. Además de estas herramientas de software se han utilizado complementos para facilitar la administración y diseño de la base de datos y un editor para código PHP. Estos complementos son el phpMyAdmin y el PHP Designer Personal. Ambos son herramientas gratuitas. Aunque es posible obtenerlos e instalarlos de forma individual, por comodidad se ha optado por la adquisición de un paquete preconfigurado que incluye todas las herramientas anteriores, excluyendo el PHP Designer, que al instalarlo configura todos los programas anteriores para que se puedan ejecutar sin necesidad de configurar nada. Es decir, se instala y queda listo para utilizarse.

En la siguiente tabla se muestran las herramientas que se incluyen en la versión 1.7 del WampServer que es la última versión disponible en Internet para descarga de forma gratuita:

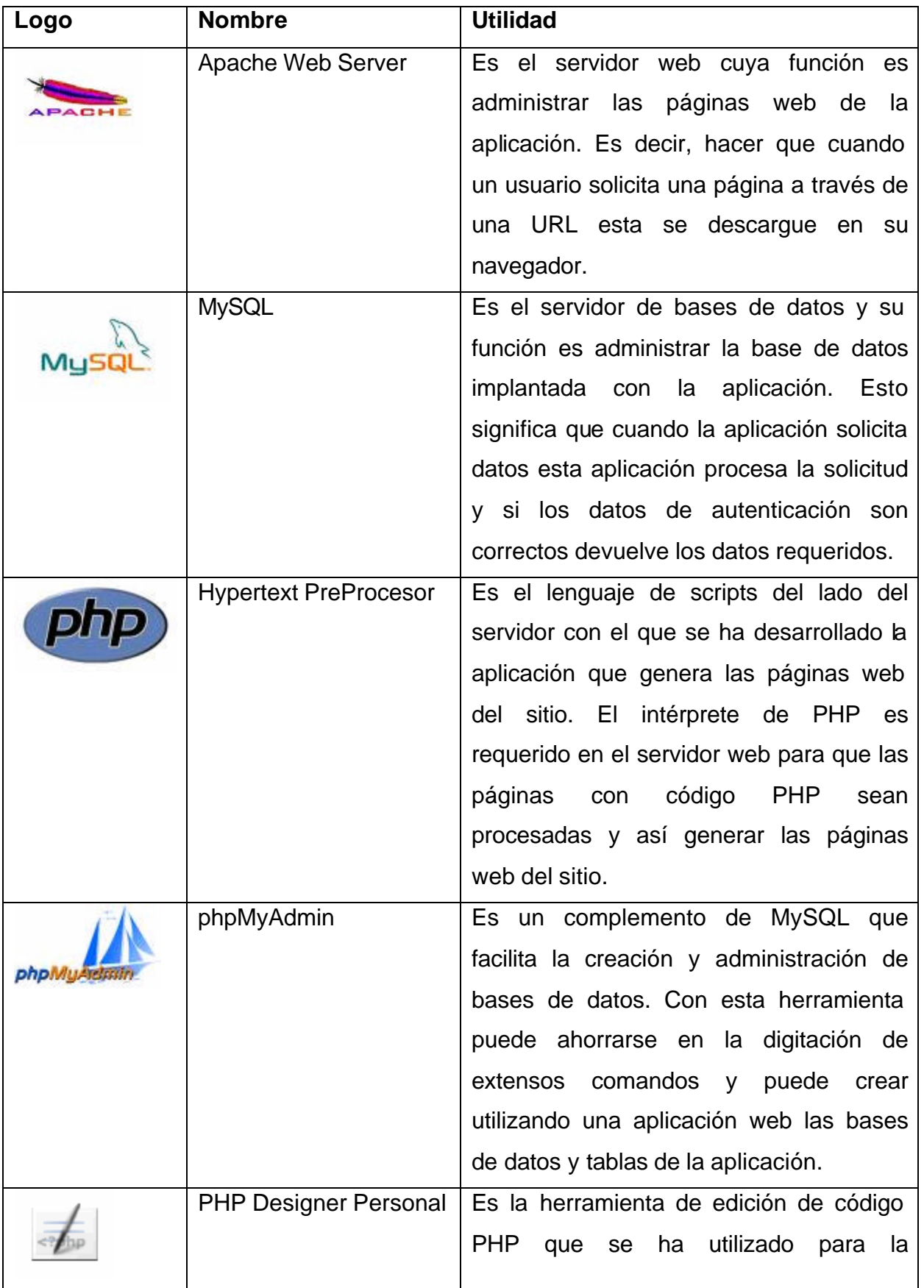

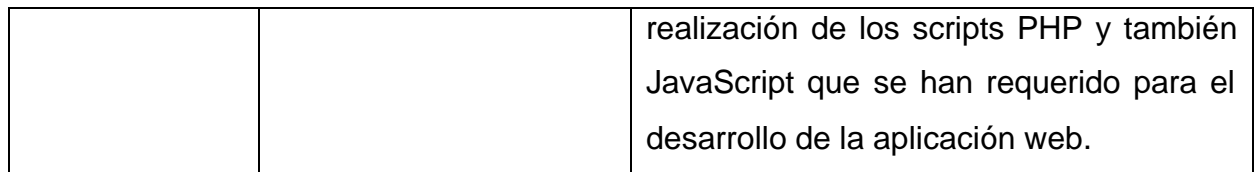

**TABLA 3. Herramientas de software utilizadas para la realización de la aplicación**

## **5.3 DIAGRAMA ENTIDAD -RELACIÓN**

El diagrama entidad relación del sistema propuesto se muestra a continuación:

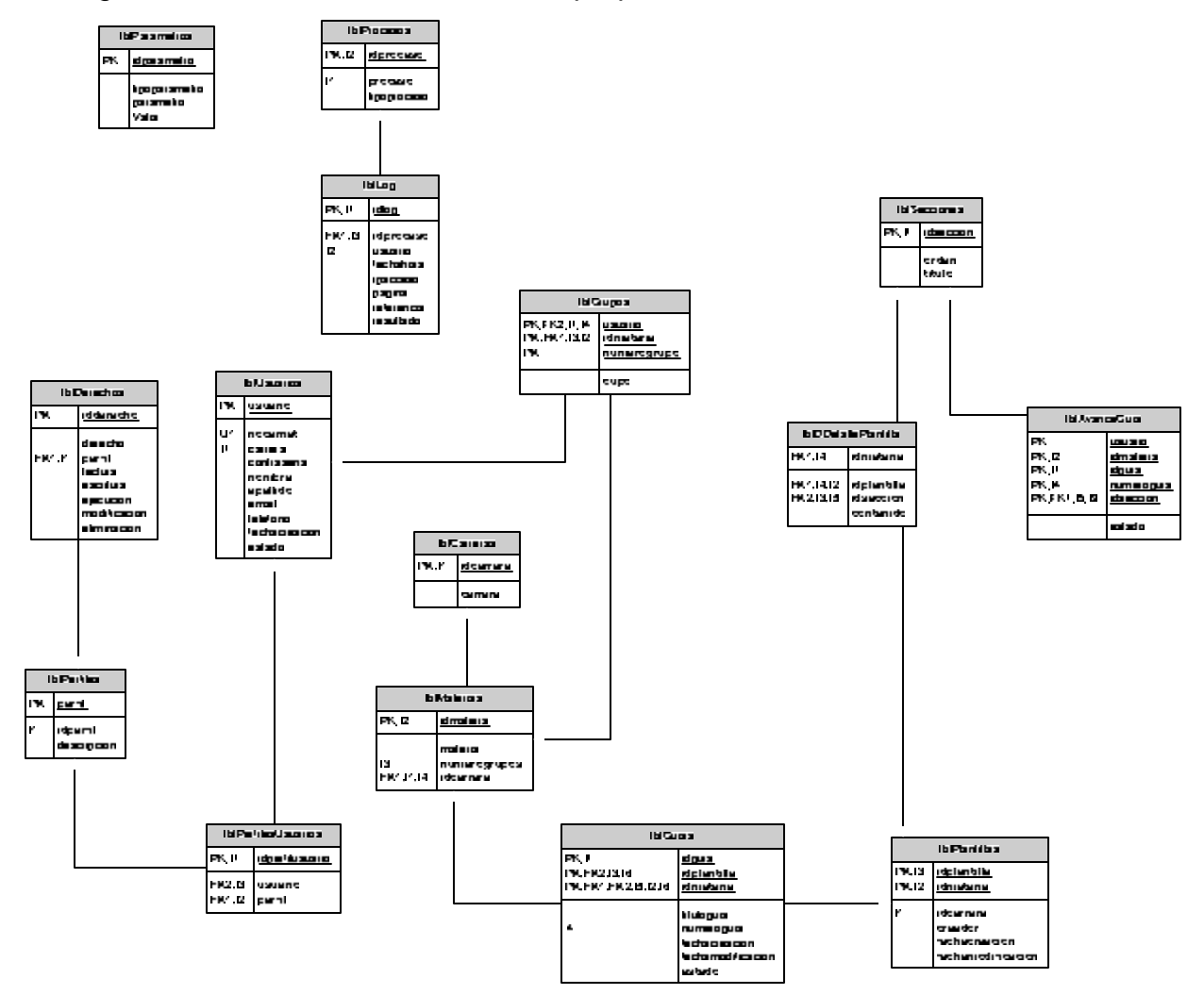

# **5.4 DESCRIPCIÓN DE LAS ENTIDADES**

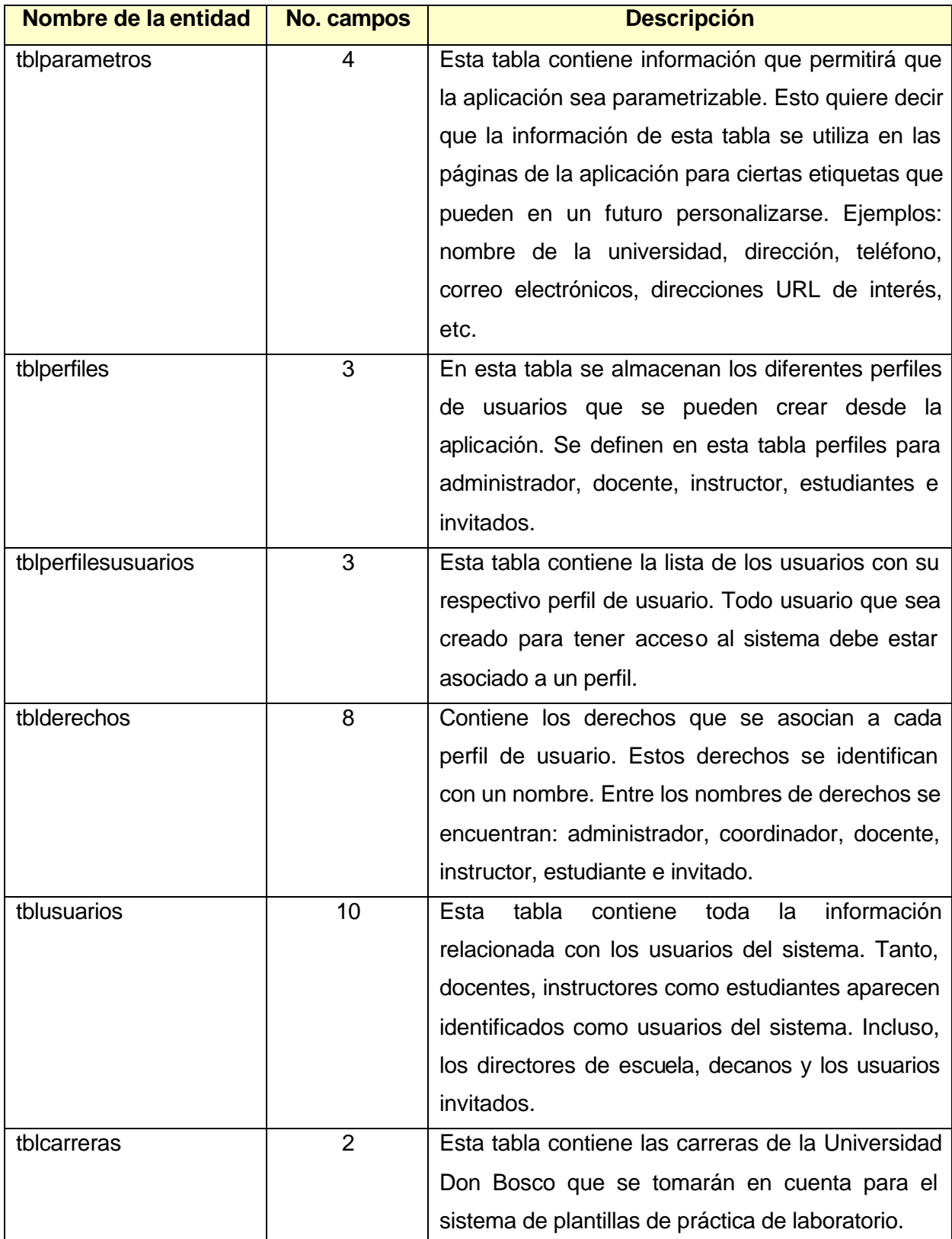

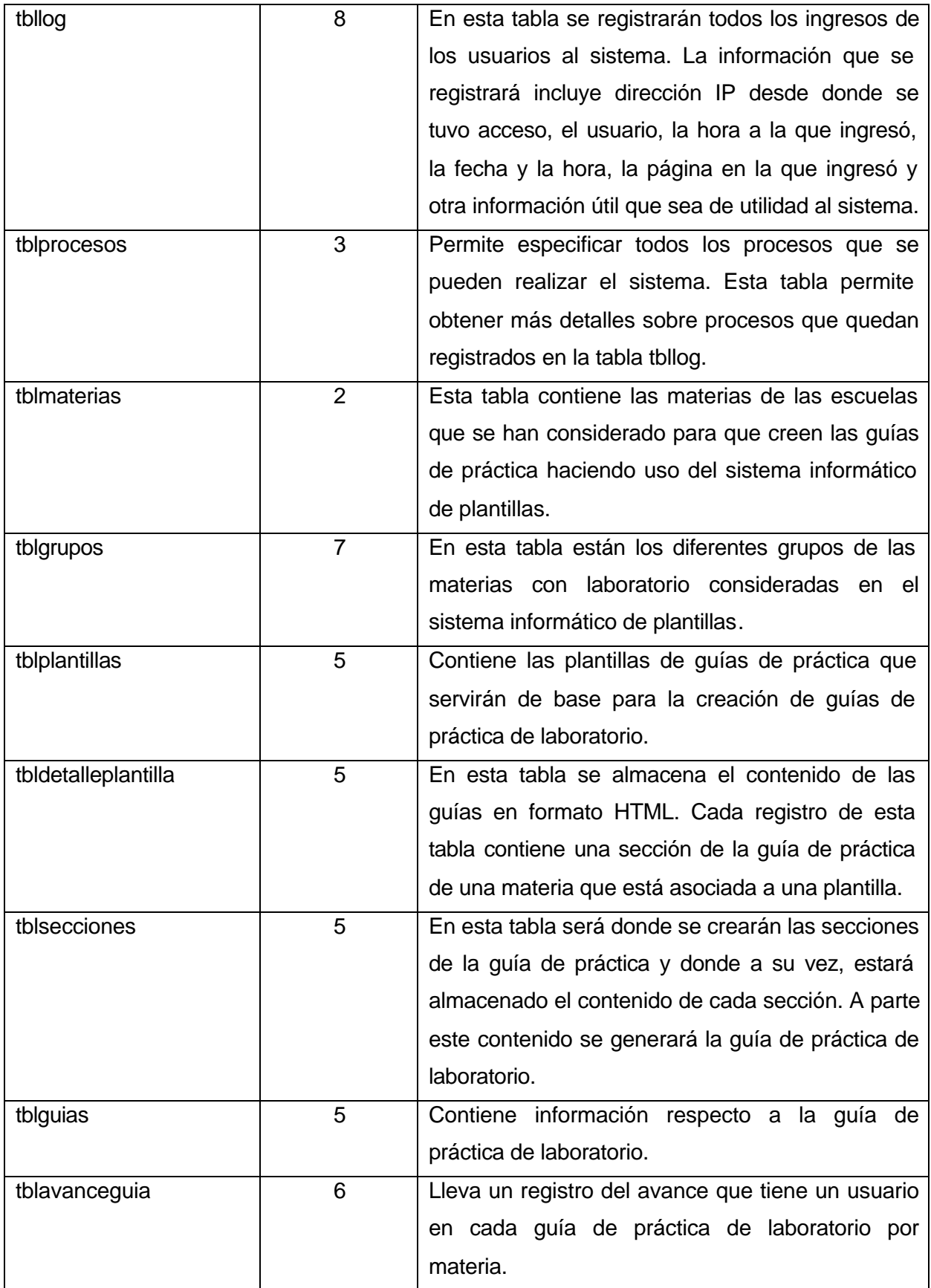
#### **5.5 DIAGRAMAS DE FLUJO DE DATOS**

Los diagramas de flujo de datos presentados en esta sección corresponden al modelo de Diagramas de Flujo de Datos desarrollados por Chris Gane y Trish Sarson. En estos diagramas se utilizan básicamente, cuatro tipos de símbolos para poder representar los procesos realizados en un sistema de información. Estos símbolos son: el proceso, el flujo de datos, las entidades o agentes y los almacenes de datos.

En la parte de anexos se mostrará una descripción de la simbología utilizada en este modelo.

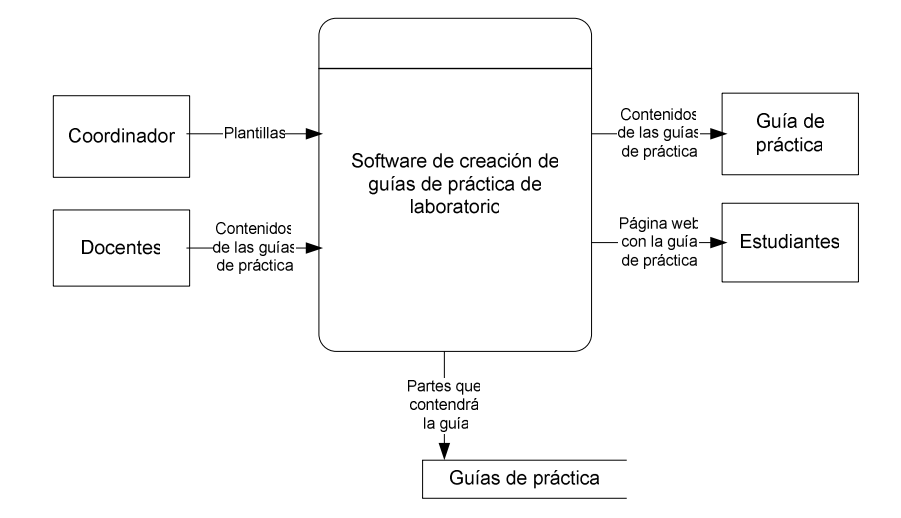

### **5.5.1 DFD NIVEL CONTEXTO PROPUESTO**

FIGURA 10. Diagrama de Flujo de Datos de Nivel de Contexto para el sistema propuesto

#### **5.5.2 DFD NIVEL 0 O GENERAL**

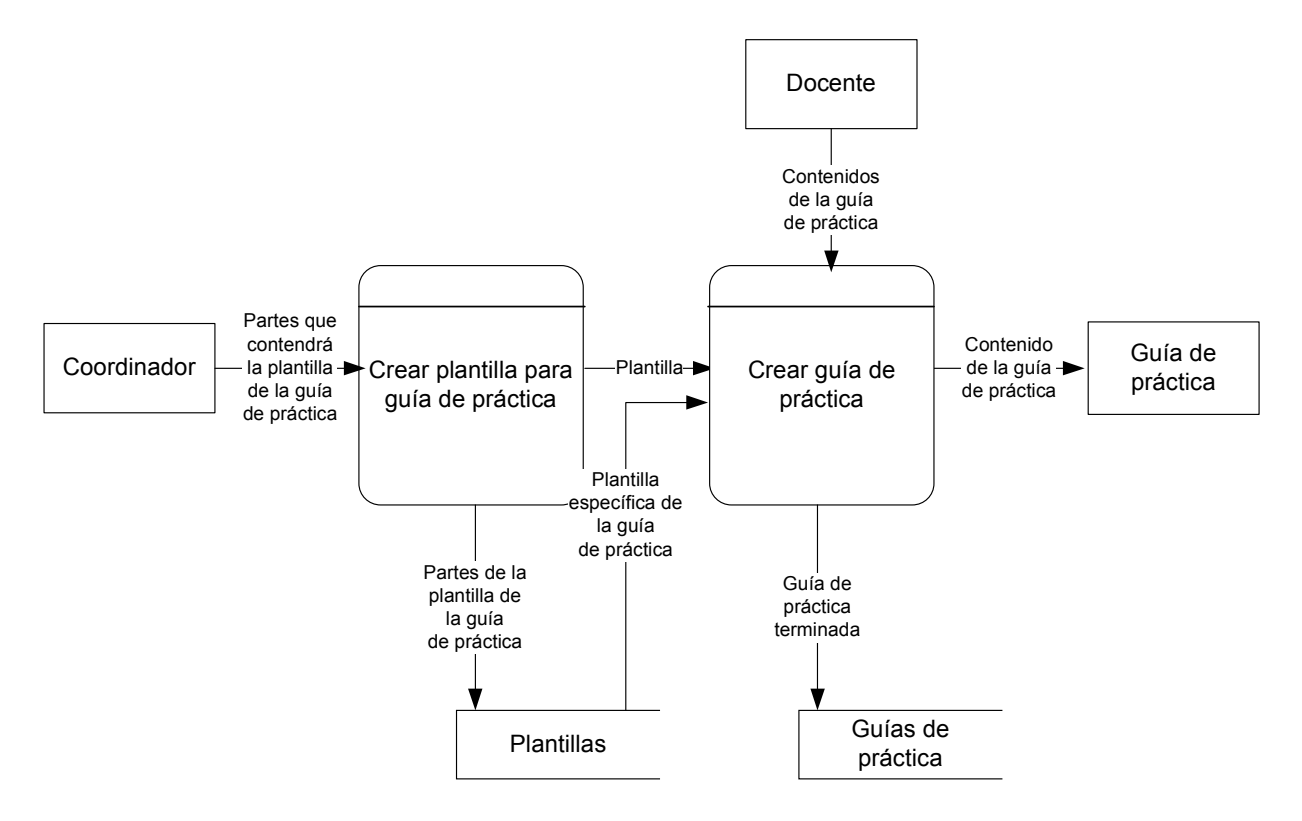

FIGURA 11. Diagrama de Flujo de Datos de Nivel 0 para el sistema propuesto

### **5.5.3 DFD DE NIVEL 1 O DE SISTEMA**

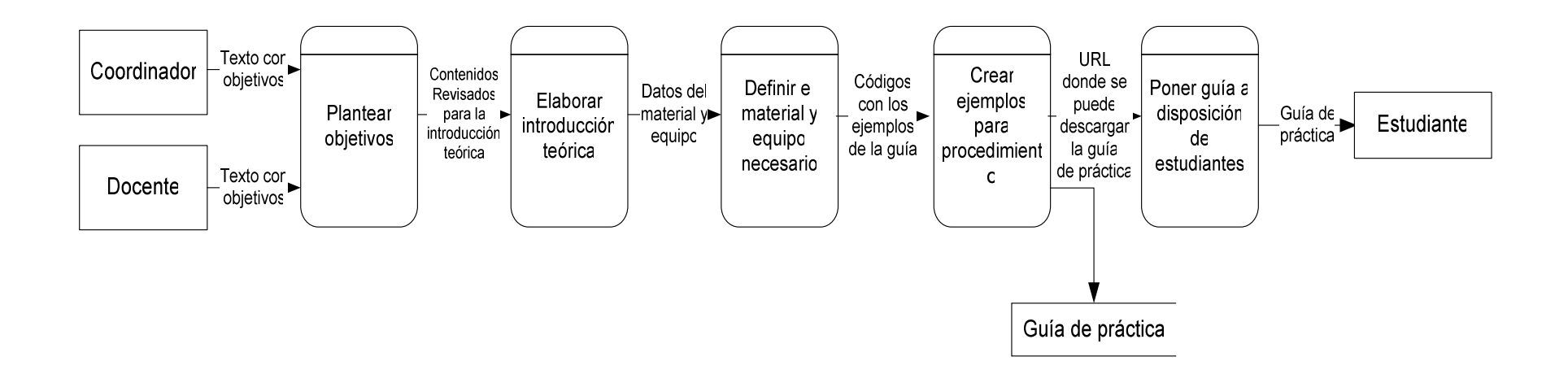

FIGURA 12. Diagrama de Flujo de Datos de Nivel 1 para el sistema propuesto

## **5.6 DISEÑO Y DESCRIPCIÓN DE LA INTERFAZ**

## **5.6.1 PÁGINA PRINCIPAL DE INICIO DE SESIÓN EN EL SISTEMA**

La página principal muestra un formulario para iniciar sesión en el sistema. En este formulario deben ingresarse el usuario y contraseña asignados por el administrador. La página de inicio de sesión se muestra a continuación:

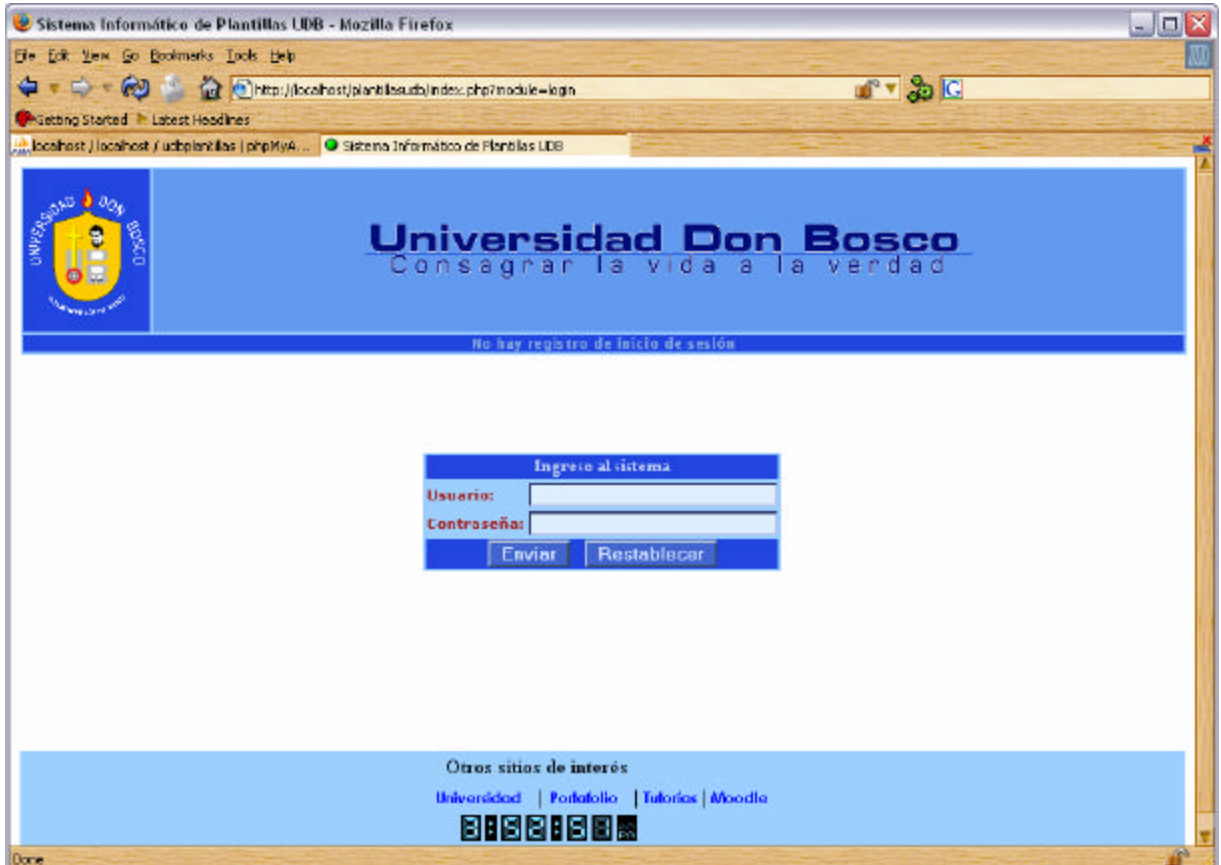

**FIGURA 13. Página principal de inicio de sesión del sistema**

### **5.6.2 PÁGINA DEL MENÚ PRINCIPAL DE LA APLICACIÓN**

En esta página se muestran las principales opciones del sistema a las que puede tener acceso el usuario dependiendo del perfil al que pertenece. Los enlaces se muestran en forma de menú. El aspecto de esta página se muestra a continuación:

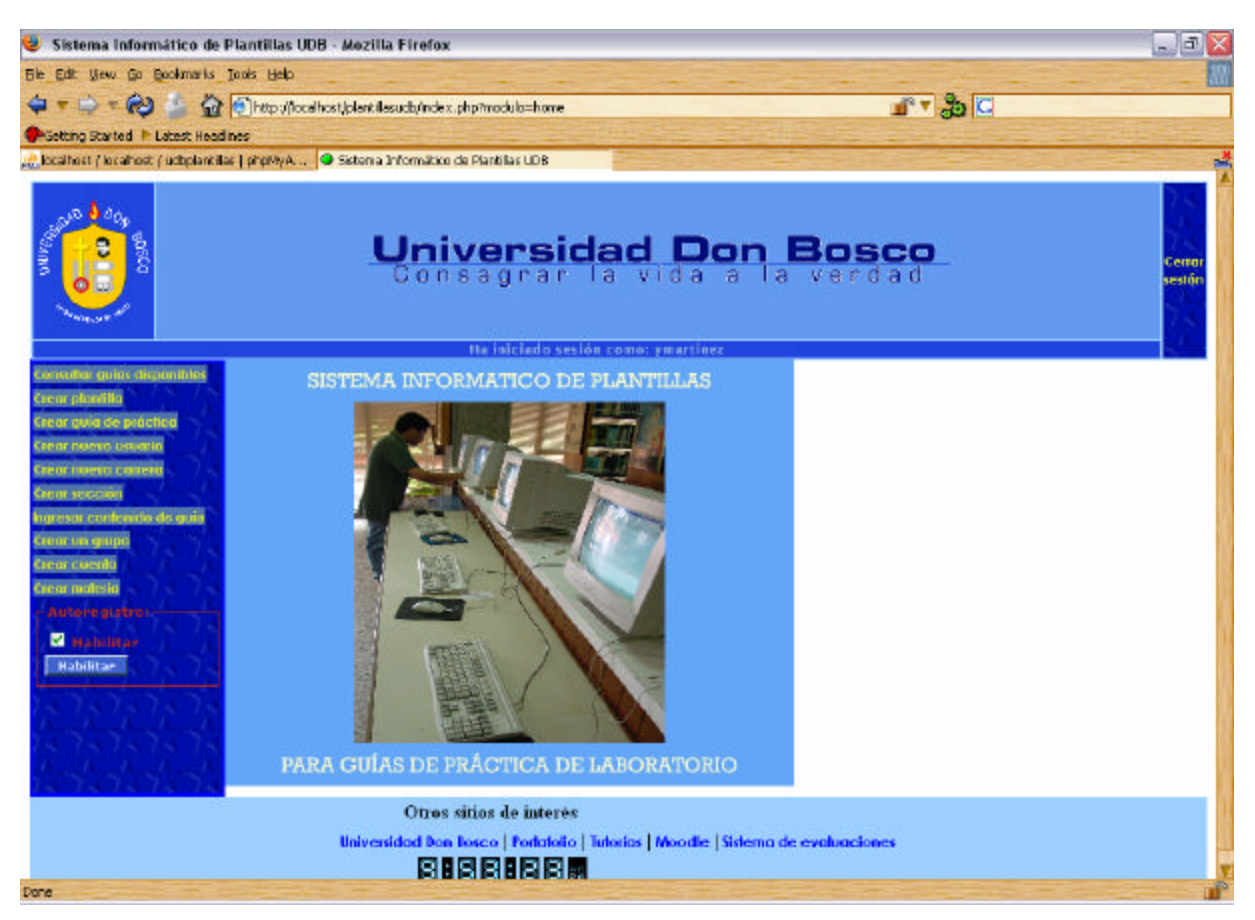

**FIGURA 14. Página de menú principal de la aplicación**

## **5.6.3 PÁGINA DE CREACIÓN DE USUARIOS**

Desde esta página un usuario con derechos de administrador, coordinador o docente puede crear un nuevo usuario para el sistema. La página muestra un formulario que debe ser llenado para crear un nuevo usuario. Son requeridos todos los campos a excepción del correo electrónico y el teléfono. El formulario para creación de usuarios puede verse a continuación:

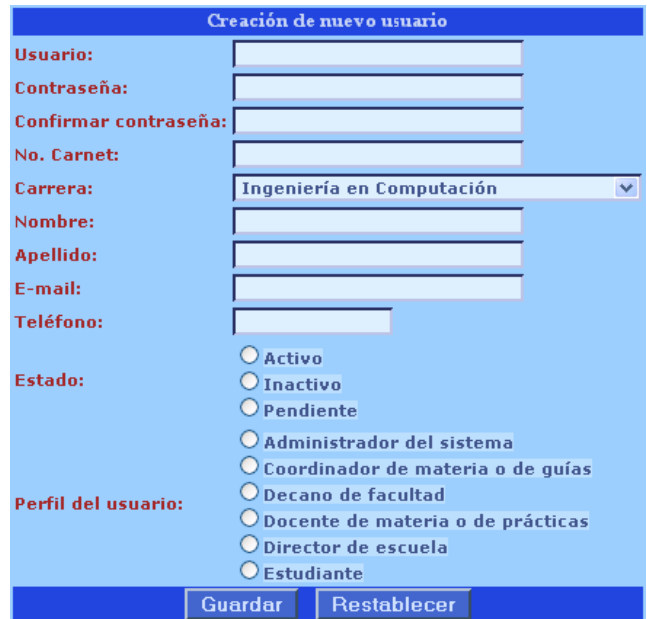

**FIGURA 15. Página de creación de usuarios**

### **5.6.4 PÁGINA DE CREACIÓN DE PLANTILLAS**

Para crear una nueva plantilla un usuario administrador o coordinador puede acceder a la opción del sistema donde se crean plantillas. Para crear una plantilla el usuario únicamente tiene que proporcionar el nombre de la materia para la que se crea la plantilla y la fecha de creación. El formulario para creación de plantillas es el siguiente:

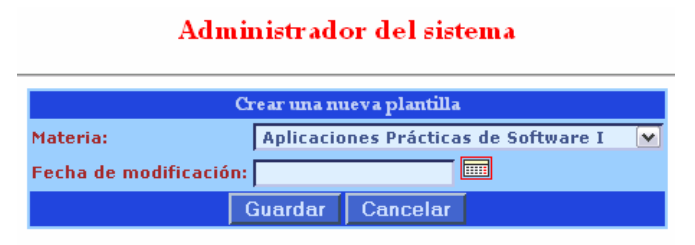

**FIGURA 16. Formulario para la creación de plantillas para guías de práctica de laboratorio**

# **5.6.5 PÁGINA PARA CREACIÓN DE GUÍAS PRÁCTICA**

Desde esta página el usuario administrador, coordinador o docente podrá crear las guías de práctica. Para ello únicamente tendrá que seleccionar la materia, indicar la fecha en que se está realizando y establecer el estado de la guía. El formulario desde donde realizará estas acciones se muestra a continuación:

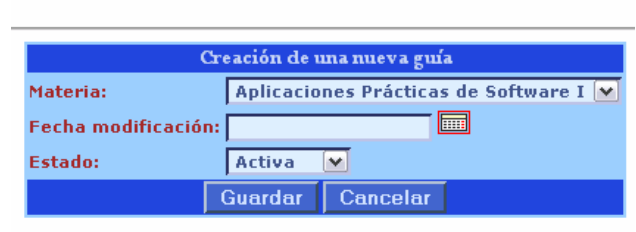

#### Administrador del sistema

**FIGURA 17. Formulario para creación de una nueva guía de práctica**

## **5.6.6 PÁGINA PARA EDICIÓN DE LOS CONTENIDOS DE LA GUÍA DE PRÁCTICA**

Los usuarios administradores, coordinadores y docentes podrán editar los contenidos de una guía de práctica a través de esta opción del sistema. La edición de los contenidos requiere que se establezca la materia de la que se están editando los contenidos y luego muestra para cada sección de la guía un control del tipo editor de contenido web que se utiliza de la misma forma que una barra de herramientas de procesadores de texto como Word o el Writer. El formulario donde se editan los contenidos se muestra a continuación:

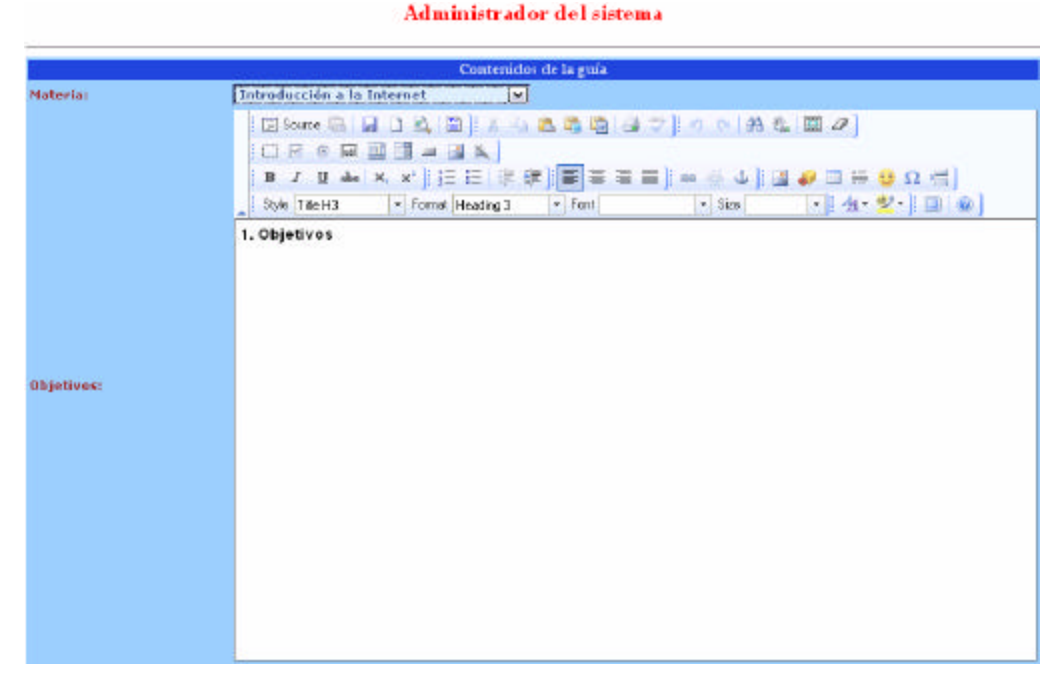

**FIGURA 18. Formulario donde se editan los contenidos de las guías**

### **5.7 SEGURIDAD DEL SISTEMA**

La seguridad del sistema se maneja en dos niveles: a nivel de base de datos y a nivel de aplicación.

### **5.7.1 LA SEGURIDAD A NIVEL DE BASE DE DATOS**

La seguridad en la base de datos controla los usuarios que el sistema acepta como usuarios del sistema informático de plantillas. Para ello se han definido cuatro tablas dentro de la base de datos que tienen relación con la seguridad del sistema. Dichas tablas contienen información de los usuarios (tabla tblusuarios), perfiles definidos por el sistema (tblperfiles), perfiles de usuarios donde se le asocia a cada usuario del sistema con uno de los perfiles establecidos y derechos, donde se indica qué derechos tiene cada perfil de usuario.

La parte de la base de datos que se relaciona con la seguridad se muestra en el siguiente diagrama de tablas:

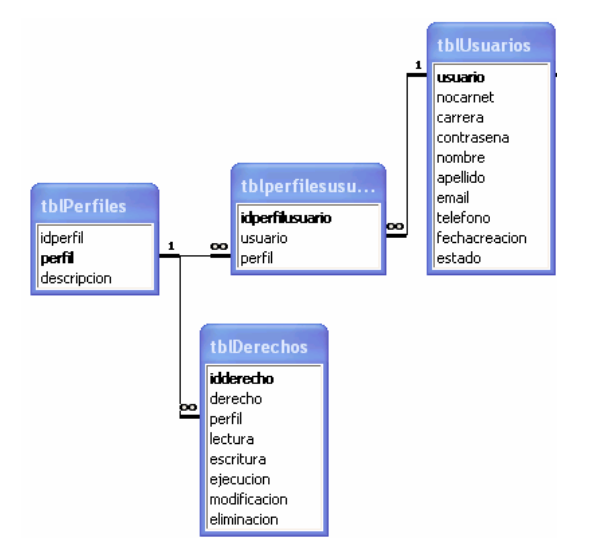

**FIGURA 19. Tablas relacionadas con la seguridad de la aplicación**

En el siguiente esquema de tablas puede observar que todos los usuarios del sistema están asociados a uno de los perfiles definidos para el sistema, de modo que los derechos de los usuarios son establecidos de acuerdo al perfil en el que son colocados. Esto facilita la asignación de permisos y derechos de acceso a los módulos de la aplicación.

#### **5.7.2 LA SEGURIDAD A NIVEL DE LA APLICACIÓN**

A nivel de aplicación también se han establecido controles de seguridad. En la capa de aplicación se ha hecho uso de sesiones. Mediante las sesiones se puede establecer si un usuario ya ha iniciado sesión o no. Esto permite verificar cada vez que se intenta acceder a una página del sitio si el usuario que la solicita es un usuario autenticado o si está tratando de acceder sin autenticación.

El proceso es simple, se inicia la sesión una vez el usuario ingresa su usuario y contraseña a través del formulario de inicio de sesión. Si el usuario y contraseña son correctos se guardan estos y otros datos del usuario en variables de sesión para que podamos acceder a estos valores desde otras páginas donde se requiera identificar qué usuario está intentando acceder a determinada página del sitio. En cada página que requiera seguridad se verifica si el usuario ha iniciado sesión y si existen los datos de ese usuario en las variables de sesión.

Además, de esta forma de seguridad se ha diseñado una aplicación a la que se accede siempre desde la página index.php. Haciendo uso de la modularidad se generan todas las páginas del sitio llamando a módulos específicos de la aplicación. Por ejemplo, para llamar a la página de login se hace mediante la siguiente URL: http://localhost/plantillasudb/index.php?modulo=login. Observe que se está llamando a un módulo llamado login desde la URL. Los módulos de seguridad son verificados en un archivo de configuración, en donde están definidos todos los módulos válidos y aceptados por la aplicación. Cada uno de estos módulos está asociado con en archivo que es el que se carga si el modo de acceso es correcto. Esto significa que si

65

alguien intenta llegar a una página del sitio sin haber iniciado sesión será enviado a la página de login, para que inicie una.

La mayor parte de la seguridad se lleva a cabo con dos archivos que son: index.php y config.php. Todas las páginas que necesiten protegerse incluyen en sus primeras líneas una verificación de que el usuario haya iniciado sesión y que su nombre de usuario y contraseña estén almacenados en una variable de sesión. Hasta que esta verificación se satisface se carga la página solicitada en el navegador.

### **5.7.3 USUARIOS DEL SISTEMA**

Los usuarios del sistema son el otro elemento importante en cuanto a la seguridad. La aplicación es de acceso restringido, lo que significa que los usuarios para poder tener acceso al sistema deben autenticarse. En principio se han definido seis diferentes tipos de usuarios:

- Administrador del sistema
- Coordinador de materia o de guías
- Decano de facultad
- Docente de materia o de prácticas
- Director de escuela
- Estudiante

Los privilegios de cada uno de ellos son diferentes. Por ejemplo, un coordinador de materia puede crear plantillas, crear guías, consultar las guías disponibles (no sólo las que él ha creado, sino que todas las que hay en el sitio). Por otro lado, un usuario docente puede crear guías, pero no plantillas. También puede crear usuarios y consultar todas las guías disponibles. Los estudiantes en cambio, sólo pueden consultar la guía de práctica de laboratorio. No tienen acceso a los módulos de administración como creación de guías o de usuarios.

Los usuarios están relacionados con un perfil de usuario que corresponde con uno de los seis tipos mencionados anteriormente. A cada uno de estos perfiles de usuario se le asignan privilegios diferentes de modo que cuando inicien sesión solamente tengan acceso a las opciones que se han definido para ese perfil. Esto es controlado en la tabla derechos.

Es importante mencionar que la forma en que se registran los usuarios al sistema ha sido implementada de forma que no dependa de otros sistemas dentro de la Universidad Don Bosco. Si se desea modificar esto deberá desarrollarse o rediseñarse este módulo de la aplicación.

#### **5.7.4 CLAVES DE ACCESO, ROLES, PERFILES Y PRIVILEGIOS**

Para poder ingresar al sistema los usuarios tienen que autenticarse a través de claves de acceso únicas que identificarán a cada usuario de forma individual. Esto significa que no pueden existir dos usuarios con el mismo nombre de usuario en la base de datos del sistema. Adicionalmente, a cada usuario se le asigna una contraseña cuando es registrado en el sistema. Las contraseñas se guardan de forma encriptada para que no puedan ser visibles desde el área administrativa de la base de datos.

En la siguiente tabla se muestran los usuarios y contraseñas registrados en el sistema informático de plantillas, al momento de presentación del presente documento para ilustrar la encriptación de contraseñas:

67

| usuario       | contrasena                       |
|---------------|----------------------------------|
| admin         | 1a1dc91c907325c69271ddf0c944bc72 |
| anieto        | 09256abc5ccbb22880f16541af6b9831 |
| cbolanos      | bcec7eb830ff975c8271b382a3cb511b |
| ctejada       | b50bdb21db1827eaa887e755e9c24e49 |
| djfuentes     | 704bf4d7baabd091f0a313b09f9bccff |
| eromero       | 15fa672549a3c6bb57af22fbb5bc73ba |
| godogiron     | 44b77197bb88794788d8504e32963347 |
| juliux        | 728fcc41bee40bb4d523289360173ac0 |
| jurrutia      | 714926b2b3029619d60959ebd22a4a84 |
| Icortez       | e9d8fd1a46b1cb02f90e7eb7e1c07377 |
| mcarranza     | 8b434ed0a840acc7b2cc4e158f4a521c |
| mcastaneda    | 32d064da8114739ce7ba481b78a8f868 |
| mcoto         | fa803704e0020e38f8072765ca7004ad |
| miltonnarvaez | bbf17c10780b5ff3904977e29ef90c41 |
| msomoza       | 3e09b68a7d272ae557f3396406c0f04f |
| rbayona       | 6577558d2296acb572ac2cf15f997b38 |
| ric_elias     | 760639ca049559e69f3613162c4d0547 |
| rvargas       | e44ba27b0a3589f59a3379395f37357c |
| sgarcia       | bbb5ff6dc3826b999a5cf0c2e7b2c889 |
| spatricia     | 0a0bb1cd5ee75bb1a065ca23f6deba84 |
| vcornejo      | 0d17f02ce05508272396c5aabdc07085 |
| vescobar      | c3188b88ab4810a675500511ed7483ac |
| ymartinez     | 34ce281ffddbeb15d58226b572dca104 |

**FIGURA 20. Usuarios y contraseñas de los usuarios registrados en el sistema. Estas constituyen las claves de acceso**

Los usuarios del sistema son asociados a un perfil con el objeto de facilitar la administración de los derechos de acceso a los diferentes módulos del sistema. Para el sistema informático de plantillas se han definido los perfiles que se muestran a continuación:

| <u>perfil</u> | descripcion                       |
|---------------|-----------------------------------|
| ADM           | Administrador del sistema         |
| <b>CRD</b>    | Coordinador de materia o de guías |
| DCT           | Docente de materia o de prácticas |
| <b>DEC</b>    | Decano de facultad                |
| <b>DIR</b>    | Director de escuela               |
| <b>STD</b>    | Estudiante                        |

**FIGURA 21. Perfiles de usuarios definidos en el sistema y su respectiva descripción**

Cada perfil de usuario tendrá privilegios distintos en el sentido que tendrá acceso a funciones del sistema diferentes. Entre mayor jerarquía tenga un perfil más opciones del sistema tendrá habilitadas. Por ejemplo, un usuario con perfil de administrador tendrá acceso a todas las funciones del sistema. En tanto que un usuario estudiante tendrá acceso a funciones de consulta de guía exclusivamente. En forma indirecta el perfil del usuario determina las opciones a las que se le dará acceso una vez se haya autenticado correctamente en el sistema.

| <u>usuario</u> | <u>perfil</u> |
|----------------|---------------|
| admin          | ADM           |
| anieto         | DCT           |
| cbolanos       | DCT           |
| ctejada        | DCT           |
| djfuentes      | <b>STD</b>    |
| eromero        | CRD           |
| godogiron      | DEC           |
| juliux         | DIR           |
| jurrutia       | CRD           |
| Icortez        | <b>STD</b>    |
| Icortez        | STD           |
| mcastaneda     | <b>STD</b>    |
| mcoto          | DIR           |
| miltonnarvaez  | CRD           |
| msomoza        | <b>STD</b>    |
| rbayona        | <b>STD</b>    |
| ric_elias      | CRD           |
| rvargas        | DCT           |
| sgarcia        | DCT           |
| vcornejo       | DEC           |
| ymartinez      | DEC           |
| ymartinez      | DEC           |

**FIGURA 22. Privilegios asociados a cada usuario del sistema**

## **5.7.5 POLÍTICAS DE RESPALDOS**

Los respaldos del sistema podrán ser realizados desde la aplicación. Estos incluirán base de datos y archivos del sitio web. Esto significa que se incluyen en el respaldo contenidos de las guías y scripts de la aplicación. Solamente los usuarios con privilegios de administrador podrán realizar copias de seguridad del sistema.

La restauración de una copia de seguridad en caso de desastre tendrá que ser gestionada por un usuario administrador. Esto implica que el administrador debe tener conocimientos amplios en restauración de bases de datos en MySQL y también conocimientos considerables en desarrollo de aplicaciones web para poder realizar de forma correcta una restauración utilizando los archivos de respaldo recopilados.

La aplicación incluirá una opción dentro del menú que permitirá hacer el respaldo de base de datos y otra opción de menú para realizar respaldo de los scripts de la aplicación.

Adicionalmente, los servidores web incluyen herramientas como el phpMyAdmin que permite hacer un volcado de la base de datos que puede descargarse a una computadora distinta del servidor. Para el caso de los scripts del sitio puede utilizarse un cliente ftp para poder descargar los archivos del sitio a una computadora local, para tener respaldos en computadoras diferentes del servidor donde esté alojado el sitio y la base de datos.

# **CAPÍTULO 6. IMPLEMENTACIÓN DEL SISTEMA**

## **6.1 PRUEBAS**

### **6.1.1 FASE DE PRUEBAS INFORMAL**

El proceso de prueba de la aplicación se ha realizado desde la fase de desarrollo utilizando diversas técnicas con el objetivo de encontrar errores inesperados en el funcionamiento de los programas, rutinas o módulos de la aplicación.

Las pruebas realizadas a nivel de rutinas de la aplicación son:

- Pruebas de escritorio
- Pruebas con datos de prueba
- Pruebas con datos reales
- Pruebas de validación de datos de entrada

Las pruebas anteriores se realizaron en durante la fase de desarrollo. Esta es una fase informal de pruebas realizadas por el propio programador.

### **6.1.2 FASE FORMAL DE PRUEBAS**

El enfoque mediante el que se han realizado las pruebas en su fase formal es el de prueba de unidades, para ello se han utilizado los enfoques de prueba de caja negra (o prueba estructural) y el de prueba de caja blanca (o prueba funcional).

### **6.1.2.1 PRUEBA DE CAJA NEGRA**

La prueba de caja negra se centra en pruebas a nivel de la interfaz de usuario; es decir, examinar detenidamente si al ejecutar la aplicación y al proporcionarle la entrada apropiada genera la salida esperada. Por ejemplo, si un usuario ingresa su nombre de usuario y contraseña de forma correcta se espera que la aplicación le muestre la pantalla de bienvenida al sistema o el menú principal de la aplicación. Por otro lado, si el usuario ingresa su nombre de usuario y contraseña de forma errada entonces debería mostrársele una pantalla de ingreso incorrecto o usuario no válido. En la prueba de caja negra no es importante lo que a nivel de código de programa sucede. Lo importante es determinar si la aplicación funciona de forma adecuada.

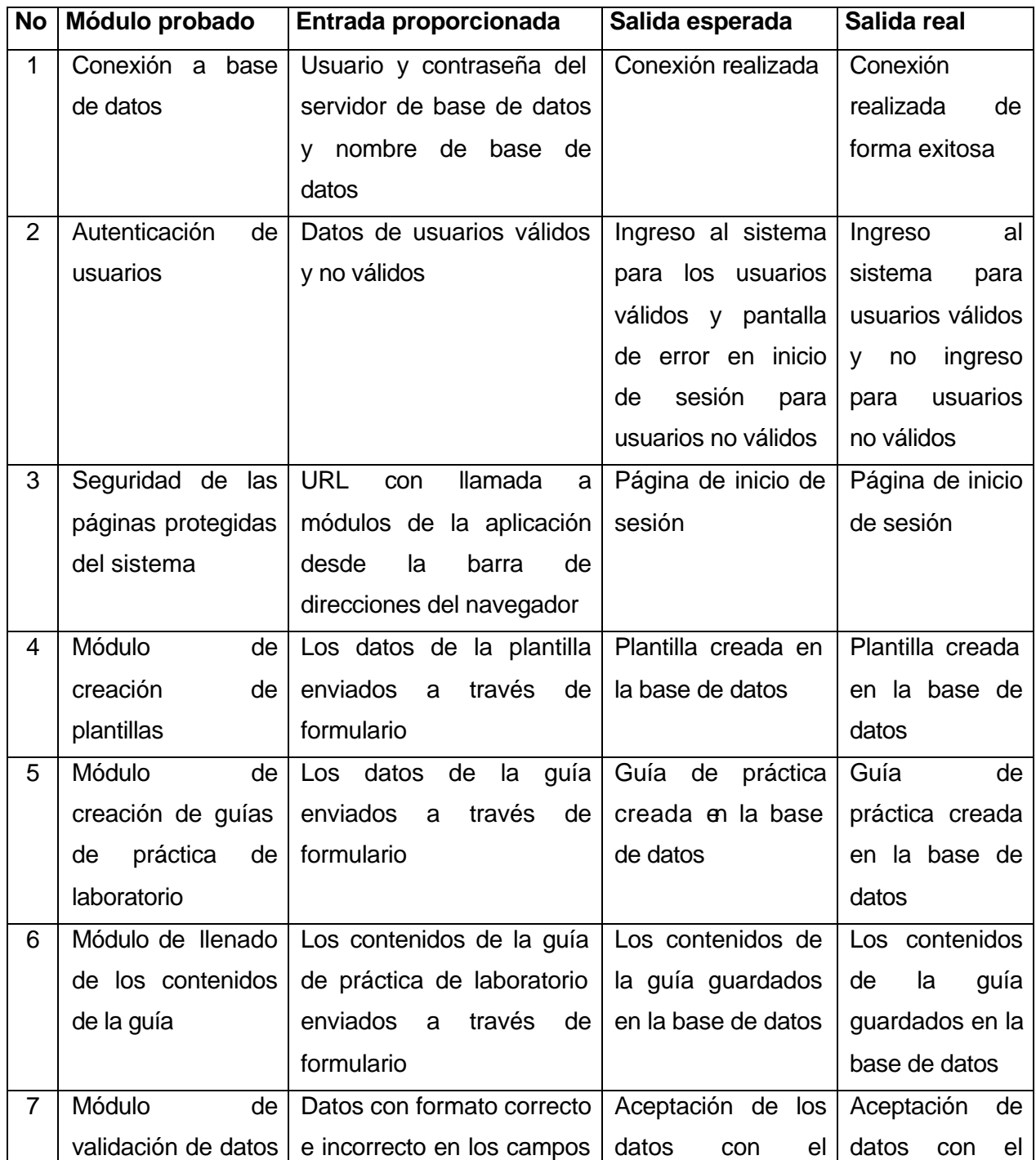

Se han probado las siguientes pantallas y se ha comprobado su funcionalidad:

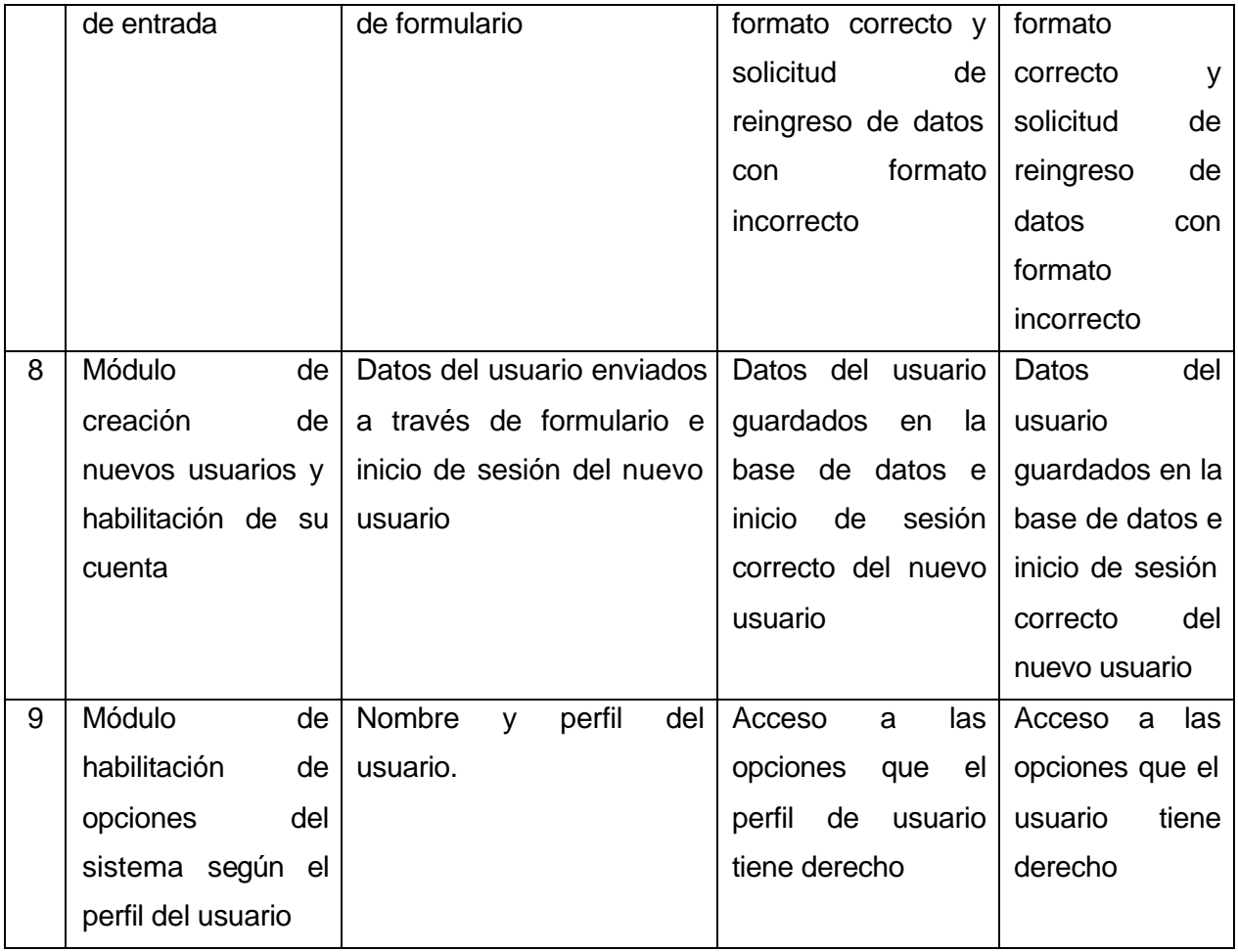

**TABLA 4. Pruebas de caja negra realizadas en los módulos de la aplicación**

### **6.1.2.2 PRUEBA DE CAJA BLANCA**

La prueba de caja blanca tiene por objeto probar el código de programa garantizando que se ejecutan por lo menos una vez todos los caminos independientes de cada módulo, que se evalúan todas las decisiones lógicas en sus dos vertientes verdadera y falsa y que se evalúan todos los ciclos o lazos en sus límites y en valores intermedios.

Para realizar la prueba de caja blanca se han utilizado las técnicas de prueba de camino básico y la prueba de la estructura de control.

La idea de la prueba del camino básico es garantizar un conjunto básico de caminos de ejecución que permitan que cada sentencia del programa se ejecute por lo menos una vez.

En el caso de la prueba de la estructura de control se han utilizado las técnicas de la prueba de condición y la prueba de bucles. Dentro de la prueba de condiciones se ha utilizado también la prueba de ramificaciones para ejecutar ambas ramas de todas las condiciones evaluadas.

Para la prueba de bucles se han probado bucles simples básicamente porque dentro de los scripts de la aplicación no se han utilizado bucles anidados o concatenados. Esto ha hecho más fácil la prueba de este tipo de estructuras de control.

## **6.2 REQUERIMIENTOS DE HARDWARE Y SOFTWARE**

## **6.2.1 REQUERIMIENTOS DE HARDWARE**

En cuanto al hardware necesario para la implementación de la aplicación, únicamente es necesaria una computadora con conexión a Internet de alta velocidad. Los requerimientos de memoria, procesador y disco duro mínimos se muestran a continuación:

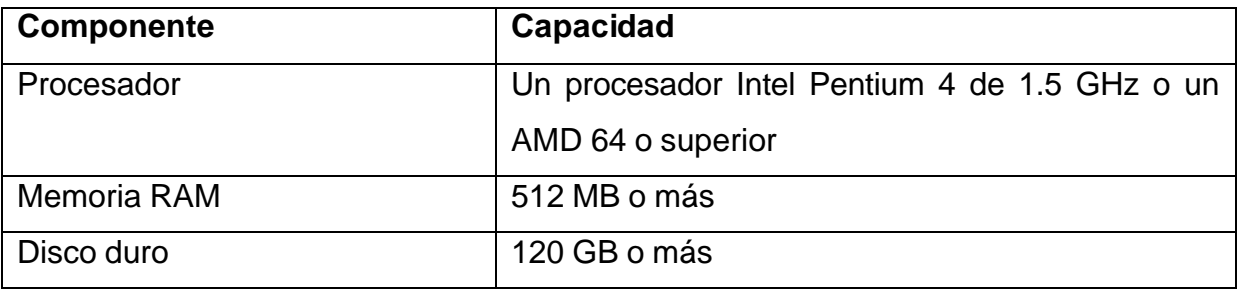

### **TABLA 5. Requerimientos de hardware para la aplicación**

### **6.2.2 REQUERIMIENTOS DE SOFTWARE**

El software requerido para la implementación de la aplicación incluye el servidor web Apache, el servidor de base de datos MySQL, el módulo de scripts PHP. Además, para la administración de la base de datos es conveniente contar con phpMyAdmin.

Las versiones específicas bajo las cuales se desarrolló la aplicación se muestran en la siguiente tabla:

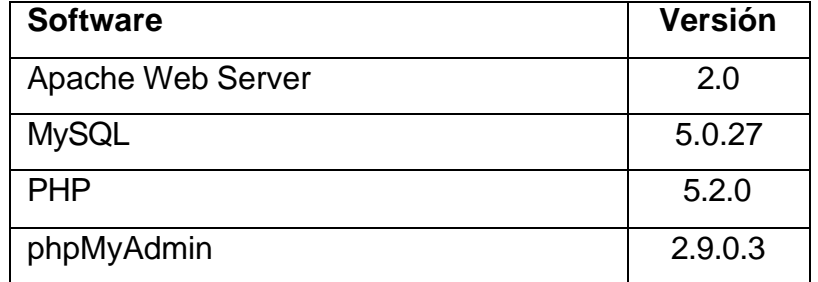

**TABLA 6. Requerimientos de software para la aplicación**

Todos los componentes del software se han instalado en un sistema operativo Windows XP, sin embargo, pueden instalarse en un servidor con Linux sin ningún problema, únicamente se necesitan los instaladores para ese sistema operativo.

Un apunte que no es necesariamente indispensable pero que facilita la configuración de los programas mencionados en la tabla 6 es que se instalaron mediante un paquete preconfigurado llamado WampServer, que significa servidor Window-Apache-MySQL-PHP. La versión instalada para el desarrollo del sistema informático de plantillas es la 1.6.6 que puede ser descargada desde la siguiente URL: http://www.wampserver.com

### **6.2.3 REQUERIMIENTOS DE CONFIGURACIÓN**

Si se utiliza el paquete preconfigurado WampServer no es necesaria ninguna configuración especial para que el servidor web funcione correctamente. Lo único que necesita es ejecutar los servicios de Apache y de MySQL. Para esto puede iniciar el WampServer si en la instalación no se configuró para iniciar automáticamente al iniciar el sistema. Esto se realiza desde el menú Inicio (Start) en un sistema operativo Windows.

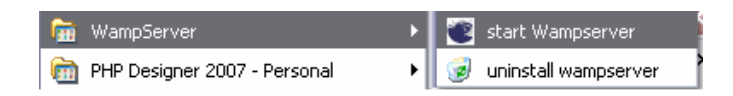

**FIGURA 23. Inicio del programa WampServer que se encarga de levantar los servicios de Apache y MySQL**

### **6.3 CAPACITACIÓN DE USUARIOS**

La capacitación de usuarios es el proceso en el que se educa a los usuarios en la utilización de la aplicación. Es importante para ello tener una idea aproximada de las personas que se van a capacitar y de las personas que estarán a cargo de la capacitación.

### **6.3.1 PERSONAS QUE SERÁN CAPACITADAS**

Para el Sistema Informático de Plantillas para Guías de Práctica de Laboratorio se han definido que los usuarios serán básicamente docentes de la Universidad Don Bosco y estudiantes. En su mayoría los usuarios ya tienen conocimientos de computación y sobre navegación en Internet. Por lo tanto, la capacitación no deberá estar centrada en estos aspectos. Más bien, debe realizarse una capacitación en el uso de las funcionalidades de la aplicación y en el uso del editor de contenido web que esta incorpora.

Los docentes capacitados pueden convertirse en futuros capacitadotes de otros docentes nuevos o docentes con mayor dificultad en el uso de aplicaciones orientadas a la web.

#### **6.3.2 CAPACITADORES**

Las personas que realizarán la capacitación de los usuarios serán los mismos docentes capacitados en el primer grupo, con el objeto de que vayan conociendo y dominando cada vez mejor la aplicación desarrollada. Específicamente se piensa en los docentes de tiempo completo o en los docentes de laboratorio. Estos mismos docentes se pueden encargar de capacitar a los usuarios estudiantes o a los usuarios cuya actividad principal no sea la docencia ni mucho menos la realización de guías de práctica de laboratorio.

### **6.3.3 OBJETIVOS DE LA CAPACITACIÓN**

El principal objetivo de la capacitación debe ser lograr que los usuarios entiendan y dominen la aplicación de realización de guías de práctica de laboratorio utilizando un editor de contenido web y no un procesador de texto.

Como objetivos secundarios se pueden mencionar:

- Que los administradores comprendan la forma en que se crearán los usuarios del sistema y se le otorgarán los privilegios adecuados según su perfil.
- Que los coordinadores y directores de escuela comprendan el proceso de creación de plantillas para que los docentes puedan realizar posteriormente las guías de práctica de laboratorio.
- Que los docentes entiendan la forma en que se debe realizar la guía de práctica de laboratorio. Creando inicialmente la guía y luego editando los contenidos de la misma.
- Que los estudiantes comprendan la forma en que tendrán acceso a la guía de práctica de laboratorio.

## **6.3.4 MÉTODOS DE CAPACITACIÓN**

Idealmente cada tipo de usuario debería capacitarse mediante un método diferente, dependiendo de su función dentro de todo el sistema. Sin embargo, para esta aplicación pueden capacitarse principalmente dos tipos de usuarios. El docente y el estudiante. En este caso cuando se dice docente se está refiriendo tanto al administrador, como a los coordinadores y los docentes propiamente dichos. En el caso de los estudiantes estos son los estudiantes inscritos en las materias con prácticas de laboratorio incluidas en el sistema.

El principal método de capacitación debe ser la práctica guiada en la utilización de la aplicación. Para esta práctica guiada debe prepararse un pequeño manual de práctica con ejercicios que la persona capacitada debe realizar por sí mismo. Por supuesto, la capacitación puede incluir una demostración proyectada en cañón por parte del capacitador.

### **6.3.5 LUGAR DE LA CAPACITACIÓN**

Teniendo en cuenta que las personas a capacitar son docentes y estudiantes de la Universidad Don Bosco el mejor sitio en el que se puede desarrollar la capacitación con las condiciones apropiadas de iluminación, clima y equipo en el Centro de Cómputo de la universidad.

Un requisito importante es que cada usuario utilice de forma individual una computadora con conexión a Internet. Ese es un requisito que el Centro de Cómputo cumple a cabalidad.

### **6.3.6 COSTO DE LA CAPACITACIÓN**

Tomando como base un costo de \$ 20.00 dólares por hora de capacitación por persona y una duración de la capacitación de 10 horas para los usuarios docentes y de 5 horas para los usuarios estudiantes. La capacitación puede valorarse a un costo de \$ 200.00 dólares por persona en el caso de los docentes y de \$ 50.00 dólares por persona en el caso de los usuarios estudiantes.

78

Este costo toma en consideración el hecho de que la aplicación ha tomado cierto número de horas de desarrollo. No se trata de un software comercial que se encuentre en el mercado. Por lo tanto, el costo refleja en cierta medida el costo por el desarrollo de la aplicación.

### **6.3.7 MATERIALES DE LA CAPACITACIÓN**

En cuanto a los materiales necesarios para la capacitación únicamente serían la guía práctica de ejercicios un manual de usuario para conocer las funciones del sistema y una computadora con conexión a Internet.

### **6.4 DEMOSTRACIÓN DEL SISTEMA**

En primer lugar, se accede a la página de inicio de sesión de la aplicación mediante la siguiente URL: http://localhost/plantillasudb. El servidor localhost debe cambiarse si se sube la aplicación a un servidor.

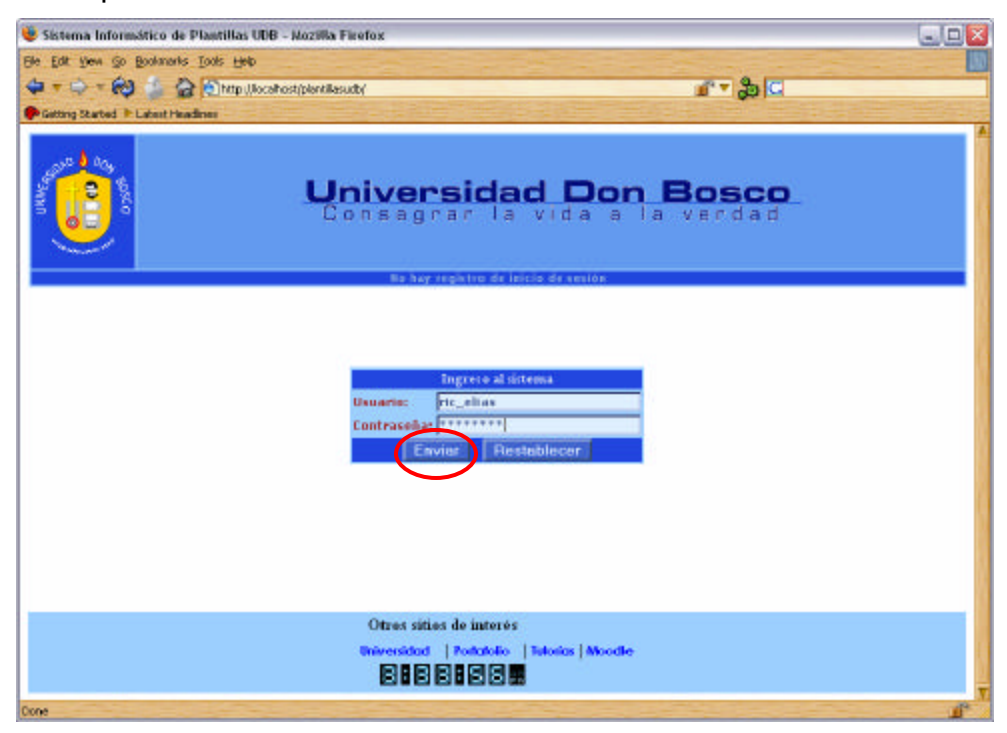

**FIGURA 24. Pantalla de inicio de sesión**

Una vez iniciada la sesión el usuario dependiendo de su perfil contará con un menú de opciones con las operaciones a las que tiene derecho.

Por ejemplo, si se trata del administrador podrá acceder a todas las opciones del sistema. En el caso de un usuario docente accederá únicamente a ciertas opciones. Vea las siguientes figuras para ver la diferencia entre las opciones disponibles a las que puede acceder cada usuario de acuerdo a su perfil.

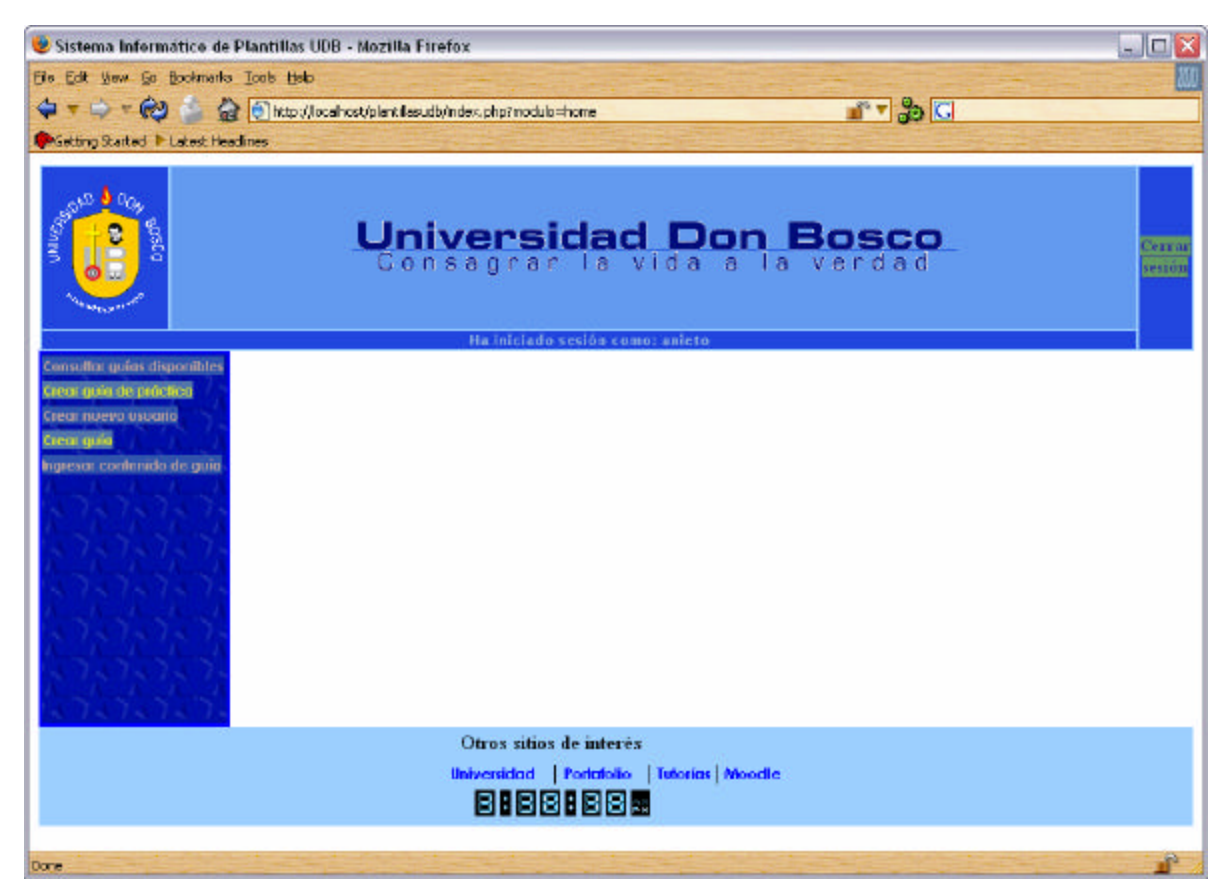

**FIGURA 25. Inicio de sesión de un usuario docente.**

**Puede acceder a las opciones que se muestran en el menú de la izquierda**

Si inicia sesión un usuario con derechos de administrador tendrá acceso a todas las opciones del sistema. Como puede verse en la siguiente figura.

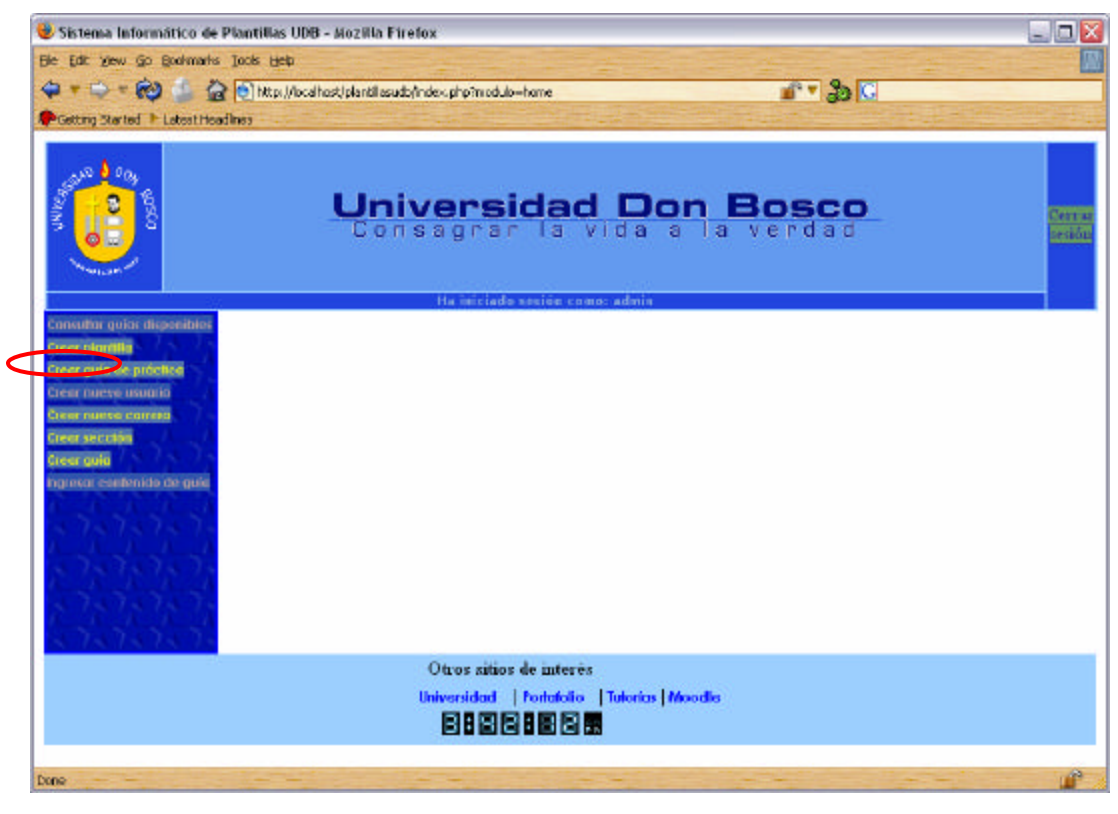

**FIGURA 26. Inicio de sesión de un usuario administrador. Puede acceder a todas las opciones del sistema desde el menú de la izquierda**

Lo primero que debe hacerse es crear una plantilla para guía de práctica. Esto puede realizarse desde el menú. A continuación, debe proporcionar los datos de la plantilla. Esto es, seleccionar la materia y luego seleccionar la fecha.

# Administrador del sistema

| Crear una nueva plantilla                  |                        |  |  |  |
|--------------------------------------------|------------------------|--|--|--|
| Materia:                                   | <b>Programación II</b> |  |  |  |
| Fecha de modificación: 2007-05-15 15:56:37 |                        |  |  |  |
| Guardar DCancelar                          |                        |  |  |  |

**FIGURA 27. Datos de la plantilla**

Una vez creada la plantilla se puede crear la guía de práctica y luego crear los contenidos. Cuando se va a crear la guía de práctica debe tener en cuenta que únicamente aparecerán las materias de las que existen plantillas creadas.

#### Administrador del sistema

| Creación de una nueva guía |                                         |  |  |
|----------------------------|-----------------------------------------|--|--|
| Materia:                   | Lenguaje de Programación I              |  |  |
|                            | Fecha modificación: 2007-05-15 16:05:37 |  |  |
| Estado:                    | Activa                                  |  |  |
| <b>Guardar</b><br>Cancelar |                                         |  |  |

**FIGURA 28. Datos de la guía**

Una vez ingresados los datos de la guía se tienen que insertar los contenidos a la guía de práctica. La página para ingresar los contenidos se invoca desde el enlace Ingresar contenido de la guía presente en el menú.

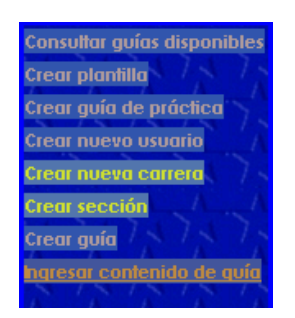

**FIGURA 29. Enlace ingresar contenido de guía**

En la página de ingreso de contenidos deberá seleccionar la materia y a continuación ingresar los contenidos de la guía. La guía contiene una sección de objetivos en donde se deben ingresar los objetivos de la guía de práctica. La siguiente sección es la introducción teórica en la que se incluye teoría relacionada con el tema de la práctica y algunos ejemplos relacionados. La siguiente sección de la guía son los requerimientos de material y equipo. En esta parte se incluye lo que el estudiante necesita para realizar la práctica. A continuación, se tiene la sección del procedimiento que son los ejercicios de ejemplo que el estudiante debe digitar o realizar para lograr un mejor dominio del tema desarrollado. La siguiente sección de la guía son los análisis de resultados en donde pueden incluirse ejercicios propuestos o temas de investigación para el estudiante. Por último, está la sección de la investigación complementaria, en donde deben incluirse algunos temas para que el estudiante investigue o ejercicios complementarios.

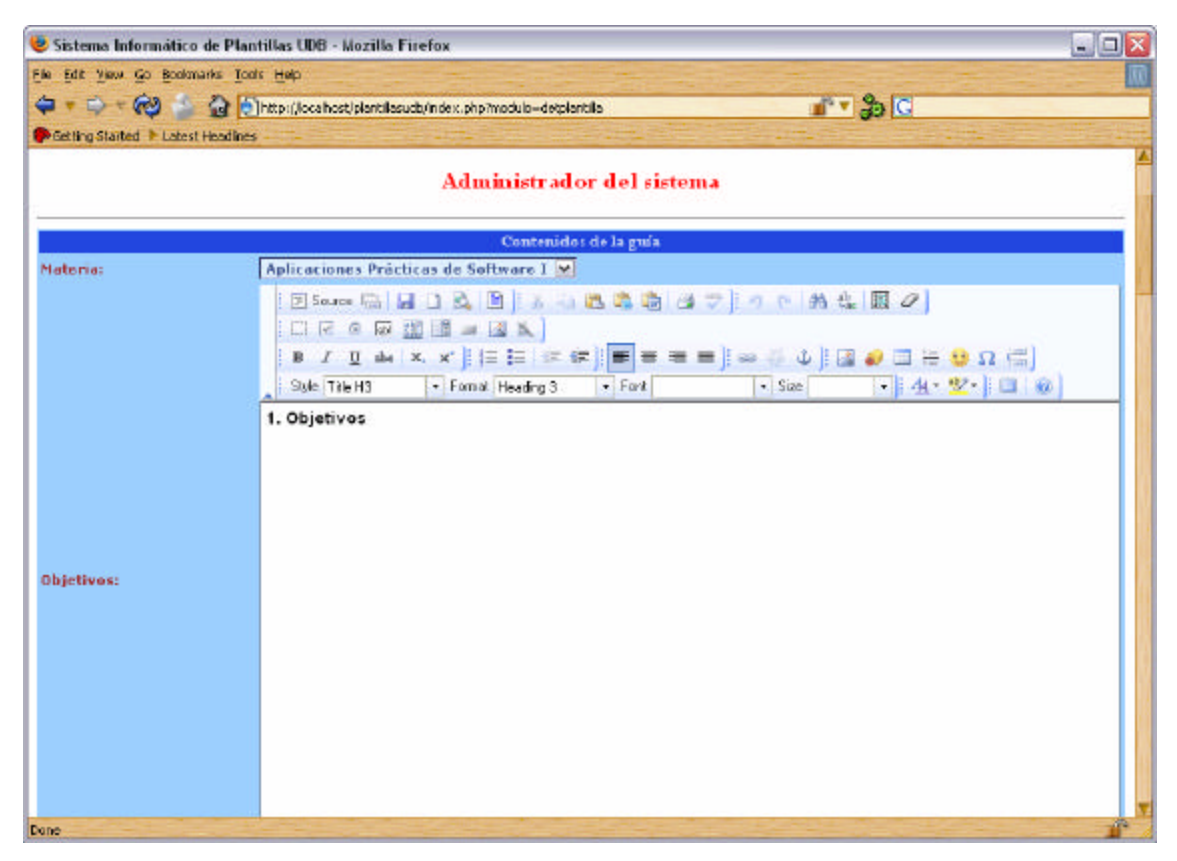

**FIGURA 30. Formulario para ingreso de los contenidos de la guía de práctica**

Los datos ingresados en este formulario son almacenados en la base de datos y estos son los que el estudiante podrá acceder cuando consulte la guía de práctica.

### **CONCLUSIONES**

- El Sistema Informático de Plantillas para Guías de Práctica de Laboratorio es un Sistema de Gestión de Contenido Web aplicado al desarrollo de guías de práctica de laboratorio en el que la información que es editada se guarda en formato web para que los que accedan a ella puedan visualizarla utilizando un navegador.
- El Sistema Informático de Plantillas permite que los docentes de la Universidad Don Bosco desarrollen los contenidos de guía de práctica sin necesidad de depender de un procesador de texto como Microsoft Word o Open Office Writer. La guía puede realizarse completamente utilizando el editor de contenido web incluido en la herramienta y puede incluir en éste recursos como texto, imágenes, tablas, vídeos y otros tipos de recursos que no es posible incluir en un documento de texto con formato.
- Las guías de práctica que se desarrollen estarán disponibles para los estudiantes y docentes que impartirán la materia a través de un navegador. El estudiante podrá acceder a los contenidos de la guía de práctica mientras esta guía se encuentre activa. Del mismo modo, los docentes que imparten la materia tendrán acceso a la guía en tanto siga en estado activo.
- Los contenidos de la guía de práctica quedan guardados en la base de datos en formato HTML, lo que hace que estos contenidos puedan ser mostrados de forma fácil por cualquier otra aplicación que sea desarrollada en ambiente web. Esto permite que los contenidos puedan ser reutilizados para otras aplicaciones web si la institución lo estima conveniente.
- Los esfuerzos de capacitación que la institución necesitará realizar son mínimos debido a que el editor de contenido web es muy similar a cualquier editor de texto con formato, lo que permite la fácil adaptación de los usuarios al nuevo sistema.
- La aplicación ha sido desarrollada con software con licencia libre lo que implicará bajos costos de instalación si la institución desea implementarlo para la realización de guías de práctica de laboratorio en la universidad.
- La aplicación gestiona por sí misma las opciones a las que cada usuario tiene derecho en base al perfil de usuario con el que se registra en el sistema. Lo único que los coordinadores o docentes tienen que configurar es el grupo y la materia en la que está inscrito el estudiante para solamente tenga acceso a las guías de práctica de las materias que ha inscrito.

#### **RECOMENDACIONES**

La aplicación desarrollada está sujeta a las limitaciones expuestas en el capítulo I de este trabajo de graduación; no obstante, es conveniente señalar algunas recomendaciones que pueden contribuir a que este sistema sea mejorado en el futuro. Por tanto, se hacen las siguientes recomendaciones:

- 1. Los modelos de guías de práctica que actualmente se utilizan en la Universidad Don Bosco son conocidos como procedimentales. Estos modelos han comenzado a ser reemplazados por nuevos modelos, entre los que se puede mencionar el modelo de guía de laboratorio de casos de estudio. Este modelo ha sido adoptado por instituciones como CISCO y Microsoft. Desde el punto de vista pedagógico este nuevo modelo se considera más adecuado para prácticas relacionadas con el área de informática. Se recomienda que la universidad evalúe si este nuevo modelo es adecuado para poderlo implementar en el futuro.
- 2. Se recomienda desarrollar una guía de estilo en donde se establezcan las normas a tener en cuenta para el desarrollo de aplicaciones a utilizarse dentro de la institución. Estas normas deberían estar orientadas a garantizar la compatibilidad entre aplicaciones que en un futuro se desarrollen y pongan en funcionamiento en los servidores de la Universidad.
- 3. El nombre de usuario para docentes de la Universidad es el usuario de correo electrónico. Sin embargo, para los estudiantes no existe una definición de este tipo, debido a que a ellos no se les otorga el servicio de correo institucional. Por lo tanto, el sistema permite establecer el nombre de usuario a criterio del docente. Sería recomendable que la Universidad Don Bosco establezca una norma en cuanto al formato para los usuarios estudiantes de la Universidad Don Bosco, al incorporarlos al sistema.
- 4. El acceso a la guía de práctica es exclusivo para los estudiantes inscritos en la materia y los docentes que la imparten. El acceso de otros estudiantes y/o docentes deberá ser considerado por las autoridades competentes.
- 5. Futuros trabajos de graduación pueden desarrollar un módulo dedicado a la realización de evaluaciones para las distintas secciones de la guía de práctica. En base a esas evaluaciones se puede establecer un porcentaje de avance en el desarrollo de la guía por parte de los estudiantes.
- 6. Es importante considerar para futuros trabajos de graduación una aplicación que tenga por objetivo principal la integración de los diferentes sistemas informáticos implementados en la Universidad Don Bosco con el propósito de evitar la duplicidad de procesos que podrían realizarse una sola vez.
- 7. En futuros trabajos de graduación puede considerarse la realización de un módulo de reportes aplicable al Sistema Informático de Plantillas para Guías de Práctica de Laboratorio. Este módulo de reportes debería incluir: reportes de guías de práctica de laboratorio por materia, por docente, reportes de guías finalizadas y pendientes de terminar por parte del estudiante, etc.

### **FUENTES DE INFORMACIÓN**

#### **Consultas bibliográficas**

Ashish, Wilfred / Meeta, Gupta / Bhatnagar, Kartik. **PROYECTOS PROFESIONALES PHP**. Primera Edición. Editorial ANAYA, 2002. Madrid, España.

Michael K. Glass / Yann Le Scouarnec / Elizabeth Naramore / Gary Mailer. **FUNDAMENTOS DESARROLLO WEB CON PHP, APACHE Y MySQL**. Primera Edición. Editorial ANAYA MULTIMEDIA, 2004. Madrid, España.

Welling, Luke / Thomson, Laura. **DESARROLLO WEB CON PHP Y MYSQL**. Primera Edición, Editorial ANAYA, Marzo del 2005. España.

Jeffrey L. Whitten / Lonnie D. Bentley / Victor M. Barlow. **ANÁLISIS Y DISEÑO DE SISTEMAS DE INFORMACIÓN**. Tercera Edición. Editorial McGraw Hill. Impreso en Colombia.

Kenneth E. Kendall / Julie E. Kendall. **ANÁLISIS Y DISEÑO DE SISTEMAS**. Sexta edición, Editorial Pearson Prentice Hall, 2005. México.

Pressman, Roger. **INGENIERÍA DEL SOFTWARE**. Quinta Edición, Editorial McGraw-Hill, Abril del 2005. Madrid, España.

Eco, Umberto. **CÓMO SE HACE UNA TESIS**, Primera Edición, Editorial Gedisa, S.A., Mayo del 2001. Barcelona, España.

Razo, Carlos Muñoz. **CÓMO ELABORAR Y ASESORAR UNA INVESTIGACIÓN DE TESIS**. Primera Edición, Prentice Hall

Monterrosa Chévez, Nancy Carolina / Portillo Trejo, Guillermo Armando. **Desarrollo de un Portal Web Aplicado al Departamento de Proyección Social de la Universidad Don Bosco**. Universidad Don Bosco. Diciembre 2005. El Salvador.

Leiva Montes, Amanda Maritza. **Tutor computarizado de las prácticas de Electrónica I y Electrónica II de nivel de Ingeniería**. Universidad Don Bosco. 1998. El Salvador.

### **Consultas de sitios web**

http://www.masadelante.com/faq-servidor.htm. Diseño de páginas web, dominios y posicionamiento, Alicante, España, 2006.

http://es.wikipedia.org/wiki/Portada. Enciclopedia libre comunitaria, 2001.

http://www.desarrolloweb.com. Sitio web sobre creación de páginas web, Madrid. España.

http://www.php.net/manual/es. Sitio oficial del lenguaje de scripts del lado del servidor PHP fundado por el grupo PHP. 2001-2007.

http://dev.mysql.com/doc/refman/5.0/es/index.html. Traducción de la documentación oficial de mysql. 1995-2007.

http://www.w3.org/TR/REC-CSS2/. Especificación de Hojas de Estilo en Cascada. Sitio oficial de la W3C. 1998.

http://www.w3.org/TR/html401/. Especificación oficial del lenguaje HTML. Sitio oficial de la W3C. 1999.

### **GLOSARIO**

Dentro del presente documento se han empleado algunas palabras y vocabulario técnico propio de la programación orientada a la web. A continuación se presenta de forma más detallada la explicación a cada uno de esos términos:

### **Base de datos independiente de la aplicación**

Este término hace referencia a una base de datos diseñada de tal forma que permite total independencia de la aplicación. Esto facilita que se pueda volver a diseñar la aplicación y que los datos sigan siendo útiles para el nuevo diseño.

### **Editor de contenido web**

Consiste en una interfaz que controla el contenido del sitio utilizando una o varias bases de datos en donde éste se encuentra alojado. La principal ventaja es que este contenido es independiente del diseño de la aplicación lo que permite hacer modificaciones en el diseño sin alterar los contenidos cuando no es necesario hacerlo. Un sistema de gestión de contenido incluye en la mayor parte de los casos de un control especial, que se incluye en la página de edición de los contenidos, conocido como editor de contenido web. El ejemplo más sobresaliente sobre este tipo de control es el fckEditor que puede obtenerse gratuitamente en Internet.

#### **Educación a distancia**

Este término tiene varias connotaciones. La más aceptada es aquella que tiene que ver con el hecho de que los estudiantes del curso no reciben clases de forma presencial. Es decir, el acto de aprendizaje no se lleva a cabo en una aula, donde tanto docente y alumnos están dentro de alguna instalación física. En su lugar, el estudiante recibe el material del curso y de todas las materias vía correspondencia o vía correo electrónico, o incluso, puede retirarlo en la institución educativa.

90

Adicionalmente, a los contenidos de las materias y programas, puede recibir otros recursos educativos, como vídeos, presentaciones, etc.

En ocasiones puede requerirse la presencia de los estudiantes para la realización de exámenes presenciales o para brindarles tutoría.

Otros recursos que se suelen utilizar en la educación a distancia son los foros y las charlas (conocidas como *chat*) en línea. También existe el contacto vía correo electrónico.

#### **Interfaz web**

El término interfaz se define como una conexión física entre dos sistemas independientes. Dicho de otro modo la interfaz es el mecanismo, entorno o herramienta que hace posible la comunicación entre dichos sistemas. Cuando uno de los sistemas que se comunica es un ser humano se dice que se trata de una interfaz de usuario. En este caso, por un lado se tiene un sistema informático y por el otro una persona que interactúa con él a través de la interfaz de usuario que debería entender a ambos para que sea capaz de traducir los mensajes que se intercambian.

Una interfaz web es el medio de comunicación entre los usuarios del sitio web, también conocidos como navegantes, y el sitio web completo. El sitio web está constituido por las páginas web que componen el sitio y todos los programas que se ejecutan atrás de estas de forma transparente al usuario.

Una buena interfaz web debería entre otras cosas:

- Facilitar la localización de la información deseada,
- Posibilitar el entendimiento claro de las funcionalidades ofrecidas en la aplicación,
- Permitir la realización práctica de tareas específicas por parte del usuario,
- Ofrecer una navegación intuitiva por las diferentes páginas que forman el sitio web.

91

### **Lenguaje de scripts**

Es un lenguaje que no llega al nivel de un lenguaje de programación pero que posee los elementos necesarios para poder realizar ciertas tareas de programación. Lo característico de los lenguajes de *script* es que se ejecutan sentencia a sentencia y son interpretados línea por línea, de modo que si se produce un error en una línea el *script* se interrumpe en esa línea y todas las líneas anteriores se ejecutan.

Existen lenguajes de *script* del lado del servidor y del lado del cliente. La diferencia principal es que el código de un lenguaje de *script* del lado del servidor es procesado en el servidor web donde se aloja la página. En tanto que, el código de un lenguaje de *script* del lado del servidor es interpretado por el navegador del usuario que solicita la página vía URL.

El lenguaje de *script* JavaScript es el principal lenguaje de *script* utilizado para el desarrollo de aplicaciones dinámicas del lado del cliente, en tanto que PHP es el lenguaje de *script* del lado del servidor más utilizado en Internet en estos días.

#### **Navegador**

Es el programa que sirve de interfaz web entre el usuario de Internet y las aplicaciones orientadas a la web. A través de los navegadores el usuario puede navegar por las diferentes páginas de un sitio web simplemente haciendo clic en enlaces y controles de formulario, como menús de selección, casillas de verificación, botones de opción y botones.

#### **Plantillas**

Una plantilla, a nivel de documentos, es un modelo o patrón que se utiliza para crear otros documentos que posean características similares. En una plantilla de documento se guardan internamente característica como el formato del texto, formatos de tabla, tabulaciones en los párrafos, etc.
Una plantilla web es un **diseño de página web** que sirve de base para crear o generar otras páginas web con el mismo formato. La plantilla contiene elementos preconfigurados que estarán presentes en todas las páginas que se generen a partir de esta.

#### **Servidor web**

Desde el punto de vista del software es una aplicación o programa que se encarga de gestionar las páginas web cuando son solicitadas por los navegadores de loa clientes que navegan en Internet.

Desde la óptica del hardware se refiere específicamente a la computadora en la que están almacenadas los sitios web de las personas, empresas y distintos tipos de usuarios. Generalmente, pagando por este servicio a una empresa que ofrece el servicio de webhosting.

## **Sistema de Gestión de bases de datos**

Es una aplicación que facilita el trabajo de administración de una base de datos. Esta aplicación permite a los usuarios definir, crear y mantener una base de datos, proporcionando, además, acceso controlado a la misma. El Sistema de Gestión de Bases de Datos interacciona con los usuarios de los programa de aplicación y con los usuarios de la base de datos.

## **Software institucional**

Es una aplicación que tiene la aprobación de las autoridades de la institución donde se utiliza. Este programa debe contener las necesidades de los usuarios para los que está destinada la aplicación. De este modo, el programa se convierte en un programa oficial dentro de la institución para la realización de actividades o para la elaboración de material educativo.

# **Webhosting**

Este término traducido como alojamiento en un servidor web, consiste en colocar un sitio web en un servidor web donde las páginas que este contiene serán gestionadas y suministradas a los navegadores de los clientes cuando sean solicitadas. Adicionalmente, si el sitio web contiene páginas que requieren ejecución de scripts, estos se ejecutarán en el servidor y devolverán páginas HTML a los navegadores de los clientes.

# **ANEXOS**

#### **ANEXO 1: Manuales**

#### **1. Manual del programador**

El sistema informático de plantillas para guías de práctica de laboratorio se ha desarrollado utilizando una base de datos MySQL y código de scripts en lenguaje PHP. En el siguiente manual del programador se detalla el diseño de la base de datos mediante la descripción detallada de las entidades y campos de las tablas en el diccionario de datos y a continuación la descripción de las librerías y funciones de la aplicación.

## **1.1 DICCIONARIO DE DATOS**

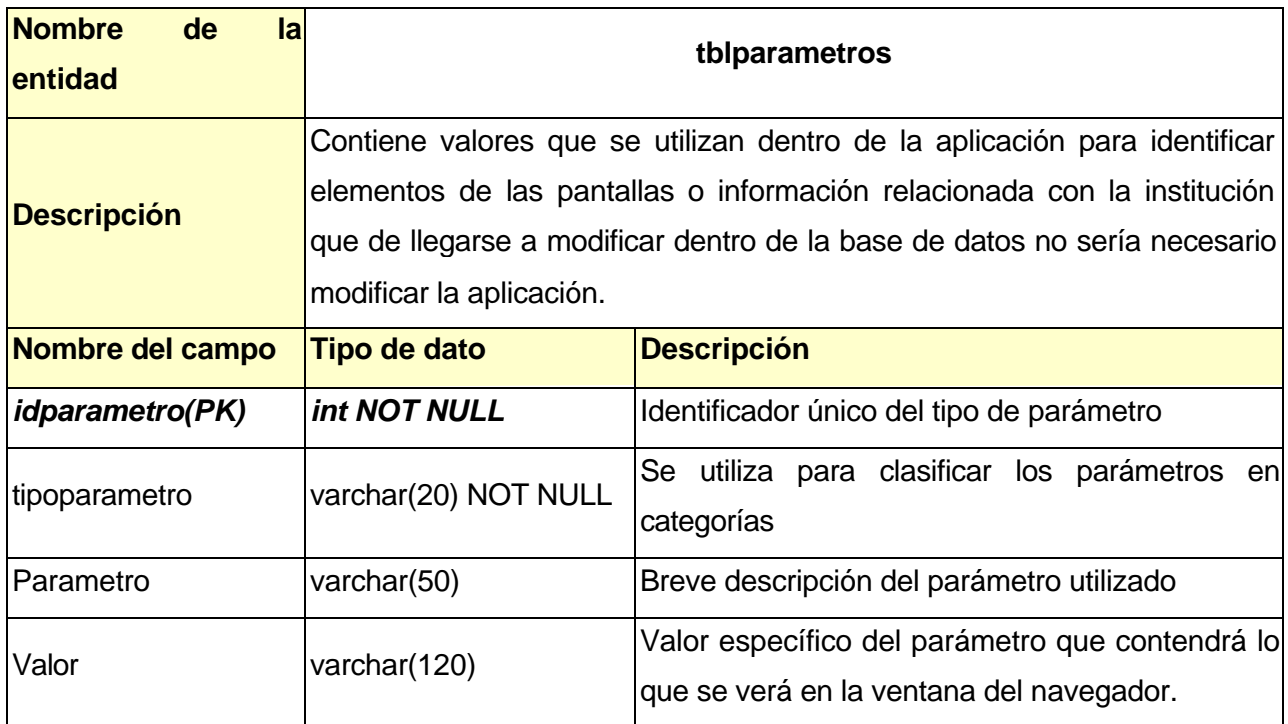

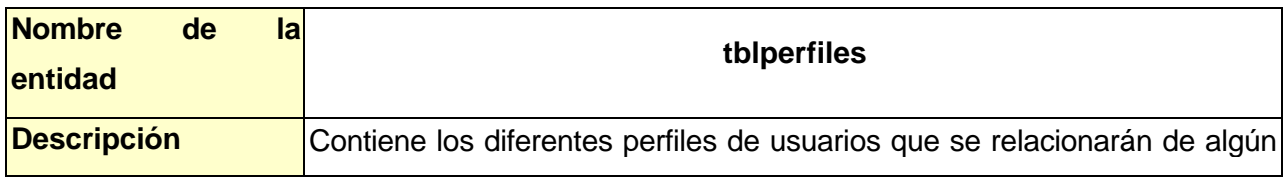

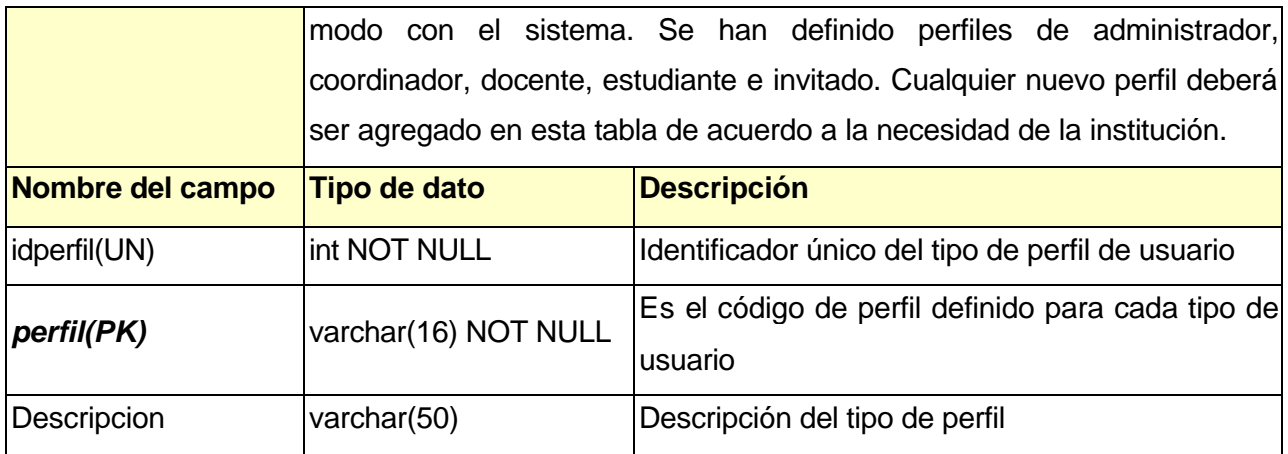

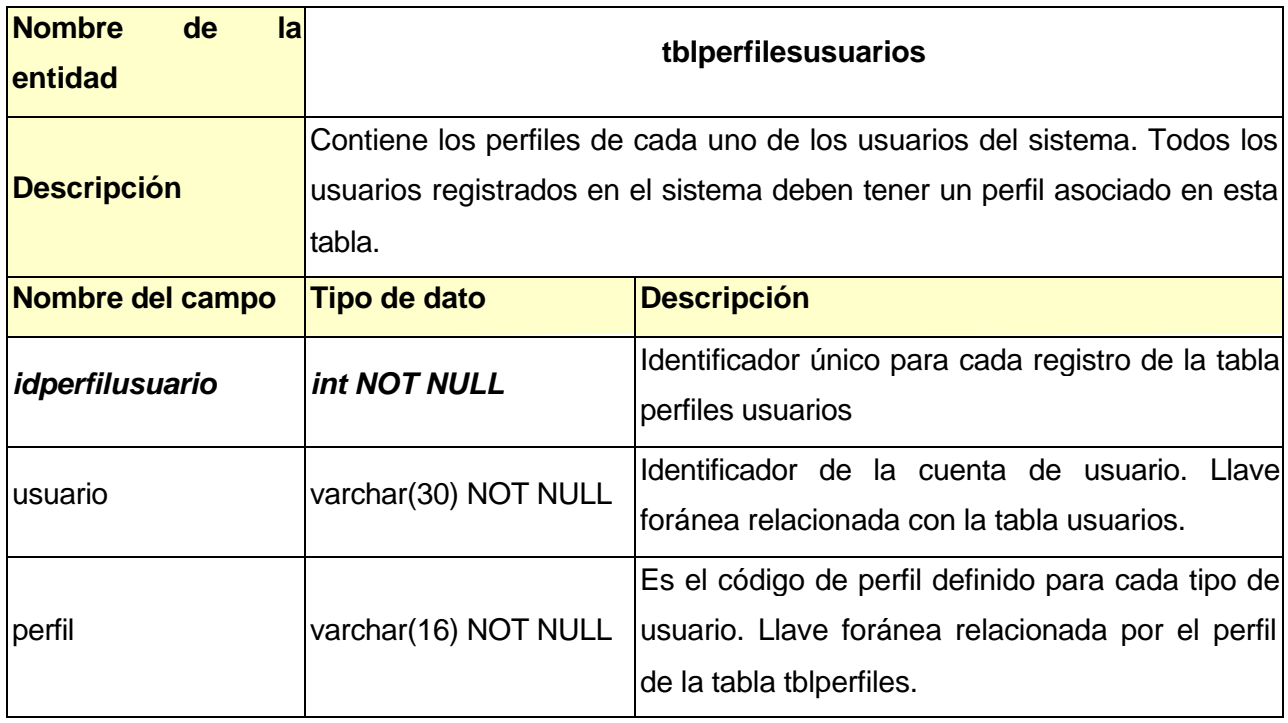

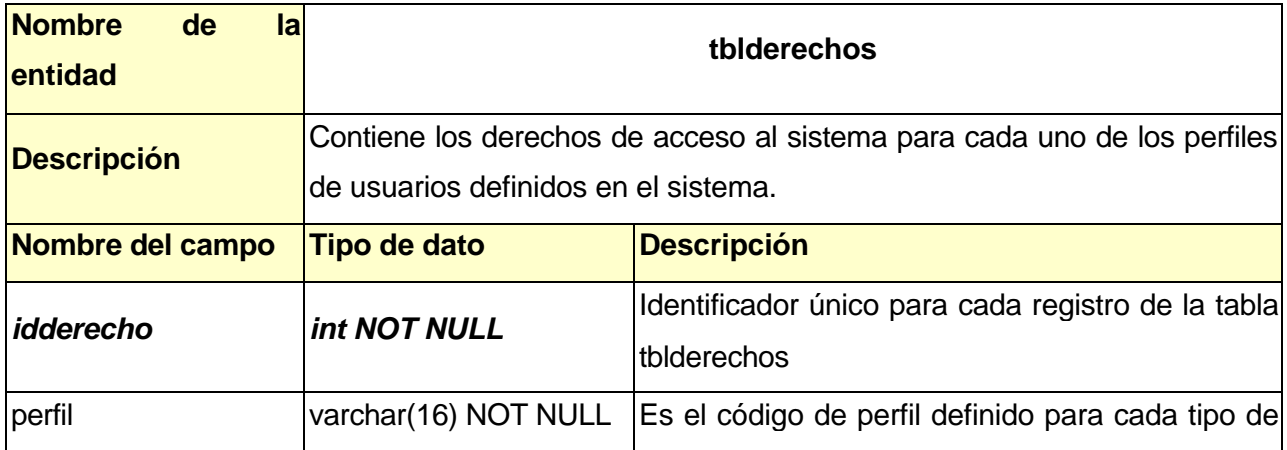

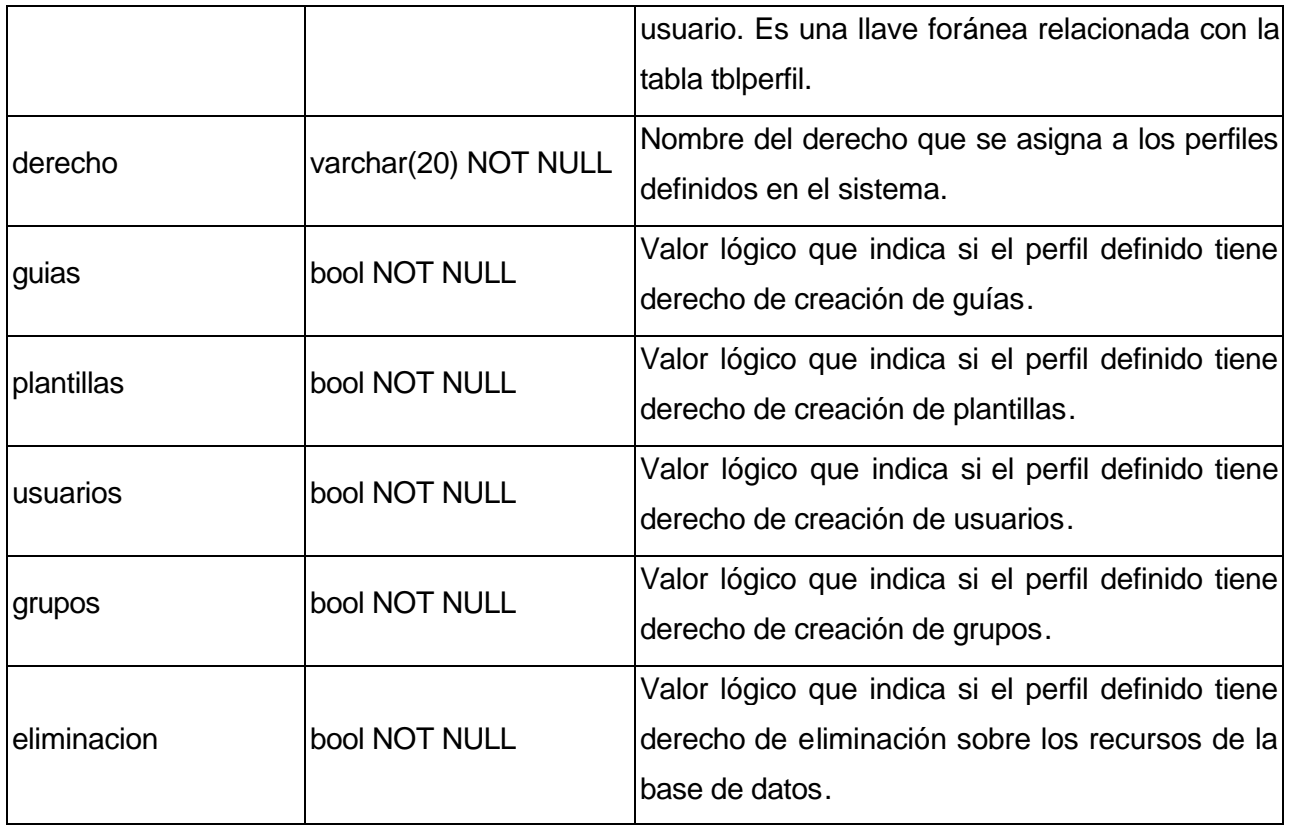

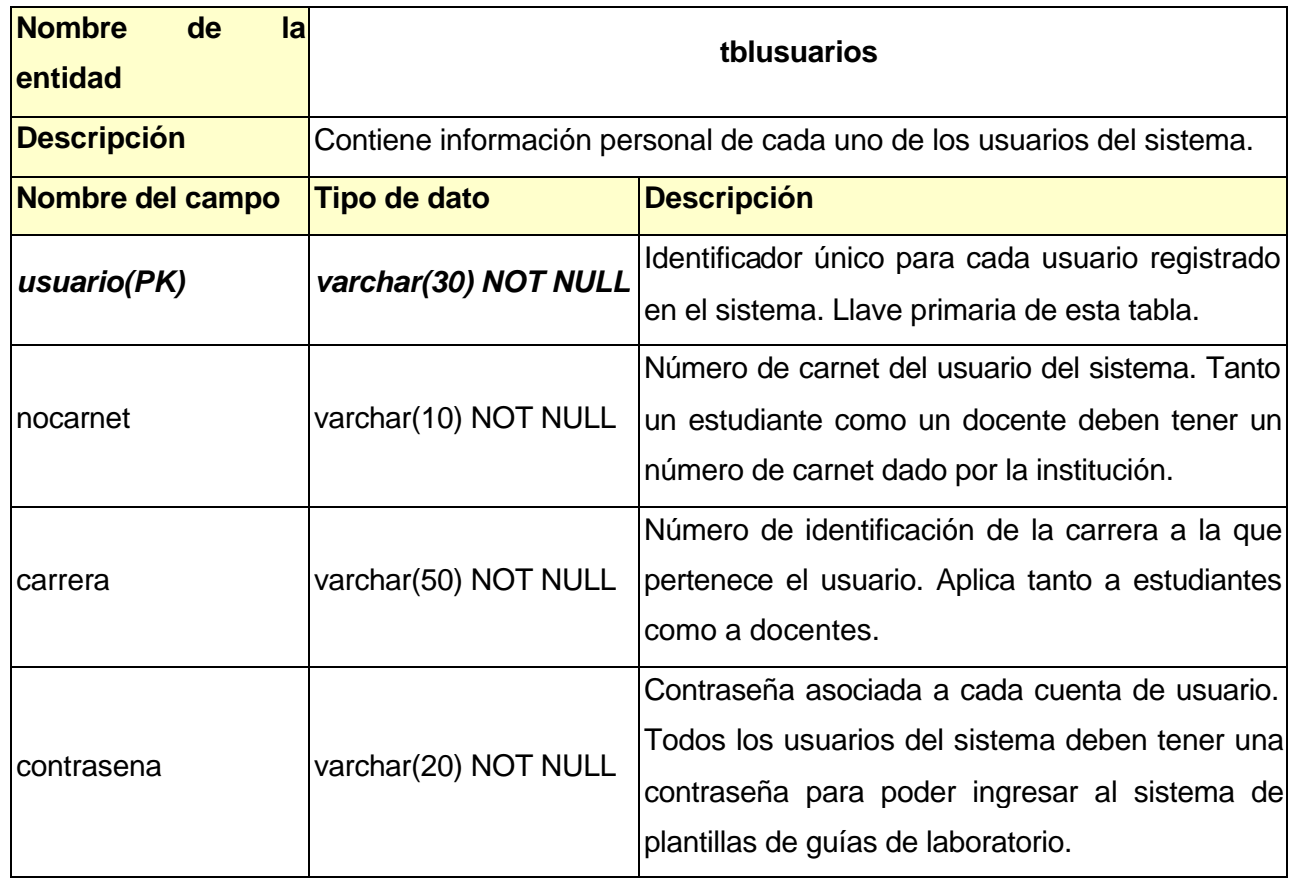

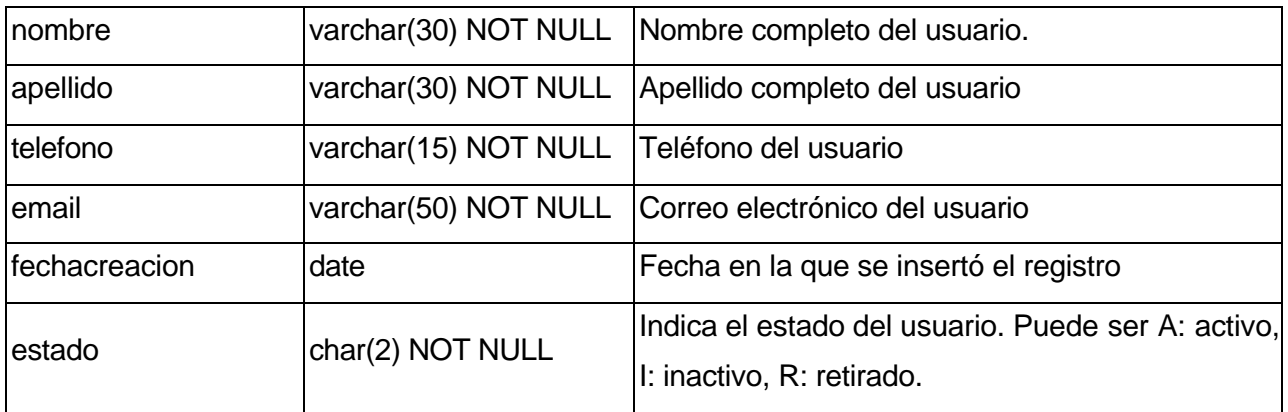

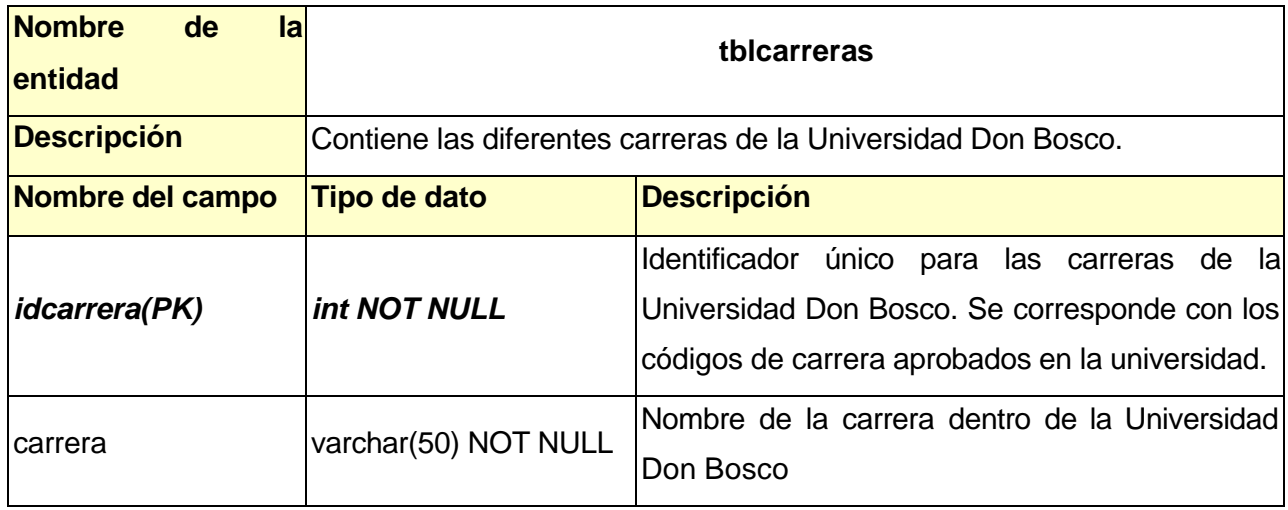

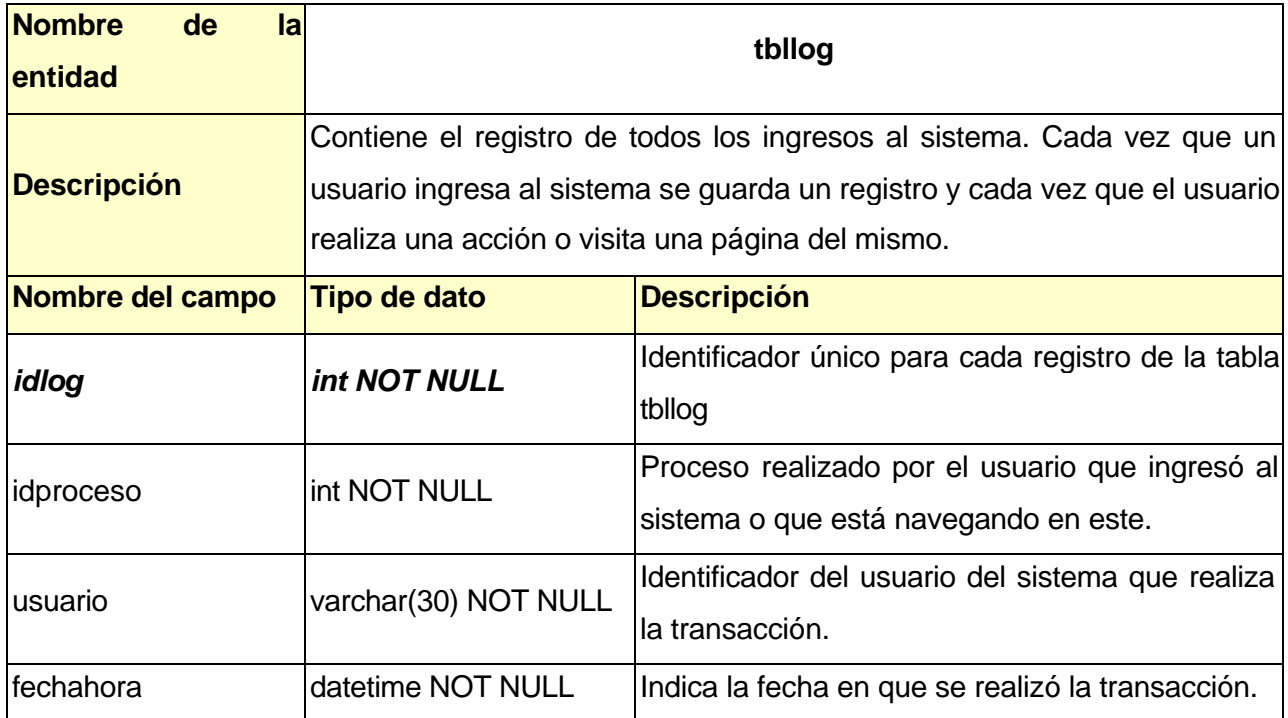

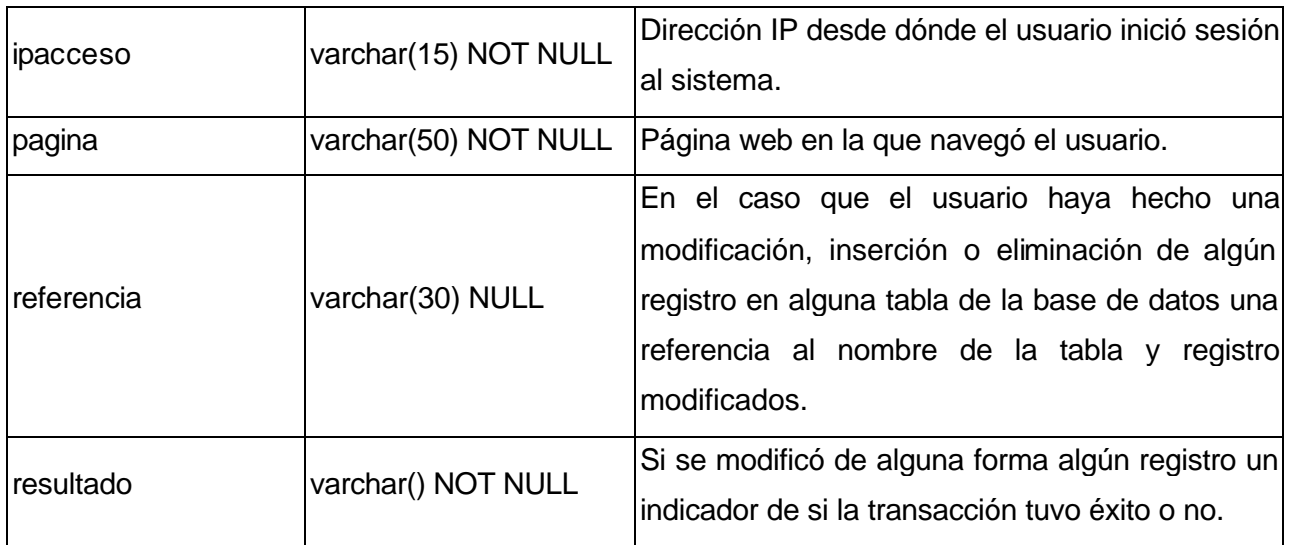

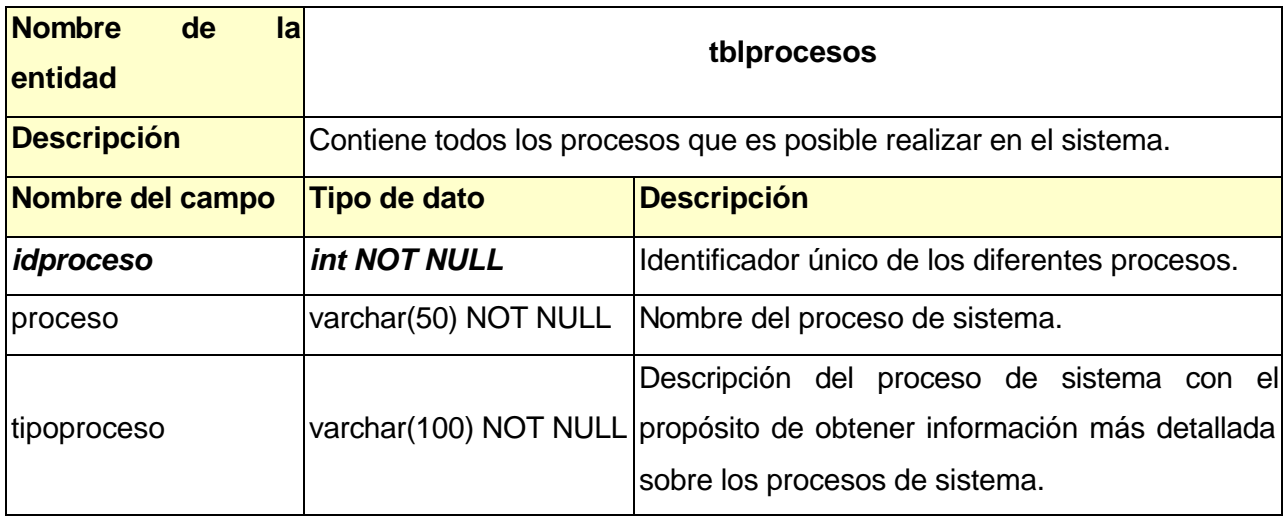

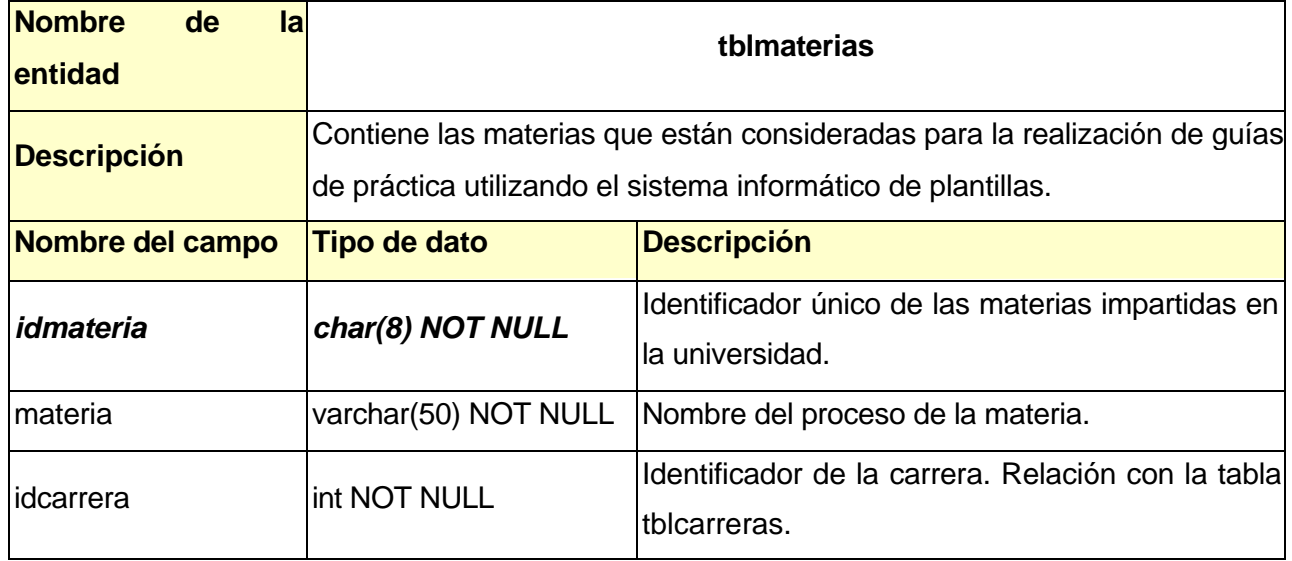

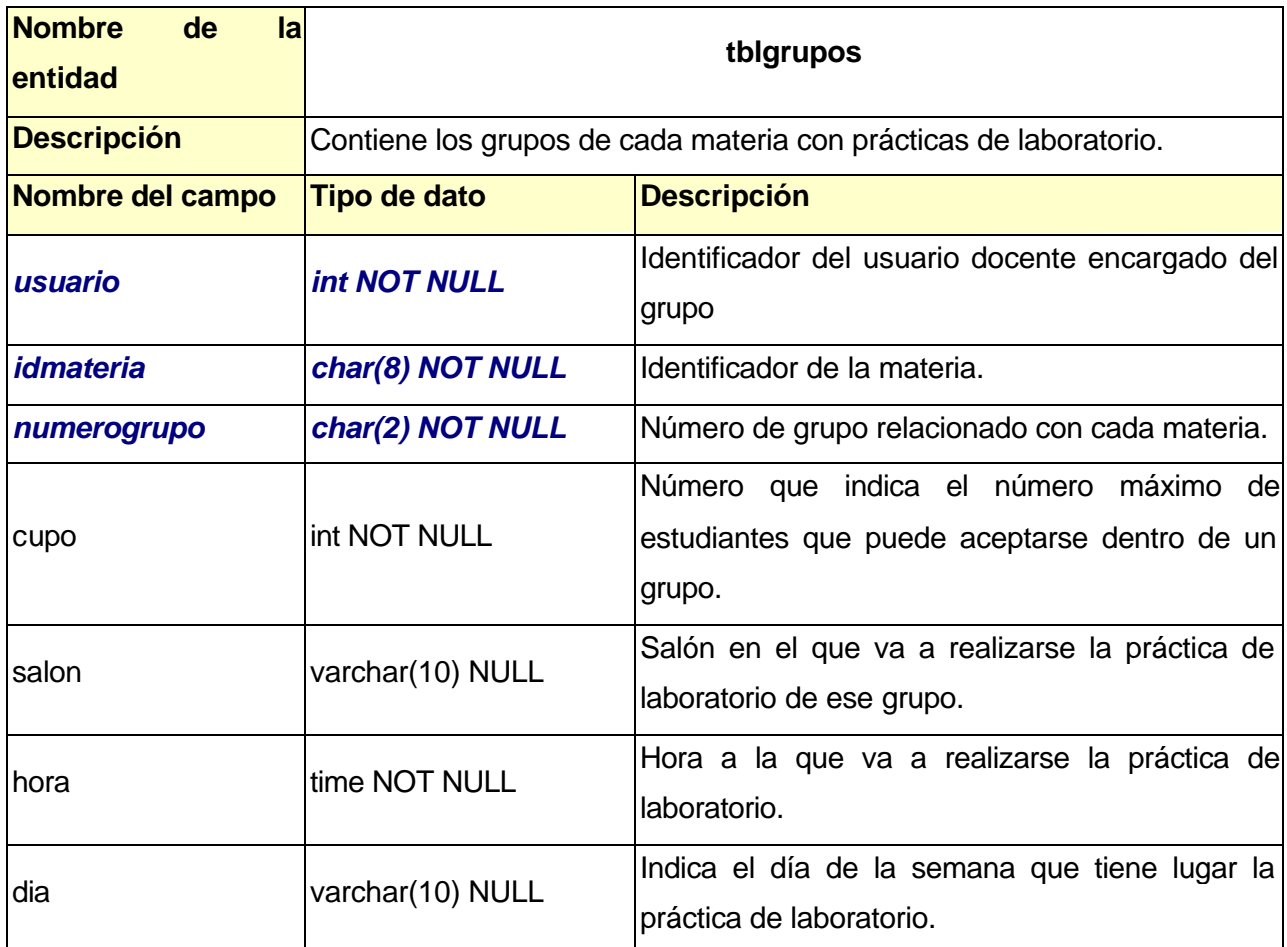

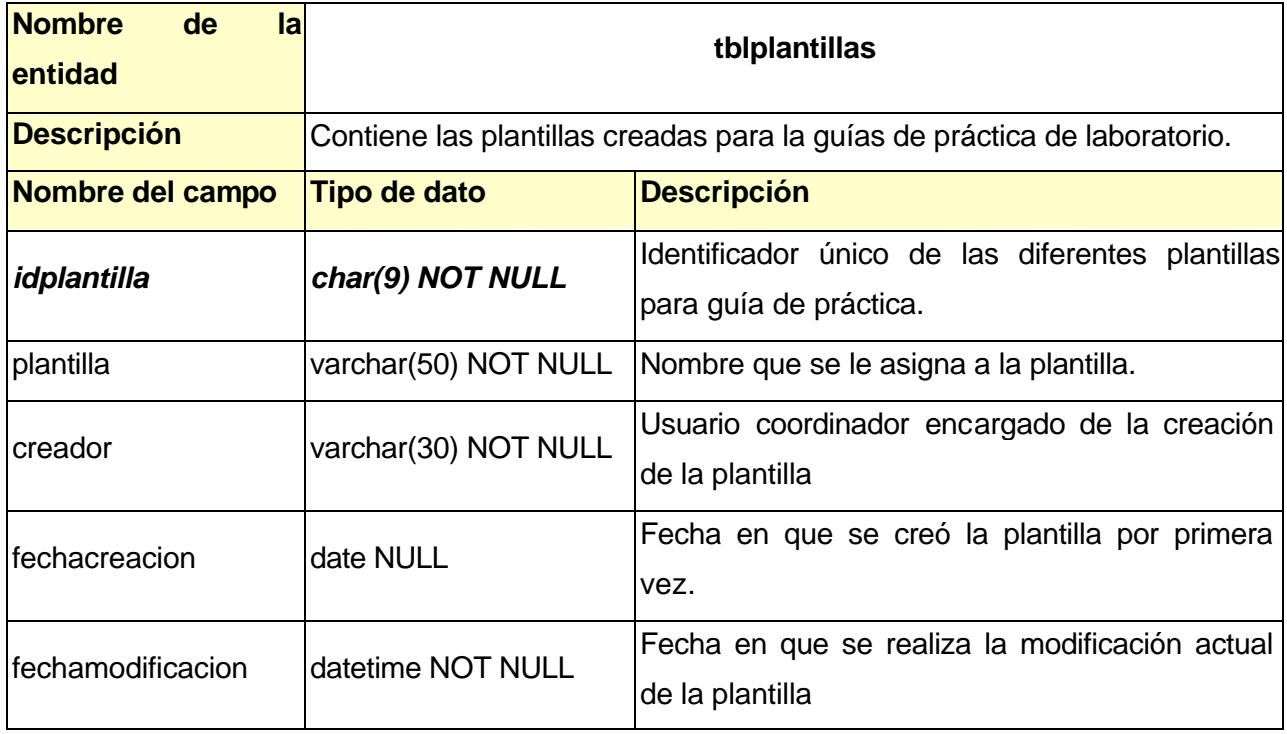

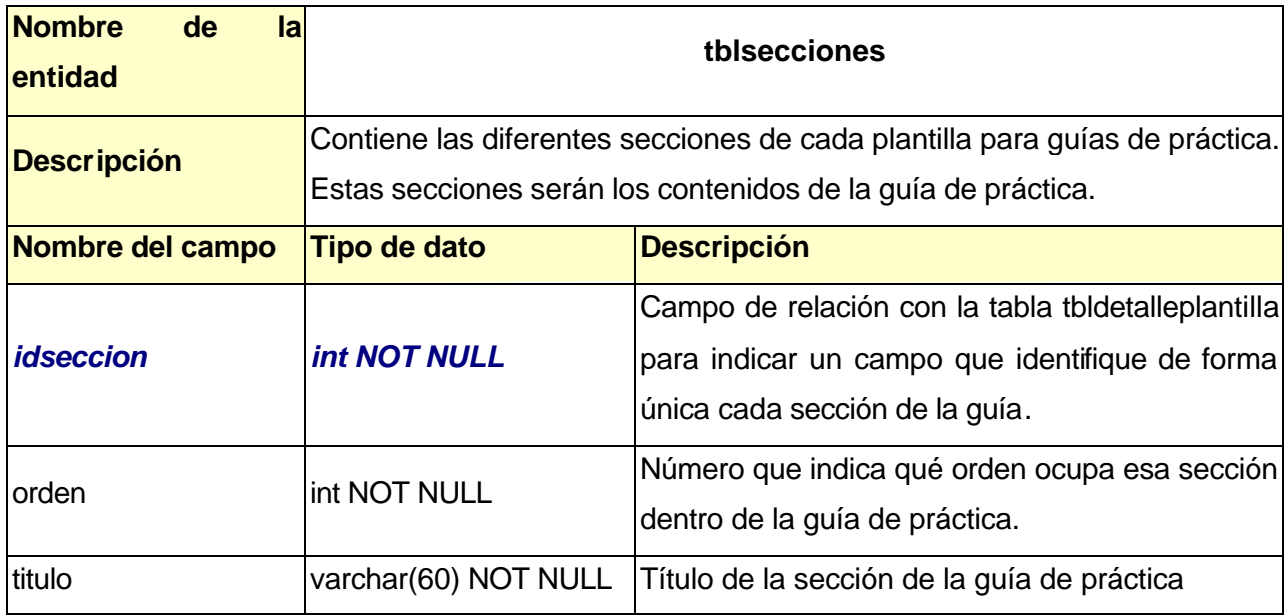

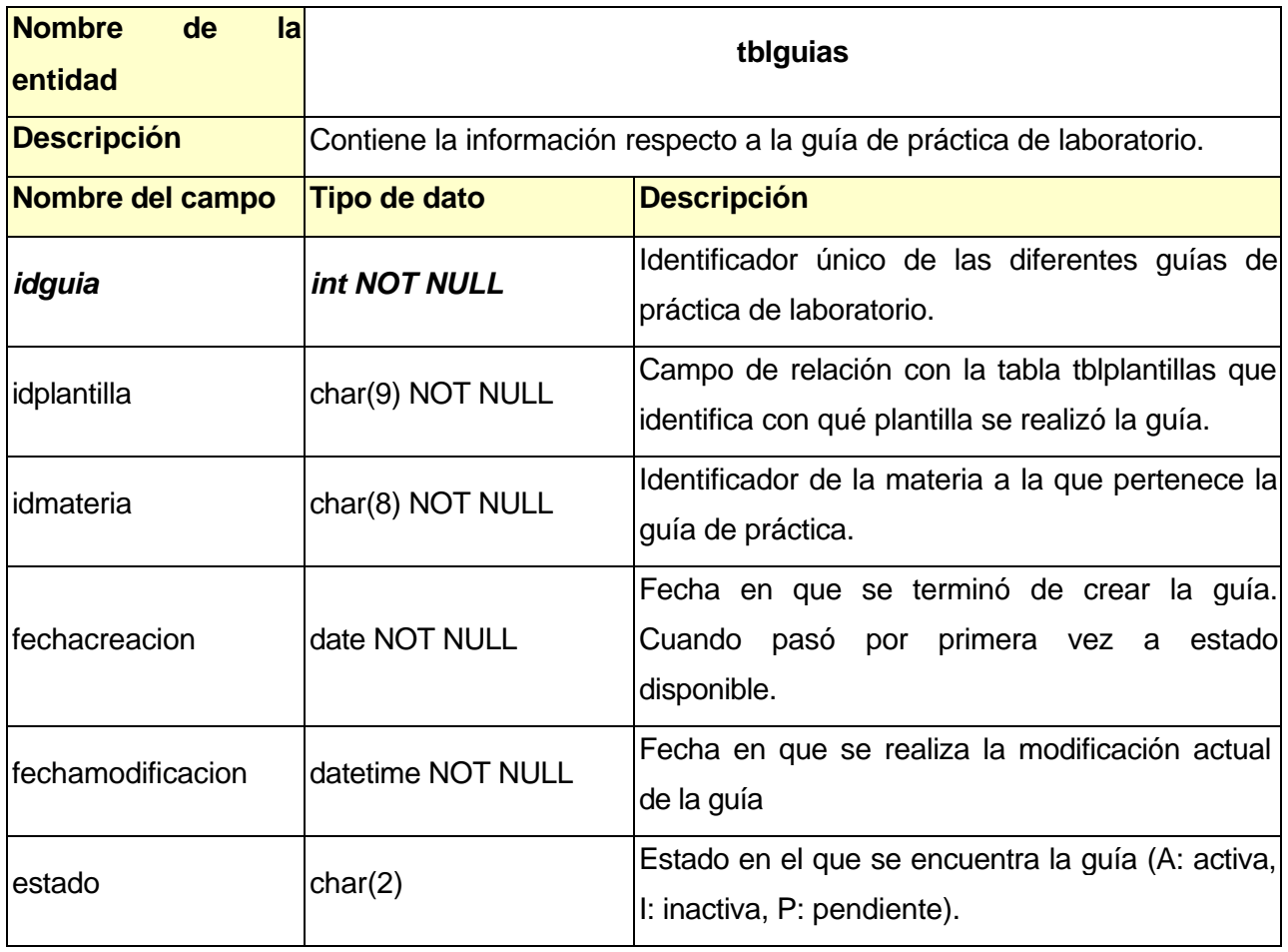

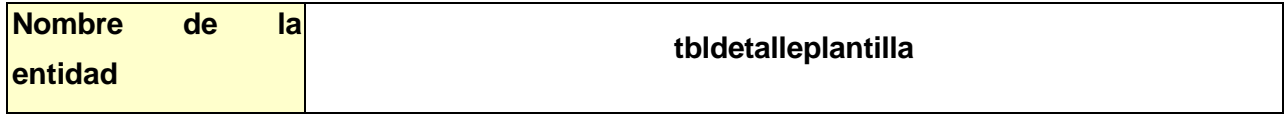

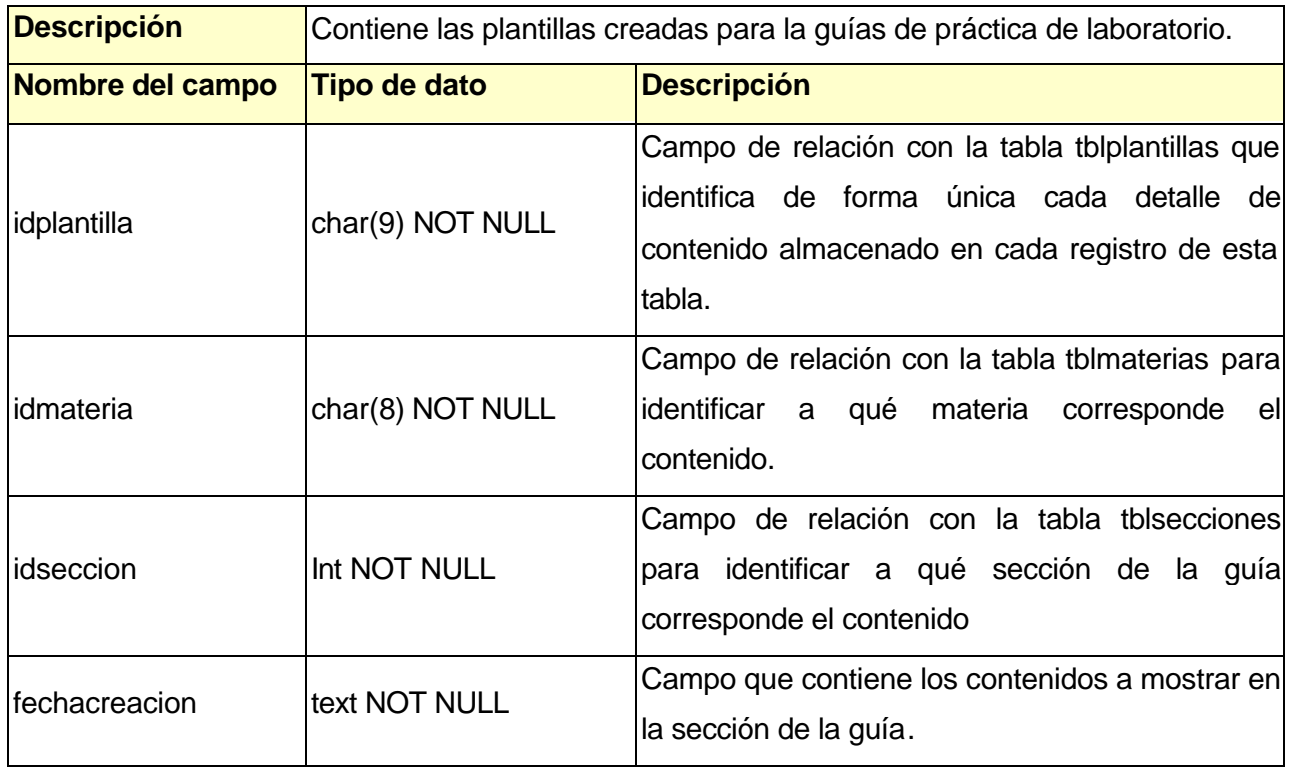

# **1.2 DICCIONARIO DE SCRIPTS DE LA APLICACIÓN**

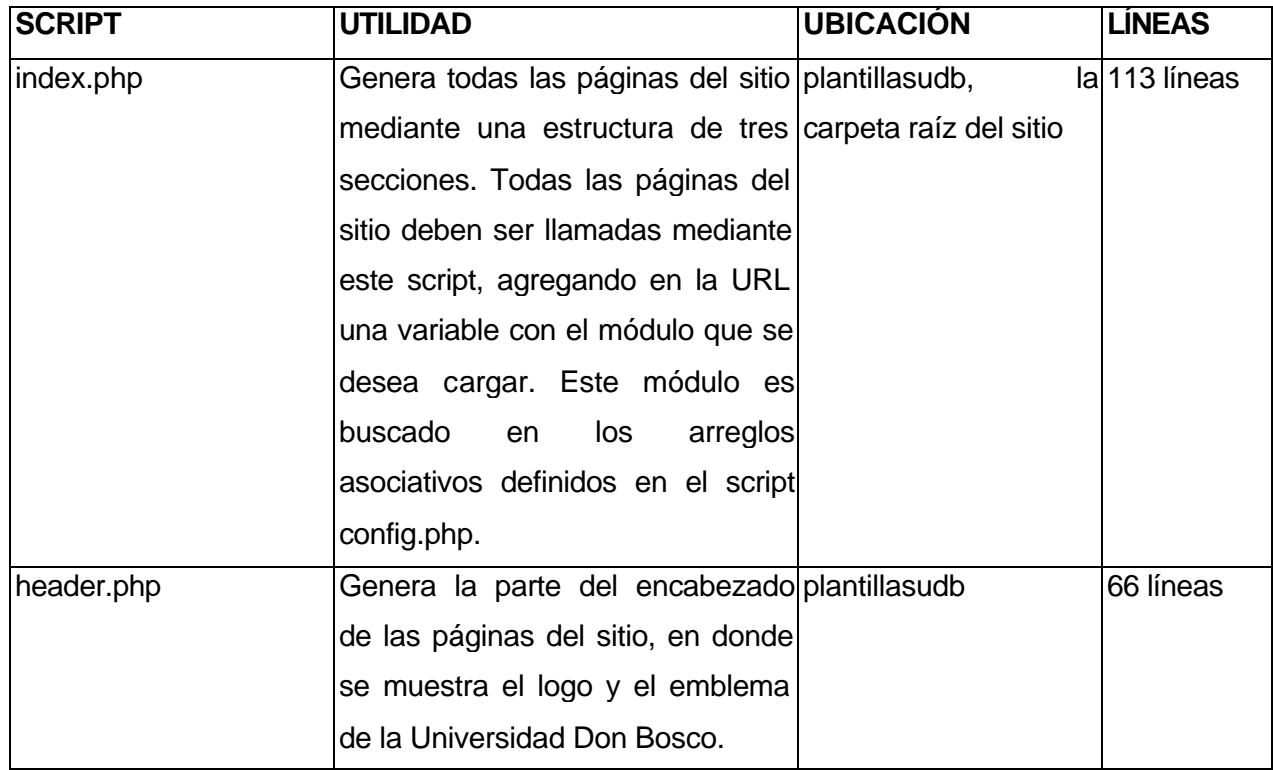

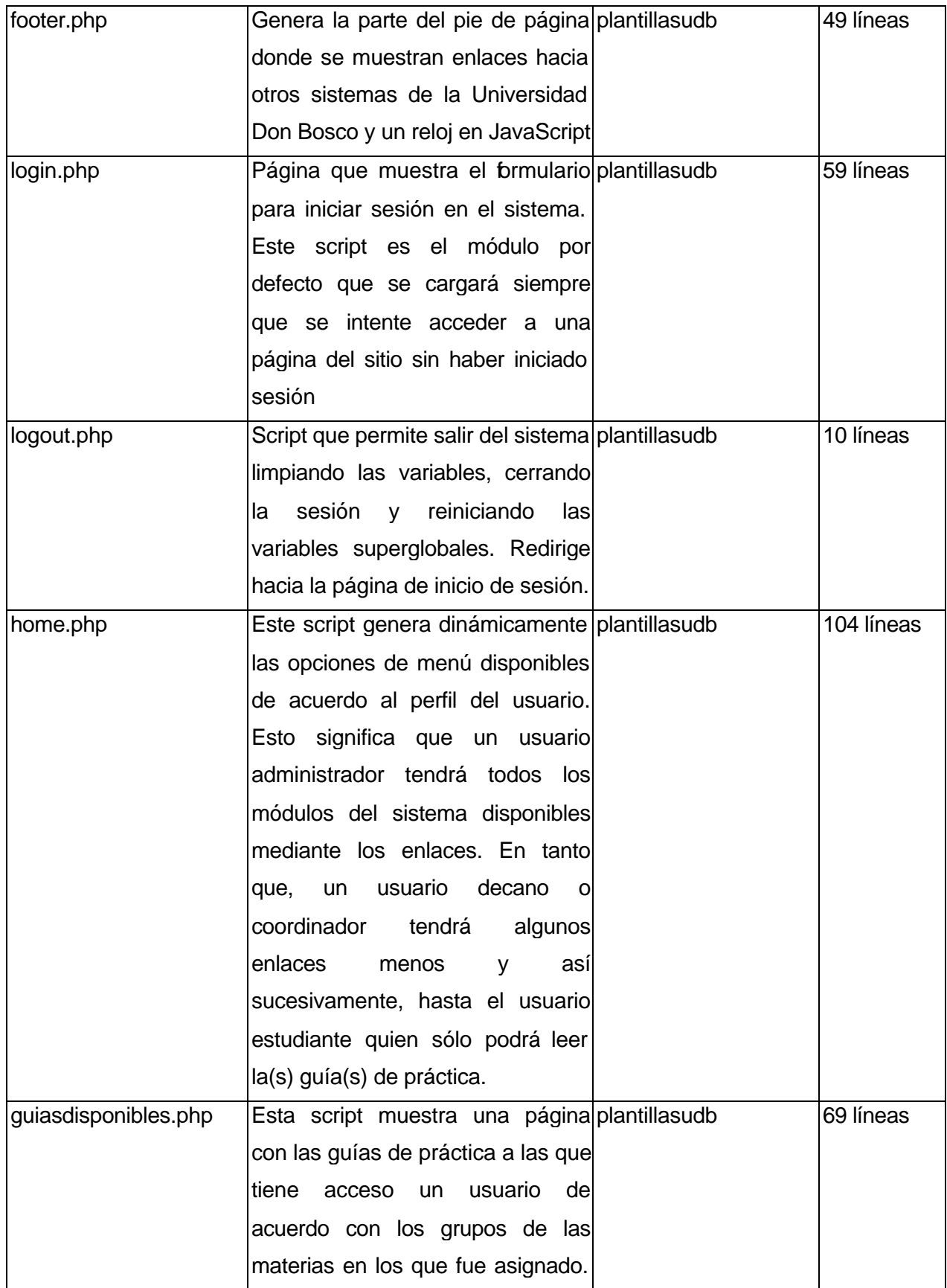

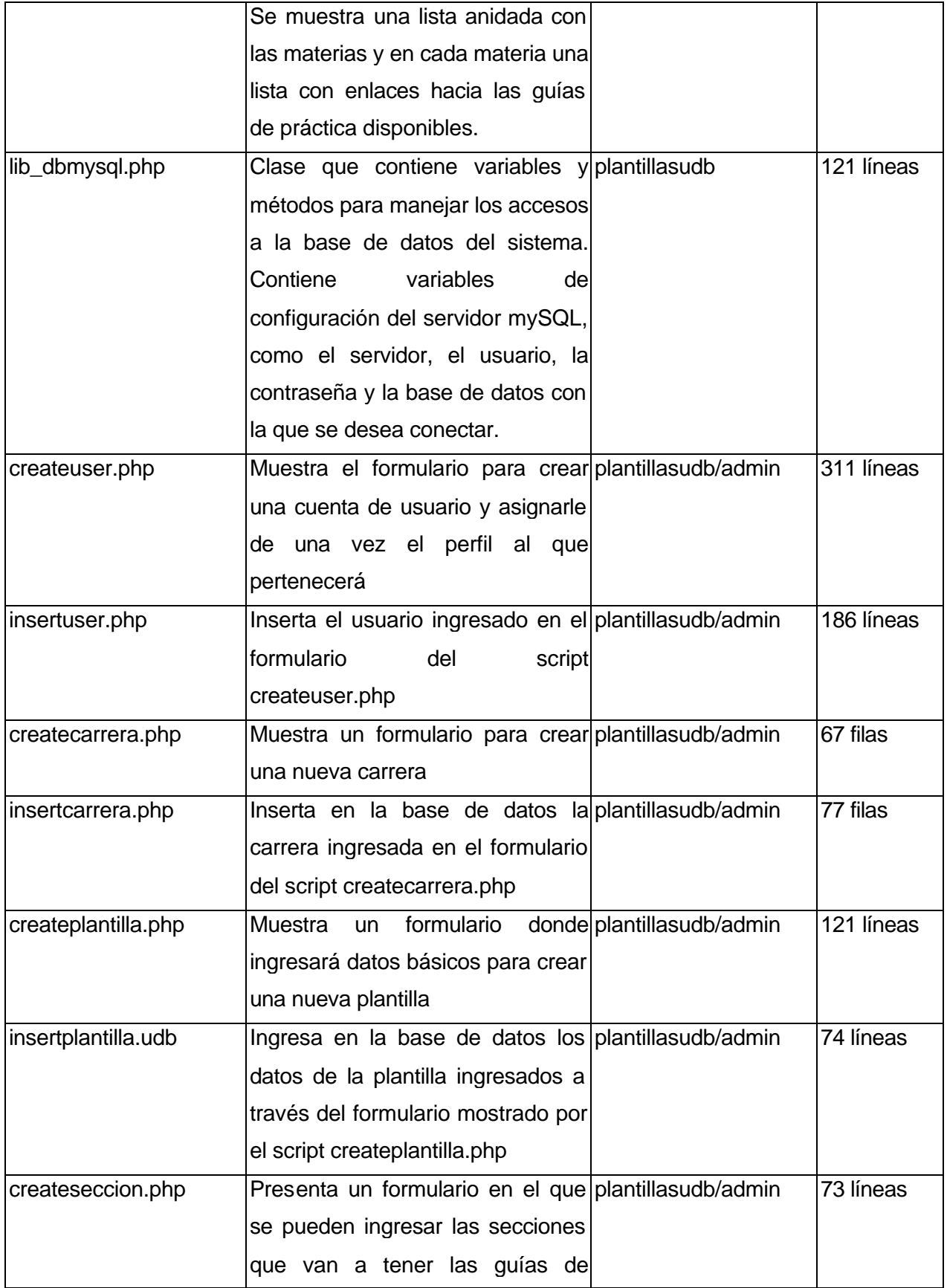

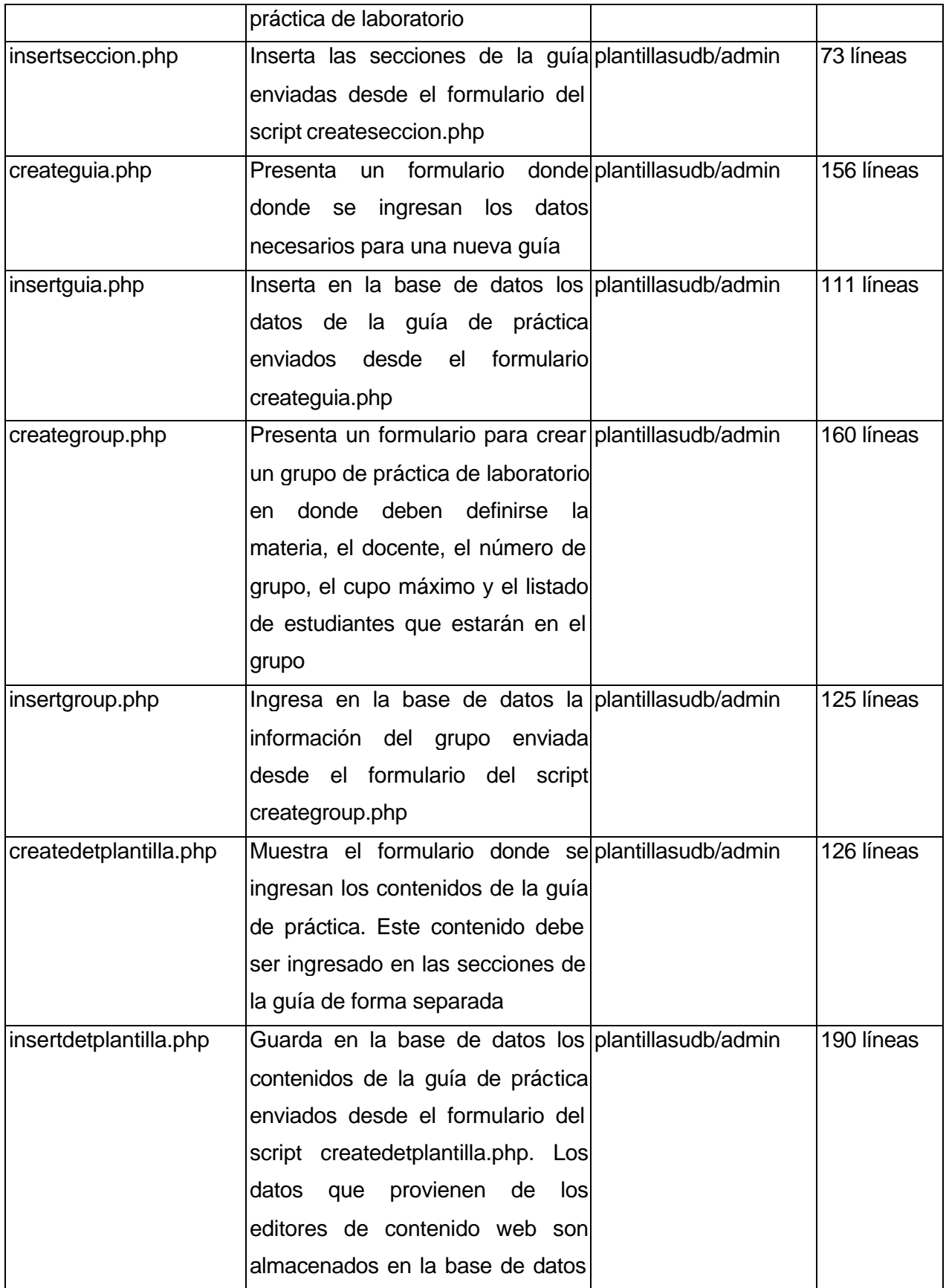

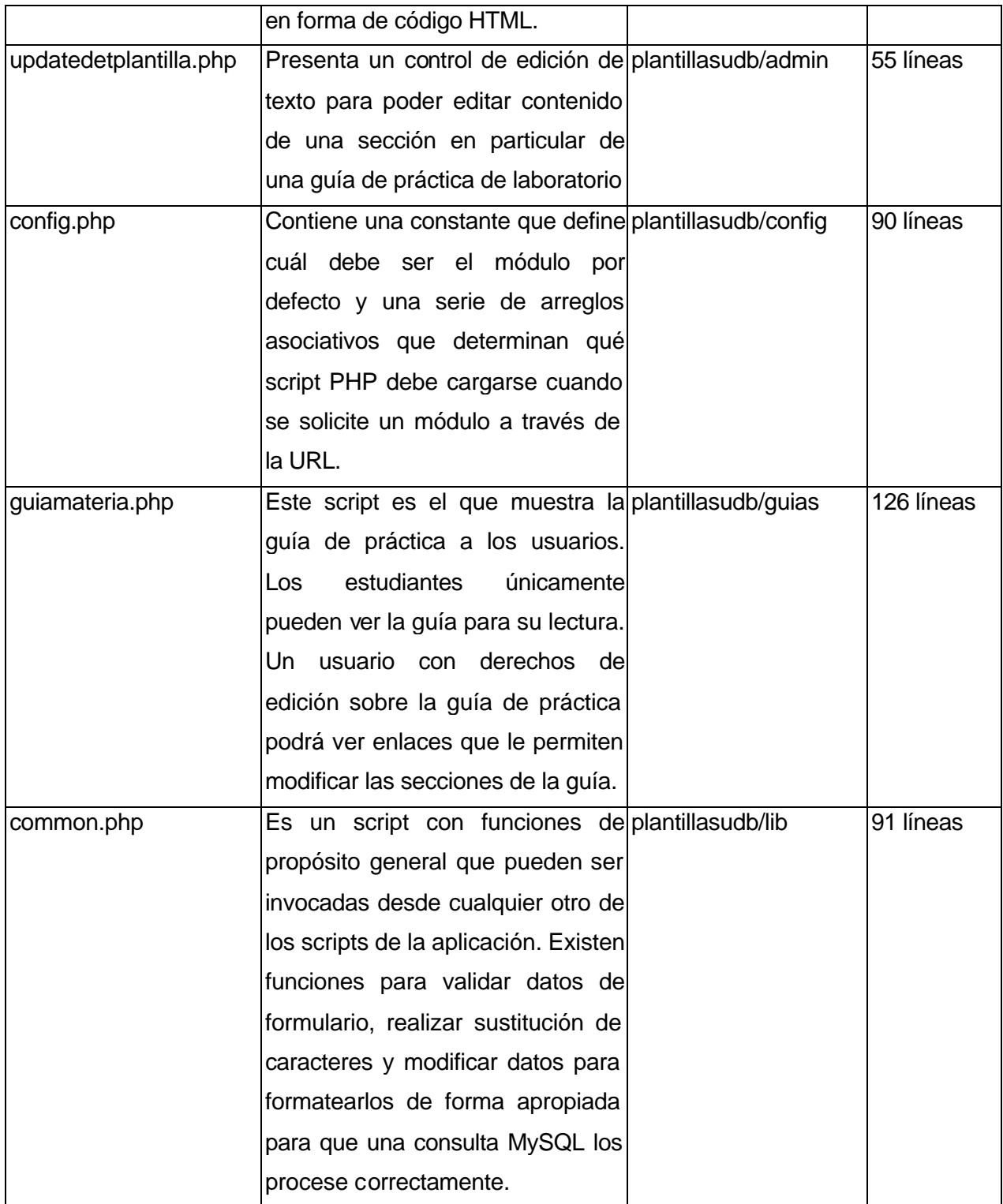

## **1.3 ESTRUCTURA DEL SITIO**

El sitio web del sitio "Sistema informático de plantillas para guías de práctica de laboratorio" se ha realizado de forma modular. Esto significa que cada página web que se muestra en el sitio está compuesta por otros *scripts*. El diseño incluye un módulo denominado header.php, un módulo principal que se carga en la parte central de cada página del sitio y un módulo denominado footer.php, que se muestra en la parte inferior de cada página web. Estos tres módulos son integrados y mostrados mediante una sola página, el archivo index.php.

En la siguiente figura se explica el modelo de forma gráfica:

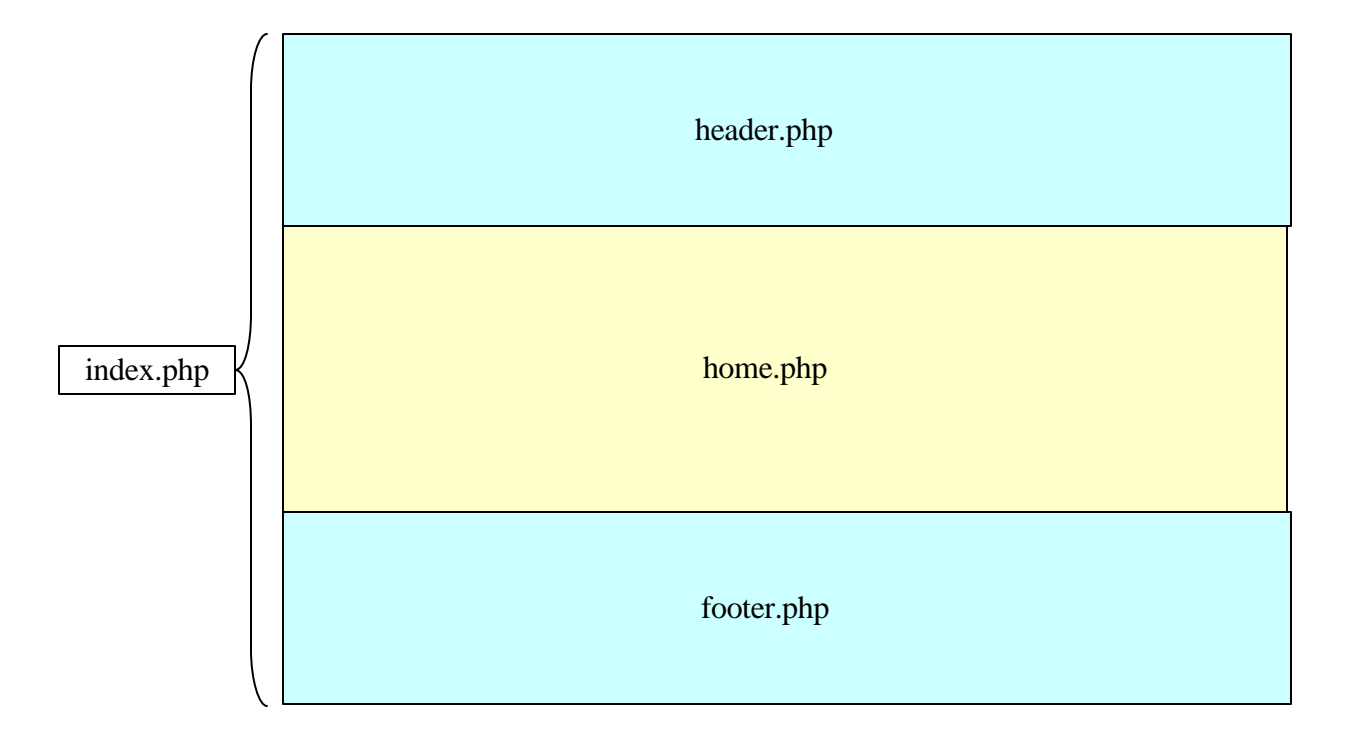

**FIGURA 31. Diseño de las páginas de la aplicación**

En el diseño anterior se puede ver que existen tres secciones, todas ellas integradas en una sola página que es el index.php. El script que se carga en la parte central del index.php es invocado a través de la URL agregando al nombre de la página index.php una variable identificada como módulo. Este módulo es una cadena que se utiliza para asociar el script que se desea cargar en la parte central de la página index.php.

Es importante mencionar que adicionalmente existe una librería que contiene los módulos que pueden ser cargados en la parte central de cada página cargada en el sitio. Este script es denominado config.php. Tiene que agregar un nuevo arreglo asociativo por cada página nueva que se desee cargar en el sistema que se vaya a mostrar como módulo principal de las páginas del sitio web. A continuación, se muestra una sección del código fuente del script config.php.

```
//Módulos de la aplicación con sus respectivos archivos
$config['login'] = array(
                      'archivo' => 'login.php'
\left( \begin{array}{c} 0 \\ 0 \end{array} \right) ;
$config['home'] = array(
                      'archivo' => 'home.php'
 );
$config['test'] = array(
                      'archivo' => 'test.php'
 );
$config['salir'] = array(
                      'archivo' => 'salir.php'
                         );
$config['mostrarguias'] = array(
                           'archivo' => 'guiasdisponibles.php'
\, ) ;
$config['guia'] = array(
                     'archivo' => 'guiamateria.php'
 );
```
En el código fuente anterior \$config es un arreglo asociativo cuyo índice deben ser los módulos pasados a través de la URL a la página index.php. El contenido de cada elemento del arreglo asociativo debe ser una expresión que define otro arreglo asociativo. De modo que el índice debe ser la cadena 'archivo' y el valor asignado debe ser el nombre del script que se asociará al módulo.

Para poder acceder al script que se va a cargar en la parte principal de la página index.php debe hacerlo a través de un arreglo asociativo bidimensional, como se muestra en el siguiente segmento de código:

```
 //Se cargan las páginas que forman la página solicitada
 require_once('header.php');
 //Se verifica que la URL enviada cotenga el módulo salir
if($GET['modulo'] == 'salir')require_once($config[$pagina]['archivo']);
    $pagina = 'login';
 }
 require_once($config[$pagina]['archivo']);
 require_once('footer.php');
```
En la sección donde está la sentencia condicional if puede observarse que hay una llamada a un arreglo asociativo bidimensional, en donde se solicita utiliza para el primer índice la variable \$pagina. Esta variable es tomada de la URL que se envía. Esto puede verse en la siguiente sección de código del script index.php:

```
//Se guarda la página que fue enviada junto con la URL para cargarla una vez 
//terminadas las verificaciones de seguridad
  if(\frac{5}{5}SESSION['logged'] == true){
      $pagina = $_GET['modulo'];
   }
```
Adicionalmente, las páginas web del sitio están protegidas con sesiones. Eso significa que no se puede acceder a las páginas a menos que el usuario haya ingresado autenticándose con su usuario y contraseña. Esto también se verifica en una sección de código del script index.php. Si los datos de autenticación son correctos se crean las variables de sesión que serán necesarias para las otras páginas del sitio. Esto se muestra a continuación:

```
$qrusr = "SELECT usuario,contrasena,nombre,apellido,carrera,estado FROM
tblusuarios WHERE usuario='";
$qrusr .= $_POST['txtuser'] . "' AND contrasena='" . md5($_POST['txtpass']) 
\mathbf{r} = \mathbf{r} \cdot \mathbf{r}$login = $micon->consulta($qrusr);
$qrper = "SELECT perfil FROM tblperfilesusuarios ";
```

```
$qrper .= "WHERE usuario = '" . $_POST['txtuser'] . "'";
$perfil = $micn->consulta($qrper);
//Se establecen las variables de sesión para el usuario la contraseña y 
//otra para indicar si el usuario ya inició sesión
if(\t{Sdata = mysql fetch assoc(\t{Slogin})})foreach($dato as $key => $value){
            $_SESSION[$key] = $value;
      }
      $info = mysql_fetch_array($perfil);
      $_SESSION['perfil'] = $info['perfil'];
      //prueba sobre estado del usuario
      if(\frac{5}{5} SESSION['estado'] == 'I'){
          $msgest = "<div style='text-align:center'>\n";
          $msgest .= "<a href='index.php?modulo=salir' class='logout'>\n";
          $msgest .= "Su cuenta no está activada. Consulte al
administrador.\n</a>\n";
         $msgest .= "</del>div> \n"; echo $msgest; 
      }
      $_SESSION['logged'] = true;
      $_SESSION['page'] = 'home';
}
```
En el segmento de código anterior se puede observar que la consulta para obtener la información del usuario lista además del usuario y la contraseña, el nombre, el apellido, la carrera y el estado de la cuenta del mismo. Esto es necesario para poder identificar al usuario autenticado y poder personalizar las páginas por las que navegue durante su visita al sitio. Es decir, mientras dure su sesión. Es por esto que luego de ejecutar la consulta y obtener el conjunto de resultados de la misma, se crean las variables de sesión para cada valor del campo listado en la consulta. Eso se realiza en la instrucción foreach anterior.

En la parte final del script index.php se genera la página del sitio que verá el usuario autenticado. Esto es, se carga el header.php, que constituye la cabecera de la

página. A continuación, se verifica el módulo a cargar en la parte principal de la ventana y, por último, se coloca el footer.php, que el pie de la página web mostrada. Esto se puede constatar en la siguiente sección de código:

```
 //Se cargan las páginas que forman la página solicitada
 require_once('header.php');
 //Se verifica que la URL enviada cotenga el módulo salir
if($GET['modulo'] == 'salir') require_once($config[$pagina]['archivo']);
    $pagina = 'login';
 }
 require_once($config[$pagina]['archivo']);
 require_once('footer.php');
```
Observe que si el módulo a cargar en la parte principal es 'salir', entonces se carga el script PHP correspondiente a ese módulo según se definió en el archivo de configuración config.php, que ya se explicó anteriormente.

#### **1.4 CRITERIOS PARA NOMBRAR VARIABLES Y FUNCIONES**

Los nombres de variables en el código de los scripts de la aplicación están en letras minúsculas completamente. Esta es una convención que se ha respetado cuidadosamente para tener un código consistente. Cuando el nombre de variable está compuesto de varias palabras se escribió sin signos de separación y en ocasiones se abrevió la primera palabra. Por ejemplo, en el script home.php se utiliza la variable \$loctime, que está compuesta de dos palabras local y time. El nombre de la variable se compuso con la abreviación de las primeras tres letras de la palabra local unida con la palabra time.

En el caso de las funciones se ha optado por escribir los nombres de las funciones totalmente en minúsculas cuando el nombre está constituido por una sola palabra. En el caso de dos palabras o más, todas las palabras se escriben unidas, sin

embargo, la inicial de la segunda o tercera palabra se escribe en mayúscula. Además, se ha considerado que en el caso de que una de las palabras que constituyan el nombre de la función sean siglas, esa palabra se escribirá totalmente en mayúsculas.

En todos los scripts de la aplicación se han seguido ciertas convenciones para tener una forma consistente de nombrar variables. Estas convenciones se enumeran a continuación:

- 1. Cuando las variables indican consultas MySQL el nombre de las variables comienza con las letras qr, para indicar abreviación de la palabra query en inglés. A continuación, pueden o no seguir otras abreviaciones o palabras totalmente en letras minúsculas. Por ejemplo, en el script guiasdisponibles.php se realiza una consulta para obtener las materias de la tabla tblmaterias que un usuario puede ver de acuerdo a su perfil. La variable utilizada se identifica como \$qrmat, utilizando qr para abreviar query y mat para abreviar materia. En otro script denominado editarseccion.php se crea una consulta para obtener los datos de una sección de guía de práctica que se desea modificar. En este caso la variable se denominó \$qrdatseccion, indicando con qr la abreviación de query, con dat una abreviación para datos y seccion que indica la sección.
- 2. Para variables relacionadas a la devolución de un conjunto de resultados luego de ejecutar una consulta en el servidor MySQL se utilizan identificadores cuyas dos primeras letras son rs y a continuación una o más abreviaciones o palabras en letras minúsculas. Por ejemplo, en el script creategruop.php, se ha utilizado la variable \$rsusr para obtener el conjunto de registros con todos los usuarios registrados en el sistema que no son estudiantes ni administradores.
- 3. Las variables que son utilizadas para extraer fila por fila los registros de un conjunto de resultados producto de una consulta a la base de datos se denominan con identificadores que comienzan con la palabra row seguida por una o más abreviaciones o palabras completamente en letras minúsculas. Por ejemplo, en el script createuser.php se ha utilizado la variable \$rowfrmusr para indicar una fila con información a utilizar en el formulario frmuser.

4. Para contadores se han utilizado únicamente variables de una sola letra, como \$i, \$j y cuando ha sido necesario \$k. Cualquier variable que se encuentre en los scripts con estos identificadores es con seguridad un contador.

#### **2. Manual del administrador**

#### **2.1 INSTALACIÓN DEL SOFTWARE NECESARIO**

La instalación del software necesario en un servidor Windows resulta mucho más fácil si se utiliza un paquete preconfigurado conocido como WampServer, que significa servidor Windows-Apache-MySQL-PHP. Este paquete se encarga de realizar todas las configuraciones necesarias para que el servidor quede listo para administrar bases de datos, servir páginas web que contengan scripts PHP. Además, configura las principales opciones para echar a andar el servidor web Apache.

Lo primero es obtener el software que es gratuito y puede obtenerse descargándolo desde la dirección URL: http://www.wampserver.com/en/index.php. En el momento de la presentación de este manual la última versión disponible era la 5.1.7.

El procedimiento de instalación es simple:

- 1. Primero, ejecute el archivo que descargó del sitio oficial WampServer.
- 2. Como segundo paso, siga las indicaciones del asistente e ingrese la información solicitada en cada diálogo del asistente. Debe dejar las opciones de configuración con los valores por defecto en cada uno de esos diálogos. No los modifique, si no está seguro de los cambios que implicarán las modificaciones que realice.
- 3. Es recomendable que si está instalando WampServer en un servidor conectado permanentemente a Internet habilite las opciones para que todos los servicios se ejecuten automáticamente al iniciar el sistema. Esto evitará que tenga que iniciar manualmente estos servicios en caso de que el servidor sea reiniciado.
- 4. Ejecute el servidor WampServer y tendrá listo el software necesario para implementar cualquier sitio web.
- 5. Es importante que instale una herramienta que facilite la administración de la base de datos. Se recomienda el phpMyAdmin, que puede descargarse desde la dirección http://www.phpmyadmin.net/home\_page/index.php.

6. Instale el phpMyAdmin configurando una cuenta con todos los privilegios para acceder a las bases de datos como administrador del sistema. Esto se hace desde la página de inicio del phpMyAdmin, en el enlace Privilegios. Como se ilustra a continuación:

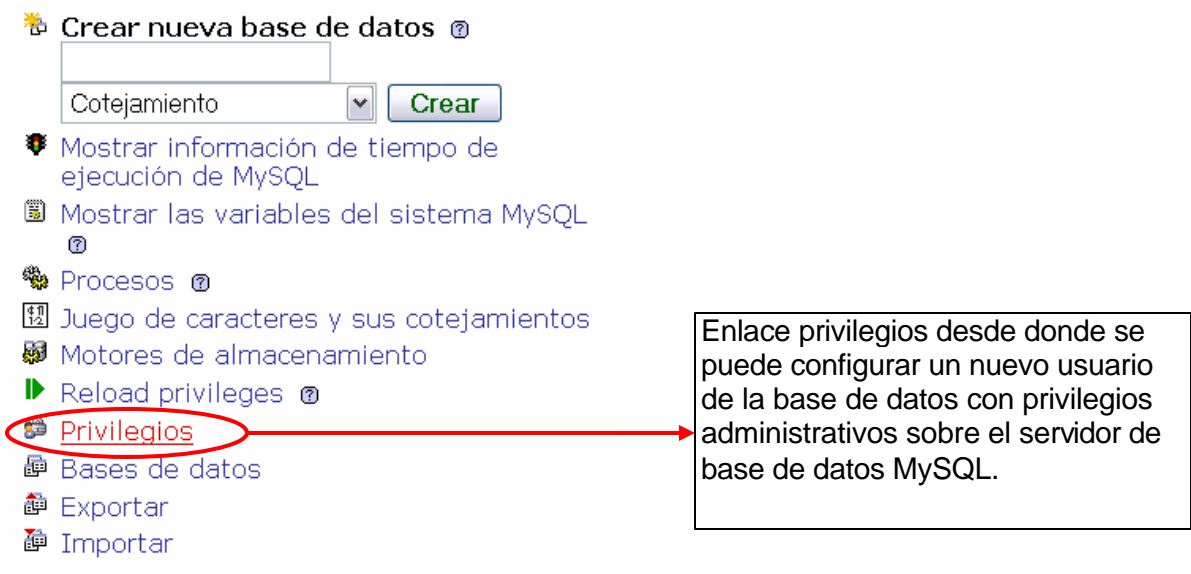

**FIGURA 32. Creación de privilegios de usuario desde phpMyAdmin**

Agregue un nuevo usuario desde el phpMyAdmin colocando el usuario y contraseña como dltop. Aunque usted puede utilizar el usuario y contraseña que desee, es importante entender que si los cambia deberá modificar los scripts desde donde envíe el usuario y contraseña para conectarse a la base de datos. Habilite todos los privilegios a este usuario marcando todas las casillas de verificación:

■ Agregar un nuevo usuario

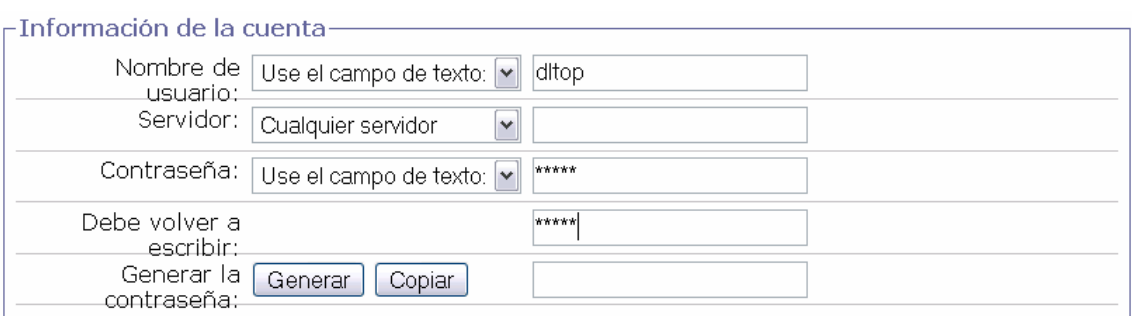

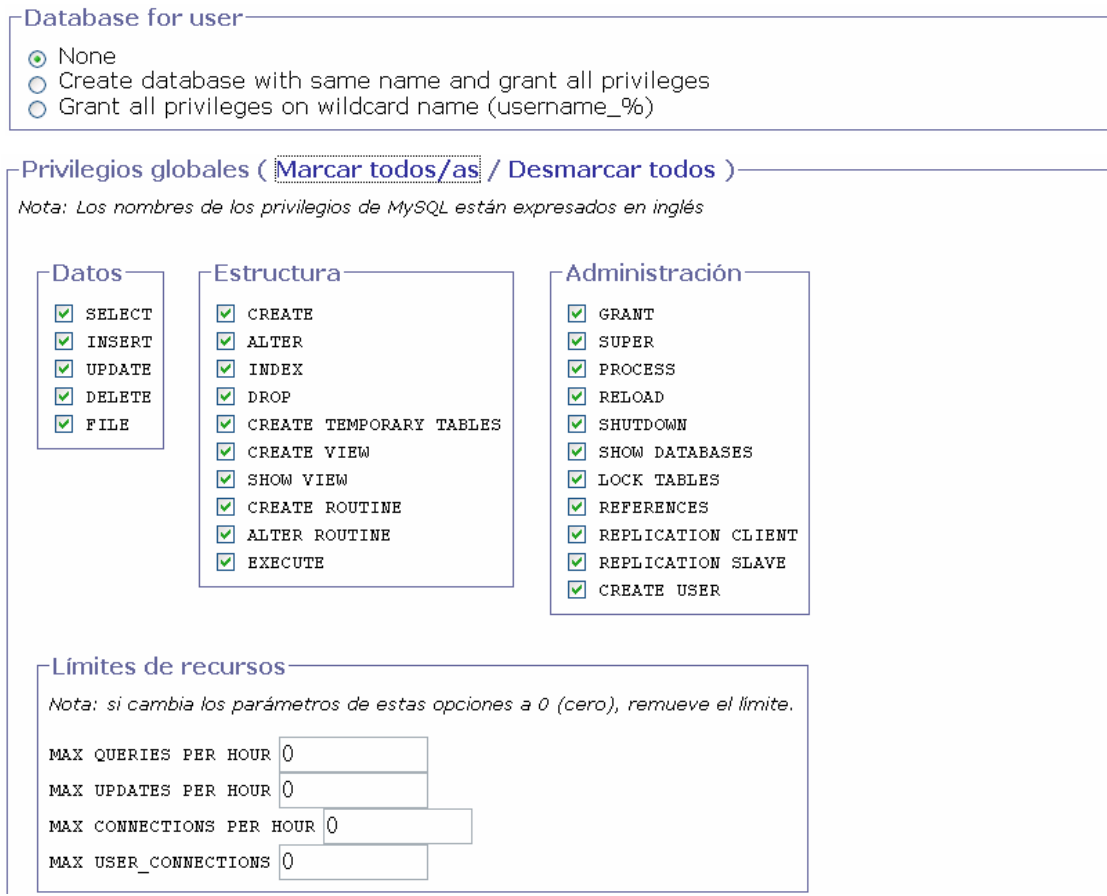

**FIGURA 33. Configuración del perfil de usuario en phpMyAdmin**

Cuando termine de crear la cuenta debe considerar que este acceso solo funciona desde phpMyAdmin. Realice un script sencillo de conexión al servidor para verificar que tiene acceso a las base de datos que crea desde phpMyAdmin.

## **2.2 ORGANIZACIÓN DE LOS ARCHIVOS EN EL SERVIDOR**

La aplicación está organizada en varias carpetas. La carpeta principal es plantillasudb. Esta carpeta puede, o no, estar en la carpeta raíz de los documentos web del servidor. El resto de carpetas del sitio se muestra a continuación:

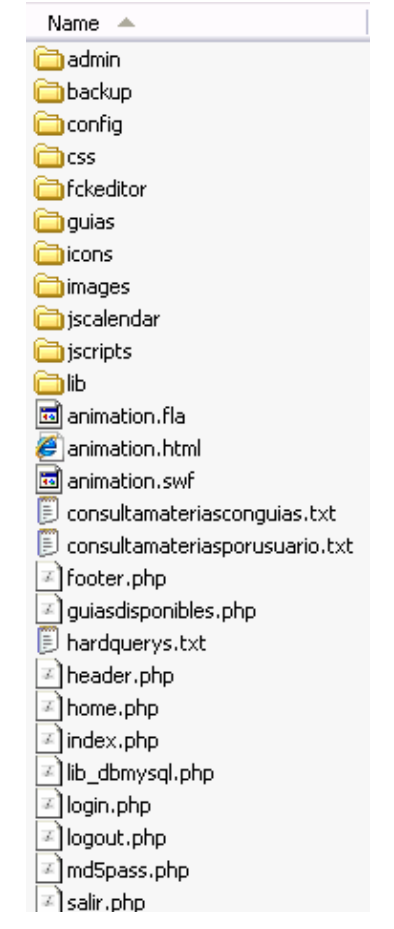

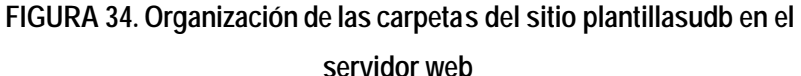

Existen carpetas en la estructura anterior que no contienen scripts PHP, si no que únicamente contienen imágenes, iconos, scripts JavaScript, hojas de estilo, etc. Las carpetas que contienen scripts PHP son: admin, donde se incluyen los scripts que tienen que ver con la parte de administración de las guías de práctica, config, que contiene el script de configuración config.php, guia, que contiene el script guiamateria.php que se encarga de generar la guía de práctica para el usuario autenticado que la solicita. Por último, la carpeta lib, contiene funciones PHP que se se utilizan para validar datos de entrada. El resto de scripts PHP deben colocarse en la carpeta de la aplicación, normalmente plantillasudb.

Para realizar un respaldo del sitio, específicamente de los archivos de la aplicación únicamente debe copiar la carpeta plantillasudb a cualquier ubicación en el disco fijo del servidor. Si posteriormente necesita restaurar el sitio completo tiene que copiar su carpeta de respaldo plantillasudb en la carpeta para los documentos web en el servidor. En una instalación de WampServer es la carpeta www.

# **2.3 INSTALAR LA BASE DE DATOS EN EL SERVIDOR**

La base de datos en el servidor puede crearse, si es la primera vez que la instala en el servidor, desde el phpMyAdmin. También puede hacerlo desde la consola de MySQL si es hábil con los comandos.

Para hacerlo desde phpMyAdmin, cargue la página desde el icono en el área de notificación del sistema. Debe hacer clic sobre la opción phpMyAdmin.

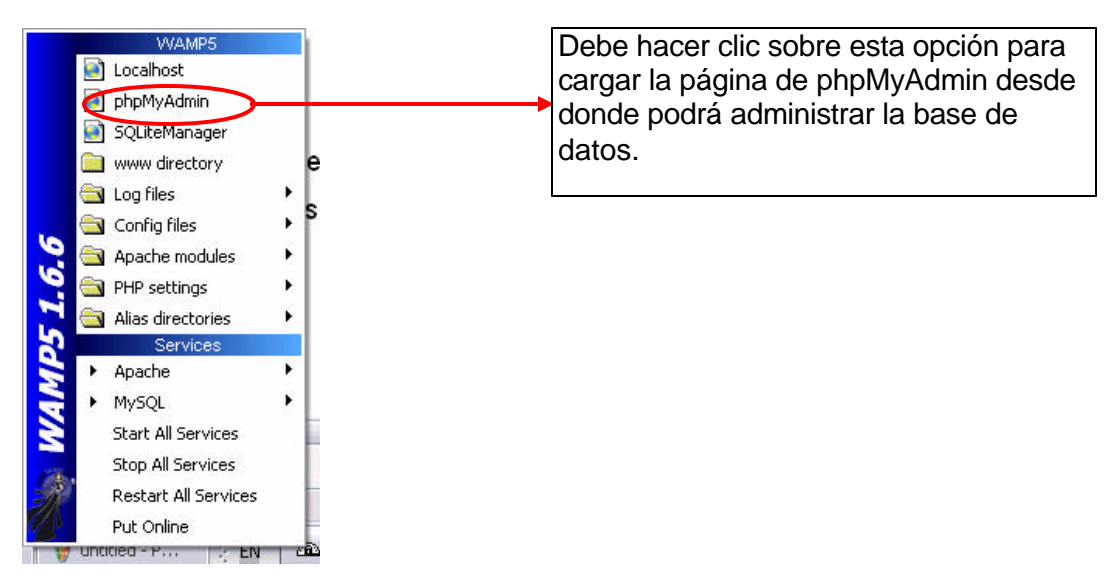

**FIGURA 35. Iniciar el phpMyAdmin desde el icono WampServer del área de notificación del sistema**

En la página de inicio de phpMyAdmin busque el área Crear nueva base de datos y coloque el nombre udbplantillas en el cuadro de texto correspondiente. Como se muestra a continuación:

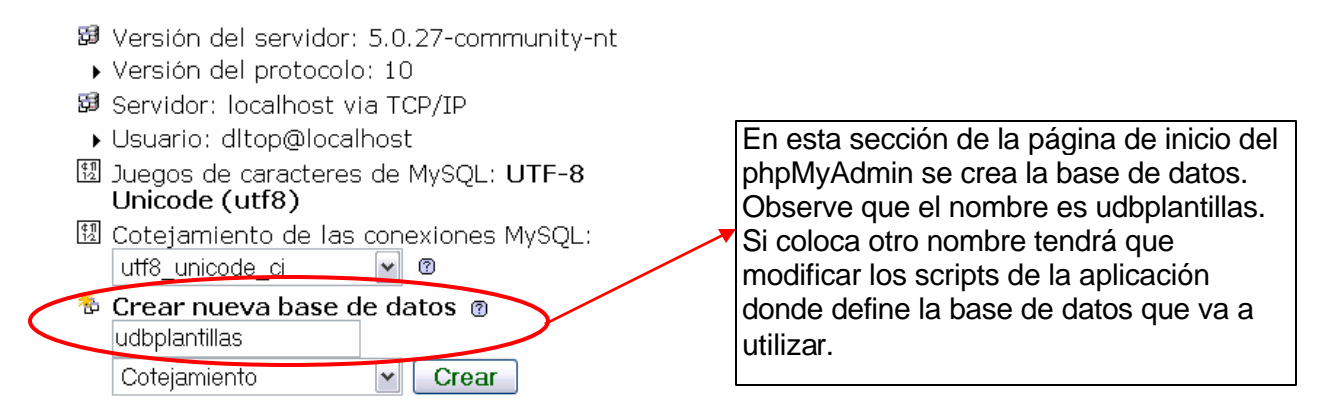

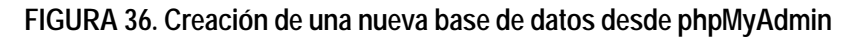

Al dar clic en el botón Crear quedará creada la base de datos en el servidor MySQL. Por el momento, únicamente se ha creado una carpeta en el servidor en la carpeta donde se alojan las bases de datos. Puede examinar la carpeta data ubicada en /wamp/mysql/data.

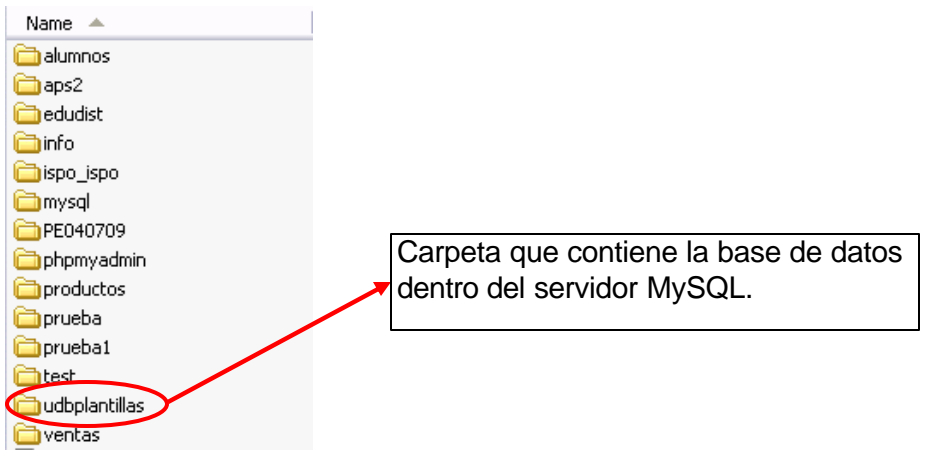

**FIGURA 37. Carpeta raíz del sito de plantillas para guías de práctica**

Para terminar la instalación de la base de datos debe importar el script con el volcado10 de la base de datos. Este archivo generalmente tiene extensión .sql; sin embargo, puede ser un archivo de texto .txt.

Puede realizar la importación desde el phpMyAdmin buscando el archivo udbplantillas.sql que contiene las instrucciones SQL necesarias para crear la

 $\overline{a}$ 

<sup>&</sup>lt;sup>10</sup> Se le denomina volcado, en terminología de base de datos, al hecho de crear un archivo con la estructura y/o datos que puede ser importado desde el servidor de base de datos.

estructura de las tablas y los datos, si fueron considerados a la hora de hacer el volcado.

# Importar

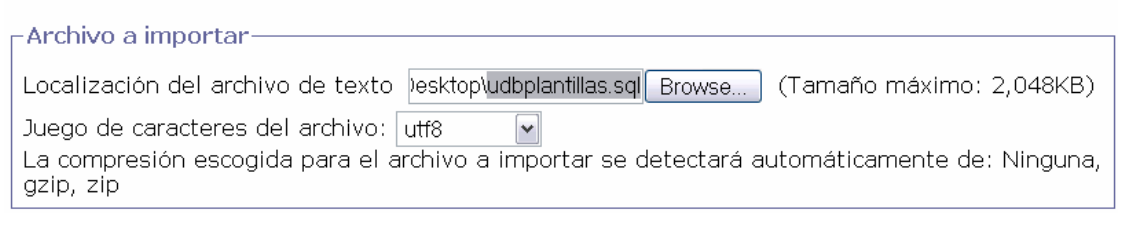

**FIGURA 38. Importar un archivo de respaldo de la base de datos**

Es importante que observe que el juego de caracteres debe estar seleccionado como utf8. Esto hará que los caracteres acentuados y las letras ñ y Ñ sean presentadas correctamente en las páginas web del sitio que muestren datos con estos caracteres.

Si su script de la base de datos se ejecutó correctamente, la base de datos ya estará instalada y podrá observar las tablas como se muestra a continuación:

| Tabla               | Acción          |   |   |   |   |          | <b>Registros</b><br>Θ | Tipo               | Cotejamiento             |
|---------------------|-----------------|---|---|---|---|----------|-----------------------|--------------------|--------------------------|
| tblcarreras         | 膻               | 匫 | 囡 | 骗 | 而 | $\times$ | $\overline{4}$        | Inno <sub>DB</sub> | utf8_spanish_ci          |
| tblderechos         | 匾               | 廇 | 圛 | 鞋 | 童 | ×        | $\overline{c}$        | <b>InnoDB</b>      | utf8_spanish_ci          |
| tbldetalleplantilla | 膻               | 愶 | 厦 | 藸 | 童 | ×        | 12                    | Inno <sub>DB</sub> | latin1_swedish_ci        |
| tblgrupos           | 膻               | 廇 | 囶 | 轳 | 面 | ×        | 21                    | Inno <sub>DB</sub> | utf8_spanish_ci          |
| tblquias            | 膻               | 廇 | 坙 | 訷 | 面 | ×        | 10                    | <b>InnoDB</b>      | utf8 spanish ci          |
| tbllog              | 膻               | 廇 | 囡 | 轳 | 而 | ×        | 206                   | <b>InnoDB</b>      | utf8_spanish_ci          |
| tblmaterias         | 眉               | 廇 | P | 骗 | 而 | ×        | 22                    | <b>InnoDB</b>      | utf8_spanish_ci          |
| tblparametros       | 匾               | 廇 | 圛 | 轳 | 而 | ×        | 81                    | <b>InnoDB</b>      | utf8_spanish_ci          |
| tblperfiles         | 匾               | 廇 | 屠 | 軠 | 童 | ×        | 6                     | Inno <sub>DB</sub> | utf8_spanish_ci          |
| tblperfilesusuarios | 疆               | ే | 圛 | 轳 | 童 | ×        | 29                    | Inno <sub>DB</sub> | utf8_spanish_ci          |
| tblplantillas       | 膻               | 廇 | 坙 | झ | 面 | ×        | 7                     | Inno <sub>DB</sub> | utf8_spanish_ci          |
| tblprocesos         | 膻               | ☎ | 圛 | 骗 | 面 | ×        | $\overline{c}$        | <b>InnoDB</b>      | utf8_spanish_ci          |
| tblsecciones        | 膻               | 廇 | 囶 | 軠 | 而 | ×        | 6                     | <b>InnoDB</b>      | utf8_spanish_ci          |
| tblusuarios         | 膻               | 廇 | 囡 | 石 | 而 | ×        | 30                    | Inno <sub>DB</sub> | utf8_spanish_ci          |
| $14$ tabla $(s)$    | Número de filas |   |   |   |   |          | 438                   | <b>InnoDB</b>      | <u>latin1 swedish ci</u> |

**FIGURA 39. Tablas restauradas a partir de un archivo de respaldo utilizando la opción Importar del phpMyAdmin**

Debe tener en cuenta que esta base de datos se ha instalado sobre un servidor MySQL versión 5.0.27 que establece el tipo de base por defecto el InnoDB, como se muestra en la figura anterior. Si instala esta base de datos en un servidor MySQL inferior al 5.0 puede ser que las relaciones entre tablas no tengan la funcionalidad que se ha establecido en la aplicación. Se sugiere que se asegure que la versión del servidor MySQL sea 5.0 o superior.

Si necesita hacer un respaldo de la base de datos puede utilizar el phpMyAdmin y hacer una exportación de los datos. Para hacerlo debe hacer clic en el enlace Exportar de la parte superior de la página que muestra las tablas de la base de datos udbplantillas. Si lo hace desde la estructura o datos de una tabla en particular, únicamente se exportará la estructura y datos de esa tabla.

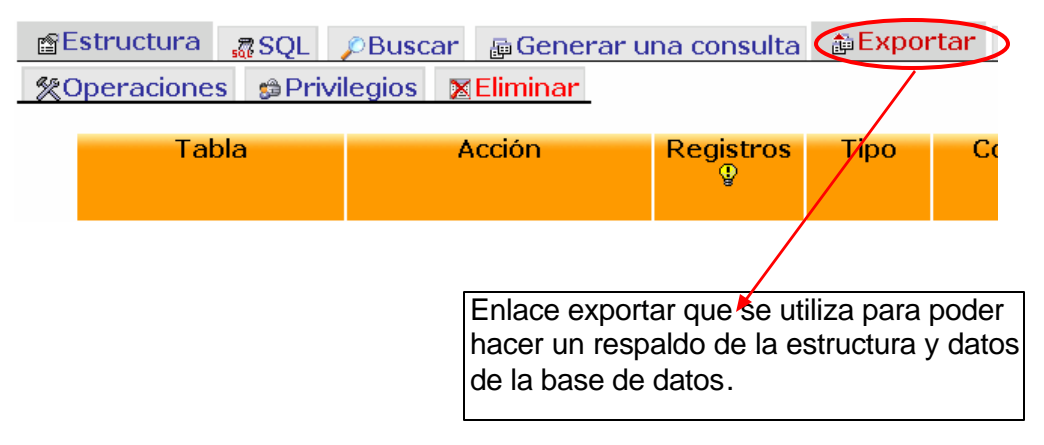

**FIGURA 40. Exportar la base de datos creando un archivo de volcado .sql que puede ser utilizado como respaldo**

En la página de exportación puede establecer la configuración para el tipo de exportación que desea realizar. Una alternativa de configuración se muestra a continuación. Sin embargo, como administrador del sistema puede probar otro tipo de configuración para generar el archivo de volcado de la base de datos.

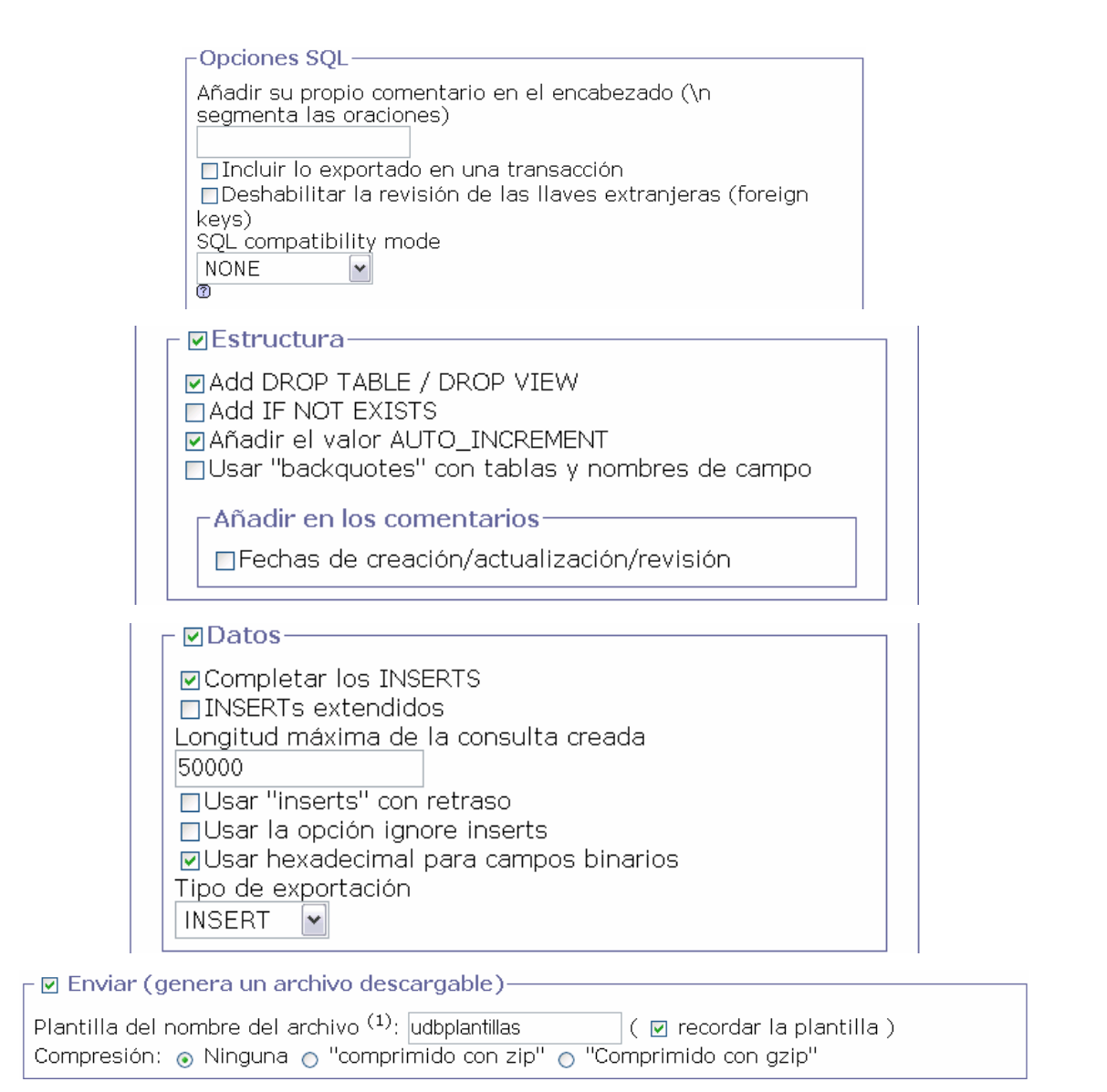

**FIGURA 41. Configuración de las opciones para realizar un archivo de** 

**respaldo desde el phpMyAdmin**

Debe marcar la casilla de verificación Enviar para que el volcado de la base de datos se realice en un archivo. Observe que no se le coloca extensión en el cuadro de texto donde se le solicita el nombre del archivo. La extensión será .sql y phpMyAdmin se encargará de asignársela automáticamente. Observe también que en las figuras mostradas se marcaron las casillas de verificación Estructura y Datos porque se desea hacer una copia completa de la base de datos. En determinadas circunstancias puede ser que usted solamente necesite la estructura o únicamente los datos. En ese caso solamente marque lo que necesita.

El archivo .sql generado puede importarlo si necesita restaurar la base de datos a partir de un respaldo. Debe tener en cuenta que tendrá que eliminar la base de datos para poder hacer una restauración. La eliminación de bases de datos completas no puede realizarse desde el phpMyAdmin por cuestiones de seguridad. Por lo tanto, tendrá que eliminar la base de datos desde la consola de MySQL ingresando la instrucción MySQL para eliminar bases de datos. La consola de MySQL debe llamarse desde el icono de WampServer en el área de notificación del sistema.

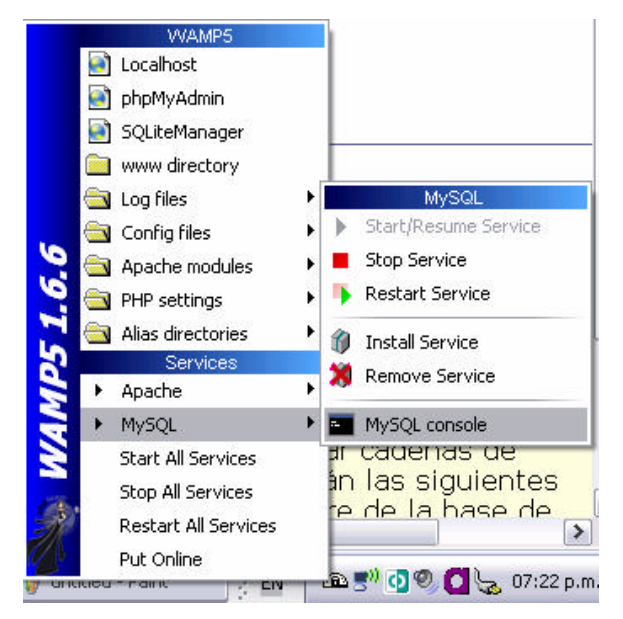

**FIGURA 42. Iniciar la consola del MySQL**

Al abrirse la consola y se le solicitará que ingrese la contraseña para el usuario root. En una instalación por defecto del WampServer esta contraseña está vacía. Por lo tanto, únicamente debe presionar la tecla <ENTER> para poder ingresar.

Cuando aparezca el prompt de mysql> puede ingresar la instrucción para eliminación de bases de datos.

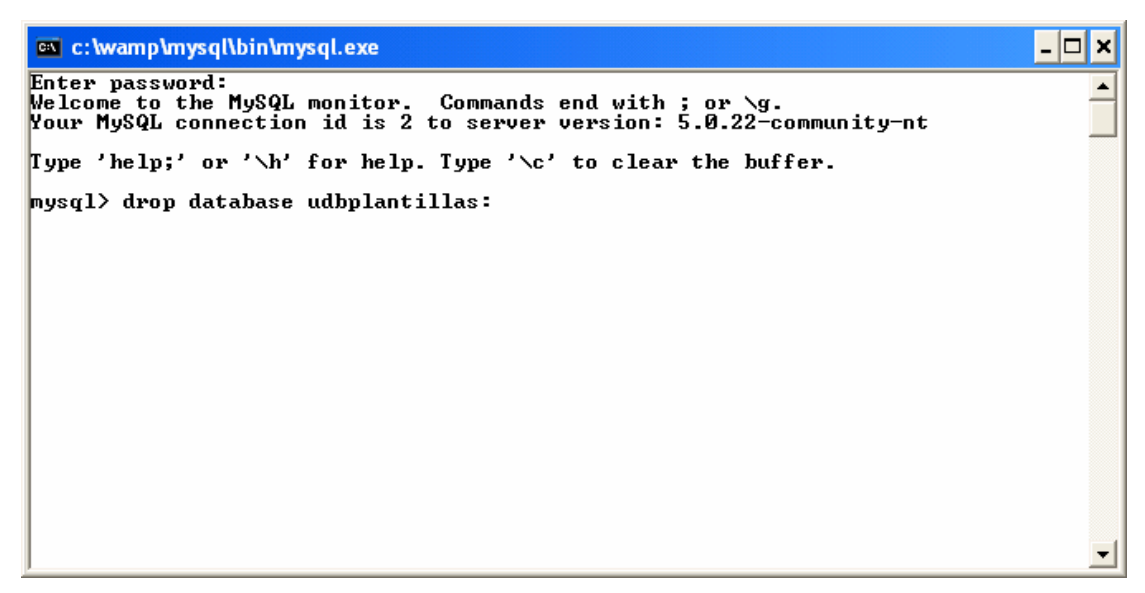

**FIGURA 43. Consola de MySQL iniciada**

En el modo de consola de mysql todas las instrucciones MySQL que se ingresen deben terminarse con punto y coma (;). Si no lo hace así el motor de mysql no ejecutará la consulta hasta que termine la instrucción de forma correcta.

Una vez se haya creado la base de datos será notificado por la consola y después puede regresar al phpMyAdmin e importar el archivo de respaldo que realizó en el archivo udbplantillas.sql.

#### **3. Manual de usuario**

#### **3.1 INGRESO AL SISTEMA**

Para ingresar al "Sistema Informático de Plantillas para Guías de Práctica de Laboratorio" los usuarios deben iniciar sesión con el usuario y contraseña que se les asignó o el que eligieron cuando se registraron en el sistema. El formulario de ingreso al sistema es el siguiente:

| Ingreso al sistema                |  |  |  |  |  |
|-----------------------------------|--|--|--|--|--|
| <b>liuliux</b><br><b>Usuario:</b> |  |  |  |  |  |
| Contraseña:                       |  |  |  |  |  |
| <b>Enviar</b>                     |  |  |  |  |  |

**FIGURA 44. Formulario de inicio de sesión al sistema de plantillas**

Si los datos ingresados en el formulario anterior son correctos y existe en la base de datos un usuario que coincide con los datos enviados entonces el usuario ingresará al sistema. De lo contrario, será enviado a una página de error en el inicio de sesión y tendrá que hacer clic en el enlace para regresar a la página de inicio de sesión. Esta página se muestra a continuación:

#### Los datos de ingreso no son correctos

Error al iniciar sesión

**FIGURA 45. Página mostrada cuando se produce un Inicio de sesión incorrecto**

## **3.2 DESCRIPCIÓN DE FUNCIONES DISPONIBLES SEGÚN PERFIL**

Los usuarios del sistema están asociados a un perfil de usuario, de modo que las funciones del sistema a las que tienen acceso son diferentes dependiendo del perfil de usuario en el que están. Vamos a examinar las funciones del sistema de acuerdo a cada perfil y se explicará únicamente las opciones distintas entre perfiles.

## **3.2.1 FUNCIONES PARA EL PERFIL ESTUDIANTE**

Este perfil es el que tiene menos opciones disponibles habilitadas en el menú principal de la aplicación. El menú que visualizará un usuario con perfil estudiante es similar al siguiente:

**Consultar guías disponibles** 

**FIGURA 46. Enlace disponible para un usuario de perfil estudiante**

La única opción disponible para un usuario estudiante es la consulta de guías de práctica. Los estudiantes únicamente tendrán acceso a las guías de práctica de las materias en las que pertenecen a un grupo. A continuación se muestran las guías a las que tienen acceso dos usuarios distintos con perfil de estudiante.

- Introducción a la Internet
	- o Guía #1: Creación de páginas web básicas
	- o Guía #2: Listas y enlaces (vínculos) en HTML
- Lenguaje de Programación I
	- O Guía #1: Sintáxis básica, tipos de datos y operadores en Visual Basic

**FIGURA 47. Página con las guías disponibles para un usuario**

Otro usuario tendría acceso a otras guías de práctica, como se muestra a continuación:

- Introducción a la Internet
	- o Guía #1: Creación de páginas web básicas
	- O Guía #2: Listas y enlaces (vínculos) en HTML
- Introducción a la Programación
	- o Guía #1: Explorador de Windows, navegadores y correo electrónico
	- o Guía #2: Creación de diagramas de flujo con el programa DFD
	- o Guía #3: Utilización de estructuras selectivas en DFD
	- O Guía #4: Uso de estructuras repetitivas con el programa DFD

#### **FIGURA 48. Página con las guías disponibles para otro usuario**

Para tener acceso a una guía de práctica debe hacer clic en el enlace de la guía que le corresponde realizar. Al hacerlo podrá observar la guía de práctica en la ventana

del navegador. Las guías de práctica tienen una apariencia similar a la mostrada en la siguiente figura:

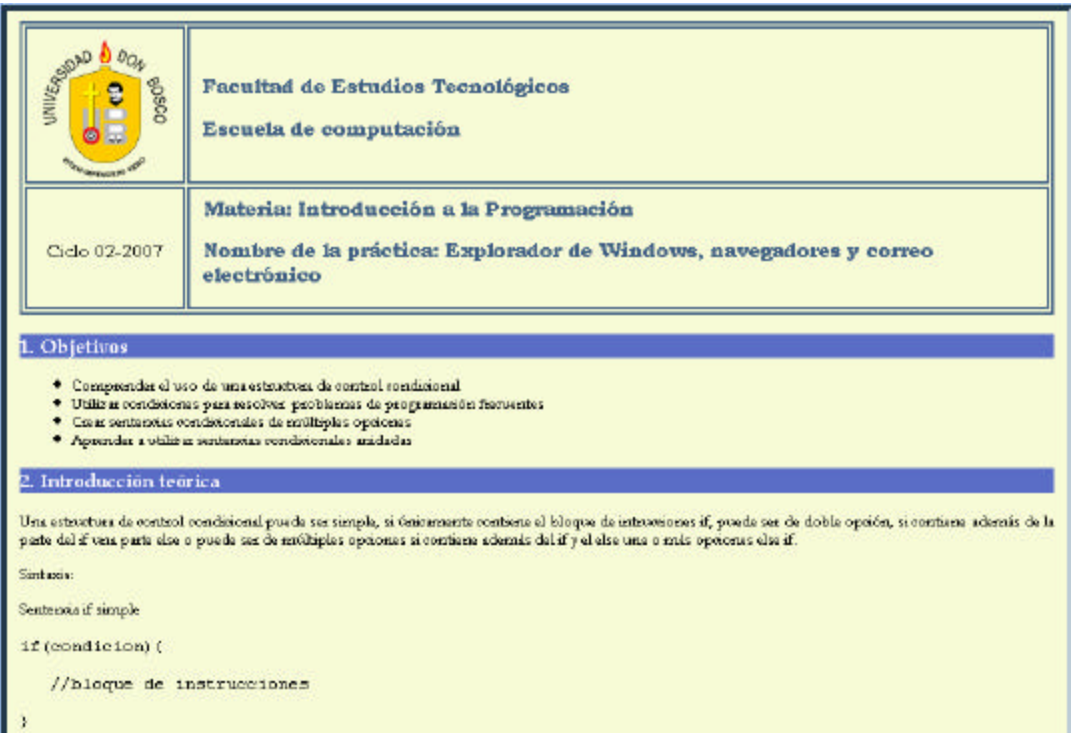

**FIGURA 49. Página con la guía de práctica de la materia que seleccionó el** 

**usuario estudiante en este caso**

Una vez terminada la guía el usuario puede regresar al listado de guías de práctica haciendo clic en el enlace ubicado en la parte inferior de la guía de práctica.

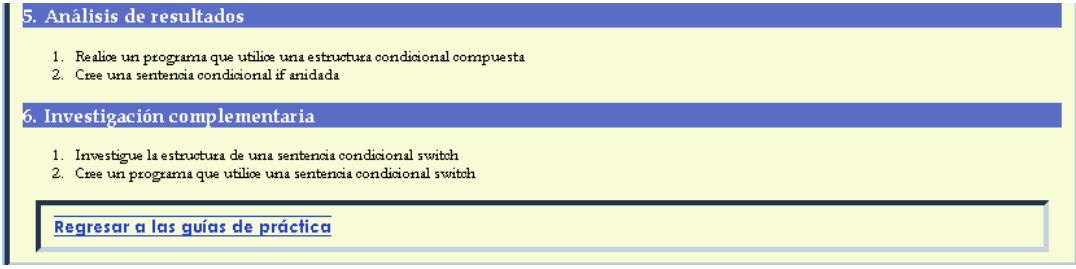

**FIGURA 50. Enlace para regresar al listado de guías disponibles**

Existen usuarios genéricos con perfil estudiante a los que no se les da acceso a las guías de práctica. Estos usuarios se han creado en la base de datos con el propósito de hacer que los estudiantes se registren en el sistema por su propia cuenta. Esto para evitar que el docente tenga que ingresar a todos los estudiantes de su grupo en el sistema. Existe un usuario para la Facultad de ingeniería (studenting) y otro para la Facultad de Estudios Tecnológicos (studentfet). Las contraseñas son las mismas y el docente debe proporcionarla únicamente a los estudiantes de sus grupos de práctica. Esta contraseña puede ser modificada ciclo con ciclo para evitar que se propague entre otras personas fuera de la Universidad.

La forma de autoregistro por parte de los estudiantes que se mencionó anteriormente no está disponible siempre. El docente debe habilitarla para que esté disponible únicamente durante la práctica, si todavía hay estudiantes sin registrarse. El estudiante debe ingresar el usuario de acuerdo a su facultad y la contraseña que le proporcionará el docente y luego, presionar el botón Crear mi cuenta para tener acceso al enlace que le permitirá registrarse como usuario del sistema.

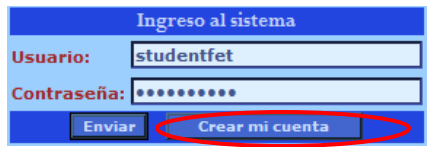

**FIGURA 51. Botón para crear una cuenta**

Al hacer clic en el botón Crear mi cuenta el usuario estudiante deberá hacer clic en el enlace Crear cuenta que aparece en el menú de la izquierda en la página a la que fue redirigido.

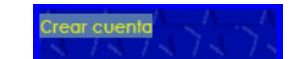

**FIGURA 52. Enlace para crear la nueva cuenta**

Cuando haga clic en el enlace Crear cuenta aparecerá el formulario para registro de usuarios. Debe llenar todos los campos y cuando guarde los datos, si son correctos aparecerá la información que ingresó. De lo contrario será notificado de los datos que han sido incorrectos para que los corrija. El formulario de registro de un nuevo usuario se muestra a continuación:
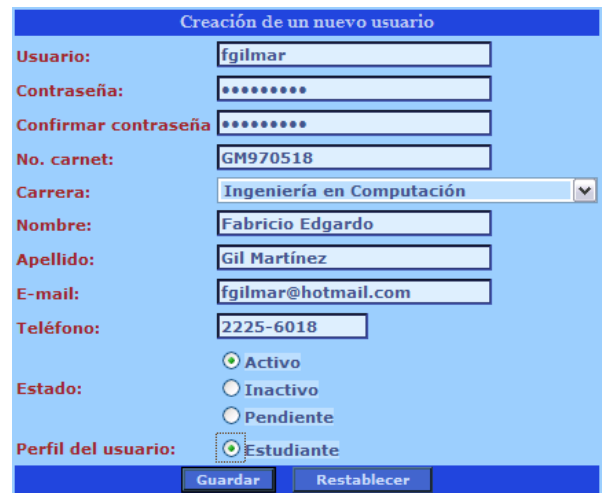

**FIGURA 53. Formulario para ingresar los datos de la nueva cuenta de** 

**usuario**

# **3.2.2 FUNCIONES PARA EL PERFIL DOCENTE**

El usuario docente es el siguiente en nivel de jerarquía después del perfil estudiante. Un usuario con perfil de docente además de consultar y editar contenido de las guías de práctica, puede crear guías de práctica, crear usuarios, ingresar contenidos en las guías de práctica, crear grupos y habilitar o deshabilitar el autoregistro de usuarios. El menú de opciones al que tiene acceso un usuario docente se muestra a continuación:

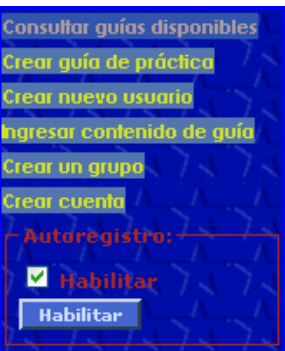

**FIGURA 54. Menú de enlaces disponibles para un usuario con perfil docente**

En el enlace Consultar guías disponibles el usuario docente accede a un listado de materias en las que tiene grupo asignado con las guías disponibles. La diferencia está en que cuando accede a una guía en particular haciendo clic en el enlace de la guía deseada aparecen enlaces para editar las secciones de la guía de forma individual. Observe la siguiente figura:

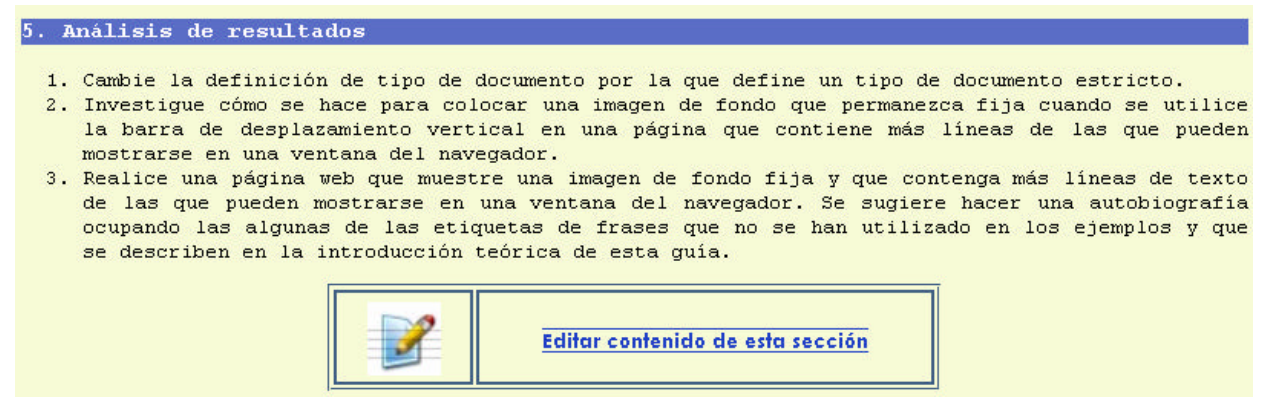

**FIGURA 55. Enlace para editar guía de práctica disponible para un usuario** 

**de perfil docente**

En la figura anterior puede observar la sección del análisis de resultados de la guía. En la parte inferior de esta sección, así como de todas las secciones de la guía, un usuario con perfil docente puede editar los contenidos. Para hacerlo únicamente debe hacer clic sobre el enlace que muestra el texto Editar contenido de esta sección o sobre el icono que se encuentra al lado izquierdo del enlace. Se abrirá un editor de contenido web con el contenido de la sección que seleccionó editar y puede realizar cualquier cambio y después guardarlo. Esto se hace cuando hace clic en el botón Actualizar en la parte inferior de la página de actualización de contenidos de la guía de práctica.

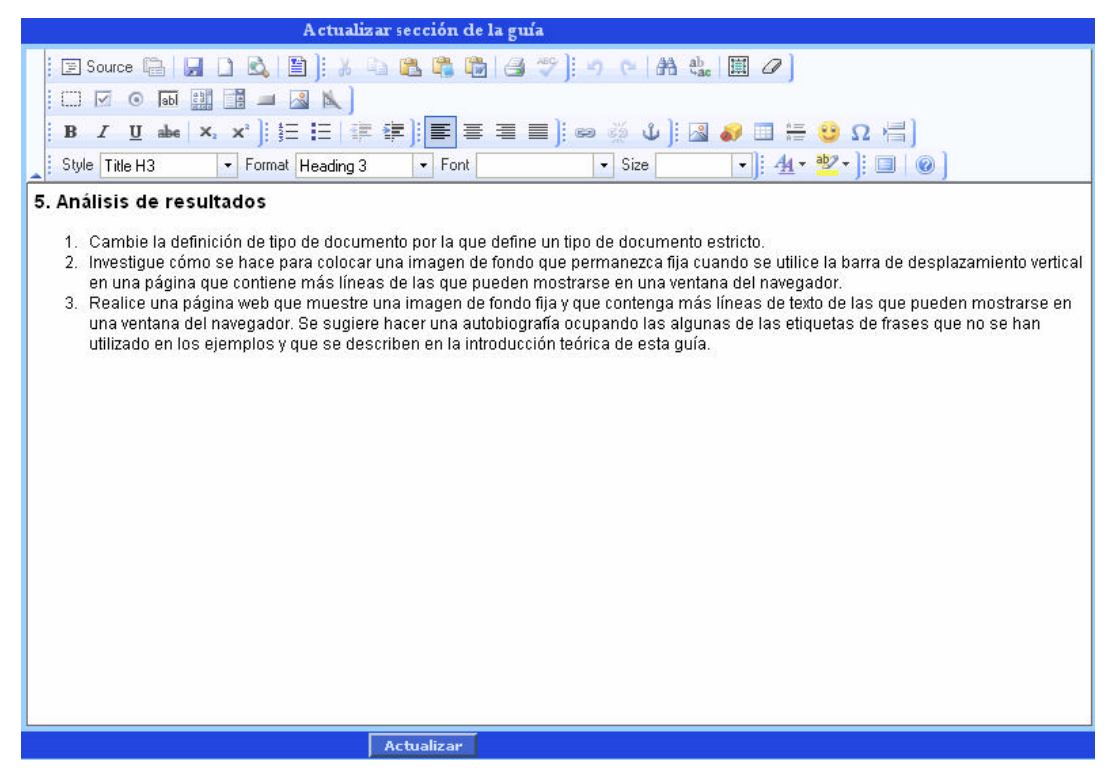

**FIGURA 56. Formulario para editar modificar el contenido de una guía**

Cuando se actualiza el contenido los usuarios pueden ver el cambio inmediatamente, para lo que tendrán que volver a cargar la guía de práctica.

Para crear una nueva guía de práctica un usuario docente tiene que hacer clic sobre el enlace Crear guía de práctica. Al hacerlo, aparecerá la página con un formulario para crear una nueva guía de práctica. Debe llenar todos los campos ingresando la información requerida de forma correcta. El formulario para creación de una nueva guía es el siguiente:

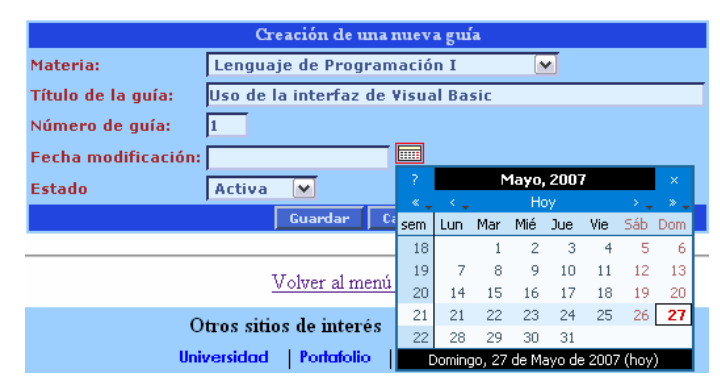

**FIGURA 57. Formulario para crear una nueva guía de práctica**

En el formulario anterior se debe seleccionar la materia para la que se está creando la guía, debe proporcionar un título para la guía, el número de la guía, ingresar la fecha haciendo uso del control de tipo calendario y establecer el estado de la guía. Para que la guía sea creada debe hacer clic en el botón Guardar. Si no hay errores se le notificará que la guía fue guardado. De lo contrario, se le notificarán los errores encontrados en los campos que ingresó y se le retornará al formulario para que los corrija.

Un usuario con perfil docente, también puede crear usuarios. Esto es importante para poder ingresar de forma rápida a un estudiante que se inscribió extemporáneamente y que asiste a su grupo de laboratorio. La forma de registrarlos es similar a la mostrada anteriormente desde el usuario estudiante. La única diferencia es que un usuario docente puede otorgar al usuario además de perfil estudiante, el perfil docente.

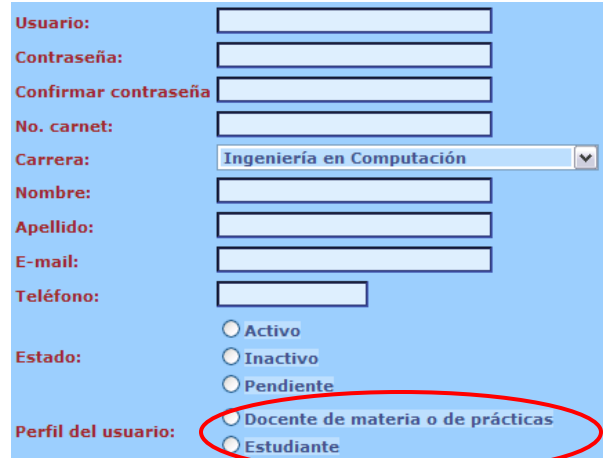

**FIGURA 58. Formulario para crear una nueva cuenta de usuario**

Otra función disponible para un usuario con perfil de docente es la creación de un grupo de práctica. Para esto debe hacer clic sobre el enlace Crear un grupo. Al hacerlo se le mostrará un formulario donde se deben ingresar los datos para crear el nuevo grupo.

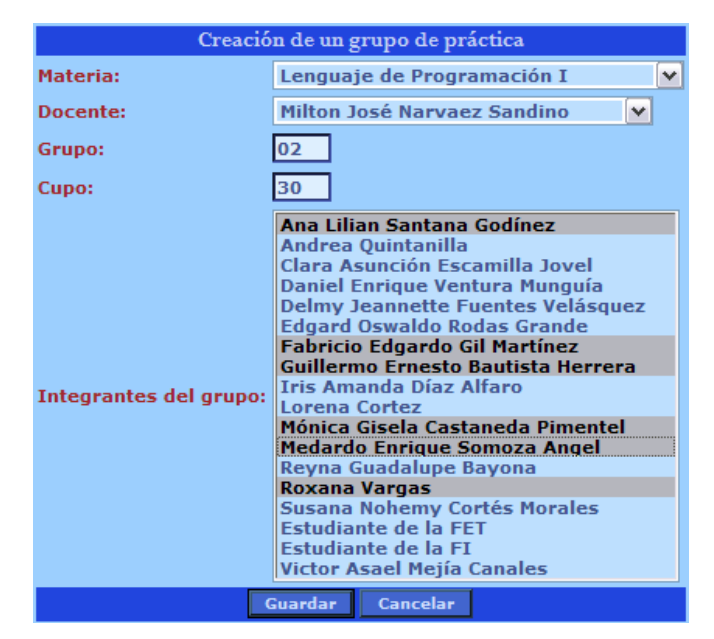

**FIGURA 59. Formulario para crear un nuevo grupo de práctica de laboratorio**

Para poder seleccionar los estudiantes del grupo debe presionar la tecla control, y sin soltarla hacer clic sobre el estudiante que desea agregar al grupo. El color de fondo atrás de cada estudiante debe cambiar, indicando que está seleccionado. Cuando haya ingresado todos los datos debe presionar el botón Guardar.

Si los datos ingresados fueron correctos el grupo será creado y se notificará en la siguiente página. Si existen datos erróneos o datos faltantes será notificado para que los corrija.

La última opción disponible para un usuario con perfil docente es la edición de guías de práctica. Esto es, ingresar el contenido a las secciones de la guía. Para esto debe hacer clic sobre el enlace Ingresar contenido de guía presente en el menú de la izquierda. Como puede verse a continuación:

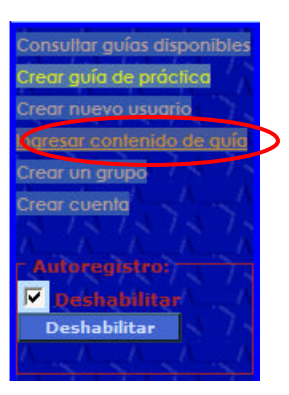

**FIGURA 60. Enlace para ingresar contenido en las guías de práctica de laboratorio**

Al hacer clic en el enlace aparecerá el formulario para ingreso de contenido de guías. Parte de este formulario muestra a continuación:

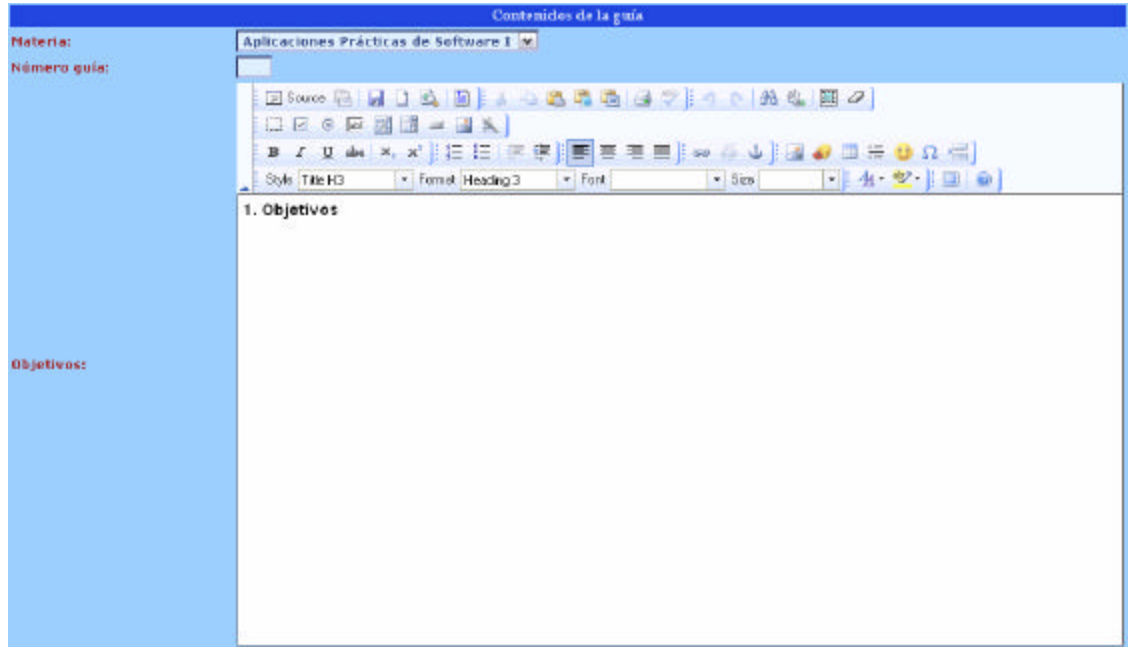

**FIGURA 61. Formulario para ingresa contenido en las diferentes secciones de la guía de práctica**

En la parte inferior de este formulario se muestra el botón para guardar el contenido de la guía. En este formulario encontrará, a parte del menú desplegable de selección y el cuadro de texto, unos controles conocidos como editores de contenido web. Se explicará sobre el uso de este control en otra sección de este manual. Debe ingresar contenido dentro de estos controles. Dicho contenido puede ser texto, imágenes,

tablas, e incluso animaciones y/o vídeos si el docente lo considera necesario. La única restricción es que los archivos de animación y vídeos no deben ser de capacidad mayor a los 2 Mega bytes (Mb).

# **3.2.3 FUNCIONES PARA EL PERFIL COORDINADOR**

Un usuario con perfil coordinador, a parte de las opciones disponibles para el perfil docente, puede crear plantillas para guías de práctica y puede crear secciones de la guía. El menú que tiene disponible un usuario de perfil coordinador, se muestra a continuación:

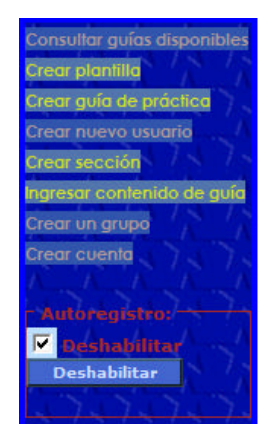

**FIGURA 62. Menú de enlaces disponible para un usuario con perfil coordinador de carrera**

Para crear una plantilla para guía de práctica el usuario coordinador debe hacer clic en la opción de menú Crear plantilla. Al hacerlo aparecerá el formulario donde se solicitan los datos de la plantilla, como se muestra a continuación:

|                        | Crear una nueva plantilla     |     |                                   |     |     |                   |     |     |           |
|------------------------|-------------------------------|-----|-----------------------------------|-----|-----|-------------------|-----|-----|-----------|
| Materia:               | Redes de Área Local I         |     |                                   |     |     | $\checkmark$      |     |     |           |
| Fecha de modificación: |                               | ⊞⊞  |                                   |     |     |                   |     |     |           |
|                        | Guardar<br>Cancelar           |     |                                   |     |     | <b>Mayo, 2007</b> |     |     | $\propto$ |
|                        |                               |     |                                   |     | Hoy |                   |     |     |           |
|                        |                               | sem | Lun                               | Mar | Mié | Jue               | Vie | Sáb | Dom       |
|                        |                               | 18  |                                   |     |     | з                 |     |     | 6         |
|                        | Volver al menú principal      | 19  |                                   | 8   | ٩   | 10                | 11  |     | 13        |
|                        | Otros sitios de interés       | 20  | 14                                | 15  | 16  |                   | 18  | 19  | 20        |
| <b>Universidad</b>     | Portafolio<br><b>Tutorías</b> | 21  | 21                                | 22  | 23  | 24                | 25  | 26  | 27        |
|                        |                               | 22  | 28                                | 29  | 30  | 31                |     |     |           |
|                        |                               |     | Domingo, 27 de Mayo de 2007 (hoy) |     |     |                   |     |     |           |

**FIGURA 63. Formulario para creación de una nueva plantilla**

Para crear una plantilla para guía de práctica, únicamente debe proporcionar la materia para la que está creando la plantilla y la fecha de modificación de la plantilla. La fecha debe ser ingresada utilizando el control de tipo calendario. El cuadro de texto para ingresar la fecha está configurado como de sólo lectura.

Otra función del sistema que está disponible para un usuario coordinador y que no está disponible para un usuario docente es la creación de secciones para las guías de práctica. Para tener acceso a esta opción debe hacer clic sobre el enlace Crear sección. Al hacerlo, se mostrará el formulario para ingresar los datos de una sección.

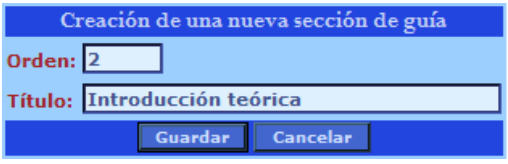

**FIGURA 64. Formulario para creación de una sección de las guías de práctica**

Para crear la sección debe ingresar el orden de la sección y el título. El orden es un número entero que indica si dentro de la guía de práctica la sección es la primera de la guía, la segunda, la tercera o la cuarta dentro de todas las secciones planificadas. En las guías de la Universidad Don Bosco, los objetivos son la primera sección. Por lo tanto, tendrá que ingresar un número uno para indicarlo. Si se trata de la introducción teórica se trata de la segunda sección, por lo que tendrá que ingresar un número dos, y así sucesivamente. Cuando termine de ingresar los datos de la sección debe hacer clic en el botón Guardar. Si los datos de la sección son correctos se informa en la siguiente página y la sección estará creada. En caso de que existan datos incorrectos, también será notificado y tendrá que corregirlos.

### **3.2.4 FUNCIONES PARA EL PERFIL DECANO**

Un usuario con perfil decano solamente tiene una opción del sistema que no tiene un usuario con perfil coordinador o director de escuela, que es la creación de una nueva carrera. Para crear una nueva carrera debe hacer clic en el enlace Crear carrera disponible en el menú de la izquierda.

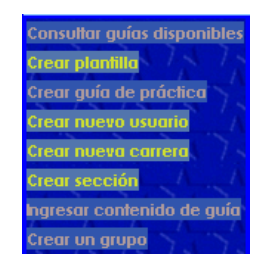

**FIGURA 65. Menú de opciones disponibles para un usuario con perfil decano de facultad**

Al ingresar a esta opción aparecerá un formulario solicitando los datos para la nueva carrera. Cuando se hayan completado los datos de este formulario debe hacer clic en el botón Guardar.

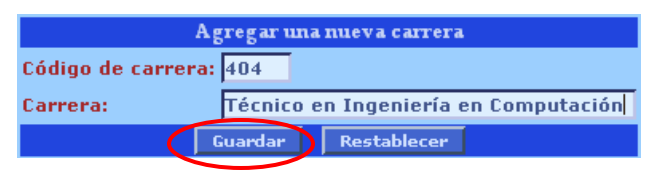

**FIGURA 66. Formulario para creación de una nueva carrera**

# **3.2.5 FUNCIONES PARA EL PERFIL ADMINISTRADOR**

Un usuario con perfil administrador puede realizar algunas operaciones que no están disponibles para usuarios con otro perfil. Principalmente opciones que tienen que ver con la seguridad del sitio. El menú disponible para un usuario administrador es el siguiente:

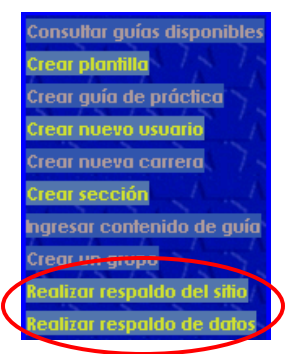

**FIGURA 67. Menú de enlaces disponibles para un usuario con perfil administrador**

Como puede observar, existen dos opciones nuevas que no aparecieron con ningún otro usuario, estas son: Realizar respaldo del sitio y Realizar respaldo de datos. Con el primer enlace se crea un respaldo de todos los archivos del sitio. Esto incluye scripts, archivos de imagen, hojas de estilo, etc. Mientras que con la opción respaldo de datos se realiza un respaldo de la base de datos donde se encuentran los usuarios, las carreras, las materias, las plantillas, las guías, las secciones y los contenidos de estas últimas. Para realizar estos respaldos únicamente debe hacer clic en esas opciones.

## **3.3 HABILITACIÓN DEL AUTOREGISTRO DE USUARIOS**

El sistema proporciona una opción que está disponible para todos los usuarios menos para el perfil estudiante. Esta opción permite habilitar el autoregistro de estudiantes desde la página de inicio de sesión. Cuando la opción de autoregistro está habilitada, el formulario de inicio de sesión muestra un botón con el texto Crear mi cuenta, como puede verse a continuación.

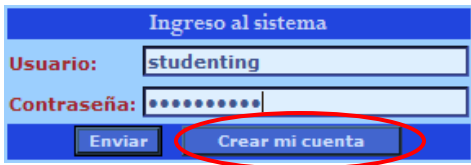

**FIGURA 68. Formulario de inicio de sesión con el botón Crear mi cuenta** 

**activado**

Antes de hacer clic al botón debe ingresar el usuario genérico de acuerdo a la facultad a la que pertenece su carrera y la contraseña que será proporcionada por el docente.

Cuando no está habilitada la opción de autoregistro de estudiantes el formulario de inicio de sesión aparece sin el botón Crear mi cuenta.

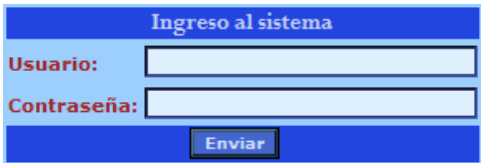

**FIGURA 69. Formulario de inicio de sesión sin botón Crear mi cuenta**

Al hacer clic en el botón Crear mi cuenta el estudiante será direccionado a una página con el enlace Crear cuenta desde donde podrá crear su cuenta de usuario con perfil estudiante, como único perfil disponible.

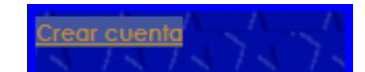

**FIGURA 70. Enlace Crear mi cuenta disponible únicamente para usuario genéricos**

### **3.4 UTILIZACIÓN DEL EDITOR DE CONTENIDO WEB**

En esta sección del manual se presenta un breve manual sobre la utilización del editor de contenido web. Con este editor los usuarios pueden agregar contenido web, como si se tratase de un documento realizado en Word de Microsoft o el Writer de Open Office. El editor de contenido es presentado al usuario en la página web como un control de formulario especial que posee barras de herramientas que le permiten formatear el contenido que ingresa en el área de edición. El aspecto del control es mostrado a continuación:

|                                                                                          |                             | Execte HTML 着日日Q图片《中国联联图台》:9 0 A # # 图 0                                                                                                 |                     |
|------------------------------------------------------------------------------------------|-----------------------------|----------------------------------------------------------------------------------------------------|---------------------|
| [편집]<br>abl<br>$\overline{\vee}$<br>$\odot$                                              | EŘ                          |                                                                                                    |                     |
| $\mathbf{B}$                                                                             |                             |                                                                                                    |                     |
| Estilo                                                                                   | - Fuente Arial<br>- Formato | $ 4 - 2 - 100$<br>- Tamaño                                                                                                    |                     |
| 2. Introducción teórica                                                                  |                             |                                                                                                    | $\hat{\phantom{a}}$ |
|                                                                                          |                             | El programa Visual Basic trabaja con los tipos de datos que utilizan la mayoría de lenguajes de programación. Estos tipos de datos son:  |                     |
| <b>Numéricos</b><br>Cadenas de caracteres<br>2.<br>3.<br><b>Booleanos</b><br>4. Arregios |                             |                                                                                                    |                     |
| muestran en la siguiente tabla:<br>Tipo de dato                                          | Palabras reservadas         | Las palabras reservadas que se utilizan para declarar dentro de un programa que una variable es de tipo numérica o entera se<br>Eiemplos | ≣                   |
| Numérico                                                                                 | <b>Double</b>               | Dim x As Double                                                                                                    |                     |
|                                                                                          | Integer                     | Dim i As Integer                                                                                                    |                     |
|                                                                                          | Long                        | Dim factorial As Long                                                                                                    |                     |
|                                                                                          | Single                      | Dim edad As Single                                                                                                    |                     |
|                                                                                          | <b>Byte</b>                 | Dim digito As Byte                                                                                                    |                     |
|                                                                                          | Currency                    | Dim precio As Currency                                                                                                    |                     |
| Cadena                                                                                   | String                      | Dim nombre As String                                                                                                    |                     |
|                                                                                          | Date                        | Dim fechanac As Date                                                                                                    |                     |
| Booleano                                                                                 | <b>Boolean</b>              | Dim estado As Boolean                                                                                                    | $\checkmark$        |

**FIGURA 71. Control del editor de contenido web fckEditor**

La forma en que se trabaja con este control es muy similar a la que utilizada para trabajar con un documento de Word. Puede digitar texto directamente en el área de edición y puede utilizar la barra de herramientas para aplicar formato al contenido o para crear elementos como listas (numeradas o con viñetas), tablas, insertar imágenes, pegar contenido proveniente de aplicaciones como Word, por ejemplo.

## **3.4.1 APLICAR FORMATO NEGRITA, ITÁLICA Y SUBRAYADO AL CONTENIDO**

Para aplicar formato a los elementos ingresados en el editor de contenido web debe seleccionarlos primero. Por ejemplo, para aplicar letra negrita debe seleccionar el texto y a continuación presionar el botón para aplicar letra negrita que se encuentra en la barra de herramientas del editor. Lo mismo debe hacer si desea aplicar letra itálica o subrayada a una sección de texto. Como se puede ver a continuación:

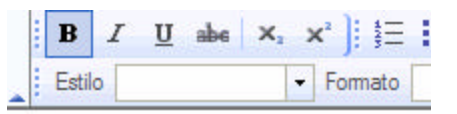

# 2. Introducción teórica

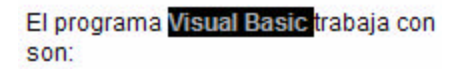

# **FIGURA 72. Editor de contenido web con la opción negrita aplicada a un texto seleccionado dentro del área de edición**

Como puede ver se ha seleccionado el texto y a continuación se ha presionado el botón de letra negrita del editor.

Debe hacer exactamente lo mismo si desea subrayar y poner en itálica alguna parte de texto. Vea la siguiente figura:

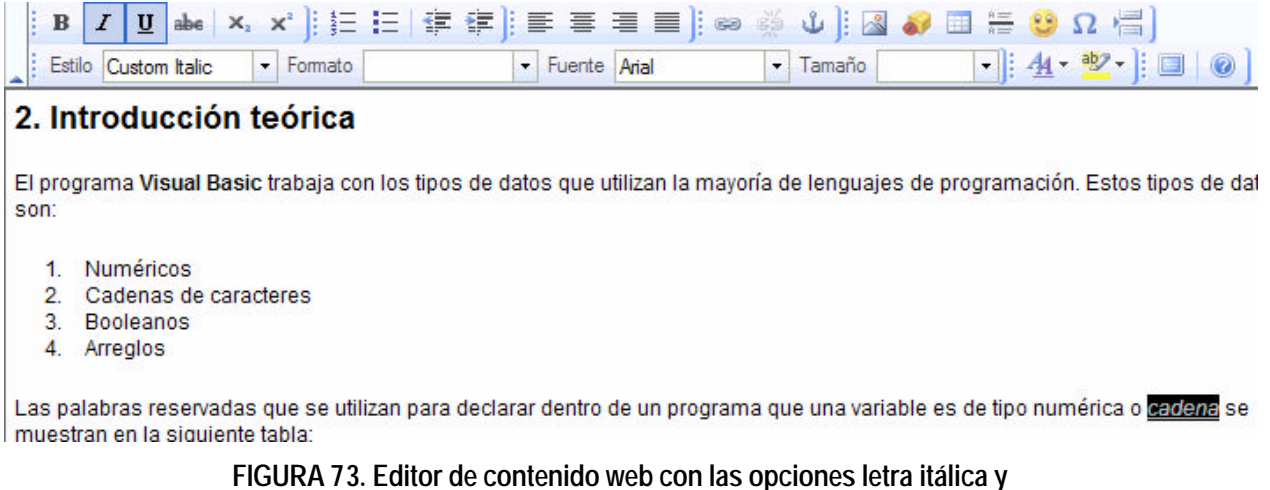

**subrayada activadas y aplicada a un texto seleccionado en el área de** 

**edición**

### **3.4.2 ALINEAR EL TEXTO DENTRO DEL EDITOR DE CONTENIDO**

Para alinear texto dentro del editor de contenido, no es necesario seleccionarlo, sin embargo, a veces es conveniente hacerlo. Si lo que desea es alinear una sola línea de texto puede colocar el cursor del teclado sobre alguno de los caracteres de esa línea y, a continuación, presionar el botón centrar. Como se muestra a continuación:

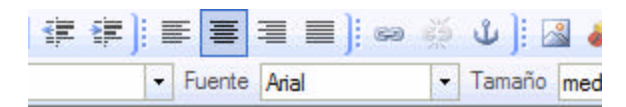

2. Introducción teórica

tipos de datos que utilizan la mayoría de lenguajes o

**FIGURA 74. Editor de contenido web con la opción centrar texto aplicada sobre una línea de texto**

En el caso que desee centrar un párrafo completo, una imagen o una tabla será necesario que seleccione el elemento completo. De lo contrario puede obtener un resultado no esperado. Vea la siguiente figura:

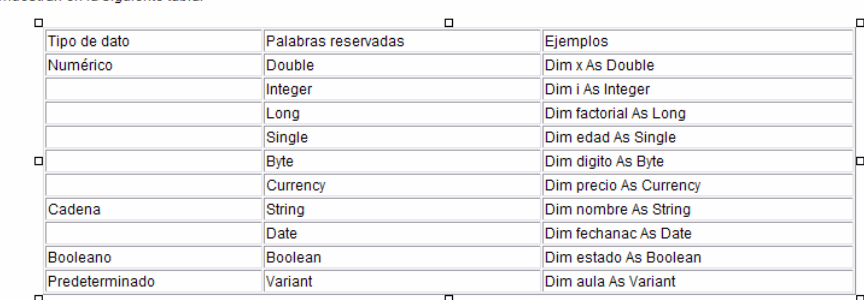

Las palabras reservadas que se utilizan para declarar dentro de un programa que una variable es de tipo numérica o cadena se nuestran en la siguiente tabla:<br>muestran en la siguiente tabla:

**FIGURA 75. Editor de contenido con una tabla centrada con el botón centrar de la barra de herramientas**

La figura anterior muestra una tabla que está seleccionada y que ha sido centrada presionando el botón Centrar de la barra de herramientas en la parte superior.

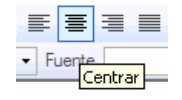

# **FIGURA 76. Botón centrar de la barra de herramientas del editor de contenido web**

En el caso que desee justificar un párrafo de texto completo debe seleccionarlo y a continuación hacer clic sobre el botón Justificar, presente en la barra de herramientas.

| Booleanos                       |                     |                                                                                                    |  |
|---------------------------------|---------------------|----------------------------------------------------------------------------------------------------|--|
| Arregios                        |                     |                                                                                                    |  |
|                                 |                     | Las palabras reservadas que se utilizan para declarar dentro de un programa que una variable es de tipo numérica o cadena se |  |
| muestran en la siguiente tabla: |                     |                                                                                                    |  |
|                                 |                     |                                                                                                    |  |
| Tipo de dato                    | Palabras reservadas | Ejemples                                                                                                    |  |
| Numérico                        | Double              | Dim x As Double                                                                                                    |  |
|                                 | Integer             | Dim i As Integer                                                                                                    |  |
|                                 | Long                | Dim factorial As Long                                                                                                    |  |
|                                 | Single              | Dim edad As Single                                                                                                    |  |
|                                 | <b>Byts</b>         | Dim digito As Byte                                                                                                    |  |
|                                 | Currency            | Dim precio As Currency                                                                                                    |  |
| Cadena                          | String              | Dim nombre As String                                                                                                    |  |
|                                 | <b>Date</b>         | Dim fechanac As Date                                                                                                    |  |
| Booleano                        | <b>Boolean</b>      | Dim estado As Boolean                                                                                                    |  |
| Predeterminado                  | Variant             | Dim aula As Variant                                                                                                    |  |

**FIGURA 77. Párrafo de texto justificado con el botón justificar de la barra de** 

**herramientas del editor de contenido web**

### **3.4.3 INSERTAR UNA TABLA CON EL EDITOR DE CONTENIDO**

Ingresar una tabla es muy similar a la forma en que se realiza en un documento de Word. Debe colocar el cursor del teclado en la posición exacta en la que desea colocar la tabla y luego presionar el botón Insertar/Editar tabla. Como se muestra a continuación:

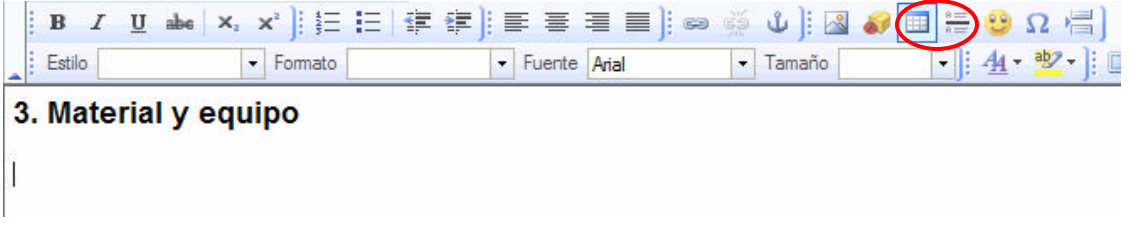

**FIGURA 78. Botón para insertar tabla del editor de contenido web**

Después de presionar el botón tabla se abrirá una ventana emergente en donde deberá configurar las opciones de la tabla. La ventana emergente se muestra a continuación:

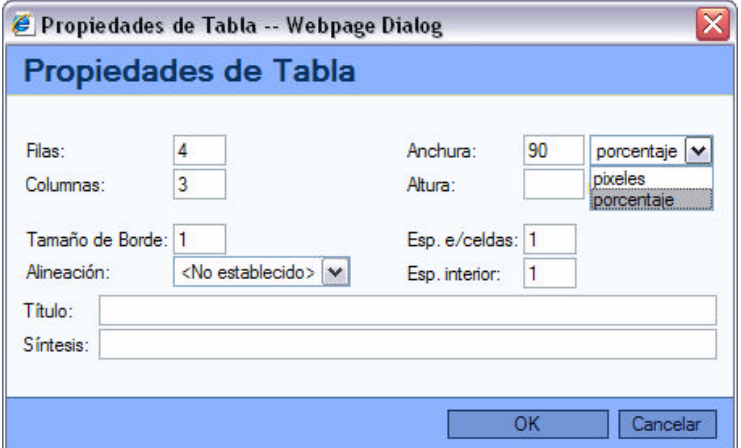

**FIGURA 79. Ventana propiedades de tabla del editor de contenido web**

Las opciones que deben configurarse son el número de filas y columnas de la tabla. También es conveniente indicar el ancho de la tabla y en qué unidades será medido ese ancho. Puede seleccionar entre pixeles o porcentaje, como se muestra en la ventana emergente de la figura anterior. El borde tiene que ser un valor numérico. Si lo deja en cero, la tabla aparecerá sin borde. Puede seleccionar la alineación, si dejar el valor por defecto, la alineación será izquierda. Los demás campos son opcionales y puede dejarlos con sus valores por defecto. El título es un título que aparecerá como encabezado de la tabla y la síntesis es un resumen de la utilidad de la tabla. Cuando haya configurado todos los campos puede presionar el botón OK para que la tabla sea insertada en el área de edición de contenido. El resultado se muestra a continuación:

| в<br>Estilo          | $\blacktriangleright$ Formato | <b>U abe x, x'  : Ε Ε   字 字  : Ε Ε Ε Ε Η Ε  : ω ※ ψ  : Δ ♪ Ⅲ Η ● Ω Η  </b><br>- Fuente Arial | - Tamaño | $\Box$ : 4 · 3 · $\Box$ 0 |
|----------------------|-------------------------------|----------------------------------------------------------------------------------------------|----------|---------------------------|
| 3. Material y equipo |                               |                                                                                              |          |                           |
|                      |                               |                                                                                              |          |                           |
|                      |                               |                                                                                              |          |                           |
|                      |                               |                                                                                              |          |                           |
|                      |                               |                                                                                              |          |                           |

**FIGURA 80. Tabla recién creada e insertada en el área de edición del editor de contenido web**

Una vez que la tabla haya sido insertada, sólo resta agregar el contenido. Para ello coloque el cursor del teclado en la tecla donde desea ingresar texto o colocar algún elemento como imágenes o animaciones. También puede colocar texto y luego convertirlo en enlace. Observe la tabla de la siguiente figura:

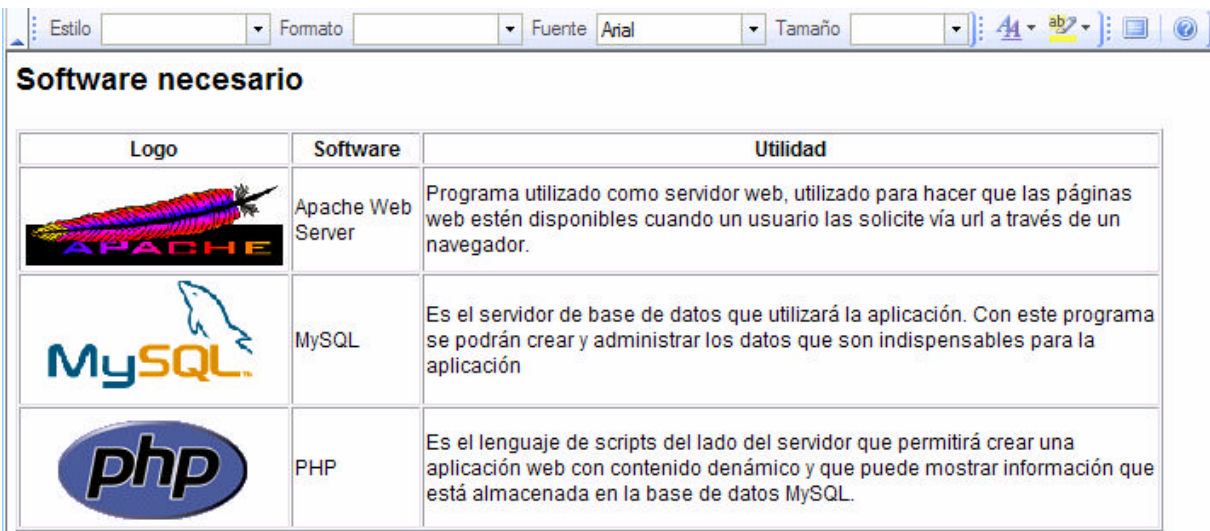

**FIGURA 81. Tabla con contenido de tipo texto e imagen**

Puede observar que se puede insertar una tabla similar a la que se puede crear con un editor de texto como Word.

# **3.4.4 INSERTAR IMÁGENES CON EL EDITOR DE CONTENIDO**

Insertar imágenes con el editor de contenido web es muy simple. Debe hacer clic en el botón Insertar/Editar imagen de la barra de herramientas del control y a continuación configurar algunas opciones en una ventana emergente, tal y como se hizo con la tabla.

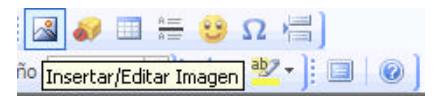

**FIGURA 82. Botón insertar imagen de la barra de herramientas del editor de contenido web**

La ventana emergente Propiedades de imagen se muestra a continuación:

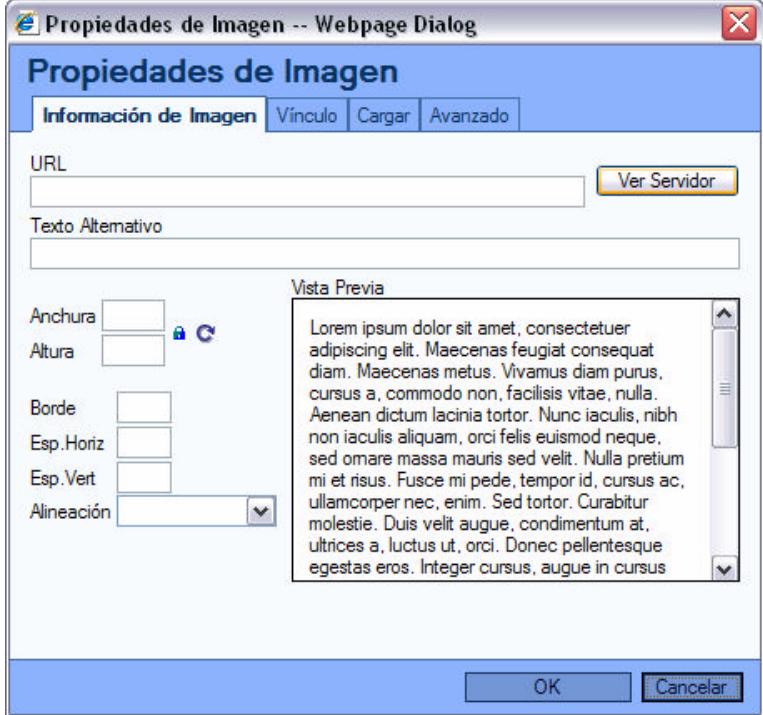

**FIGURA 83. Ventana propiedades de imagen del editor de contenido web**

En el diálogo anterior puede configurar una URL desde donde tomará la imagen. Si desea colocar una imagen utilizando este método, es recomendable que verifique en una navegador si la imagen está realmente disponible en dicha URL. Sin embargo, es mucho mejor insertar imágenes que estén en el mismo servidor. Para ello puede hacer clic en el botón Ver servidor y seleccionar una imagen o subir una imagen que esté en la computadora desde donde tiene acceso a la página. Al hacer clic en el botón Ver servidor se abrirá un diálogo similar al utilizado para abrir archivos en Word. Observe la figura a continuación:

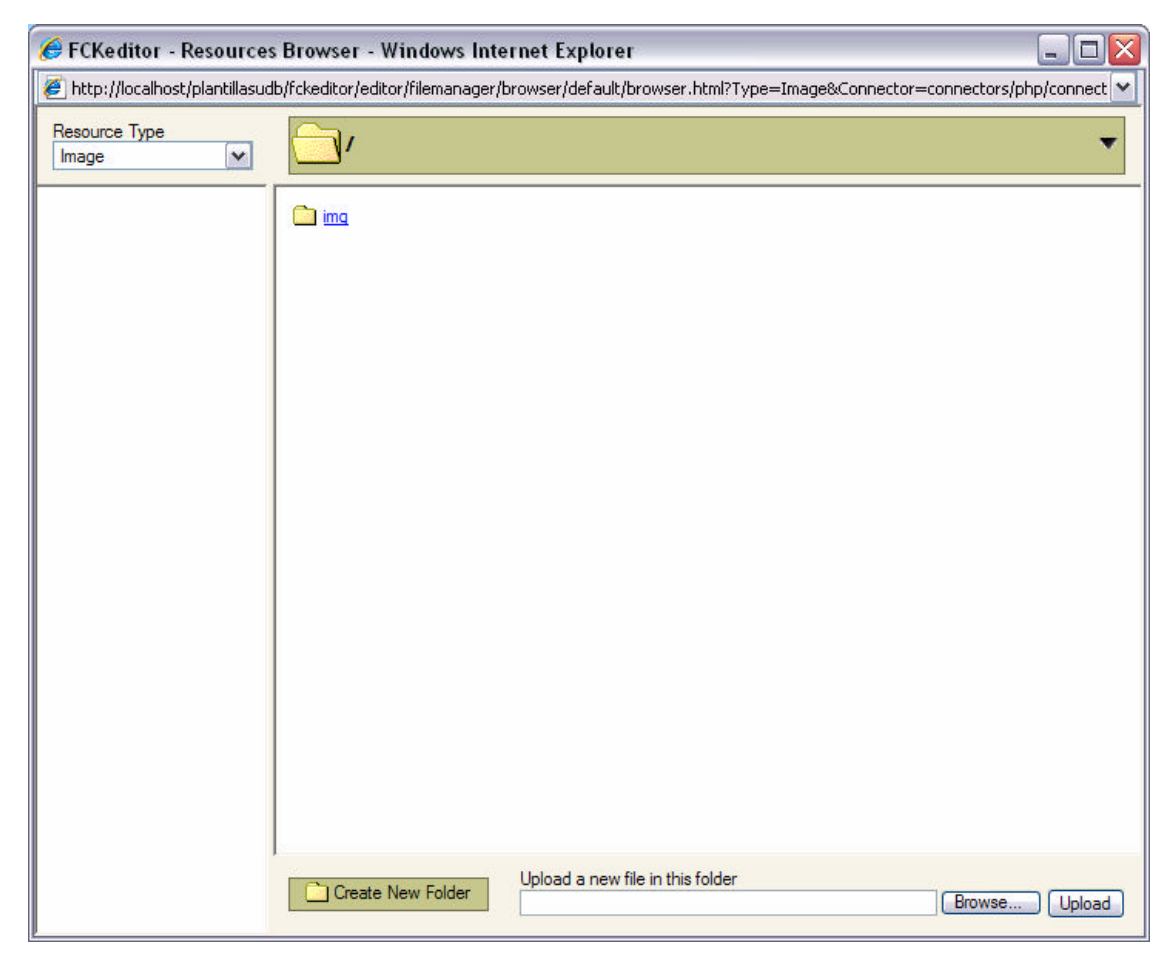

**FIGURA 84. Ventana para seleccionar recurso de tipo imagen**

La utilización de este diálogo es bastante intuitiva. Observará un área en el panel central donde aparece un enlace img, que es la carpeta donde están las imágenes disponibles para el editor web en el servidor. Si desea subir una imagen desde la computadora cliente al servidor web, deberá presionar el botón Browse para

seleccionar su imagen local y a continuación hacer clic sobre el botón Upload. Puede crear antes un fólder presionando el enlace Create New Folder y luego moverse a esa carpeta para subir su imagen en esa ubicación.

Al presionar el botón Browse se le mostrará un diálogo muy conocido si utiliza sistemas operativos Windows o Linux. En este diálogo deberá localizar el archivo de imagen que desea subir al servidor.

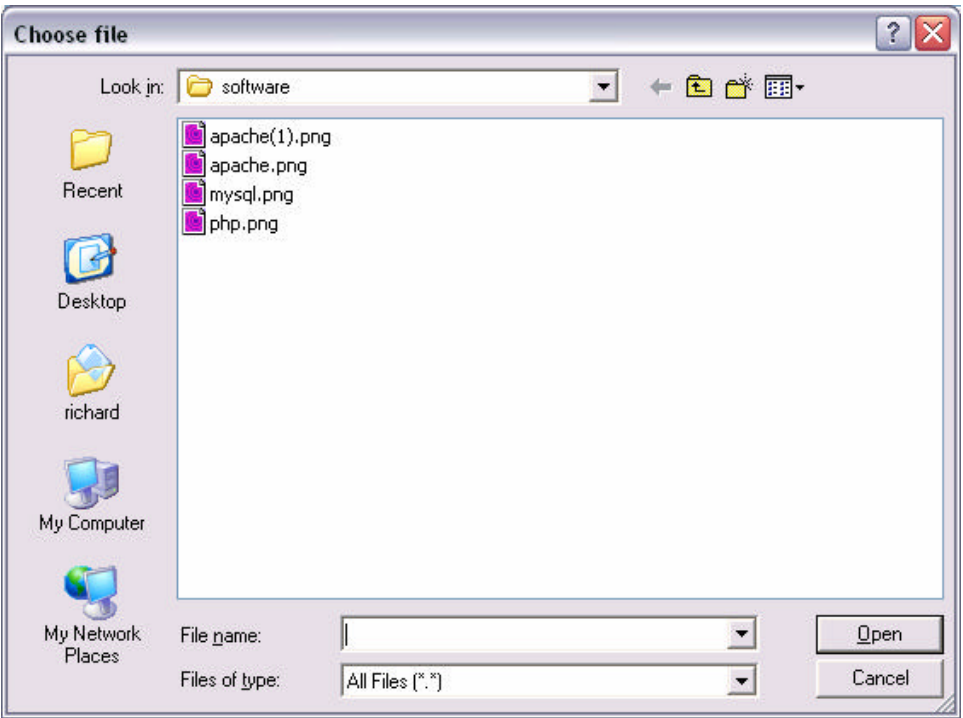

**FIGURA 85. Diálogo Seleccionar archivo que se abre al presionar el botón browse de la ventana anterior**

Debe seleccionar el archivo y luego presionar el botón Open del diálogo anterior. A continuación debe presionar el botón Upload para que el archivo sea enviado a la carpeta en el servidor, desde donde podrá ser seleccionado para que se pueda insertar en el área de contenido del editor web.

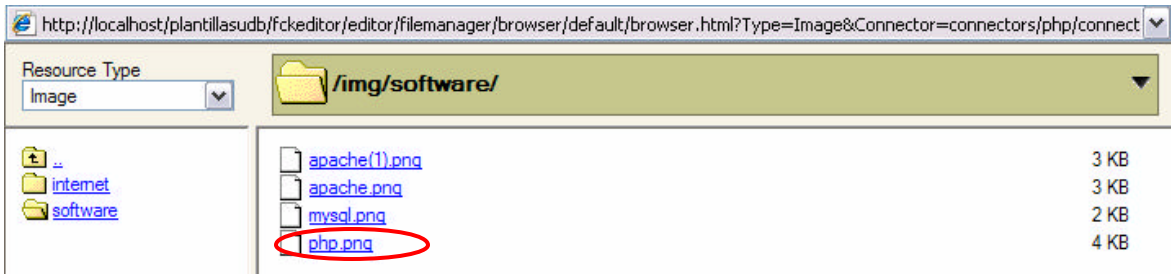

**FIGURA 86. Seleccionar un archivo de imagen ubicado en el servidor web**

Debe hacer clic sobre la imagen que desea insertar y después de ello aparecerá en el área de vista previa de la ventana emergente Propiedades de imagen la imagen seleccionada. Para terminar, debe configurar opciones en este diálogo para que la imagen aparezca de la mejor forma posible. La configuración más importante es la URL, todas las demás son opcionales. Cuando la URL aparece automáticamente después de subir una imagen al servidor y seleccionarla para que aparezca en el editor no debe ser modificada de forma manual.

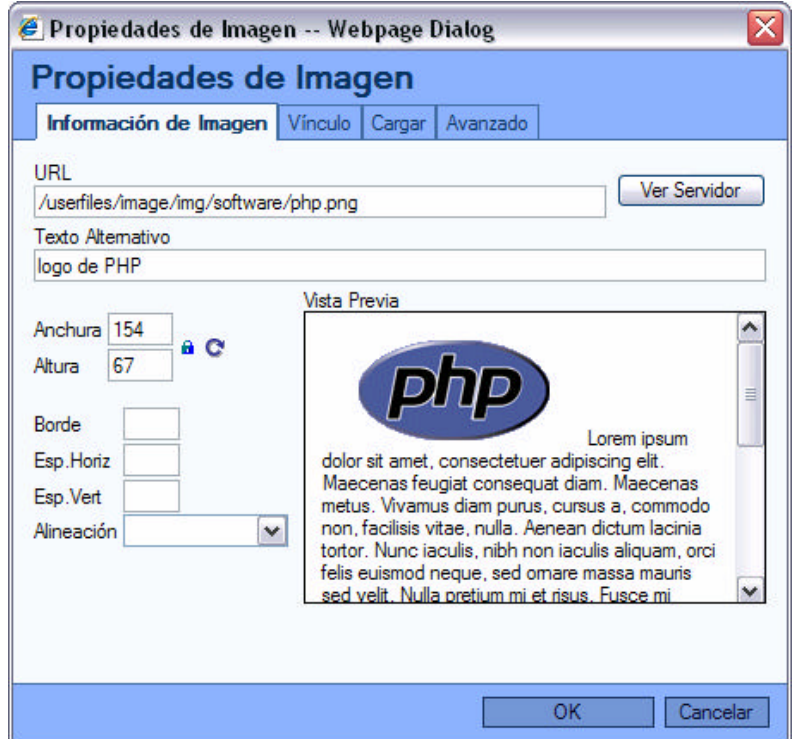

**FIGURA 87. Ventana propiedades de imagen con una imagen mostrada en el área Vista previa y con algunas opciones configuradas**

Si ya terminó de configurar las propiedades de la imagen sólo hace falta hacer clic en el botón OK para que la imagen aparezca en el área de edición del editor de contenido web. Observe el resultado, a continuación:

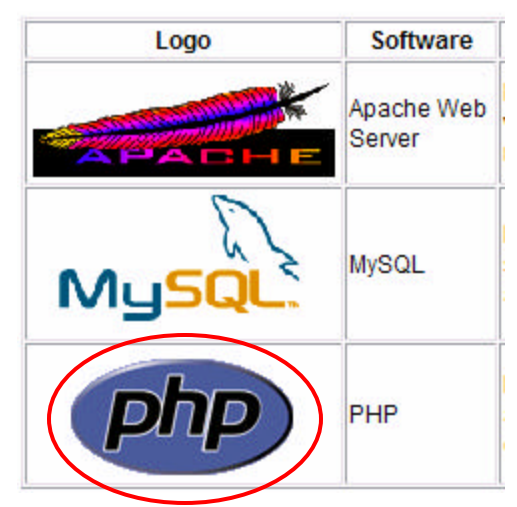

**FIGURA 88. Imagen insertada dentro del área de contenido del editor de contenido web**

**ANEXO 2: Formato de Guía de Práctica de Laboratorio utilizada en la Escuela de Computación de la Facultad de Estudios Tecnológicos.**

Se presentan a continuación los formatos que se utilizan para la realización de guías de práctica, tanto en la Escuela de Computación de la Facultad de Estudios Tecnológicos, como el que se utiliza en la Facultad de Ingeniería.

Formato de guía de práctica de la Escuela de Computación Facultad en Estudios Tecnológicos:

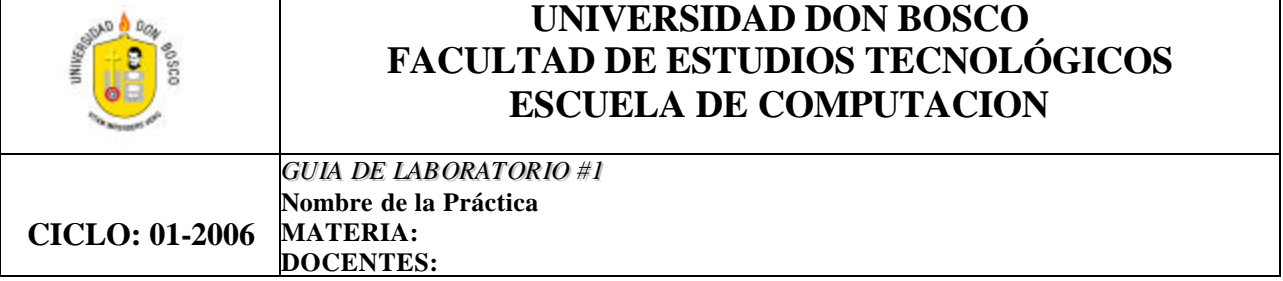

## **I. OBJETIVOS ESPECÍFICOS**

Qué el estudiante:

# **II. INTRODUCCIÓN TEÓRICA.**

# **III. REQUERIMIENTOS O MATERIAL Y EQUIPO**

# **IV. PROCEDIMIENTO**

# **V. ANÁLISIS DE RESULTADOS**

# **VI. INVESTIGACIÓN COMPLEMENTARIA**

### **VII. BIBLIOGRAFIA**

**ANEXO 3: Formato de Guía de Práctica de Laboratorio utilizado en el centro de cómputo para crear las guías de práctica de la carrera Ingeniería en Ciencias de la Computación**

**Tema: <Título de la práctica>**  **Facultad: Ingeniería Escuela: Computación Asignatura: <Nombre asignatura>**

#### **I. OBJETIVOS**

• Lista de objetivos

**III. INTRODUCCIÓN** 

#### **III. REQUERIMIENTOS**

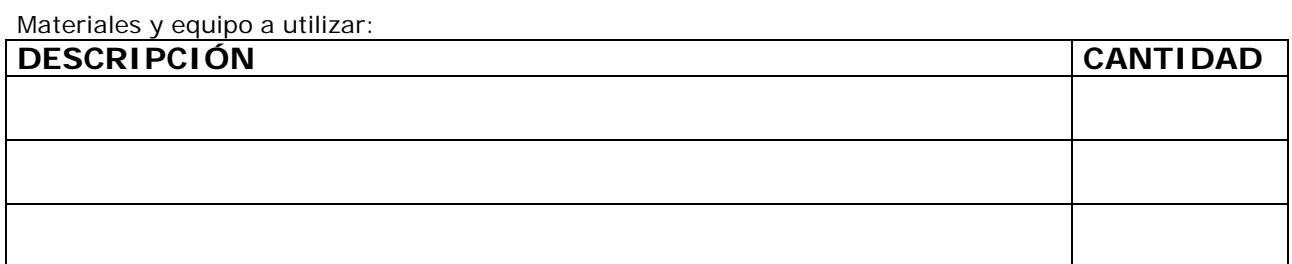

#### **IV. PROCEDIMIENTO**

#### **EJERCICIO 1: TÍTULO DEL EJERCICIO 1.**

#### **EJERCICIO 2: TÍTULO DEL EJERCICIO 2**

**EJERCICIO 3: TÍTULO DEL EJERCICIO 3 .**

#### **. EJERCICIO N: TÍTULO DEL EJERCICIO N**

**.**

## **V. INVESTIGACIÓN Y EJERCICIOS COMPLEMENTARIOS**

• Ejercicios o temas para investigar.

## **VI. FUENTES DE CONSULTA**

• Lista de fuentes de consulta (libros, sitios web, etc).

#### **ANEXO 4: Diagramas Entidad - Relación**

Un Diagrama Entidad-Relación es una herramienta de modelado de datos que describe las asociaciones que existen entre las diferentes categorías de datos dentro de un sistema de empresa o de información. Un diagrama Entidad-Relación intenta responder a una serie de preguntas relacionados con los datos que manejará la aplicación. Por ejemplo: ¿cuáles son los objetos de datos principales que ha de procesar el sistema?, ¿cuál es la composición de cada objeto de datos?, ¿qué atributos describen ese objeto?, ¿cuáles son las relaciones entre los objetos?

Un sistema contiene datos siempre. Estos datos pueden describir cosas tangibles, funciones, sucesos o lugares de interés para una institución o empresa.

Un Diagrama Entidad-Relación utiliza una simbología que utiliza básicamente dos símbolos: la entidad y la relación. A continuación se muestra la simbología desarrollada por Peter Chen para la creación de Diagramas Entidad-Relación:

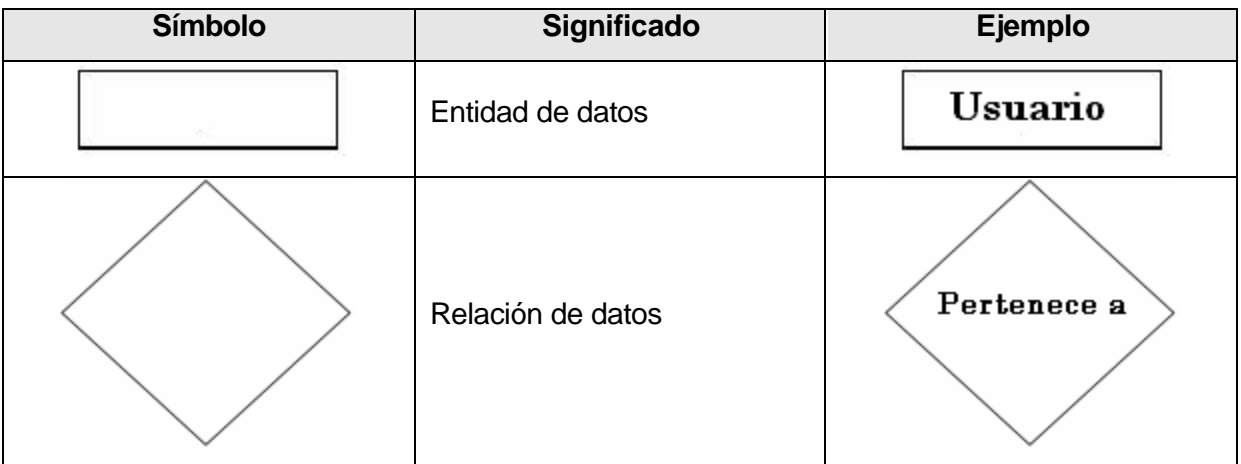

Los símbolos anteriores son unidos mediante líneas de conexión. Al extremo de una línea de conexión en un Diagrama Entidad-Relación debe haber siempre símbolos diferentes. Esto significa que dos entidades no pueden estar directamente unidas, siempre debe especificarse la relación que existe entre ellas. Del mismo modo, no puede existir una relación que no una dos entidades de datos.

Otro aspecto importante a considerar en un Diagrama Entidad-Relación es que la relación entre datos puede ser leída en ambas direcciones. Esto significa que si se tiene una relación en la que un usuario pertenece a un grupo de práctica, también podría leerse al grupo pertenecen muchos usuarios. A propósito del uso de uno o muchos en las relaciones, se expone a continuación los tres tipos de relaciones posibles entre entidades.

En un Diagrama de Flujo de Datos se pueden presentar tres tipos de relaciones: de uno a uno, de uno a muchos y de muchos a muchos. En la siguiente tabla se expresan estos tres tipos de relación:

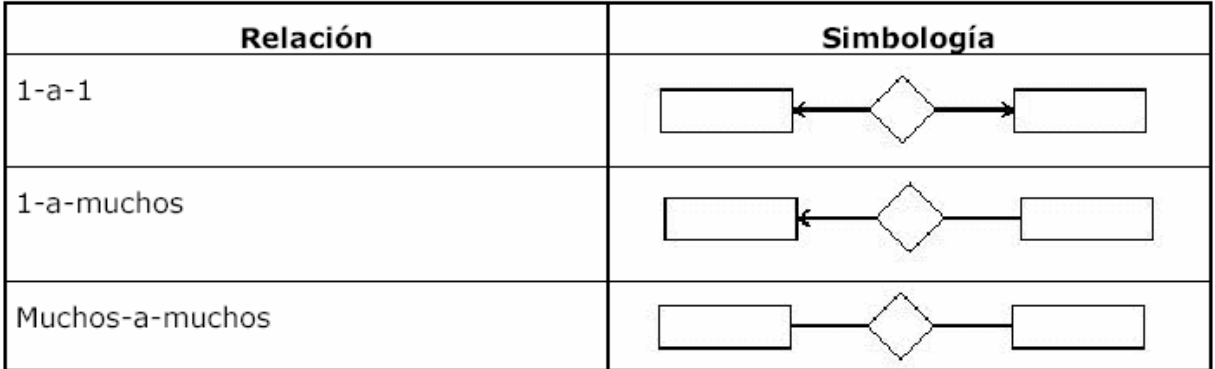

Con respecto a la simbología para las líneas de conexión en los tres tipos de relaciones descritos en la tabla, existen diversas formas de representarlas. Una de las más comunes coloca un número 1 en el lado del uno y una M en el lado de muchos. En el caso de una relación muchos a muchos se utilizan una letra M del lado de una entidad y una letra N del lado de la otra entidad. Como se muestra en las siguientes figuras:

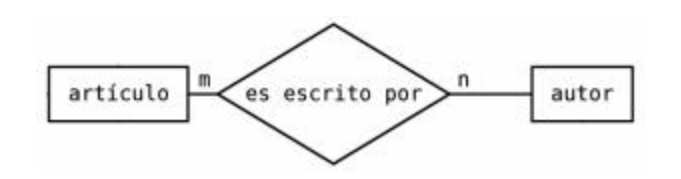

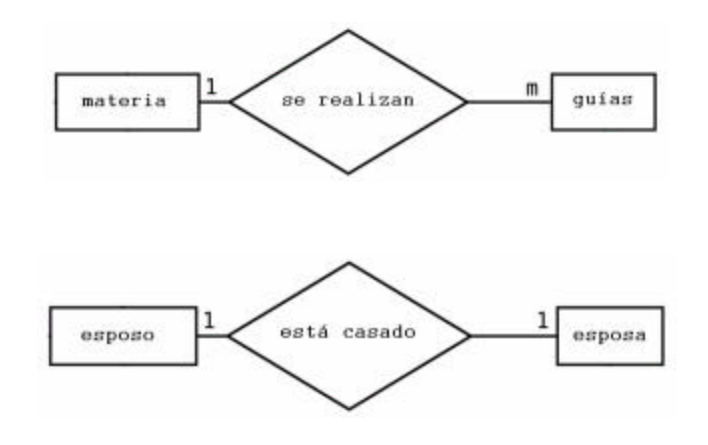

#### **ANEXO 5: Diagramas de Flujo de Datos**

Un Diagrama de Flujo de Datos (DFD) es una herramienta de modelado de procesos que representa el flujo de datos a través de un sistema y los trabajos o procesos llevados a cabo por dicho sistema. El propósito de los DFD es mostrar el panorama más amplio de entradas, procesos y salidas de un sistema.

Existen diversas notaciones para la realización de Diagramas de Flujo de Datos. Una de las más populares y la que se utiliza en este trabajo de graduación es la desarrollada por Chris Gane y Trish Sarson.

En esta notación se utilizan cuatro símbolos: el proceso, el flujo de datos, las entidades o agentes y el almacén de datos. Veamos en detalle cada uno de ellos.

El **proceso** se define como el conjunto de tareas o acciones realizadas a partir de un flujo de datos de entrada para producir uno o varios flujos de datos de salida. El propósito de un proceso es transformar flujos de datos. Por lo tanto, todo proceso debe estar asociado a flujos de datos, con al menos una entrada y una salida.

El **flujo de datos** representa la introducción de datos en un proceso o la obtención de datos del mismo. También puede representar la actualización de datos en un archivo, una base de datos u otro medio de almacenamiento de datos. Aunque la mayoría de los flujos de datos proceden del mismo sistema. Es posible que existan flujos de datos procedentes del exterior del sistema.

Las **entidades** o **agentes** definen los límites del sistema. Estos suministran entradas o salidas netas del sistema Las entidades o agentes reciben también el nombre de fuentes o destinos debido a que pueden representar entradas netas o salidas netas del sistema. Se considera que un agente es externo cuando representa una entidad claramente exterior al sistema. Por ejemplo, los clientes, los proveedores, etc. Un

156

agente se considera interno cuando se refiere a tareas efectuadas dentro de la institución o empresa.

El **almacén de datos** representa un inventario. Se utilizan como sinónimos archivo y base de datos. Estos almacenes de datos deben describir todos aquellos aspectos sobre los cuales es necesario almacenar datos.

En la siguiente tabla se muestra la simbología, significado y un ejemplo del uso de cada uno de estos símbolos en la construcción de un Diagrama de Flujo de Datos.

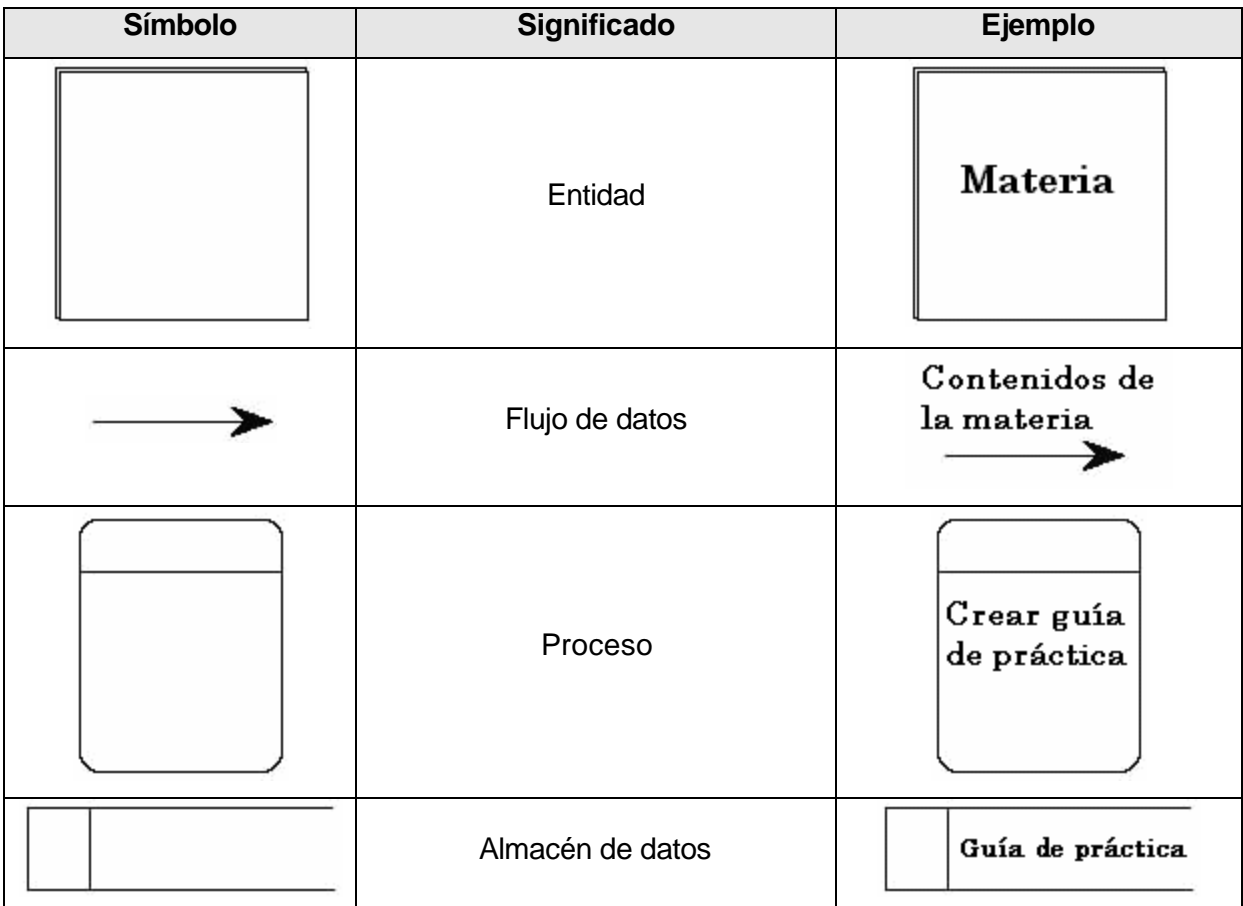